**Alle Rechte vorbehalten Copyright © 2023 Elster GmbH, D-55252 Mainz-Kastel**

# **EK220**

# **Zustands- und Temperatur- Mengenumwerter EK220**

**Betriebsanleitung und Inbetriebnahme**

Betriebsanleitung: 73020054 SW-Version: ab V1.36 Ausgabe 20.12.2022 (i) Auflage:

Alle Angaben und Beschreibungen in dieser Betriebs- und Inbetriebnahme-Anleitung sind nach sorgfältiger Prüfung zusammengestellt worden. Trotzdem können Fehler nicht vollständig ausgeschlossen werden. Es kann daher keine Garantie auf Vollständigkeit oder den Inhalt gegeben werden. Die Anleitung kann auch nicht als Zusicherung von Produkteigenschaften verstanden werden. Weiterhin sind dort auch Eigenschaften beschrieben, die nur als Option erhältlich sind.

Änderungen, die dem Fortschritt dienen, bleiben vorbehalten. Für Verbesserungsvorschläge, Hinweise auf Fehler o.ä. sind wir jedoch dankbar.

**In Hinblick auf die erweiterte Produkthaftung dürfen die aufgeführten Daten und Materialeigenschaften nur als Richtwerte angesehen werden und müssen stets im Einzelfall überprüft und ggf. korrigiert werden. Dies gilt besonders dann, wenn hiervon Aspekte der Sicherheit betroffen sind.**

Weitere Unterstützung erhalten Sie bei der für Sie zuständigen Niederlassung bzw. Vertretung. Die Adresse erfahren Sie im Internet oder bei der Elster GmbH.

Die Weitergabe sowie Vervielfältigung dieses Handbuches oder Teile daraus sind nur unter schriftlicher Genehmigung von Elster GmbH zulässig.

Wenn das hier beschriebene Produkt unsachgemäß behandelt, von nicht autorisierten Personen repariert oder verändert wird oder wenn andere als originale Ersatzteile von Elster GmbH eingesetzt werden, erlischt die Gewährleistung.

Mainz-Kastel, im Dezember 2022

# Inhaltsverzeichnis

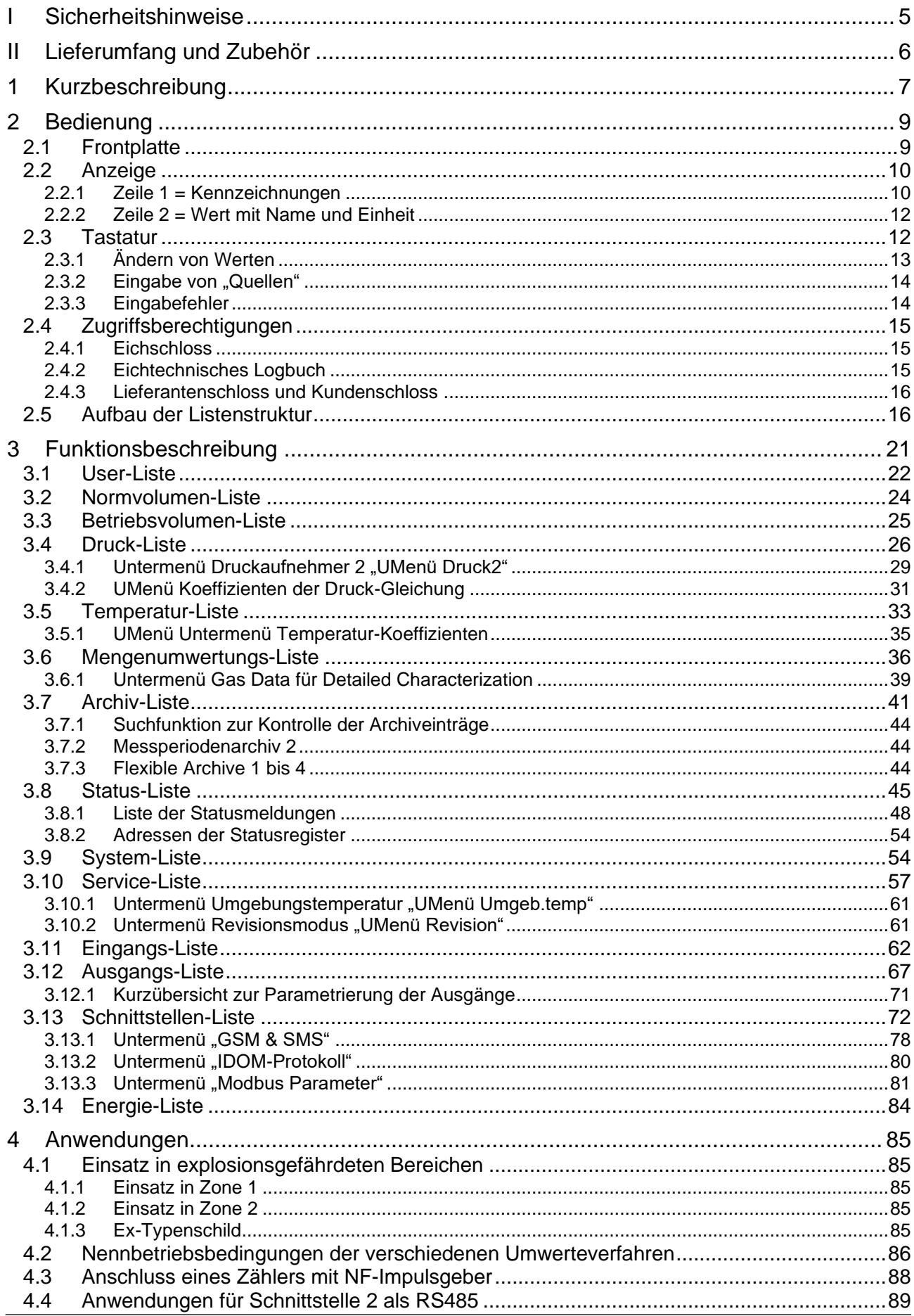

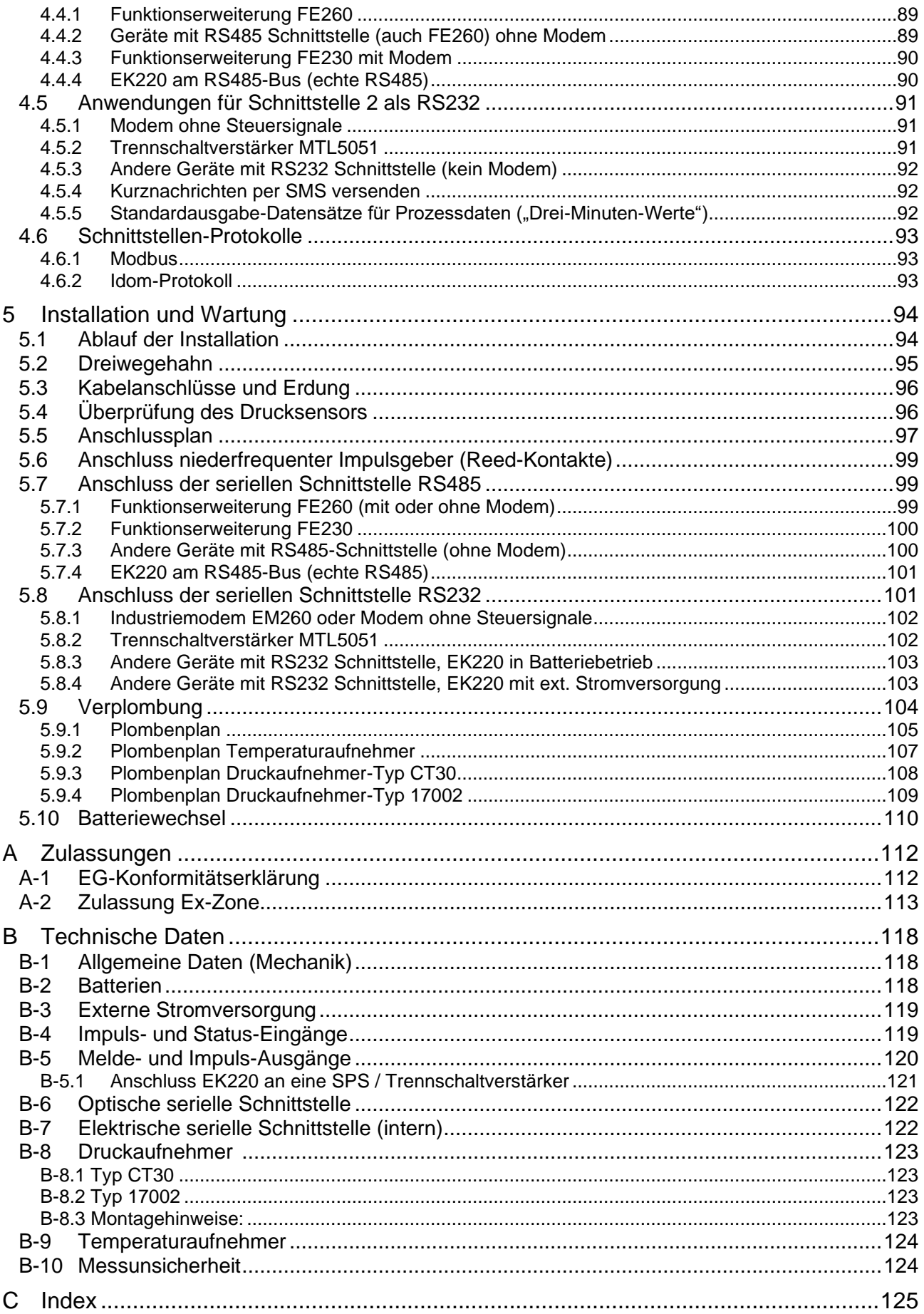

# **I Sicherheitshinweise**

- *Die Anschlüsse des EK220 sind bei der Inbetriebnahme frei zugänglich. Daher muss sichergestellt sein, dass keine elektrostatische Entladung (ESD) stattfinden kann, um eine Beschädigung von Bauteilen zu vermeiden! Die Entladung des Installateurs kann z.B. durch Berühren der Potentialausgleichsleitung erfolgen.*
- *Vor Inbetriebnahme des EK220 muss die Betriebsanleitung gelesen werden, um Fehlbedienungen und Probleme zu vermeiden.*

Der elektronische Zustands- und Temperatur- Mengenumwerter EK220 ist entsprechend VDE 0170 zum Einsatz in Ex-Zone 1 für Gase der Temperaturklasse T4 (Zündtemperatur > 135°C, z.B. Erdgas) geeignet. EG-Baumusterprüfbescheinigung siehe Anhang A-2.

In diesem Einsatzfall sind folgende Hinweise unbedingt zu beachten:

- *Befolgen Sie die Vorschriften der einschlägigen Normen, insbesondere DIN EN 60079-14 (VDE 0165 Teil 1) und DIN EN 60079-11*
- *Vergewissern Sie sich, dass die in der EG-Baumusterprüfbescheinigung (s. Anhang A-2) genannten Grenzwerte für die anzuschließenden Geräte nicht überschritten werden.*
- *Das Gehäuse des EK220 ist direkt an einer Potentialausgleichsschiene zu erden! Hierzu befindet sich an der linken Gehäusewand eine Anschlussschraube.*
- *Reparaturen am EK220 dürfen nur von der Fa. Elster GmbH durchgeführt werden.*

# **II Lieferumfang und Zubehör**

# **Lieferumfang:**

Zum Lieferumfang des EK220 gehören:

- a) Elektronischer Zustands- oder Temperatur Mengenumwerter EK220
- b) Auslegungsdatenblatt
- c) Betriebsanleitung
- d) Zubehörtüte

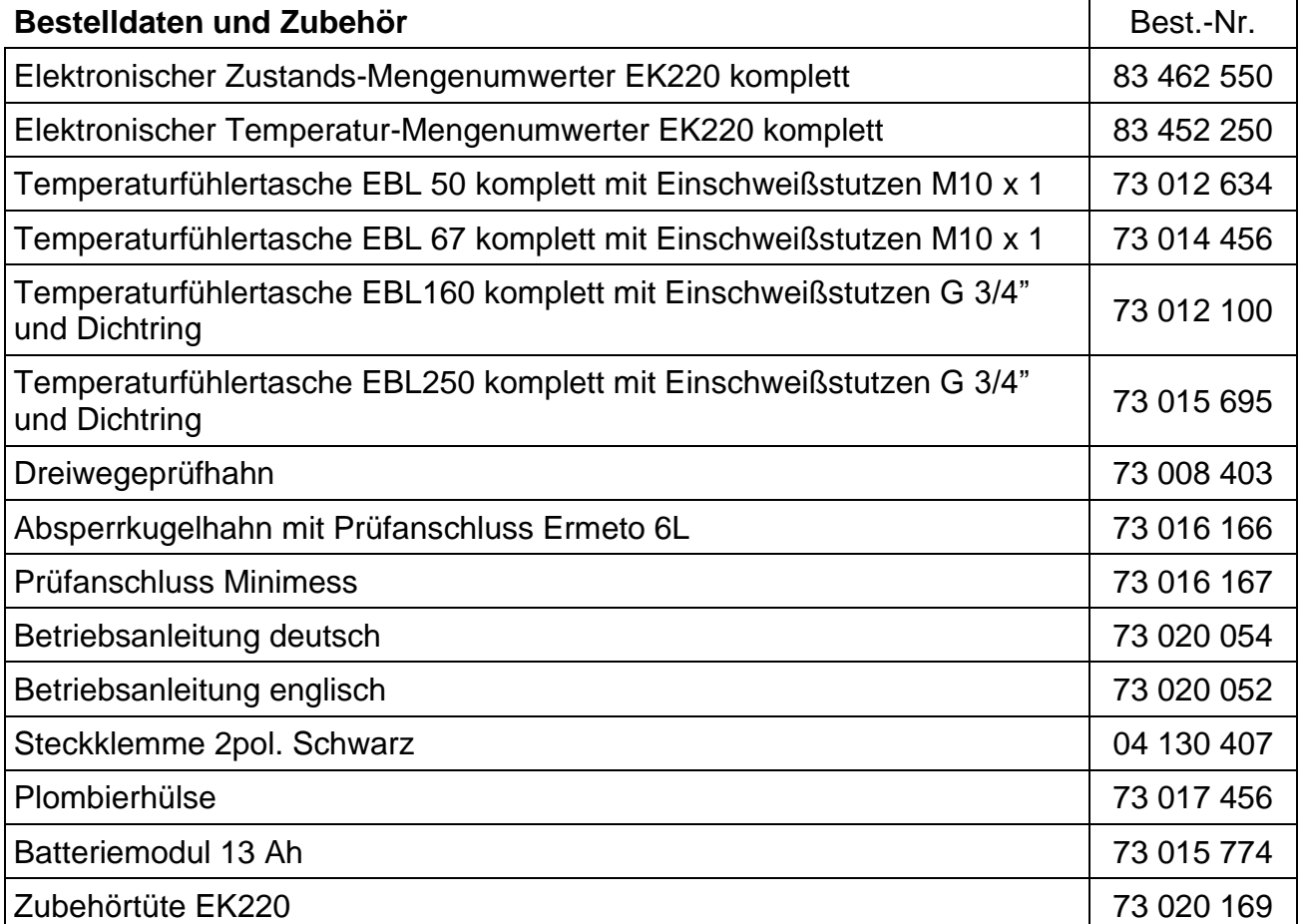

# **1 Kurzbeschreibung**

Der elektronische Zustands-Mengenumwerter EK220, sowie der Temperatur-Mengenumwerter dienen zur Umrechnung der von einem Gaszähler im Betriebszustand gemessenen Gasmenge in den Normzustand und in die entsprechende Energie.

Für die Ermittlung des Betriebszustandes werden beim Zustands-Mengenumwerter EK220 die Momentanwerte von Druck und Temperatur gemessen. Bei der Verwendung als Temperatur-Mengenumwerter werden die Momentanwerte der Temperatur gemessen und der Druck als Festwert eingestellt.

Die Kompressibilitätszahl (K-Zahl) kann wahlweise nach S-GERG-88, AGA-8 GC Methode 1 oder 2, AGA-NX19, AGA-NX19 nach Herning und Wolowsky oder kompatibel zur AGA-8 DC92 berechnet oder als Konstante eingegeben werden. Mit dem einstellbaren Brennwert wird das Volumen in Energie umgerechnet.

Das integrierte Registriergerät enthält u.a. das Verbrauchsprofil mehrerer Monate bei einer Messperiode von 60 Minuten.

#### **Stromversorgung:**

- Batteriebetrieb mit Lebensdauer je nach Betriebsart  $\geq$  5 Jahre
- Optional doppelte Lebensdauer durch Anschluss einer zusätzlichen Batterie möglich
- Batteriewechsel ohne Datenverlust und ohne Verletzung der Eichplombe möglich
- Datensicherung ohne Batterieversorgung durch internen nicht flüchtigen Speicher
- Anschluss für externes Netzteil

#### **Bedienerschnittstelle:**

- Alphanumerische Anzeige mit 2 Zeilen à 16 Zeichen
- Eine vom Anwender frei belegbare Anzeigeliste
- Programmierung über Tastatur möglich
- Eichschalter (im Gerät separat plombiert)
- Zwei Anwenderschlösser (Lieferanten- und Kundenschloss) über Zahlencodes
- Zugriffsberechtigung für jeden einzelnen Wert separat über Schnittstelle einstellbar (bei entsprechender Berechtigung)

#### **Datenschnittstelle:**

- Optische Schnittstelle nach IEC 62056-21 (Ersatz für IEC 61107)
- Fest verdrahtete serielle Schnittstelle, wahlweise als RS485 oder RS232 verwendbar
- MODBUS Protokoll über die fest verdrahtete serielle Schnittstelle
- IDOM Protokoll über die fest verdrahtete serielle Schnittstelle
- Kurznachrichten per SMS versenden
- Einstellbare Standardausgabe-Datensätze für Prozessdaten ("Drei-Minuten-Werte")

# **Zähl- / Meldeeingänge:**

- Drei Eingänge für Reedkontakte oder Transistorschalter; Programmierbar als Impuls- oder Meldeeingang; Eingang 2 als Vergleichseingang für Eingang 1 verwendbar
- maximale Zählfrequenz 2 Hz (einstellbar)
- Impulswert für jeden Eingang separat auch nichtdekadisch einstellbar
- diverse Zähler für Vn und Vb sowie für jeden Eingang (Hauptzähler, Originalzähler, Störmengen, Gesamtzähler, setzbarer Zähler, Messperiodenzähler)
- Jeder Eingang separat plombierbar und metrologisch sicherbar

#### **Impuls- / Meldeausgänge:**

- 4 programmierbare Transistorausgänge, jeweils frei programmierbar als Alarm-/ Warnausgang, Impulsausgang, Meldeausgang zur Grenzwertüberwachung
- Jeder Ausgang separat plombierbar und metrologisch sicherbar

#### **Druckaufnehmer <sup>1</sup> :**

- Druckaufnehmer im Gerät eingebaut oder extern montiert
- Zweiter Drucksensor anschließbar (für zusätzliche, nicht geeichte Aufzeichnung)
- Wahlweise Absolut- oder Überdruck-Messung

#### **Temperaturaufnehmer:**

• Pt500 (optional Pt100 oder Pt1000) Temperaturaufnehmer, verschiedene Längen

#### **Mechanik/Gehäuse:**

- Geeignet für Wandanbau und Zählermontage (mit Montagewinkel)
- Montage und Installation des Gerätes ohne Verletzung der Eichplomben
- Umgebungstemperaturbereich: -25°C...+55°C Erweiterter Temperaturbereich mit eingeschränkten Funktionen möglich

#### **Zulassungen:**

- Metrologische Zulassung gem. MID-Richtlinie 2004/22/EG
- Ex-Zulassung für Einsatz in Ex-Zone 1 gemäß II 2 G EEx ia [ia] IIC T4

# **Überwachungsfunktionen**

- Überwachung von Meldeeingängen
- Überwachung beliebiger Werte auf programmierbare Grenzwerte hin
- Alle Überwachungen können entsprechende Reaktionen auslösen wie z.B. Einträge in Statusregister, Logbuch, Archive oder Meldung über Ausgänge.

#### **Archive**

- Zählerstände und Maxima der letzten 24 Monate für Vn und Vb
- Mittelwerte, Maxima und Minima der letzten 24 Monate für Druck und Temperatur sowie teilweise für Kompressibilitätszahl und Zustandszahl
- Flexibles Archiv für Messperiodenwerte (Verbrauchsprofil) der letzten 5 Monate für Vn, Vb, p, T, K und Z (Standard-Archivstruktur), bei einer Messperiode von 60 Minuten. Die Messperiode ist im Bereich von einer Minute bis zu einem Monat einstellbar.
- Archiv für Messperiodenwerte zur Speicherung redundanter Messperioden-Archivdaten der letzten ca. 40 Tage für Vn, Vb, p, T, K und Z, bei einer Messperiode von 60 Minuten.
- Tageswerte-Achiv mit 600 Einträgen. Messperiodenwerte der letzten 20 Monate für Vn, Vb, p, T, K und Z bei Archivierung einmal täglich.
- Ereignis-Logbuch mit 500 Einträgen für Ereignisse wie z.B. Statusänderungen, Meldeeingänge, Grenzwert-Überschreitungen
- Änderungs-Logbuch ("Audit Trail") mit Eintrag der letzten 200 Einstellungs-Änderungen (Parametrier-Vorgänge)
- PTB-Logbuch (optional) mit 50 Einträgen zur Änderung festgelegter Werte, welche normalerweise unter Eichschloss liegen. Jede Änderung eines solchen Wertes wird erfasst.
- Vier frei konfigurierbare Archive
- Automatische Sommerzeit-Umschaltung einstellbar

<sup>&</sup>lt;sup>1</sup> Entfällt bei der Ausführung als Temperatur-Mengenumwerter.

# **2 Bedienung**

# **2.1 Frontplatte<sup>2</sup>**

Zur Bedienung sind an der Frontplatte angeordnet:

- Zweizeilige alphanumerische Anzeige mit 16 Zeichen pro Zeile
- Vier Tasten zur Anzeige und Eingabe von Werten

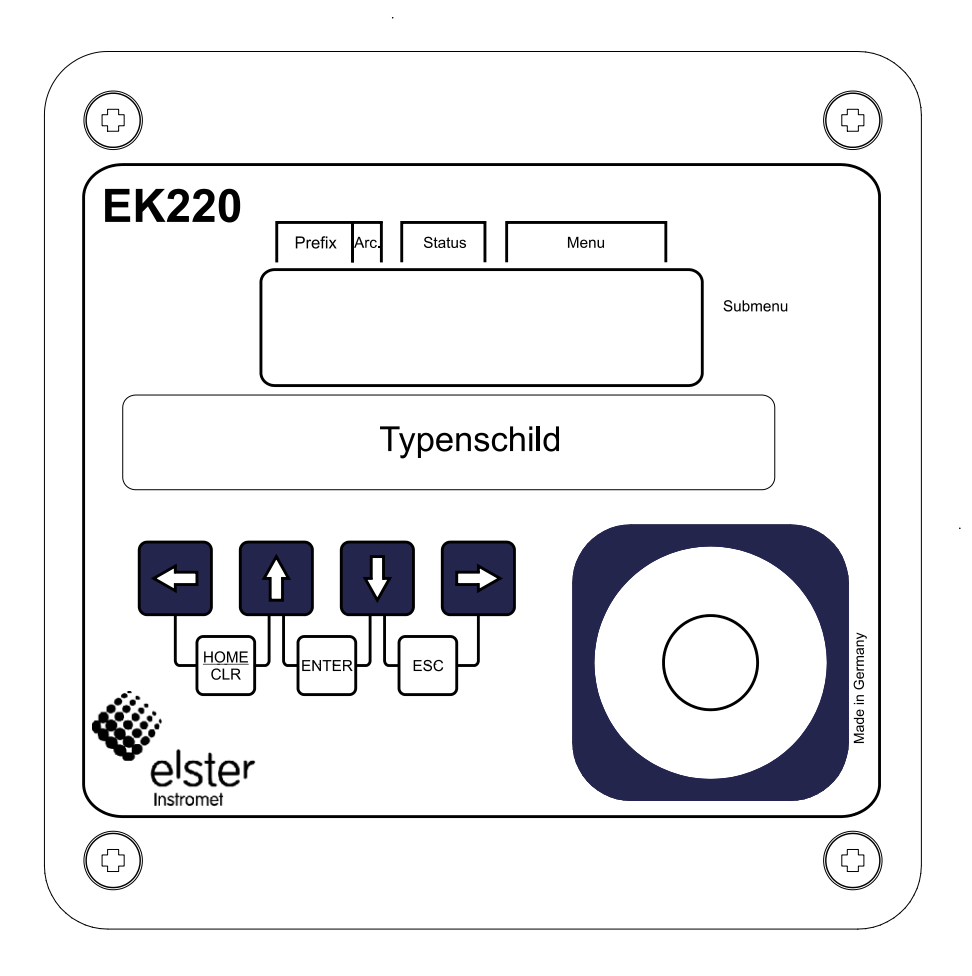

<sup>2</sup> Die Ausführung als Temperatur-Mengenumwerter EK220-T wird auf dem Typenschild gekennzeichnet.

# **2.2 Anzeige**

Grundsätzlicher Aufbau der Anzeige (mit einem Beispiel):

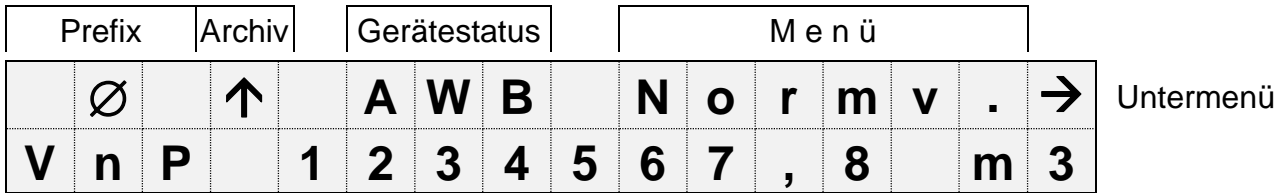

Beide Zeilen der Anzeige sind in Felder unterteilt, die im Folgenden beschrieben werden.

# **2.2.1 Zeile 1 = Kennzeichnungen**

Die erste Zeile ist in fünf Felder unterteilt, von denen vier auf der Frontplatte beschriftet sind:

#### **1. Prefix (Berechnungsart)**

Die Berechnungsart kennzeichnet sogenannte "Vorwerte" (auch "Fangwerte" genannt). Dies sind Werte, die über eine Zeitperiode (z.B. die einstellbare Messperiode oder ein Monat) gebildet wurden. Kennzeichnungen:

- max Maximum größter Wert innerhalb des Zeitbereichs
- min Minimum kleinster Wert innerhalb des Zeitbereichs
- $-\Delta$  Änderung Menge innerhalb des Zeitbereichs
- $\varnothing$  Mittelwert Mittelwert innerhalb des Zeitbereichs

#### **2. Archiv**

Wenn ein Pfeil nach oben auf die Beschriftung "Archiv" zeigt, handelt es sich bei dem angezeigten Wert um einen archivierten Wert. Dieser wurde zu einem definierten Zeitpunkt eingefroren und kann nicht geändert werden.

# **3. Gerätestatus**

Hier werden die maximal drei wichtigsten Statusinformationen ständig angezeigt. Ein blinkendes Zeichen bedeutet, dass der entsprechende Zustand noch vorhanden ist und

die entsprechende Meldung steht im Momentanstatus.

Ein nicht blinkendes Zeichen bedeutet, dass der entsprechende Zustand vorbei ist aber die Meldung im Statusregister noch nicht gelöscht wurde.

Bedeutung der Buchstaben:

- **A** "Alarm"

Es ist mindestens eine Statusmeldung aufgetreten, die dazu führt, dass Störmengen gezählt werden. Grundsätzlich stellen alle Meldungen mit Nummern im Bereich "1" und "2" Alarme dar (z.B. "Alarmgrenzwerte für die Temperatur verletzt"  $\rightarrow$  [3.8\)](#page-44-0). Alarmmeldungen werden ins Statusregister kopiert und verbleiben auch nach Beseitigung der Fehlerursache dort bis sie manuell gelöscht werden.

- **W** "Warnung"

Es ist mindestens eine Statusmeldung aufgetreten, die als Warnung gilt. Grundsätzlich stellen alle Meldungen mit Nummern im Bereich "3" bis "8" Warnungen dar (z.B. Warngrenzwerte für die Temperatur verletzt" oder "Fehler am Ausgang"  $\rightarrow$  [3.8\)](#page-44-0). Warnmeldungen werden ins Statusregister kopiert und verbleiben auch nach Beseitigung der Fehlerursache dort bis sie manuell gelöscht werden.

- **B** ..Batterien leer"

Die Restbetriebsdauer der Batterien beträgt weniger als 3 Monate. Diese Anzeige entspricht der Statusmeldung ["Batt.Warnung"](#page-50-0) ( $\rightarrow$  Seite [51\)](#page-50-0)

- **L 3** "Eichtechnisches Logbuch voll"

Das Eichtechnische Logbuch ist voll, einige Parameter können jetzt nur noch bei geöffnetem Eichschloss geändert werden. (→ [PLogB,](#page-46-0) Seite [47\)](#page-46-0)

Diese Anzeige entspricht der Statusmeldung ["PLogb voll](#page-51-0)" ( $\rightarrow$  Seite [52\)](#page-51-0) 6 *Wird bei vollem Eichtechnischen Logbuch das Eichschloss geöffnet, kann es* 

*erst nach Löschen des Eichtechnischen Logbuchs wieder geschlossen werden.*

- **P** "Programmiermodus"

Das Programmierschloss (Eichschloss) ist geöffnet.

Diese Anzeige entspricht der Statusmeldung ["Eichschloss"](#page-51-1) ( $\rightarrow$  Seite [52\)](#page-51-1)

- **o** "online"

Eine Datenübertragung über die optische oder die fest verdrahtete Schnittstelle läuft. Die jeweils andere Schnittstelle kann solange nicht benutzt werden.

Diese Anzeige entspricht der Statusmeldung ["online"](#page-51-2) ( $\rightarrow$  Seite [52\)](#page-51-2).

# **4. Menü**

Hier wird angezeigt, zu welcher Liste gemäß Kapitel [3](#page-20-0) der momentan angezeigte Wert gehört. In Untermenüs (gekennzeichnet durch einen Pfeil nach links, s.u.) wird dessen Name angezeigt, der identisch mit der Kurzbezeichnung des Einsprungpunktes ist.

# **5. Untermenü**

- > Pfeil nach rechts ›

zeigt an, dass der angezeigte Wert Einsprungpunkt eines Untermenüs ist. Dieses kann mit der Tastenkombination <ENTER> aufgerufen werden.

Pfeil nach links · {

zeigt an, dass man sich in einem Untermenü befindet, welches mit der Tastenkombination <ESC> verlassen werden kann. Nach Drücken von <ESC> erfolgt der Rücksprung zum Einsprungpunkt des Untermenüs.

 $3$  Falls im Gerät ein eichtechnisches Logbuch vorhanden ist.

# **2.2.2 Zeile 2 = Wert mit Name und Einheit**

In der zweiten Zeile werden grundsätzlich Name, Wert und (soweit vorhanden) Einheit der Daten angezeigt.

Beispiel:

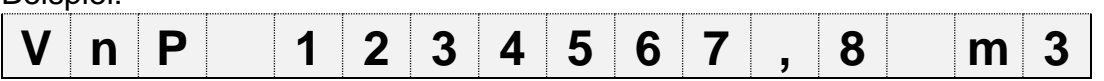

# **2.3 Tastatur**

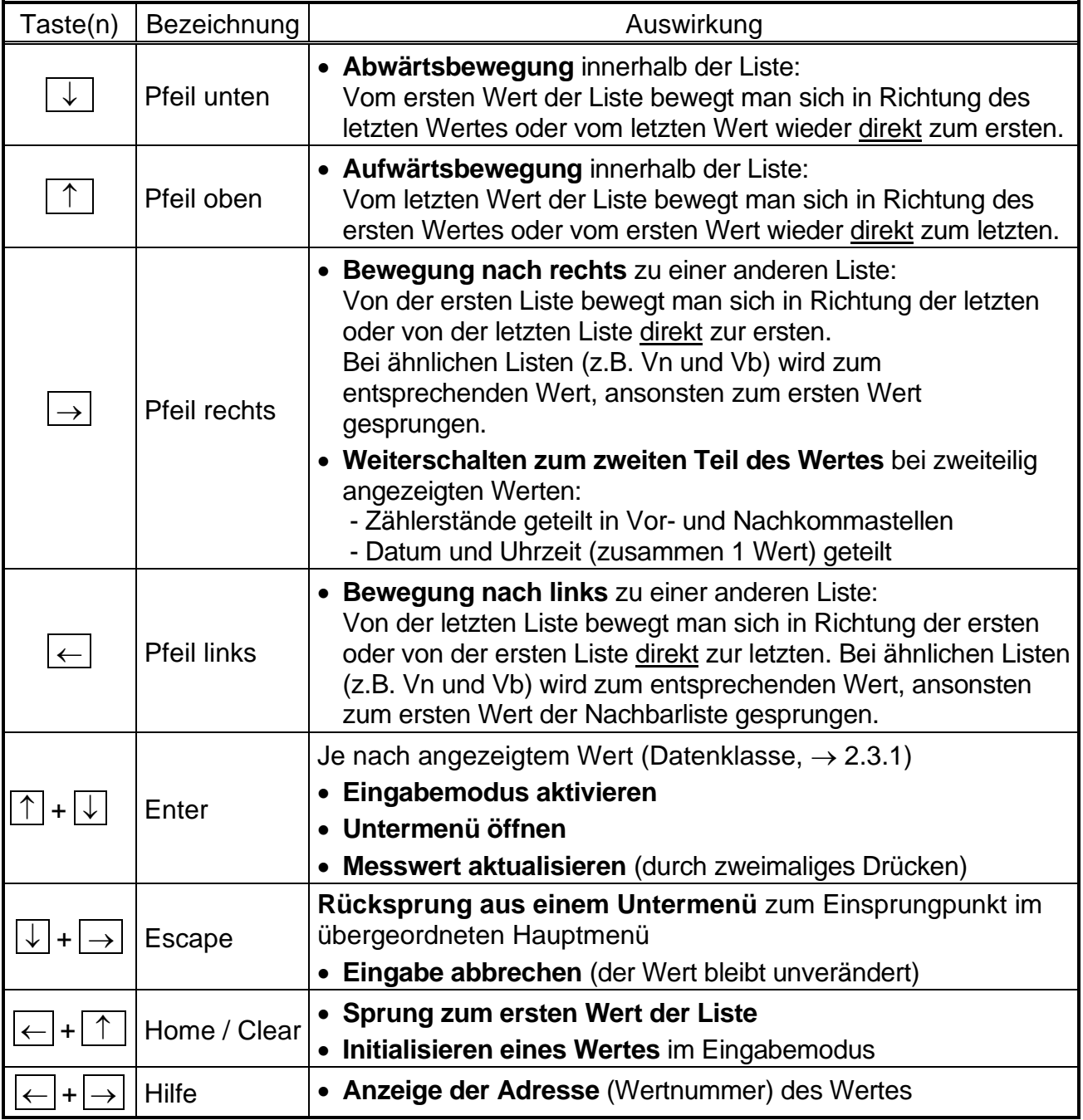

Im Eingabemodus besitzen die Tasten geänderte Funktionen, siehe Kapitel [2.3.1.](#page-12-0)

# <span id="page-12-0"></span>**2.3.1 Ändern von Werten**

Die Möglichkeiten zur Eingabe bzw. zum Ändern von Werten unterscheiden sich je nach Wert. Diese sind daher in sogenannte "Datenklassen" (Abkürzung: "DK") unterteilt. Werte gleicher Datenklasse werden bei der Eingabe gleich behandelt. Voraussetzung für eine Eingabe ist, dass das dem Wert zugewiesene Schloss geöffnet ist. Folgenden Datenklassen (DK) sind im EK220 vorhanden:

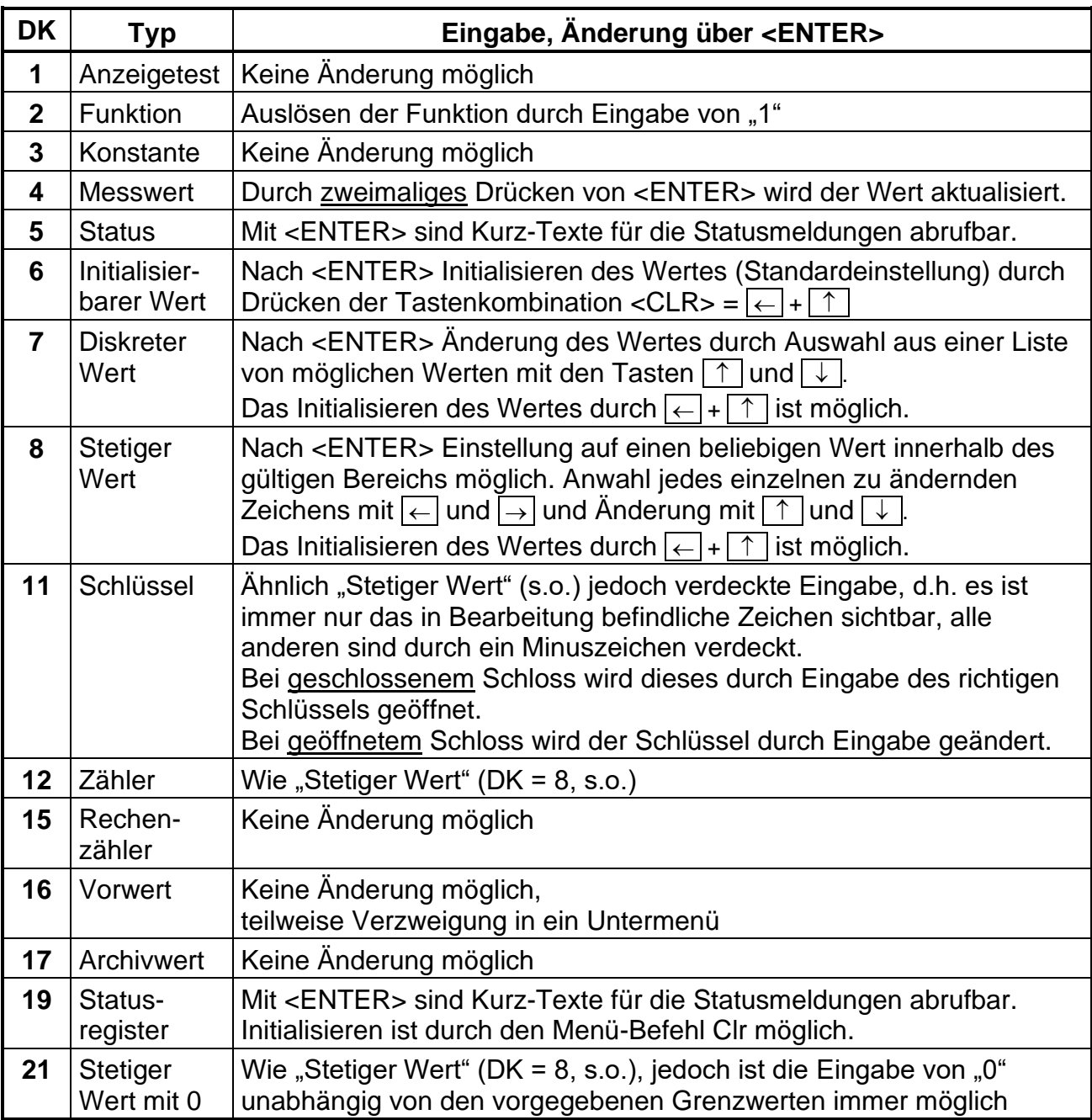

Falls einem Wert ein Untermenü unterlagert ist, kann er unabhängig von seiner Datenklasse nicht per Tastatur geändert werden, da die Taste <ENTER> dann zum Verzweigen in das Untermenü dient.

# <span id="page-13-0"></span>**2.3.2 Eingabe von "Quellen"**

An mehreren Stellen ist zur Parametrierung die Eingabe einer "Quelle" erforderlich (z.B. Qu.Qn in der Normvolumen-Liste, Qu.A1 in der Ausgangs-Liste).

Als Quelle wird die Adresse des gewünschten Wertes eingegeben. Diese finden Sie in den Tabellen zu Beginn jeder Liste (Kapitel [3.1](#page-21-0) ff.). Im Vergleich zu den dort dargestellten Adressen müssen zur Eingabe jedoch folgende Ergänzungen vorgenommen werden:

- Ergänzung führender Nullen, so dass vor dem Doppelpunkt insgesamt 4 Ziffern stehen
- Falls die Adresse keinen Unterstrich " " beinhaltet, ist am Ende " 0" zu ergänzen.

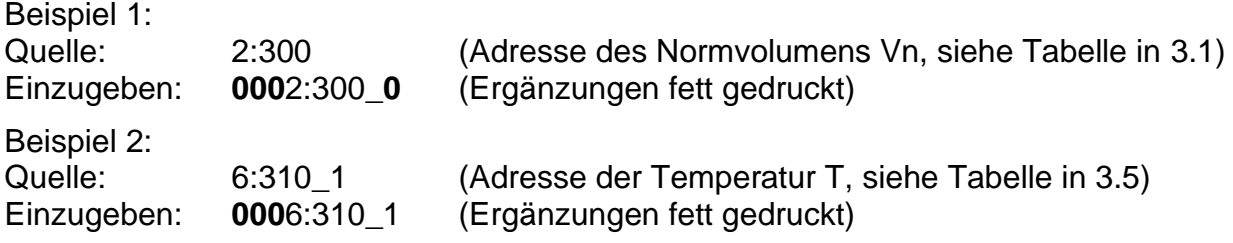

# **2.3.3 Eingabefehler**

Nach ungültigen Eingaben über die Tastatur werden Eingabefehler-Meldungen angezeigt. Darstellung: ----x--- mit x = Fehlercode entsprechend nachfolgender Tabelle

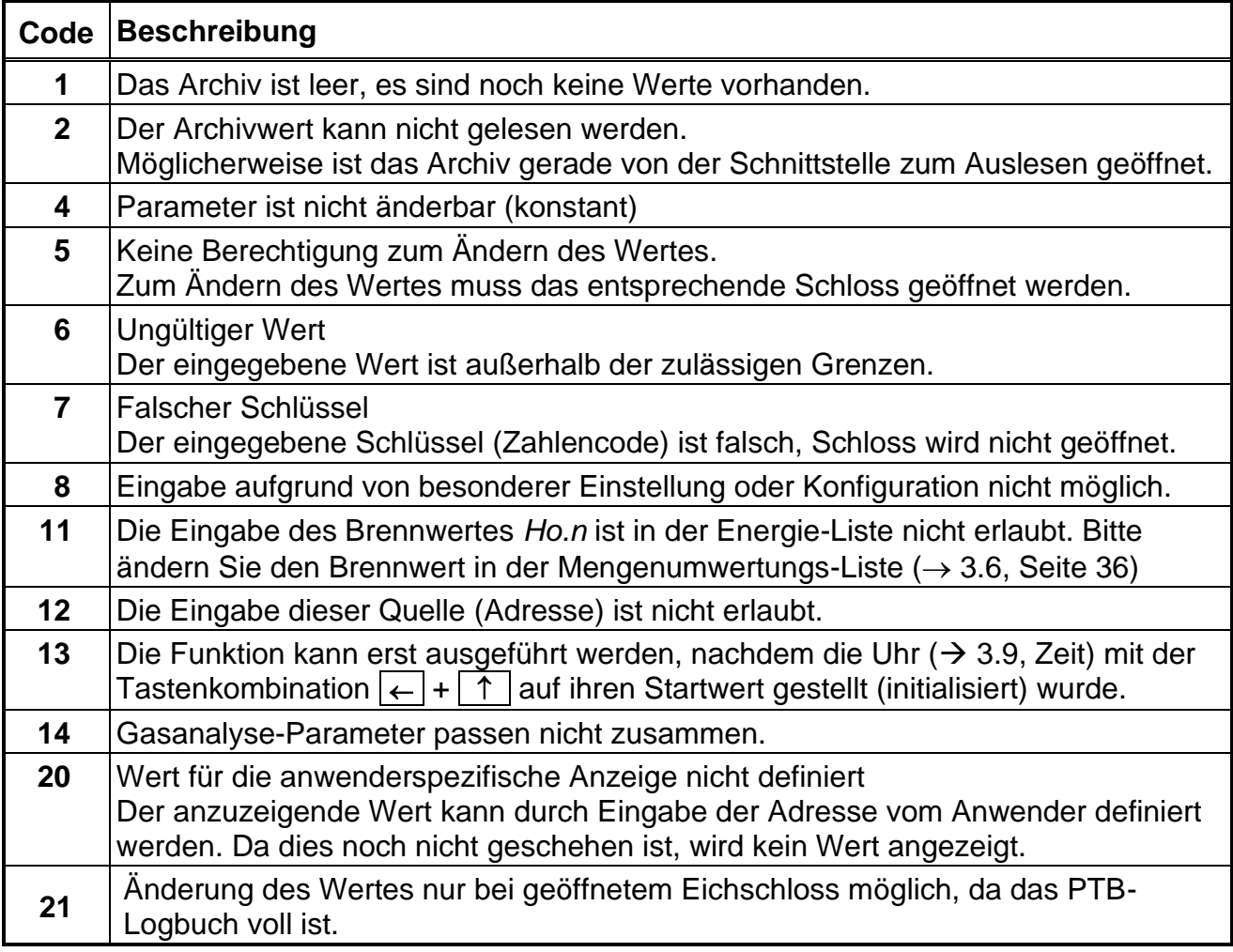

# <span id="page-14-0"></span>**2.4 Zugriffsberechtigungen**

Der EK220 unterscheidet vier Zugriffsparteien. Jede Zugriffspartei besitzt ein Schloss und einen zugehörigen Schlüssel. Die Schlösser besitzen die Prioritätsreihenfolge

 $Eichschloss - Herstellerschloss<sup>4</sup> - Lieferantenschloss - Kundenschloss.$ 

Die Zugriffsberechtigungen gelten sowohl für Eingaben per Tastatur, als auch für Zugriffe über die optische oder elektrische (fest verdrahtete) Schnittstelle. Ist das Schloss verriegelt, werden alle Versuche, Werte zu setzen, mit einer entsprechenden Fehlermeldung beantwortet (s. Kap. [2.3.2\)](#page-13-0).

Auch das Lesen von Werten über die Schnittstellen ist im Sinne des Datenschutzes nur möglich, wenn irgendein Schloss geöffnet ist.

In der Regel sind Werte außer mit der jedem einzelnen Wert zugewiesenen Zugriffsberechtigung auch von den Zugriffsparteien mit höherer Priorität änderbar. Ein Wert, der z.B. die Zugriffsberechtigung "L" ("Lieferant") besitzt, kann auch vom Eichbeamten geändert werden, ein unter Kundenschloss liegender Wert auch vom Lieferanten. Jede Partei mit Schreibrecht für einen Wert kann über Schnittstelle auch die Zugriffsberechtigungen (Schreib- und Leseberechtigung für jede (tiefere) Partei) für diesen Wert ändern. Somit können unter Umständen die Angaben betreffend der in den Listen der Betriebsanleitung angegebene Zugriffsberechtigungen abweichen.

# <span id="page-14-1"></span>**2.4.1 Eichschloss**

Das Eichschloss dient zur Sicherung eichrechtlicher Parameter. Hierzu zählen alle Werte, welche die Volumenzählung beeinflussen.

Das Eichschloss ist als Taster ausgeführt, der innerhalb des EK220-Gehäuses unterhalb der Leiterkarten-Abdeckplatte sitzt. Es kann mit einer Klebeplombe gesichert werden. Die unter Eichrecht gesicherten Parameter sind in den Listen der Funktionsbeschreibung jeweils mit "E" gekennzeichnet.

Je nach Anwendungen können über die Parametriersoftware "WinPADS" Werte, die zu eichrechtlich nicht relevanten Eingängen gehören, unter Benutzerschloss gelegt werden, um diese z.B. als Meldeeingänge verwenden zu können.

Das Eichschloss wird durch Betätigen des Tasters geöffnet (in der Anzeige blinkt das Symbol "P") und durch erneutes Betätigen wieder geschlossen (Symbol "P" erlischt). Das Schließen ist außerdem durch Löschen des Wertes "St.ES" ( $\rightarrow$  [3.10\)](#page-56-0) über Tastatur oder Schnittstelle möglich. Mit Hilfe der Parametrier-Software "WinPADS" kann außerdem eine Zeit in Minuten eingestellt werden, nach der das Eichschloss automatisch zufällt. Insbesondere für Anwendungen außerhalb der deutschen Eichpflicht kann der Schutzgrad aller Parameter auf Anfrage geändert werden. So können z.B. Parameter, die standardmäßig unter Eichschloss liegen, auch mit dem Lieferantenschloss oder eichtechnischem Logbuch geschützt werden.

# **2.4.2 Eichtechnisches Logbuch**

Mit Hilfe des "Eichtechnisches Logbuchs" gemäß PTB-A 50.7 (→ *PLogB,* Kapitel [3.8\)](#page-44-0) können eine Auswahl eichrechtlich relevante Parameter auch bei geschlossenem Eichschloss geändert werden.

Voraussetzungen hierfür sind:

- Das Lieferantenschloss (s.u.) muss offen sein.

<sup>4</sup> Das Herstellerschloss ist für Fa. Elster GmbH reserviert und wird hier nicht beschrieben.

- Im Eichtechnischen Logbuch sind noch mindestens drei freie Einträge vorhanden. Die nach Werkseinstellung betroffenen Parameter (z.B. cp-Wert, Messperiode) sind in den Listen in Kapitel [3](#page-20-0) mit dem Zugriffsrecht "PL" gekennzeichnet. Durch die Änderung von Zugriffsberechtigungen, wie unter [2.4](#page-14-0) beschrieben, können ggf. weitere Parameter betroffen sein oder betroffene Parameter nur unter Eichschloss gelegt werden. Für jede Änderung eines unter "PL" liegenden Parameters wird bei geschlossenem Eichschloss jeweils eine Datenzeile für den Wert vor und nach der Änderung eingetragen. Ist das Eichtechnische Logbuch voll, kann es bei offenem Eichschloss mit dem Befehl *ClrPL* (→ Kapitel [3.8\)](#page-44-0) gelöscht werden.

Wird bei vollem Eichtechnischen Logbuch das Eichschloss geöffnet, kann es erst<br>nach Löschen des Eichtechnischen Logbuchs wieder geschlossen werden nach Löschen des Eichtechnischen Logbuchs wieder geschlossen werden.

<span id="page-15-1"></span>Das eichtechnische Logbuch ist standardmäßig aktiviert, kann aber als Option abgeschaltet werden. Die betroffenen Parameter liegen dann unter Eichschloss.

# **2.4.3 Lieferantenschloss und Kundenschloss**

Lieferanten- und Kundenschloss dienen zur Sicherung aller eichrechtlich nicht relevanten Daten, die aber auch nicht ohne Befugnis geändert werden sollen.

Die nach Werkseinstellung unter Lieferanten- oder Kundenschloss schreibgeschützten Parameter sind in den Listen der Funktionsbeschreibung ( $\rightarrow$  Kapitel [3\)](#page-20-0) jeweils mit "L" bzw. "K" gekennzeichnet. Alle Werte, die mit einem Minuszeichen "-" gekennzeichnet sind, können nicht geändert werden, da sie z.B. Messwerte oder Konstanten sind.

Die Schlösser können durch Eingabe eines Codes (dem "Schlüssel") geöffnet werden. (→ [3.10:](#page-56-0) *St.LS, Cod.L, St.KS, Cod.K*)

# <span id="page-15-0"></span>**2.5 Aufbau der Listenstruktur**

Die Datenanzeige im EK220 ist in einer Tabellenform aufgebaut. In den einzelnen Spalten der Tabelle stehen jeweils inhaltlich zusammengehörige Werte.

Mit  $\boxed{U}$  und Arc gekennzeichnete Werte sind Untermenüs bzw. Archive, die man durch Eingabe von <ENTER> ansehen und mit <ESC> wieder verlassen kann. Sie besitzen jeweils eine eigene, dem Hauptmenü untergeordnete Listenstruktur, welche in der entsprechenden Liste beschrieben ist (→ Kapitel [3\)](#page-20-0).

Die Archive sind in mehrere Datenzeilen (auch Datensätze genannt) unterteilt. Alle Werte in derselben Datenzeile wurden zum gleichen Zeitpunkt gespeichert ("archiviert"). Die maximale Anzahl der Datenzeilen sowie die Anzahl der Werte in einer Datenzeile ist von dem jeweiligen Archiv abhängig. Innerhalb eines Archivs ist die Anzahl von Werten sowie deren Bedeutung für jede Datenzeile gleich.

Die Weiterschaltung zu einer anderen Archiv-Datenzeile erfolgt mit den Tasten  $\uparrow$  (zur "jüngeren" Datenzeile) und  $\boxed{\downarrow}$  (zur "älteren" Datenzeile). Nach der letzten Datenzeile folgt wieder die erste und umgekehrt.

Die Weiterschaltung zu einem anderen Wert innerhalb einer Datenzeile erfolgt mit den Tasten  $\rightarrow$  und  $\leftarrow$ . Nach dem letzten Wert folgt wieder der erste und umgekehrt.

Eine Übersicht des standardmäßigen Hauptmenüs (Listenstruktur) ist auf den folgenden Seiten dargestellt. Durch Ändern des Wertes [Menü](#page-22-0) (s. Kapitel [3.1\)](#page-21-0) kann auf ein minimales Hauptmenü umgeschaltet werden.

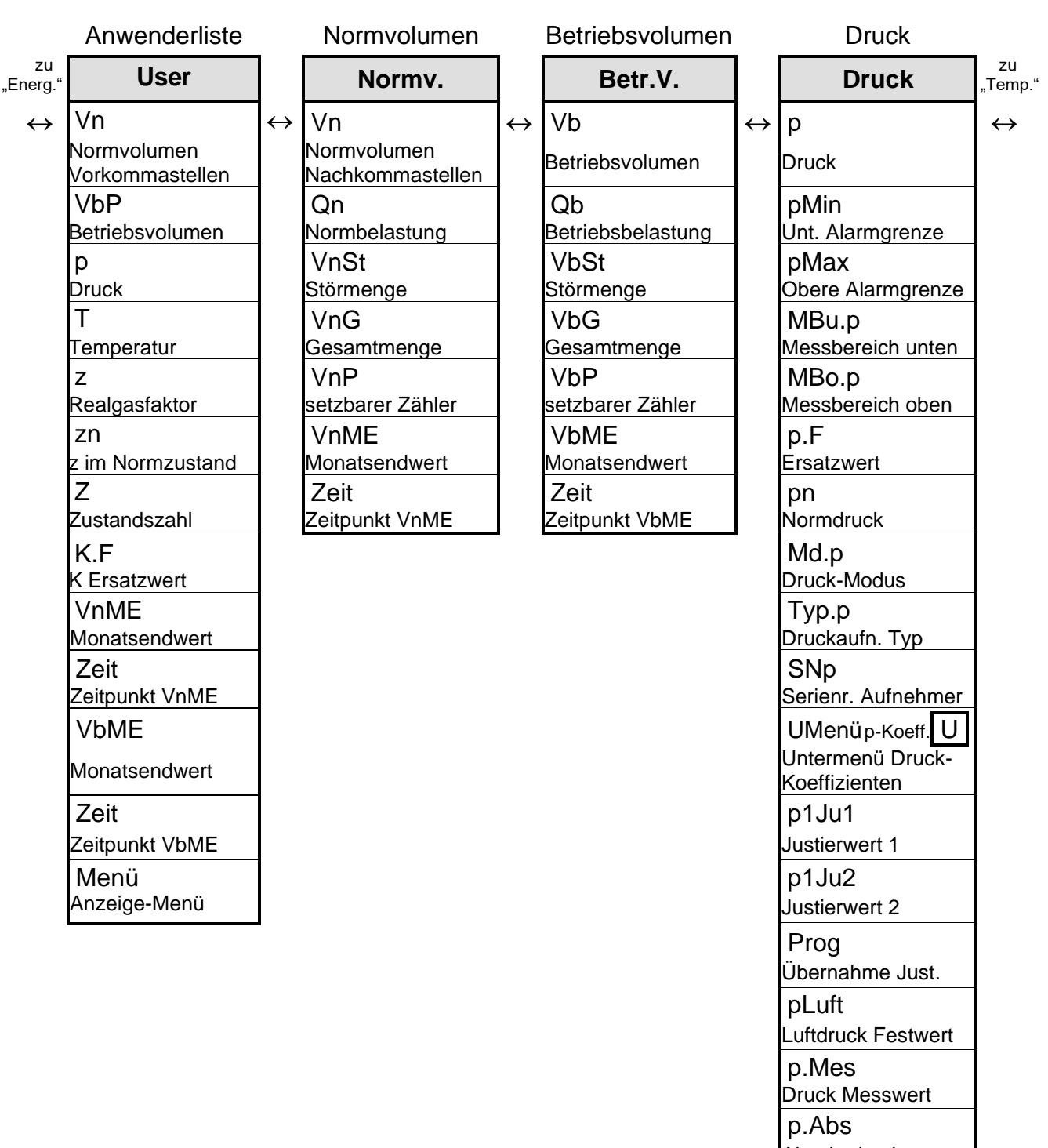

Absolutdruck

UMenü Druck 2 U Untermenü Druck 2 (je nach Selp2) p2Mes Druck 2 Messwert (je nach Selp2)

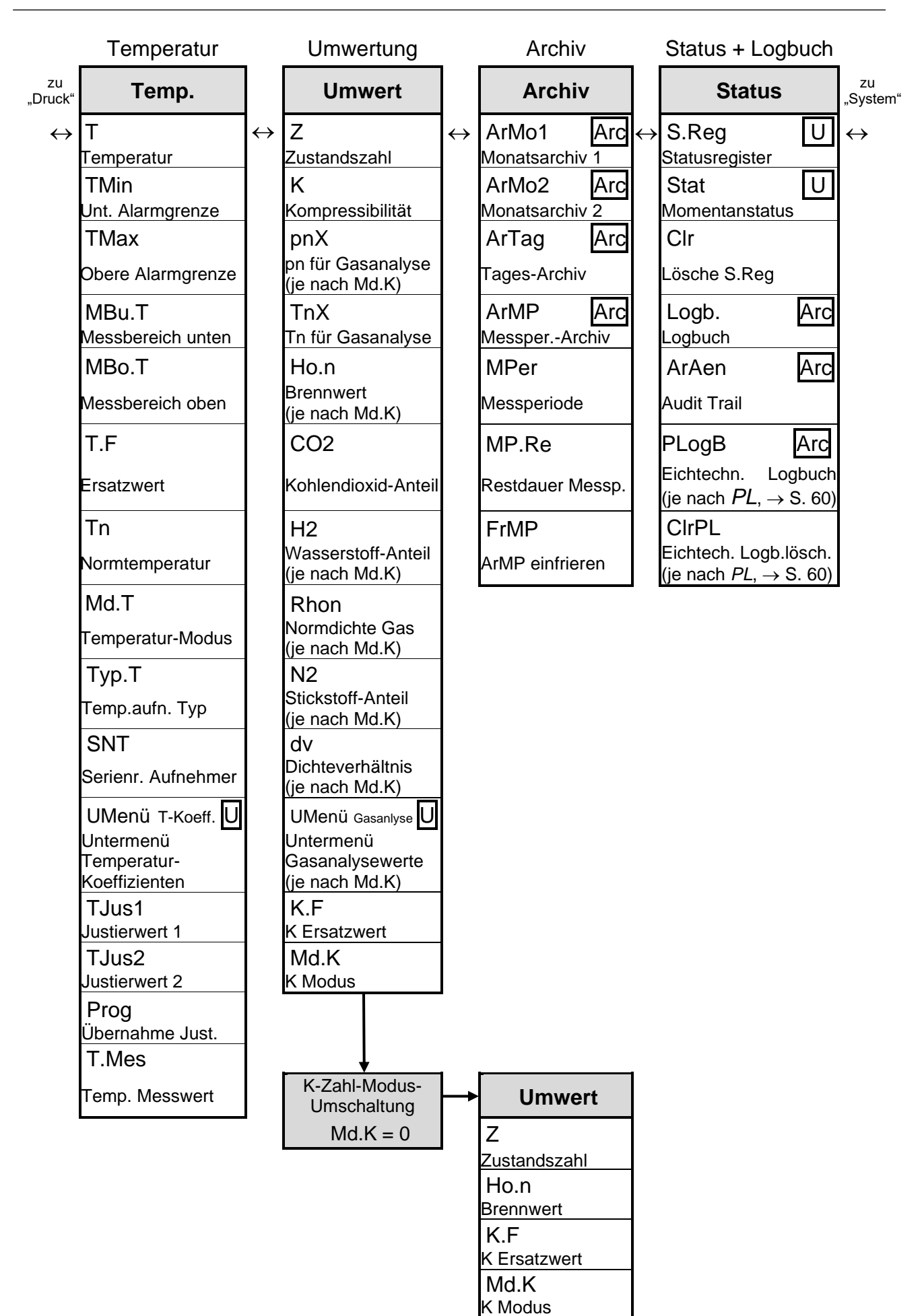

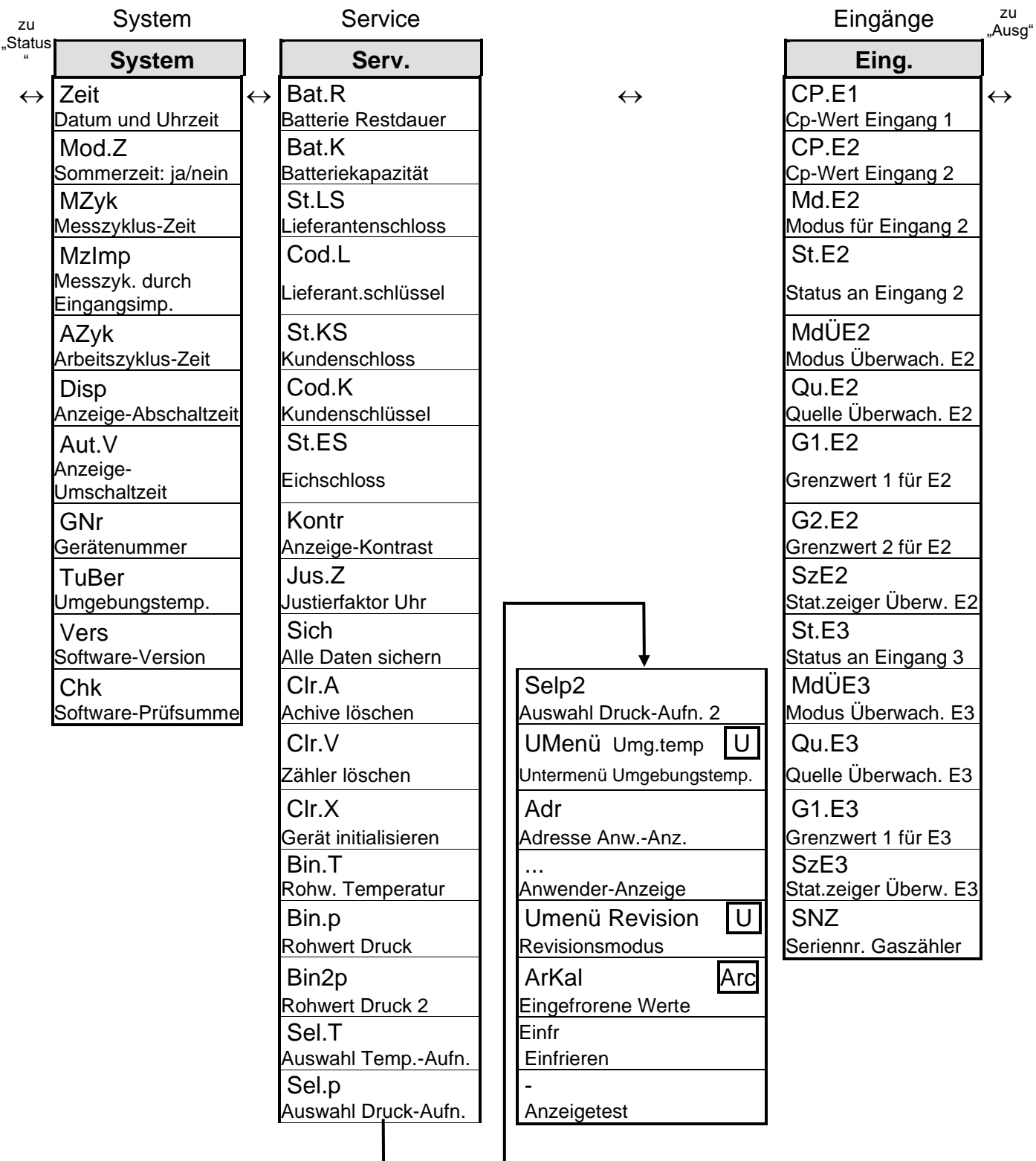

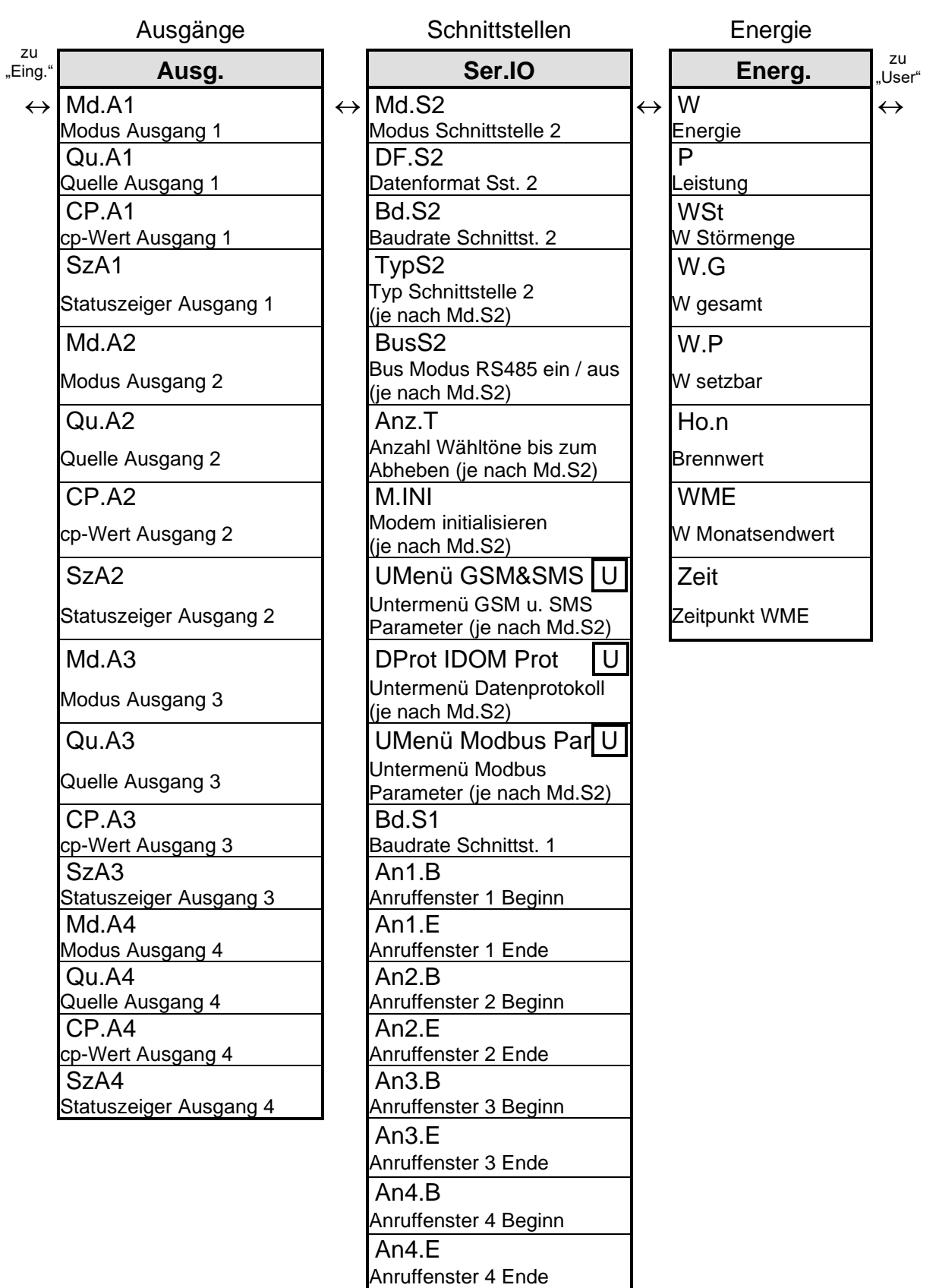

AnTst

(je nach Md.S2)

Test-Anrufannahme-Zeitfenster

# <span id="page-20-0"></span>**3 Funktionsbeschreibung**

Die Datenanzeige ist in Tabellenform (Listenstruktur) aufgebaut ( $\rightarrow$  [2.5\)](#page-15-0). In den einzelnen Spalten der Tabelle stehen jeweils inhaltlich zusammengehörige Werte. Die folgende Funktionsbeschreibung orientiert sich an dieser Listenstruktur.

Hierbei werden folgende Abkürzungen benutzt:

- KB Kurzbezeichnung Bezeichnung des Wertes auf der Anzeige

- Zugriff Schreibberechtigung

Kennzeichnet, welches Schloss zu öffnen ist um den Wert zu ändern  $( \rightarrow 2.4.1)$  $( \rightarrow 2.4.1)$  $( \rightarrow 2.4.1)$ :

- $-E = Eichschloss$
- $PL^5$  = Eichtechnisches Logbuch (PTB-Logbuch, $\rightarrow$  Seite [47\)](#page-46-0)
- $-H$  = Herstellerschloss
- $-L = Lieferantenschloss$ <br> $-K = Kundenschloss$
- $=$  Kundenschloss
- E/L = Eichschloss oder Lieferantenschloss, je nach nationalen Vorschriften. Bei gesetzlicher messtechnischer Kontrolle des Gerätes (z.B. nach MID) darf der Wert nur unter E liegen.

Steht der Buchstabe in Klammern, ist der Wert nur über die Schnittstelle, nicht mittels Tastatur änderbar.

- Adresse Adresse des Wertes.

Sie wird insbesondere für die Datenübertragung über die seriellen Schnittstellen benötigt. Die Adresse kann durch gleichzeitiges Drücken der Tasten  $\leftarrow$  +  $\rightarrow$  angezeigt werden.

- DK Datenklasse

Die Datenklasse zeigt unter anderem, ob und wie der Wert geändert werden kann.  $(\rightarrow 2.3.1)$  $(\rightarrow 2.3.1)$ 

<sup>&</sup>lt;sup>5</sup> Falls im Gerät kein eichtechnisches Logbuch vorhanden ist liegen die betroffenen Werte unter Eichschloss.

# <span id="page-21-0"></span>**3.1 User-Liste**

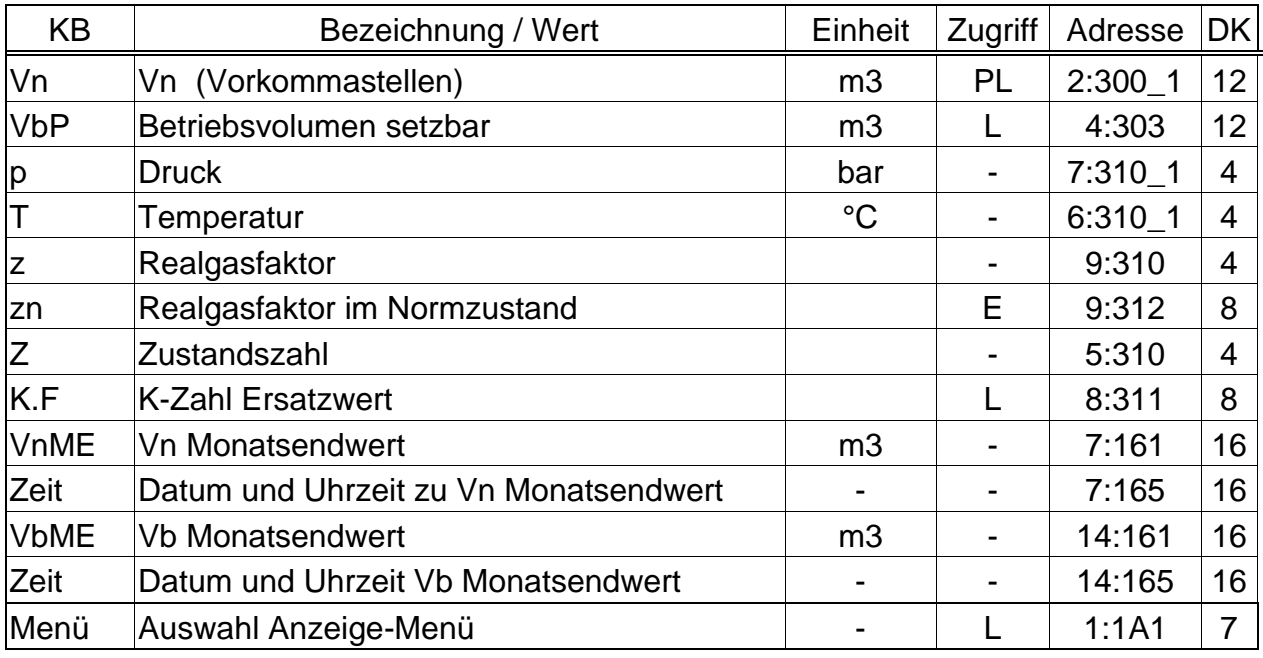

(Legende: siehe Seite [21\)](#page-20-0)

Diese Liste ist mit Ausnahme des ersten und des letzten Wertes (Vn und Menü) anwenderspezifisch, d.h. der Anwender kann selbst einstellen, welche Werte unter den Positionen in dieser Liste angezeigt werden. Werksseitig sind dies die o.g. Werte, welche teilweise auch in einer anderen Liste angezeigt werden und in den entsprechenden Kapiteln beschrieben sind.

Die Einstellung der anzuzeigenden Werte erfolgt mit der Parametriersoftware WinPADS.

# **Vn Normvolumen (Vorkommastellen)**

Das aus dem gemessenen "Betriebsvolumen" errechnete Normvolumen wird hier aufsummiert solange kein Alarm ansteht. Ein Alarm steht an, wenn irgendeine Meldung mit Nummer "1" oder "2" akut ist  $(\rightarrow 3.8)$  $(\rightarrow 3.8)$ .

*Vn* = *Vb*  $\cdot$  Z mit *Vb* = Betriebsvolumen ( $\rightarrow$  [3.3\)](#page-24-0)

 $Z = Z$ ustandszahl ( $\rightarrow$  [3.6\)](#page-35-0)

Die Nachkommastellen von *Vn* werden in der Normvol.-Liste (→ [3.2\)](#page-23-0) angezeigt.

#### **Vb Betriebsvolumen setzbar**

#### **p Druck**

#### **T Temperatur**

Diese Werte werden auch in anderen Listen angezeigt und sind in den entsprechenden Kapiteln beschrieben.

#### **z Realgasfaktor**

# **zn Realgasfaktor im Normzustand**

Die Berechnung von z und zn erfolgt gemäß S-Gerg-88, AGA-8 GC Methode 1 oder 2, AGA-NX19, AGA-NX19 nach Herning und Wolowsky oder kompatibel zur AGA-8 DC92, je nach Einstellung von Md.K. Hierzu ist u.a. die Eingabe einiger der Gasanalysewerte Ho.n, CO2, H2, N2, Rhon und dv (Md.K = 2) erforderlich  $( \rightarrow 3.6).$  $( \rightarrow 3.6).$  $( \rightarrow 3.6).$ 

- **Z Zustandszahl**
- **K.F K-Zahl Ersatzwert**
- **VnME Vn Monatsendwert**
- **Zeit Datum und Uhrzeit zu Vn Monatsendwert**
- **VbME Vb Monatsendwert**
- **Zeit Datum und Uhrzeit zu Vb Monatsendwert** Diese Werte werden auch in anderen Listen angezeigt und sind in den entsprechenden Kapiteln beschrieben.

#### <span id="page-22-0"></span>**Menü Auswahl Anzeige-Menü**

Mit Menü kann die gesamte Anzeigestruktur des EK220 zwischen "vollständig" und "einfach" umgeschaltet werden:

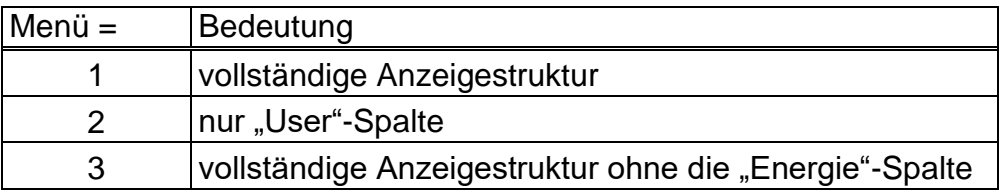

Menü = 1 entspricht der Standardeinstellung, die in dieser Anleitung beschrieben ist. Bei Einstellung Menü = 2 wird die Anzeige auf die hier beschriebene Spalte "User" begrenzt. Alle anderen Spalten sind nicht aufrufbar.

# <span id="page-23-0"></span>**3.2 Normvolumen-Liste**

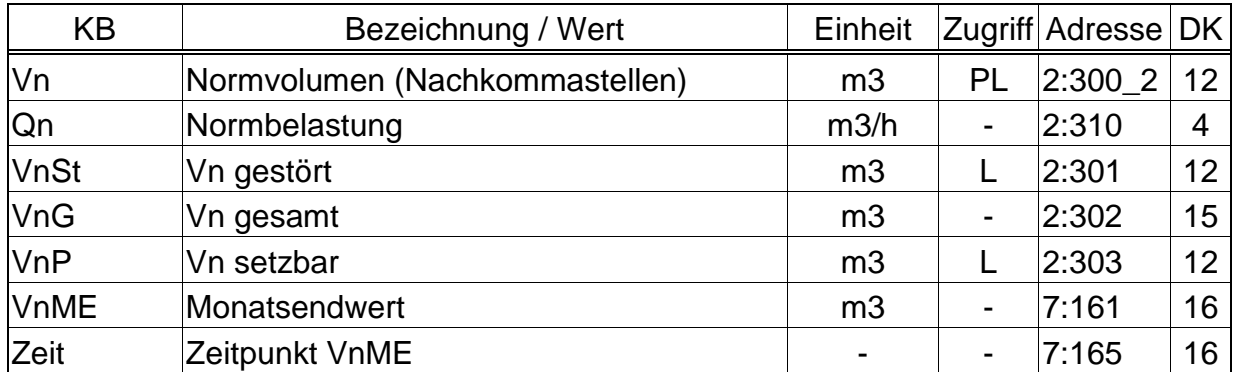

(Legende: siehe Seite [21\)](#page-20-0)

#### **Vn Normvolumen (Nachkommastellen)**

Das aus dem gemessenen "Betriebsvolumen" errechnete Normvolumen wird hier aufsummiert solange kein Alarm ansteht.

 $Vn = Vb \cdot Z$  mit  $Vb =$  Betriebsvolumen ( $\rightarrow$  [3.3\)](#page-24-0)

 $Z = Z$ ustandszahl ( $\rightarrow$  [3.6\)](#page-35-0)

Die Vorkommastellen von *Vn* werden in der User-Liste (→ [3.1\)](#page-21-0) angezeigt.

#### **Qn Normbelastung**

Momentane Normbelastung (Normdurchfluss).

 $Qn = Qb \cdot Z$  mit  $Qb =$  Betriebsbelastung ( $\rightarrow$  Seite [25\)](#page-24-1)

 $Z =$  Zustandszahl ( $\rightarrow$  Seite [37\)](#page-36-0)

Die maximale Ungenauigkeit des angezeigten Wertes entspricht ungefähr der maximalen Ungenauigkeit von [Qb](#page-24-1)  $(\rightarrow$  Seite [25\)](#page-24-1)

Bei Alarm wird Qn mit den Ersatzwerten der gestörten Messwerte errechnet.

# **VnSt Vn gestört**

Hier wird das Normvolumen aufsummiert solange ein Alarm ansteht ( $\rightarrow$  [3.8\)](#page-44-0). Im Alarmzustand wird das Normvolumen mit den Ersatzwerten der gestörten Größen errechnet. (→ [3.4:](#page-25-0) *p.F*, [3.5:](#page-32-0) *T.F*).

# **VnG Vn gesamt**

Hier wird immer die Summe *Vn* + *VnSt* angezeigt. Eingaben für *Vn* oder *VnSt* fließen damit auch hier ein. Für *VnG* kann keine Eingabe vorgenommen werden.

#### **VnP Vn setzbar**

Hier wird wie bei *VnG* die Gesamtmenge, d.h. gestörtes und ungestörtes Volumen gezählt. Im Gegensatz zu *VnG* kann *VnP* jedoch manuell geändert werden. Typischerweise wird dieser Zähler für Tests verwendet.

#### **VnME Vn Monatsendwert**

*VnME* speichert zu jedem Monatswechsel zur Tagesgrenze den aktuellen Monatsendwert.

#### **Zeit Zeitpunkt VnME**

Datum und Zeit des gespeicherten *VnME.*

# <span id="page-24-0"></span>**3.3 Betriebsvolumen-Liste**

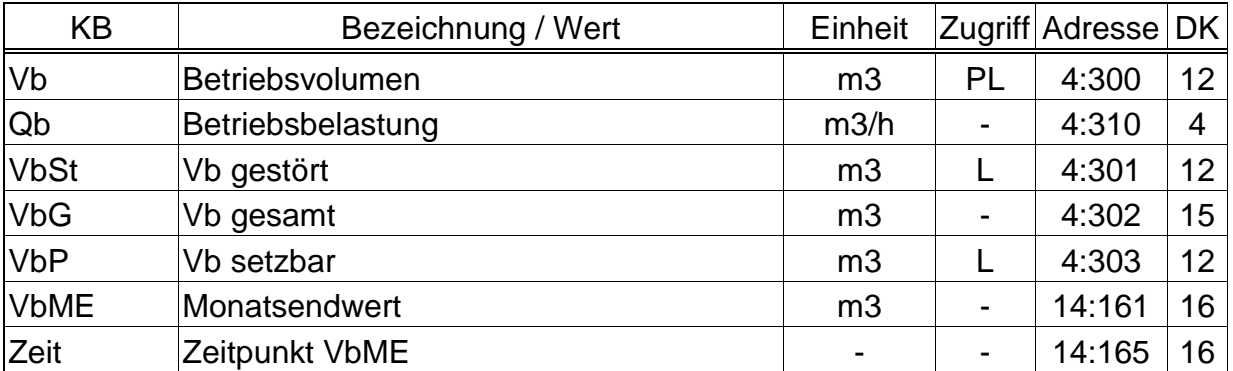

(Legende: siehe Seite [21\)](#page-20-0)

#### **Vb Betriebsvolumen**

Das am Eingang gemessene Volumen *V1* wird hier aufsummiert solange kein Alarm ansteht. Ein Alarm steht an, wenn in irgendeinem Momentanstatus eine Meldung "1" oder "2" vorhanden ist  $(\rightarrow 3.83.8)$  $(\rightarrow 3.83.8)$ .

#### <span id="page-24-1"></span>**Qb Betriebsbelastung**

Momentane Betriebsbelastung (Betriebsdurchfluss). Bei weniger als 4 Impulse pro Stunde, wird die Belastung auf "0" gesetzt.

Die maximale Ungenauigkeit des angezeigten Wertes entspricht 4 Impulsen. Beispiel: Der cp-Wert des Impulsgebers (→ [CP.E1,](#page-61-0) Seite [62\)](#page-61-0) ist 0,1 Imp/m3, der momentane Durchfluss beträgt 3600 m3/h.

 $\Rightarrow$  Impulsfrequenz = 3600 m3/h • 0,1 Imp/m3 = 360 Imp/h  $\Rightarrow$  max. Ungenauigkeit = 4 Imp/h / 360 Imp/h = 1,11 %

# **VbSt Vb gestört**

Hier wird das Betriebsvolumen summiert, solange ein Alarm ansteht, d.h. in einem Momentanstatus eine Meldung mit Nummer "1" oder "2" vorhanden ist ( $\rightarrow$  [3.8\)](#page-44-0).

# **VbG Vb gesamt**

Hier wird immer die Summe *Vb* + *VbSt* angezeigt. Eingaben für *Vb* oder *VbSt* fließen damit auch hier ein. Für *VbG* kann keine Eingabe vorgenommen werden.

# **VbP Vb setzbar**

Hier wird wie bei *VbG* die Gesamtmenge, d.h. gestörtes und ungestörtes Volumen gezählt. Im Gegensatz zu *VbG* kann *VbP* jedoch manuell geändert werden. Typischerweise wird dieser Zähler auf den gleichen Stand wie der Gaszähler gebracht, um die korrekte Erfassung der Impulse überprüfen zu können.

# **VbME Vb Monatsendwert**

*VbME* speichert zu jedem Monatswechsel zur Tagesgrenze den aktuellen Monatsendwert.

# **Zeit Zeitpunkt VbME**

Datum und Zeit des gespeicherten *VbME.*

# <span id="page-25-0"></span>**3.4 Druck-Liste**

- *Welche Werte in dieser Liste angezeigt werden, hängt davon ab, ob ein zweiter Druckaufnehmer am EK220 angeschlossen und dieser über Selp2 (siehe Kapitel [3.10\)](#page-56-0) aktiviert ist.*
- *Bei der Ausführung als Temperatur-Mengenumwerter wird nur die Liste wie unter [a\)](#page-30-0) (siehe unten) beschrieben angezeigt. Alle anderen Listen finden keine Berücksichtigung!*

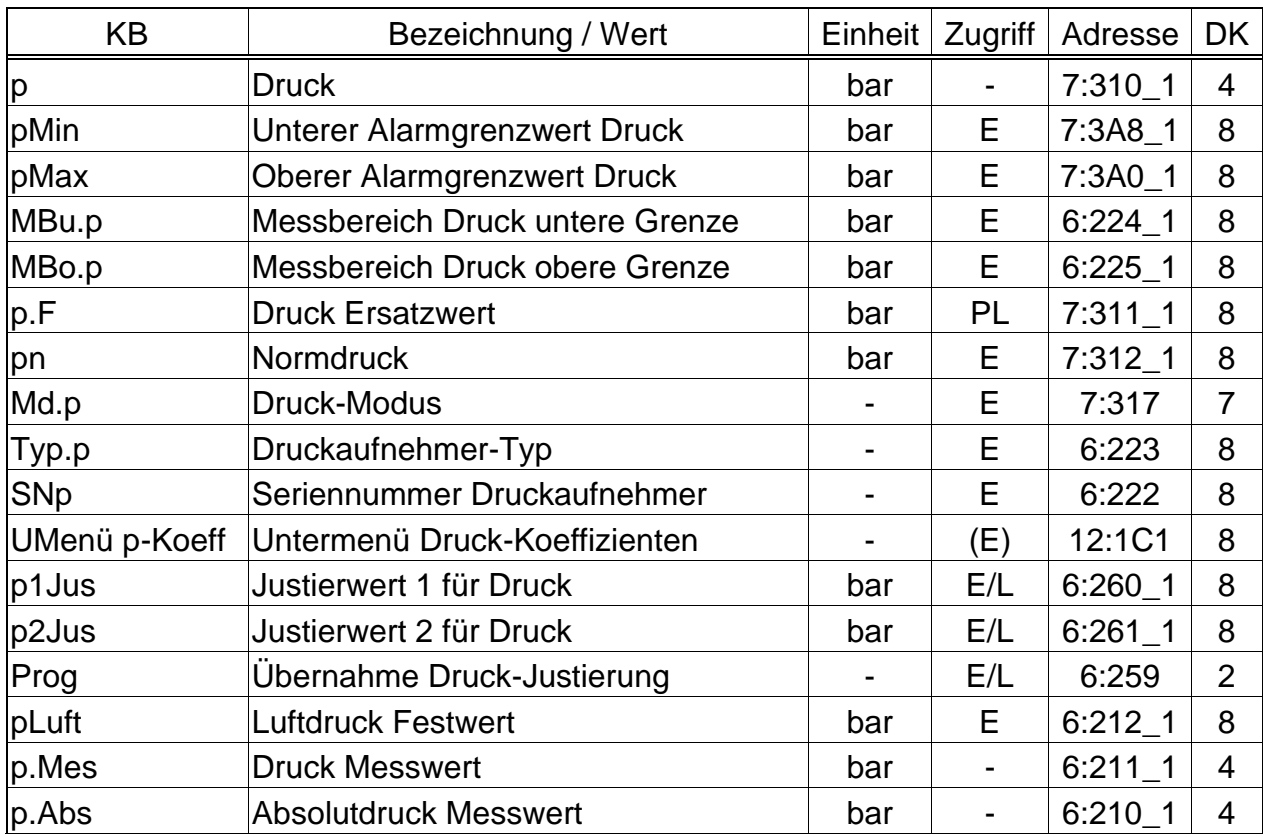

**a) Ein oder kein<sup>6</sup> Druckaufnehmer am EK220 angeschlossen,** *Selp2 = 0 ("aus")***:**

(Legende: siehe Seite [21\)](#page-20-0)

<sup>6</sup> Ausführung als Temperatur-Mengenumwerter.

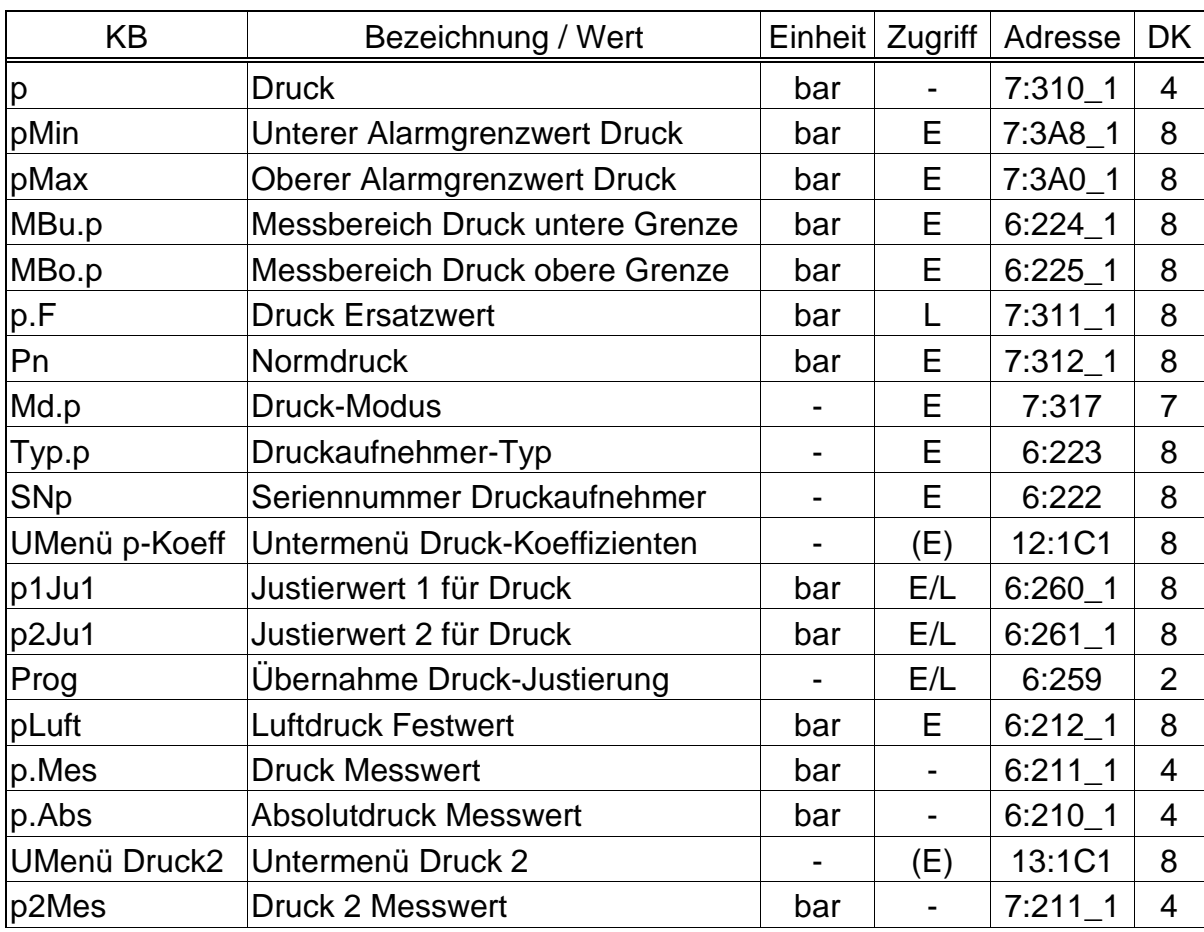

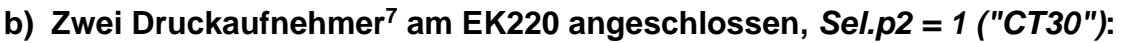

(Legende: siehe Seite [21\)](#page-20-0)

<span id="page-26-2"></span><span id="page-26-1"></span><span id="page-26-0"></span>Die Einheit der verschiedenen Druckanzeigen kann abhängig von der Einstellung des Gerätes variieren. Die Einstellung der Einheit erfolgt über die Parametriersoftware WinPADS mit Hilfe von Parameterdateien. Hierzu muss das entsprechende Schloss geöffnet werden. Mögliche Einheiten sind: bar, kPa, psi und MPa

Weiterhin ist die Darstellung als Über- oder Absolutdruck möglich. Ausnahmen bilden hier die Justierwerte für den Druck [\(p1Ju1,](#page-26-0) [p2Ju1,](#page-26-1) [p2Ju1](#page-28-0) und [p2Ju2\)](#page-28-1) und der Luftdruck [\(pLuft\)](#page-26-2), die immer als Absolutdruck angezeigt werden.

# **p Druck**

# **pMin Unterer Alarmgrenzwert Druck <sup>8</sup>**

# **pMax Oberer Alarmgrenzwert Druck [8](#page-26-3)**

<span id="page-26-3"></span>*p* ist der Druck, der zur Berechnung der Zustandszahl (→ [3.6\)](#page-35-0) und damit des Normvolumens ( $\rightarrow$  [3.1,](#page-21-0) [3.2\)](#page-23-0) verwendet wird.

Liegt der gemessene Druck p.Abs (s.u.) innerhalb der Alarmgrenzwerte *pMin* und *pMax*, wird er als *p* verwendet: *p* = p.Abs.

- − Liegt p.Abs außerhalb der Alarmgrenzwerte, wird der Ersatzwert *p.F* (s.u.) verwendet:  $p = p.F$ . Außerdem werden dann Störmengen gezählt ( $\rightarrow$  [3.2,](#page-23-0) [3.3\)](#page-24-0) und die Meldung "1" in St.7 angezeigt ["p-Alarmgrz."](#page-48-0) ( $\rightarrow$  Seite [49\)](#page-48-0).
- − Bei der Ausführung als Temperatur-Mengenumwerter werden keine Störmengen erfasst aber der Ersatzwert wird verwendet: *p* = *p.F*

<sup>7</sup> Es können nur zwei Druckaufnehmer vom Typ CT30 angeschlossen werden! Bei der Ausführung als Temperatur-Mengenumwerter entfällt diese Option.

<sup>8</sup> Diese Werte werden bei der Ausführung als Temperatur-Mengenumwerter nicht benötigt!

#### **MBu.p Messbereich Druck untere Grenze <sup>9</sup>**

#### **MBo.p Messbereich Druck obere Grenze [9](#page-27-0)**

<span id="page-27-0"></span>Diese Angabe des Messbereichs dient zur Identifizierung des Druckaufnehmers. Sie haben keine messtechnische Auswirkung.

#### **p.F Druck Ersatzwert**

Liegt der gemessene Druck p.Abs außerhalb der Alarmgrenzwerte *pMin* und *pMax* (s.o.) oder wird der Ek220 als Temperatur-Mengenumwerter betrieben, wird *p.F* als Druck *p* zur Umwertung verwendet: *p* = *p.F*.

#### **pn Normdruck**

Der Normdruck geht in die Berechnung der Zustandszahl ( $\rightarrow$  [3.6\)](#page-35-0) und damit des Normvolumens ein.

#### **Md.p Druck-Modus**

Bei *Md.p* = "1" wird der gemessene Druck p.Abs (s.u.) zur Umwertung verwendet, sofern dieser die Alarmgrenzwerte nicht verletzt.

Bei *Md.p* = "0" wird immer der Festwert (Ersatzwert) *p.F* zur Umwertung verwendet. Es werden keine Störmengen gezählt.

#### **Typ.p Druckaufnehmer-Typ [9](#page-27-0)**

#### **SNp Seriennummer Druckaufnehmer [9](#page-27-0)**

Identifizierung des zum EK220 gehörenden Druckaufnehmers.

#### **UMenü Untermenü Druck-Koeffizienten [9](#page-27-0)**

Mit <ENTER> wird hier das Untermenü mit den Koeffizienten zur Berechnung des Druckes *p.Mes* aufgerufen (→ [3.4.2\)](#page-30-1).

#### **p1Ju1 Justierwert 1 für Druck [9](#page-27-0)**

#### **p2Ju1 Justierwert 2 für Druck [9](#page-27-0)**

#### **Prog Übernahme Druck-Justierung [9](#page-27-0)**

Diese Werte dienen zur Justierung des Druck-Messkreises, d.h. zur internen Berechnung der Gleichungskoeffizienten für den Druck (s.o.). Die Justierung erfolgt in drei Schritten:

- 1. Messdruck 1 (= Sollwert 1) an den Druckaufnehmer anlegen und als *p1Ju1* eingeben.
- 2. Messdruck 2 (= Sollwert 2) an den Druckaufnehmer anlegen und als *p2Ju1* eingeben.
- 3. Prog = "1" eingeben, damit der EK220 die Gleichungskoeffizienten errechnet.

Nach Anlegen des Messdruckes sollte bis zur Eingabe des Justierwertes jeweils entweder ca. 1 Minute gewartet werden oder während der Anzeige des Druck-Messwertes *p.Mes* (s.u.) mehrfach die Tastenkombination <ENTER> betätigt werden bis der angezeigte Wert stabil ist.

Als Justierwerte sollten ca. 0,4 *pMax* und ca. 0,9 *pMax* gewählt werden.

<sup>9</sup> Diese Werte werden bei der Ausführung als Temperatur-Mengenumwerter nicht benötigt!

#### **pLuft Luftdruck Festwert [9](#page-27-0)**

#### **p.Mes Druck Messwert [9](#page-27-0)**

#### **p.Abs Absolutdruck Messwert [9](#page-27-0)**

p.Abs ist die Summe von pLuft und p.Mes: p.Abs = pLuft + p.Mes. Für pLuft ist bei Verwendung eines Absolutdruck-Aufnehmers "0", bei Verwendung eines Überdruck-Aufnehmers der Luftdruck einzugeben. p.Mes ist je nach Druckaufnehmer Absolut- oder Überdruck. Liegt der Absolutdruck p.Abs innerhalb der Alarmgrenzwerte *pMin* und *pMax*  $(s.o.), so wird er als Druck p  $(s.o.)$  zur Umwertung verwendet:  $p = p.Abs.$$ 

#### **UMenü Druck2 <sup>10</sup>**

<span id="page-28-3"></span>Mit <ENTER> wird hier das Untermenü für die Parameter des zweiten Druckaufnehmers aufgerufen  $(\rightarrow 3.4.1)$  $(\rightarrow 3.4.1)$ .

#### **p2Mes Druck Messwert [10](#page-28-3)**

*p2Mes* ist der vom zweiten Druckaufnehmer gemessene Druck. Je nach Druckaufnehmer wird *p2Mes* als Absolut- oder Überdruck angezeigt.

# <span id="page-28-2"></span>3.4.1 Untermenü Druckaufnehmer 2 "UMenü Druck2"

# *Es können nur zwei Druckaufnehmer vom Typ CT30 angeschlossen werden!*

 *Bei der Ausführung als Temperatur-Mengenumwerter entfällt dieses Untermenü.*

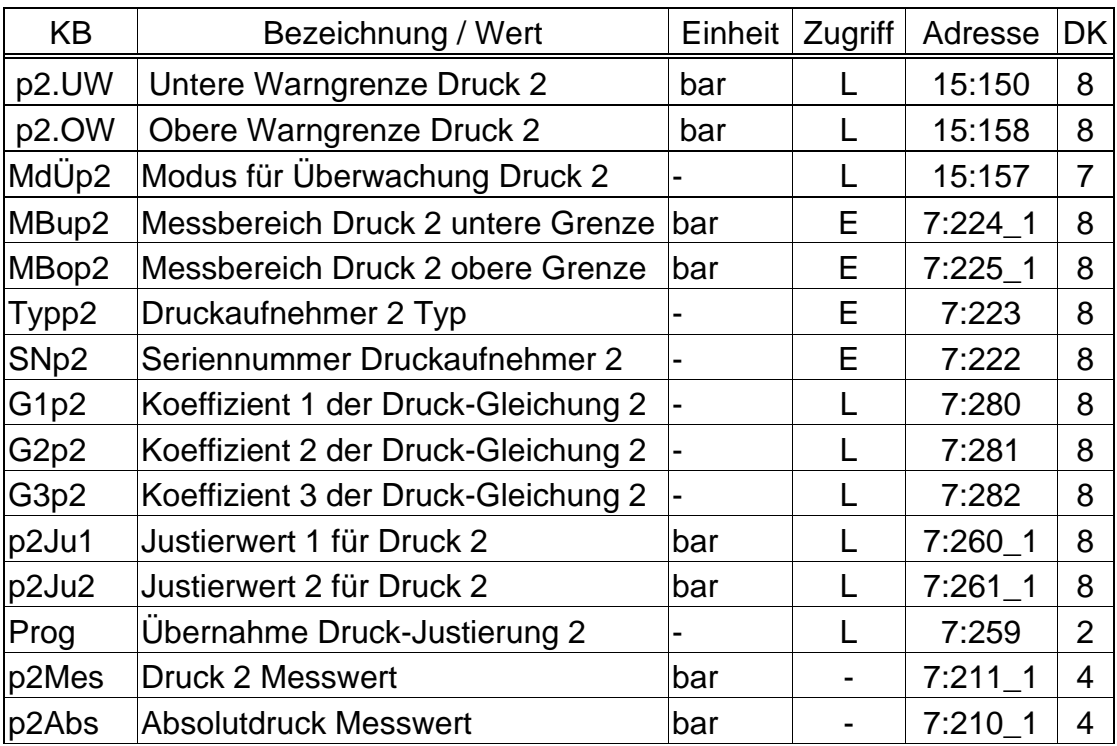

(Legende: siehe Seite [21\)](#page-20-0)

<span id="page-28-1"></span><span id="page-28-0"></span><sup>&</sup>lt;sup>10</sup> Diese Werte werden bei der Ausführung als Temperatur-Mengenumwerter nicht benötigt!

# **p2.UW Untere Warngrenze Druck 2**

# **p2.OW Obere Warngrenze Druck 2**

Diese Werte dienen zur Überwachung des Gasdrucks *p2Mes,* der am zweiten Druckaufnehmer anliegt. Sobald *p2Mes* den oberen Grenzwert *p2.OW* überschritten oder den unteren Grenzwert *p2.UW* unterschritten hat, wird die Meldung ["p2-Warngrz."](#page-50-1) in *St.7* eingetragen. (→ Seite [51\)](#page-50-2) Für diese Meldung können wiederum verschiedene Folgen programmiert werden wie z.B. Eintrag der Statusänderung ins Logbuch ( $\rightarrow$  [3.8\)](#page-44-0) oder Aktivierung eines Meldeausgangs  $( \rightarrow 3.12).$  $( \rightarrow 3.12).$  $( \rightarrow 3.12).$ 

# **MdÜp2 Modus für Überwachung Druck 2**

Der Modus MdÜp2 dient zur Aktivierung bzw. zur Deaktivierung der Überwachung des Gasdrucks p2Mes am zweiten Druckaufnehmer, unter Berücksichtigung der eingegebenen Warngrenzen *p2.UW und p2.OW* (siehe oben)*.*

*MdÜp2* = "0": Es findet keine Überwachung des Gasdrucks *p2Mes* statt. *MdÜp2* = "12": Die Überwachung des Gasdrucks *p2Mes* findet innerhalb programmierten Warngrenzen statt

#### *Systembedingt werden nach Eingabe der Tastenkombination ENTER weitere Werte angeboten, welche hier jedoch nicht verwendbar sind.*

#### **MBup2 Messbereich Druck 2 untere Grenze MBop2 Messbereich Druck 2 obere Grenze**

Diese Angabe des Messbereichs dient zur Identifizierung des Druckaufnehmers. Sie haben keine messtechnische Auswirkung.

#### **Typp2 Druckaufnehmer 2 Typ**

#### **SNp2 Seriennummer Druckaufnehmer** Identifizierung des zum EK220 gehörenden zweiten Druckaufnehmers.

**G1p2 Koeffizient 1 der Druck-Gleichung 2**

# **G2p2 Koeffizient 2 der Druck-Gleichung 2**

# **G3p2 Koeffizient 3 der Druck-Gleichung 2**

Die Koeffizienten der quadratischen Gleichung zur Errechnung des Druckes *p2Mes* aus dem Druck-Rohwert *Bin2p* (→ [3.10\)](#page-56-0):

p*2Mes* = *G1.p2* + *G2.p2 Bin2p* + *G3.p2 Bin2p*<sup>2</sup>

Zur Justierung des Druck-Messkreises können die drei Koeffizienten der quadratischen Gleichung entweder vom EK220 selbst ermittelt oder vom Anwender berechnet und eingegeben werden.

Außerhalb des EK220 können die drei Koeffizienten anhand von drei Werten für *Bin2p* und den zugehörigen Sollwerten errechnet werden.

Wenn der EK220 die Koeffizienten ermittelt verwendet er den zum Zeitpunkt der Eingabe von *Prog* (s.u.) vorhandenen Wert für *G3.p2* und errechnet dazu passend *G1.p2* und *G2.p2*. Der Standardwert für *G3.p2* ist "0".

# **p1Ju2 Justierwert 1 für Druck**

#### **p2Ju2 Justierwert 2 für Druck**

#### **Prog Übernahme Druck-Justierung**

Diese Werte dienen zur Justierung des zweiten Druck-Messkreises, d.h. zur internen Berechnung der Gleichungskoeffizienten für den Druck 2 (s.o.). Die Justierung erfolgt in drei Schritten:

- 1. Messdruck 1 (= Sollwert 1) an den Druckaufnehmer anlegen und als *p1Ju2* eingeben.
- 2. Messdruck 2 (= Sollwert 2) an den Druckaufnehmer anlegen und als *p2Ju2* eingeben.
- 3. Prog = "1" eingeben, damit der EK220 die Gleichungskoeffizienten errechnet.

Nach Anlegen des Messdruckes sollte bis zur Eingabe des Justierwertes jeweils entweder ca. 1 Minute gewartet werden oder während der Anzeige des Druck-Messwertes *p2Mes* (s.u.) mehrfach die Tastenkombination <ENTER> betätigt werden bis der angezeigte Wert stabil ist.

Als Justierwerte sollten ca. 0,4 *Maximal-Druckwert* und ca. 0,9 *Maximal-Druckwert* gewählt werden.

#### **p2Mes Druck 2 Messwert**

#### **p2Abs Absolutdruck 2 Messwert**

p2Abs ist die Summe von [pLuft](#page-26-2)  $(\rightarrow$  Seite [27\)](#page-26-2) und p2Mes: p2Abs = pLuft + p2Mes. Für pLuft ist bei Verwendung eines Absolutdruck-Aufnehmers "0", bei Verwendung eines Überdruck-Aufnehmers der Luftdruck einzugeben.

p2Mes ist je nach Druckaufnehmer Absolut- oder Überdruck.

# <span id="page-30-2"></span><span id="page-30-1"></span>**3.4.2 UMenü Koeffizienten der Druck-Gleichung**

- *Welche Werte in dieser Liste angezeigt werden, hängt davon ab, welcher Druckaufnehmer-Typ am EK220 angeschlossen und über Sel.p (siehe Kapitel [3.10\)](#page-56-0) ausgewählt ist.*
- *Bei der Ausführung als Temperatur-Mengenumwerter entfällt dieses Untermenü.*

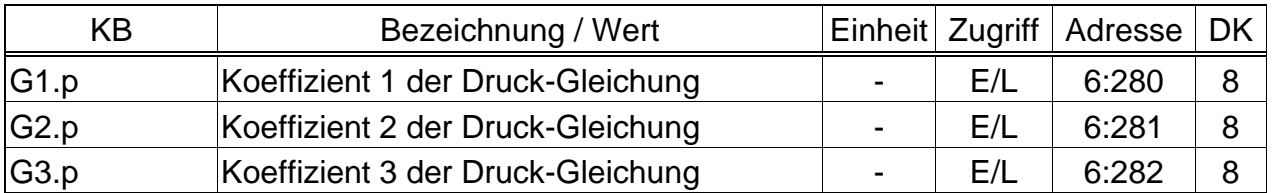

#### <span id="page-30-0"></span>**a) Druckaufnehmer-Typ CT30,** *Sel.p = 1 ("CT30")***:**

(Legende: siehe Seite [21\)](#page-20-0)

#### **G1.p Koeffizient 1 der Druck-Gleichung**

**G2.p Koeffizient 2 der Druck-Gleichung**

# **G3.p Koeffizient 3 der Druck-Gleichung**

Die Koeffizienten der quadratischen Gleichung dienen zur Errechnung des Druckes *p.Mes* aus dem Druck-Rohwert *Bin.p* (→ [3.10\)](#page-56-0):

*p.Mes* = *G1.p* + *G2.p Bin.p* + *G3.p Bin.p*<sup>2</sup>

Zur Justierung des Druck-Messkreises können die drei Koeffizienten der quadratischen Gleichung entweder vom EK220 selbst ermittelt oder vom Anwender berechnet und eingegeben werden.

Außerhalb des EK220 können die drei Koeffizienten anhand von drei Werten für *Bin.p* und den zugehörigen Sollwerten errechnet werden.

Wenn der EK220 die Koeffizienten ermittelt verwendet er den zum Zeitpunkt der Eingabe von *Prog* (s.u.) vorhandenen Wert für *G3.p* und errechnet dazu passend *G1.p* und *G2.p.* Der Standardwert für *G3.p* ist "0".

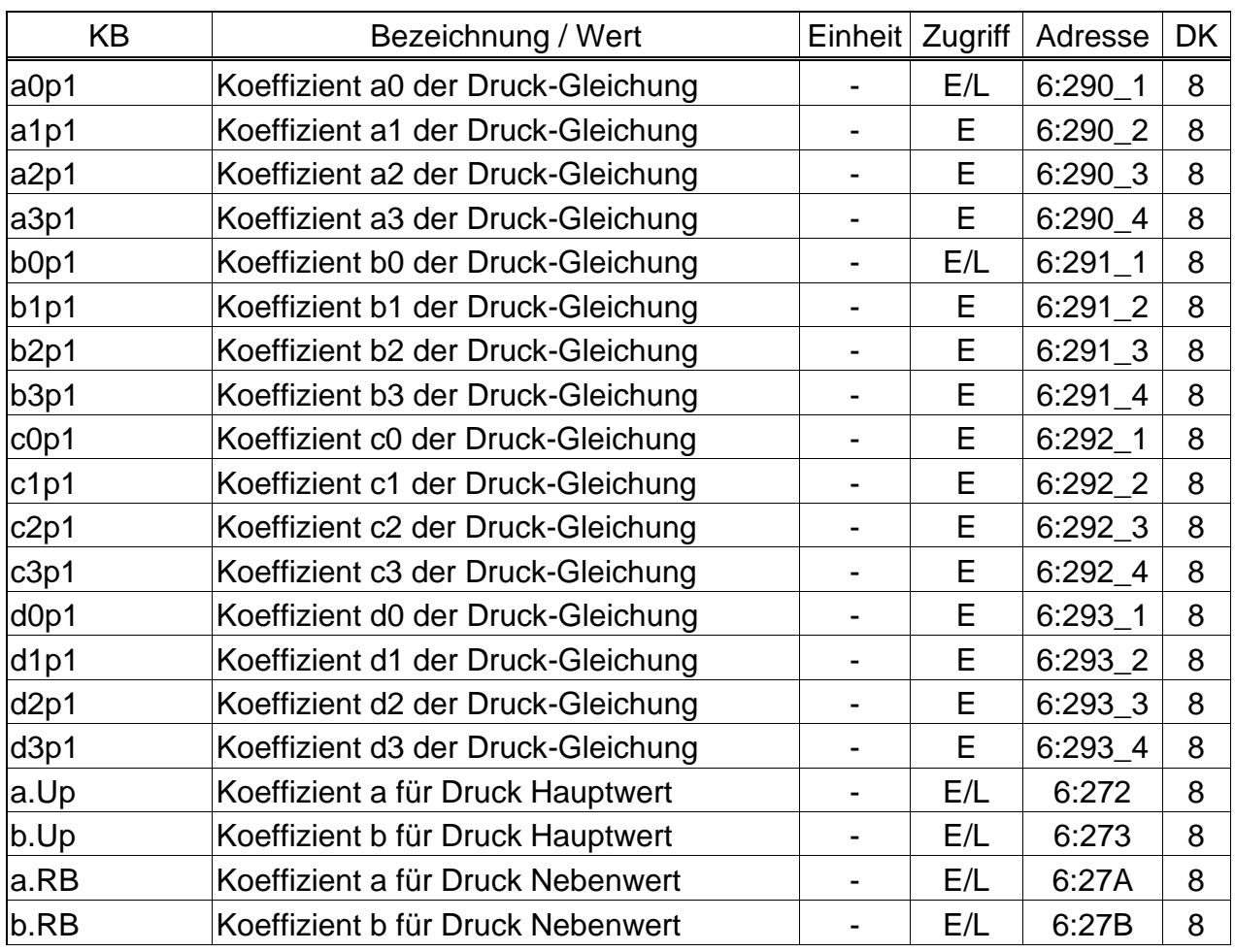

#### **b) Druckaufnehmer-Typ 17002,** *Sel.p = 4 ("17002")***:**

(Legende: siehe Seite [21\)](#page-20-0)

- **a0p1 bis a3p1 Koeffizienten a0 bis a3 der Druck-Gleichung**
- **b0p1 bis b3p1 Koeffizienten b0 bis b3 der Druck-Gleichung**
- **c0p1 bis c3p1 Koeffizienten c0 bis c3 der Druck-Gleichung**
- **d0p1 bis d3p1 Koeffizienten d0 bis d3 der Druck-Gleichung**
- **a.Up Koeffizient a für Druck Hauptwert**
- **b.Up Koeffizient b für Druck Hauptwert**
- **a.RB Koeffizient a für Druck Nebenwert**
- **b.RB Koeffizient b für Druck Nebenwert**

Die Koeffizienten dienen zur Errechnung des Druckes *p.Mes* aus dem Druck-Rohwert  $Bin.p \rightarrow 3.10$ ).

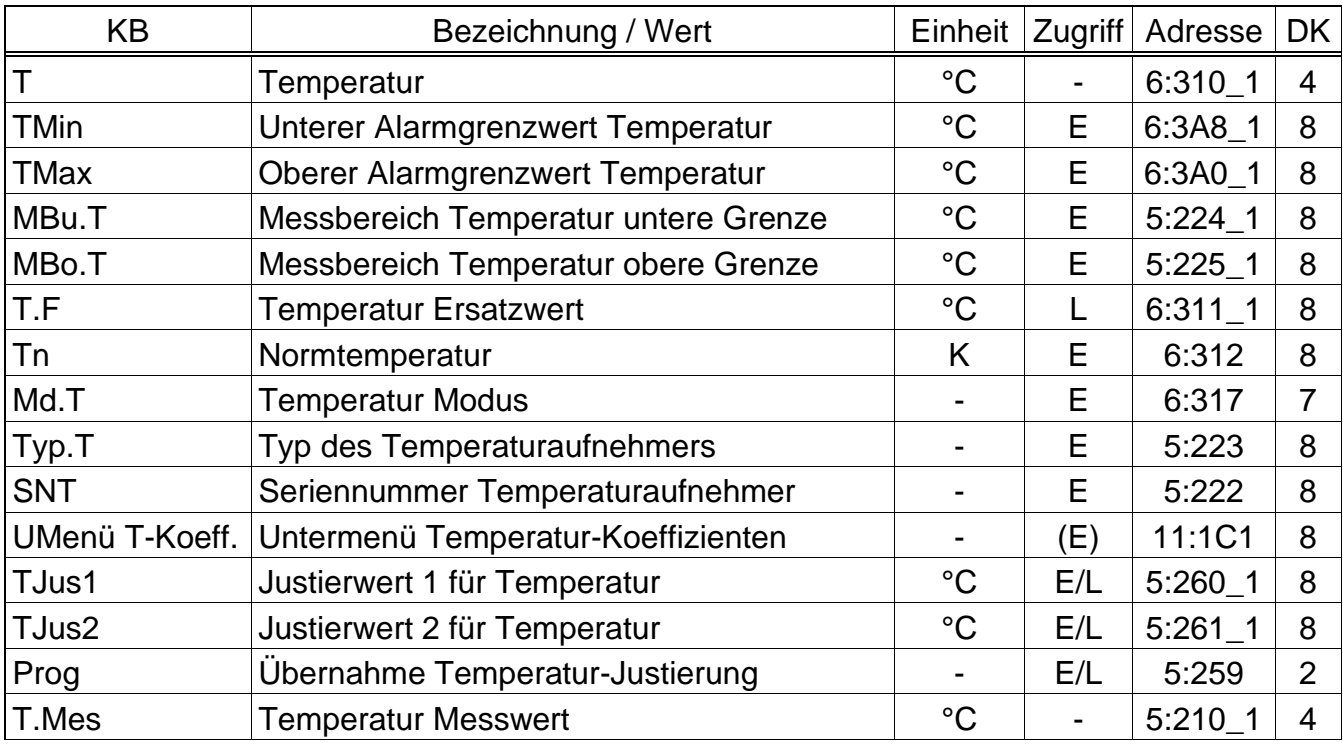

# <span id="page-32-0"></span>**3.5 Temperatur-Liste**

(Legende: siehe Seite [21\)](#page-20-0)

Die Einheit der verschiedenen Temperaturanzeigen, ausgenommen der Normtemperatur, kann, abhängig von der Einstellung des Gerätes, variieren. Die Einstellung der Einheit erfolgt über die Parametriersoftware WinPADS mit Hilfe von Parameterdateien. Hierzu muss das entsprechende Schloss geöffnet werden.

Mögliche Einheiten sind: °C, K und °F

#### **T Temperatur**

# **TMin Unterer Alarmgrenzwert Temperatur**

#### **TMax Oberer Alarmgrenzwert Temperatur**

*T* ist die Temperatur, die zur Berechnung der Zustandszahl ( $\rightarrow$  [3.6\)](#page-35-0) und damit des Normvolumens ( $\rightarrow$  [3.1\)](#page-21-0) verwendet wird.

Liegt die gemessene Temperatur *T.Mes* (s.u.) innerhalb der Alarmgrenzwerte *TMin* und *TMax* (s.u.), wird sie als T verwendet: *T* = *T.Mes*.

− Liegt *T.Mes* außerhalb der Alarmgrenzwerte, wird der Ersatzwert *T.F* (s.u.) verwendet: *T* = *T.F*. Außerdem werden dann Störmengen gezählt (→ [3.2,](#page-23-0) [3.3\)](#page-24-0) und die Meldung "1" in St.6 angezeigt ["T-Alarmgrz."](#page-48-1) ( $\rightarrow$  Seite [49\)](#page-48-1).

# **MBu.T Messbereich Temperatur untere Grenze**

# **MBo.T Messbereich Temperatur obere Grenze**

Diese Angabe des Messbereichs dienen zur Identifizierung des Temperaturaufnehmers. Sie haben keine messtechnische Auswirkung.

# **T.F Temperatur Ersatzwert**

Liegt die gemessene Temperatur *T.Mes* außerhalb der Alarmgrenzwerte *TMin* und *TMax* (s.o.), wird *T.F* als Temperatur T zur Umwertung verwendet: T = *T.F*.

#### **Tn Normtemperatur**

Die Normtemperatur geht in die Berechnung der Zustandszahl ( $\rightarrow$  [3.6\)](#page-35-0) und damit des Normvolumens ein.

#### **Md.T Temperatur-Modus**

Bei *Md.T* = "1" wird die gemessene Temperatur *T.Mes* (s.u.) zur Umwertung verwendet, sofern diese die Alarmgrenzwerte nicht verletzt. Bei *Md.T* = "0" wird immer der Festwert (Ersatzwert) *T.F* zur Umwertung verwendet. Es werden keine Störmengen gezählt.

#### **Typ.T Temperaturaufnehmer-Typ**

#### **SNT Seriennummer Temperaturaufnehmer**

Identifizierung des zum EK220 gehörenden Temperaturaufnehmers.

#### **UMenü Untermenü Temperatur-Koeffizienten**

Mit <ENTER> wird hier das Untermenü für die Koeffizienten zur Berechnung der Temperatur T.Mes aufgerufen  $(\rightarrow 0)$  $(\rightarrow 0)$ .

#### **TJus1 Justierwert 1 für Temperatur**

#### **TJus2 Justierwert 2 für Temperatur**

#### **Prog Übernahme Temperatur-Justierung**

Diese Werte dienen zur Justierung des Temperatur-Messkreises, d.h. zur internen Berechnung der Gleichungskoeffizienten für die Temperatur (s.o.). Die Justierung erfolgt in drei Schritten:

- 1. Messtemperatur 1 (= Sollwert 1) an den Temperaturaufnehmer anlegen und als *TJus1* eingeben.
- 2. Messtemperatur 2 (= Sollwert 2) an den Temperaturaufnehmer anlegen und als *TJus2* eingeben.
- 3. Prog = "1" eingeben, damit der EK220 die Gleichungskoeffizienten errechnet.

Nach Anlegen der Messtemperatur sollte bis zur Eingabe des Justierwertes jeweils entweder ca. 1 Minute gewartet werden oder während der Anzeige des Temperatur-Messwertes *T.Mes* (s.u.) mehrfach die Tastenkombination ENTER betätigt werden bis der angezeigte Wert stabil ist.

Zur Optimierung der Genauigkeit sollten die Justierwerte so nah wie möglich an den Messbereichsgrenzen *MBu.T* und *MBu.T* (s.o.) liegen (-10°C und +60°C).

#### **T.Mes Temperatur Messwert**

Liegt die gemessene Temperatur *T.Mes* innerhalb der Alarmgrenzwerte *TMin* und *TMax* (s.o.), so wird sie als Temperatur *T* (s.o.) zur Umwertung verwendet: *T* = *T.Mes*.

# **3.5.1 UMenü Untermenü Temperatur-Koeffizienten**

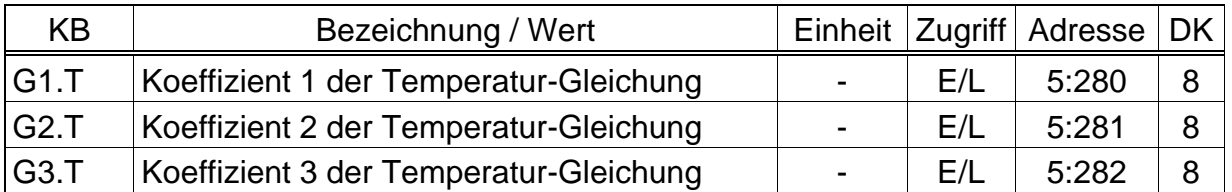

(Legende: siehe Seite [21\)](#page-20-0)

#### **G1.T Koeffizient 1 der Temperatur-Gleichung**

#### **G2.T Koeffizient 2 der Temperatur-Gleichung**

#### **G3.T Koeffizient 3 der Temperatur-Gleichung**

Die Koeffizienten der quadratischen Gleichung dienen zur Errechnung der Temperatur *T.Mes* aus dem Temperatur-Rohwert *Bin.T* (→ [3.10\)](#page-56-0):

 $T.Mes = G1.T + G2.T \cdot Bin.T + G3.T \cdot Bin.T^2$ 

Zur Justierung des Temperatur-Messkreises können die drei Koeffizienten der quadratischen Gleichung entweder vom EK220 selbst ermittelt oder vom Anwender berechnet und eingegeben werden.

Außerhalb des EK220 können die drei Koeffizienten anhand von drei Werten für *Bin.T* und den zugehörigen Sollwerten errechnet werden.

Wenn der EK220 die Koeffizienten ermittelt, verwendet er den zum Zeitpunkt der Eingabe von *Prog* (s.u.) eingestellten Wert für *G3.T* und errechnet dazu passend *G1.T* und *G2.T*.

# <span id="page-35-0"></span>**3.6 Mengenumwertungs-Liste**

Welche Werte in dieser Liste angezeigt werden, hängt vom eingestellten K-Zahl Berechnungsverfahren Md.K (s.u.) ab:

#### **a) Berechnung gemäß S-Gerg-88 (Md.K = 1)**

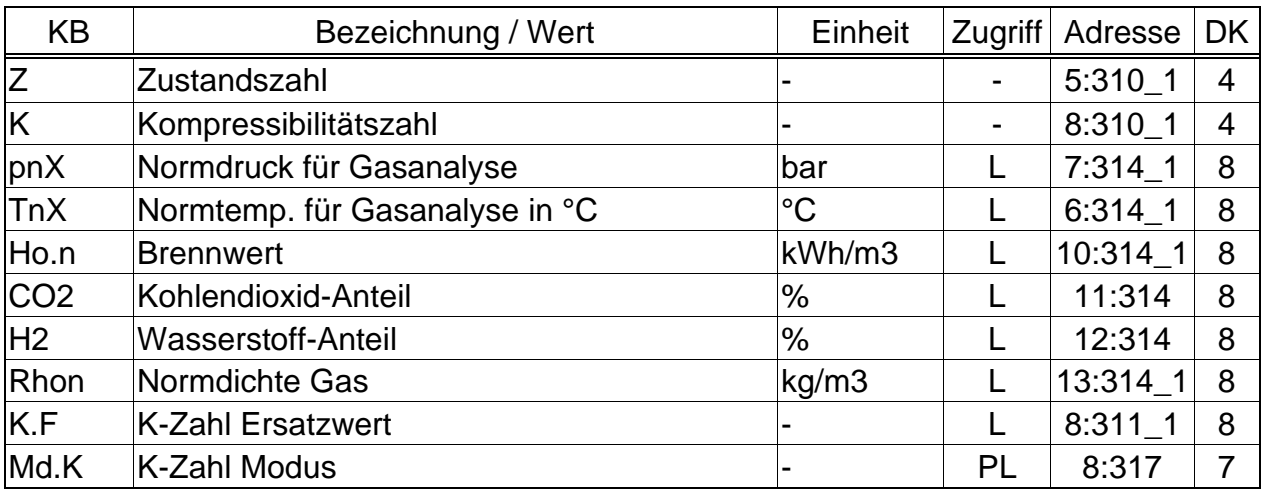

#### **b) Berechnung gemäß AGA-NX19 (Md.K = 2)**

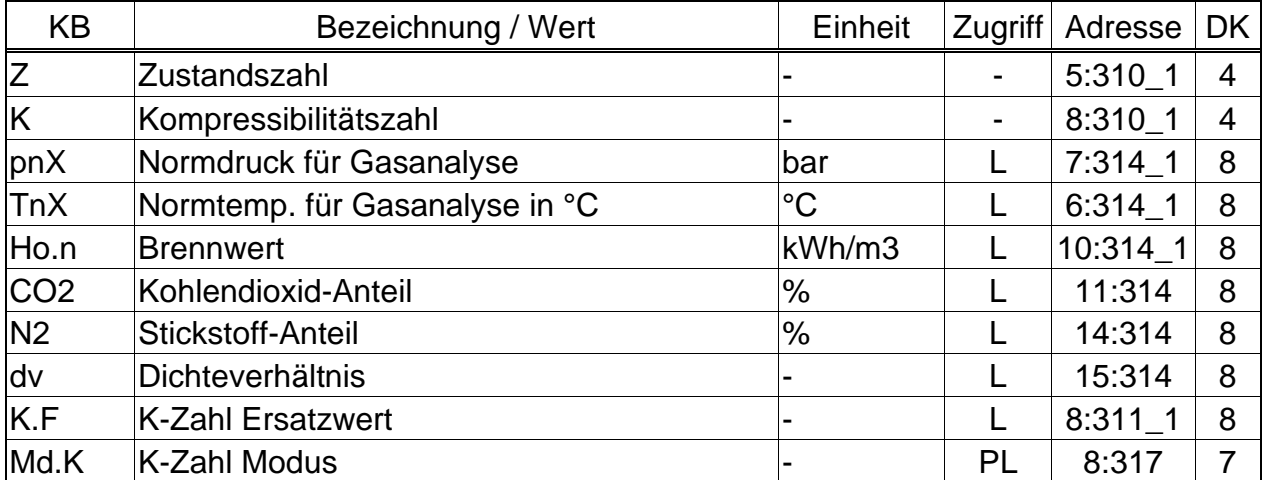

#### **c) Berechnung gemäß AGA-8 Gross Characterization Method 1 (Md.K = 3)**

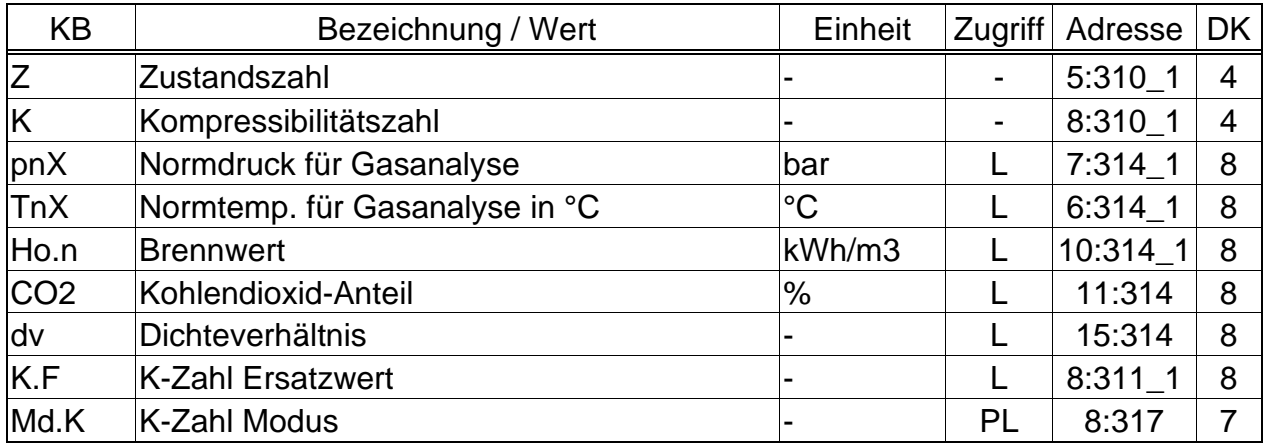
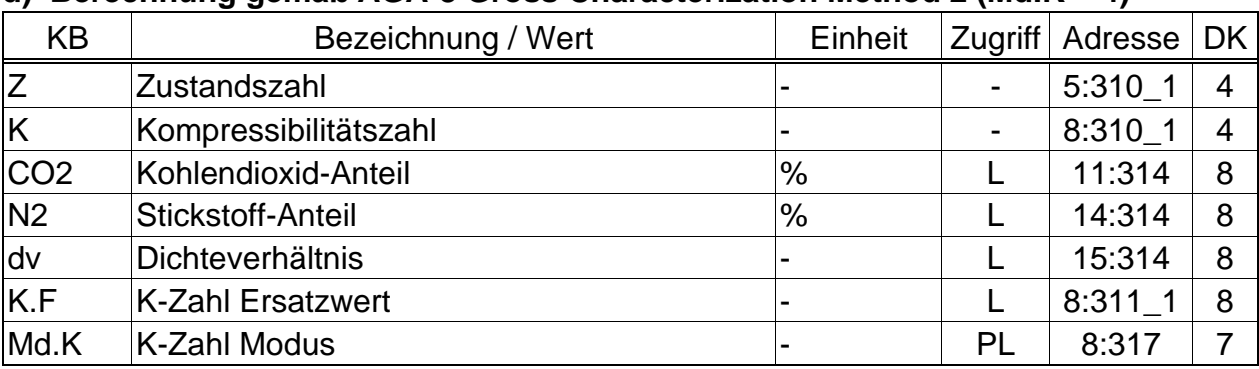

## **d) Berechnung gemäß AGA-8 Gross Characterization Method 2 (Md.K = 4)**

### **e) Berechnung gemäß AGA-NX19 nach Herning & Wolowsky (Md.K = 5)**

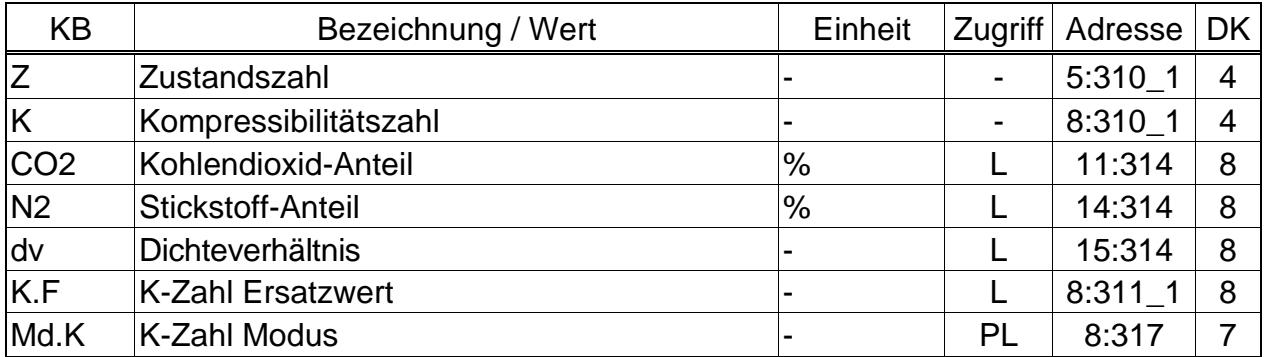

### **f) Berechn. gem. Detailed Characterisation, äquivalent zu AGA-8 DC92 (Md.K = 6)**

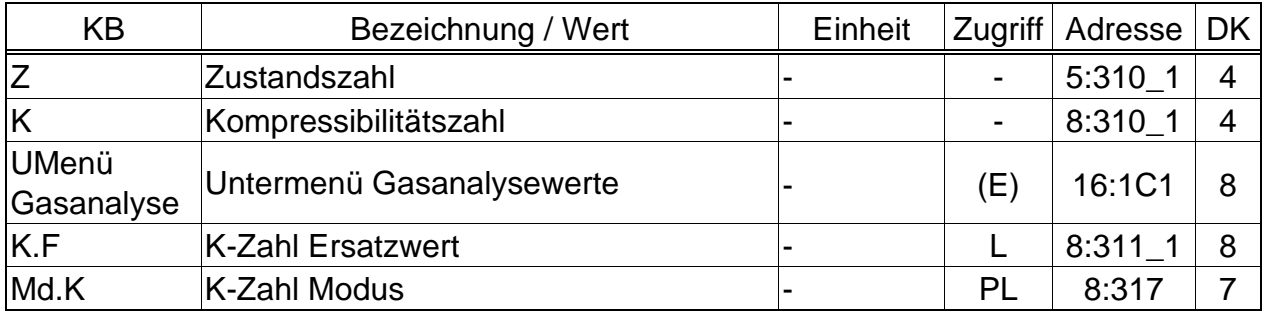

#### **g) Konstante K-Zahl (Md.K = 0)**

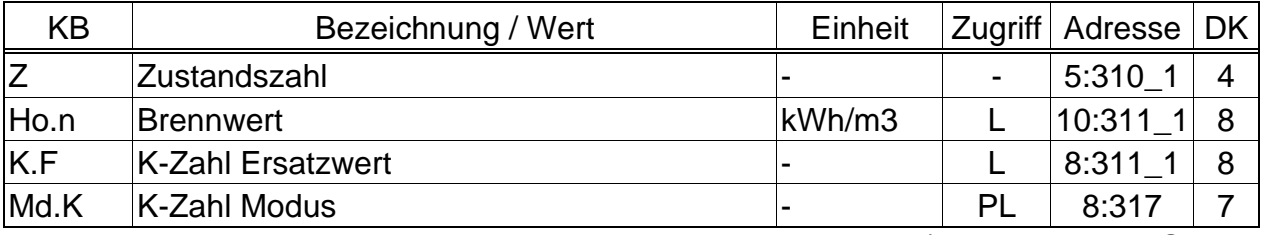

(Legende: siehe Seite [21\)](#page-20-0)

Die für die verschiedenen Umwerteverfahren geltenden Nennbetriebsbedingungen sind im Kapitel [4.1](#page-84-0) beschrieben.

#### **Z Zustandszahl**

Die Zustandszahl wird gemäß folgender Formel errechnet:

$$
Z = \frac{1}{K} \cdot \frac{p}{pn} \cdot \frac{Tn}{T}
$$
 (*p*, *pn*:  $\rightarrow$  3.4, *T*, *Tn*  $\rightarrow$  3.5, *K*: s.u.)

### **K Kompressibilitätszahl (K-Zahl)**

Die Kompressibilitätszahl geht in die Berechnung der Zustandszahl *Z* (s.o.) ein. Sie wird gemäß folgender Formel errechnet:

*z<sup>n</sup>*  $K = \frac{z}{\sqrt{2}}$ mit z = Realgasfaktor (Adresse: 09:310) und zn = Realgasfaktor im Normzustand (Adresse: 09:312)

Die Berechnung

von z und zn erfolgt gemäß dem unter Md.K eingestelltem Berechnungsverfahren. Hierzu ist u.a. die Eingabe der Gasanalysewerte Ho.n, CO2 sowie H2 und Rhon (Md.K = 1) bzw. N2 und dv (Md.K = 2) erforderlich ( $\rightarrow$  [3.6\)](#page-35-0).

Falls der K-Zahl Modus *Md.K* (s.u.) auf "Festwert" (= "0") steht, wird *K* nicht berechnet, sondern der Ersatzwert *K.F* (s.u.) verwendet.

# **pnX Normdruck für die Gasanalyse**

#### **TnX Normtemperatur für die Gasanalyse**

Der durch *pnX* und *TnX* beschriebene Normzustand gilt für die Eingabe der Gasanalyse (s.u.). Im Gegensatz hierzu werden die Zustandszahl *Z* und das Normvolumen *Vn* ( $\rightarrow$  [3.6](#page-35-0) und [3.2\)](#page-23-0) entsprechend *pn* und *Tn* ( $\rightarrow$  [3.4](#page-25-0) und [3.5\)](#page-32-0) berechnet.

Bei jeder Änderung von pn oder Tn wird pnX bzw. TnX automatisch auf denselben Wert eingestellt. Für unterschiedliche Werte müssen pnX oder TnX nach pn bzw. Tn eingegeben werden.

# **Ho.n Brennwert**

- **CO2 Kohlendioxid-Anteil**
- **H2 Wasserstoff-Anteil**
- **Rhon Normdichte Gas**
- **N2 Stickstoff-Anteil**

#### **dv Dichteverhältnis**

Je nach eingestelltem K-Zahl-Modus *Md.K* sind diese Gasanalysewerte einzugeben, damit die Kompressibilitätszahl *K* richtig errechnet wird.

Für Berechnungen gemäß S-Gerg-88 (Md.K = 1) und AGA-NX19 (Md.K = 2 und 5) sind die Gültigkeitsbereiche:

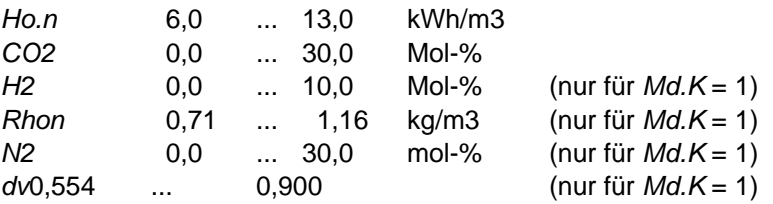

*<sup>* $F$ *</sup> Vom Betreiber müssen folgende Grenzen sichergestellt werden:*<br>*Methan CH<sub>4</sub> 50 - 100 % Propan C<sub>3</sub>H<sub>8</sub> 0 - 5 % Pentan C<sub>5</sub>H<sub>12</sub> 0 – 0.5 % Methan CH<sup>4</sup> 50 - 100 % Propan C3H<sup>8</sup> 0 - 5 % Pentan C5H<sup>12</sup> 0 – 0.5 % Butan C4H<sup>10</sup> 0 - 1 % Ethan C2H<sup>6</sup> 0 - 20 % Nitrogen N<sup>2</sup> 0 - 50 %*

 *Bei Eingabe der Normdichte Rhon oder des Dichtverhältnisses dv wird aus dem eingegebenen Wert der jeweils andere neu ermittelt!*

#### **K.F K-Zahl Ersatzwert**

Falls der K-Zahl Modus Md.K (s.u.) auf "Festwert" (= "0") steht wird der konstante Ersatzwert *K.F* anstelle der errechneten Kompressibilitätszahl *K* zur Berechnung der Zustandszahl *Z* (s.o.) verwendet.

## **Md.K K-Zahl Modus**

Mit *Md.K* kann eingestellt werden, ob die Zustandszahl *Z* (→ [3.6\)](#page-35-0) und damit das Normvolumen *Vn* (→ [3.1\)](#page-21-0) mit der errechneten K-Zahl oder mit der konstanten K-Zahl *K.F* ermittelt werden:

*Md.K* = "0": Der Festwert (Ersatzwert) *K.F* wird verwendet

*Md.K* = "1": *K* wird gemäß S-Gerg-88 errechnet

*Md.K* = "2": *K* wird gemäß AGA-NX19 errechnet

*Md.K* = "3": *K* wird gemäß AGA-8 Gross characterization method 1 errechnet *Md.K* = "4": *K* wird gemäß AGA-8 Gross characterization method 2 errechnet *Md.K* = "5": K wird gemäß AGA-NX19 nach Herning & Wolowsky errechnet *Md.K* = "6": K wird gem. Detailed Characterisation, äquivalent zu AGA-8 DC92 errechnet

## <span id="page-38-0"></span>**3.6.1 Untermenü Gas Data für Detailed Characterization**

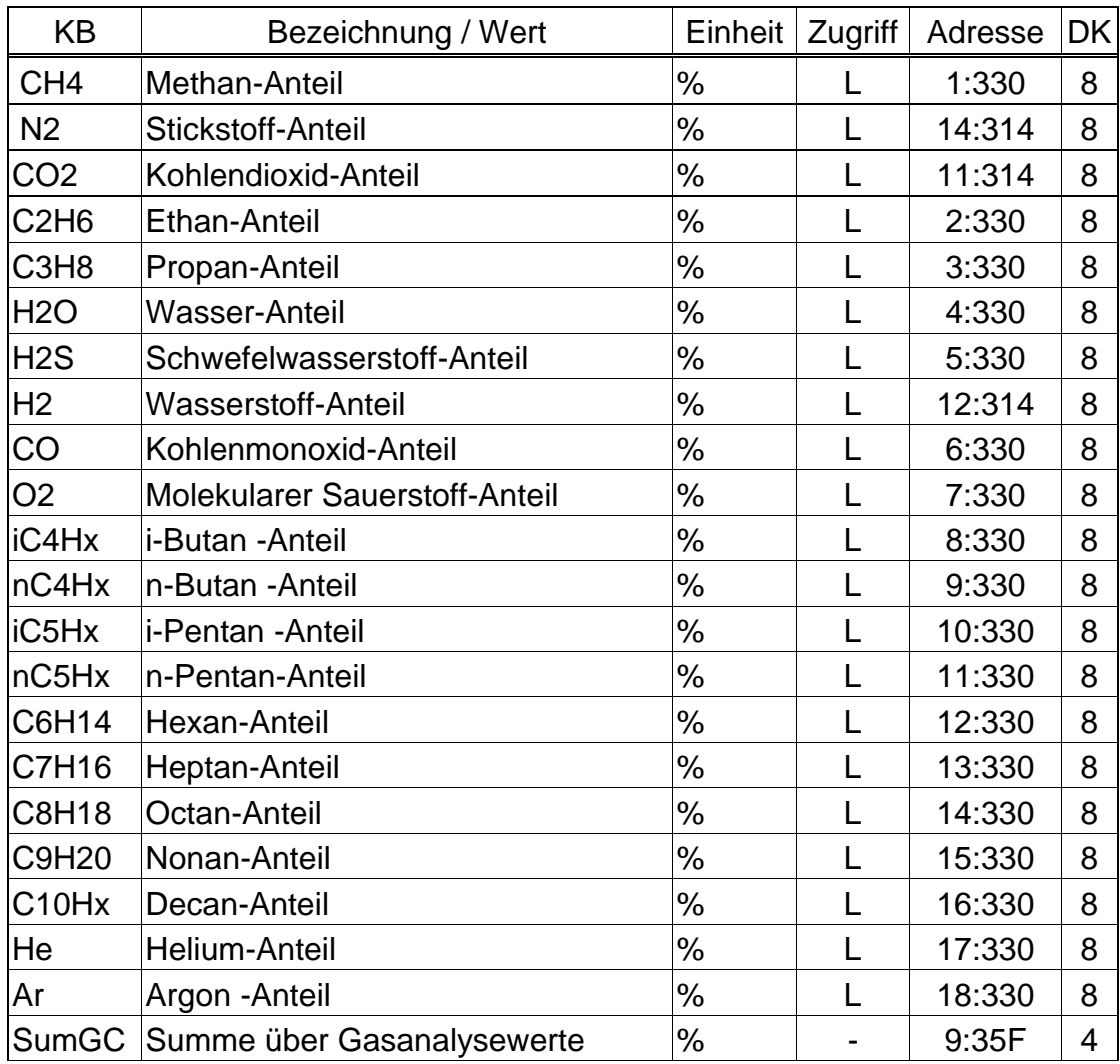

(Legende: siehe Seite [21\)](#page-20-0)

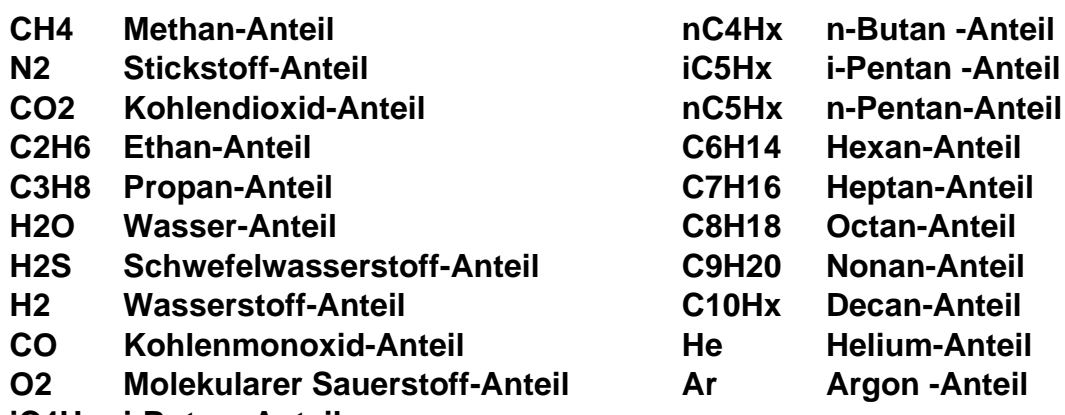

**iC4Hx i-Butan -Anteil**

Bei eingestelltem K-Zahl-Modus *Md.K* = 6 (Detailed Characterisation) sind diese Gasanalysewerte einzugeben, damit die Kompressibilitätszahl *K* richtig errechnet wird.

Für Berechnungen gem. der Detailed Characterization (Md.K = 6) gelten folgende Gültigkeitsbereiche:

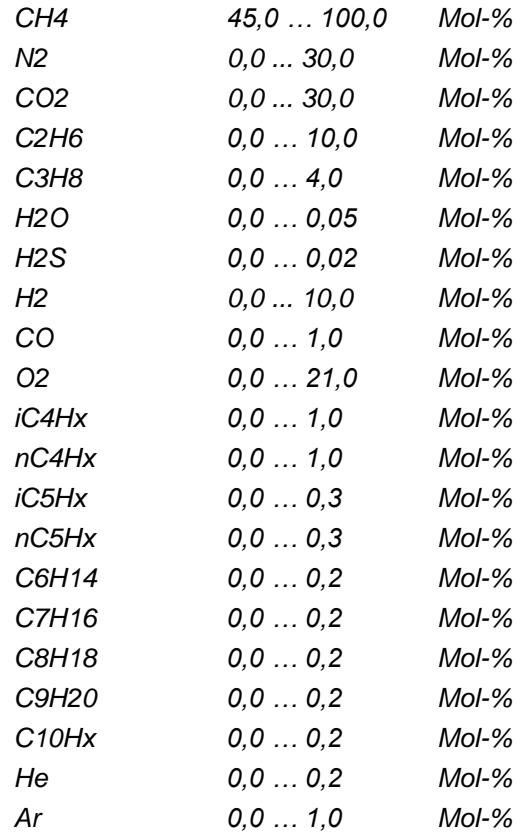

## **SumGC Summe über Gasanalysewerte**

SumGC gibt die Summe über alle eingegebenen Gasanalysewerten (s.o.) an. Um die Kompressibilitätszahl *K* richtig berechnen zu können muss die Summe 100% betragen. Ansonsten wird eine Warnung generiert ( $\rightarrow$  [3.8.1\)](#page-47-0)

## <span id="page-40-0"></span>**3.7 Archiv-Liste**

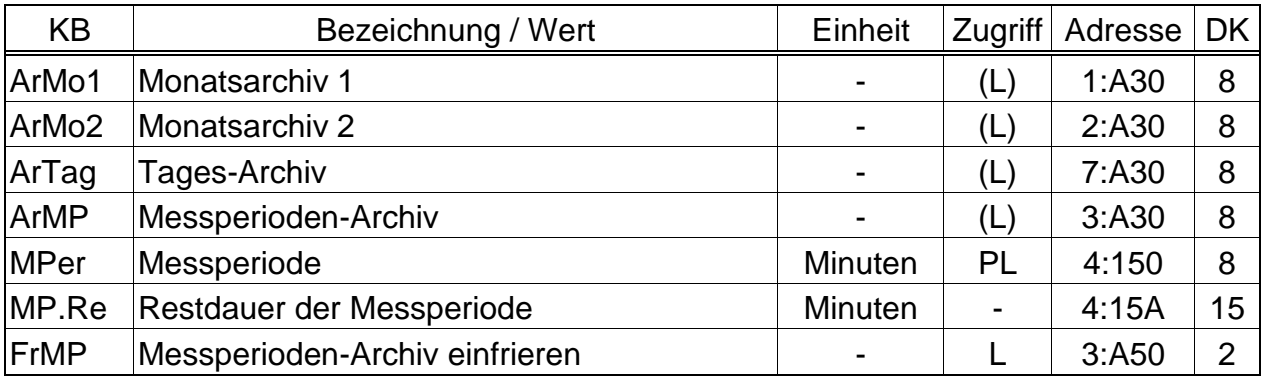

(Legende: siehe Seite [21\)](#page-20-0)

Die Inhalte der hier beschriebenen Archive sind zur Verarbeitung mit dem Auswerteprogramm "WinLIS" geeignet. Die Daten werden dort sogenannten "Gerätenummern" zugeordnet. Innerhalb jeder "Gerätenummer" steht an der fünften Stelle von rechts (Zehntausender-Stelle), die sogenannte "Kanalnummer", welche die Art der Daten zeigt:

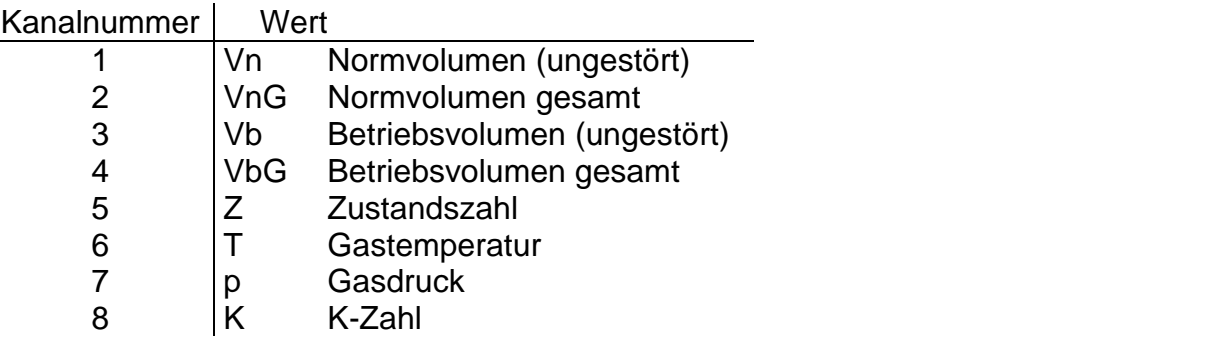

Beispiele:

- Gerätenummer: 1438004  $\Rightarrow$  Kanalnummer = 3  $\Rightarrow$  VbG (Betriebsvolumen gesamt)
- Gerätenummer: 1479321  $\Rightarrow$  Kanalnummer = 7  $\Rightarrow$  p (Gasdruck)

## **ArMo1 Monatsarchiv 1**

Einsprungpunkt für das erste Monatsarchiv, in dem Zählerstände und Verbrauchsmaxima der letzten 24 Monate gespeichert sind.

Die Tagesgrenze (= Monatsgrenze) "6 Uhr" kann über die seriellen Schnittstellen unter der Adresse 2:141 geändert werden.

Jede Archiv-Datenzeile besitzt folgende Einträge:

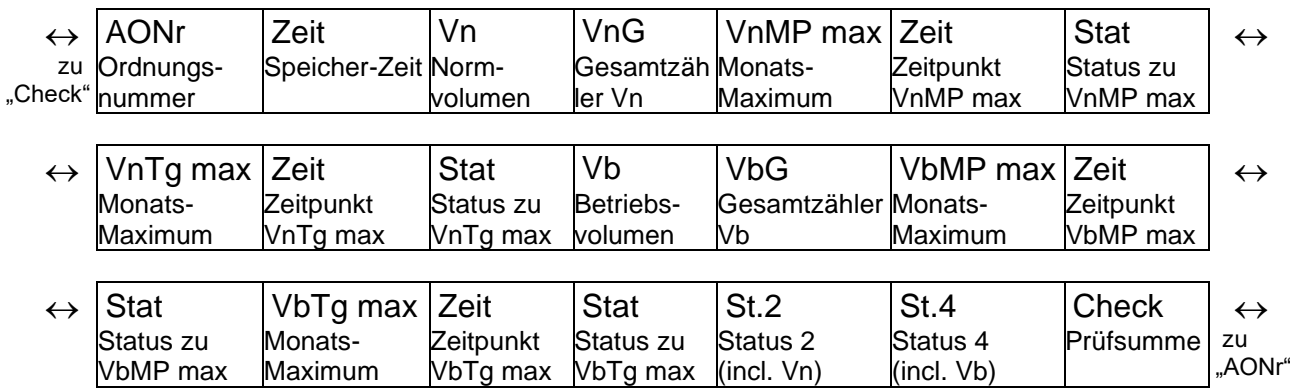

### **ArMo2 Monatsarchiv 2**

Einsprungpunkt für das zweite Monatsarchiv, in dem für Qn, Qb, p, T jeweils Maxima, Minima und teilweise Mittelwerte der letzten 24 Monate gespeichert sind. Die Tagesgrenze (= Monatsgrenze) "6 Uhr" kann über die seriellen Schnittstellen unter der Adresse 2:141 geändert werden.

Jede Archiv-Datenzeile besitzt folgende Einträge:

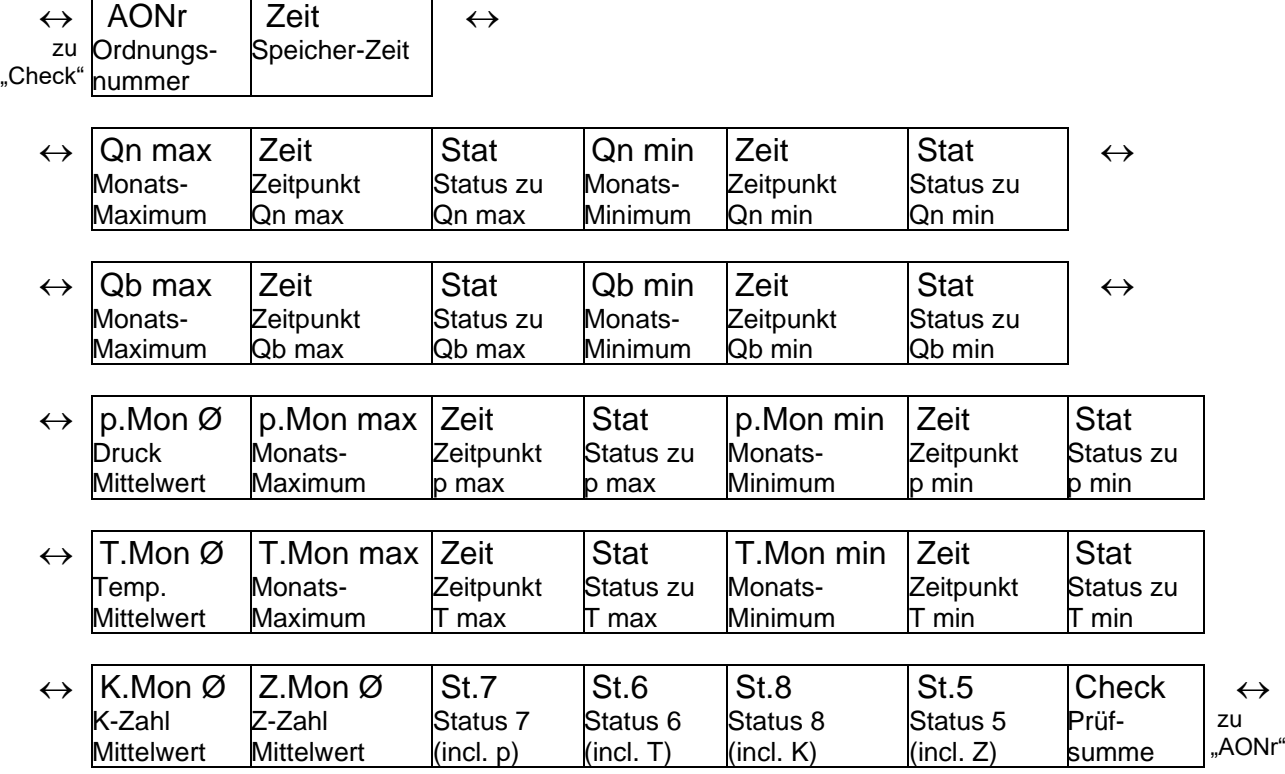

#### <span id="page-41-0"></span>**ArMP Messperioden-Archiv**

Einsprungpunkt für das Messperioden-Archiv, wo im Rhythmus der Messperiode *MPer* Zählerstände und Messwerte archiviert werden.

Die Archivstruktur des Messperioden-Archivs ist flexibel und kann mit Hilfe der Parametriersoftware "WinPADS", bei geöffnetem Lieferantenschloss parametriert werden.

- *Bei Abweichungen der Archivstruktur vom Standard sind die ausgelesenen Daten von der zur Verarbeitung verwendeten Software der Fa. Elster GmbH nicht nutzbar.*
- *Eine Verarbeitung der ausgelesenen Daten durch die Software WinVIEW der Fa. Elster GmbH ist bei Beibehaltung der Archivstruktur möglich! D.h. die Einstellung, welche Zähler und zugehörigen Zählerfortschritte in diesem Archiv gespeichert werden, sind mit Hilfe der Parametriersoftware "WinPADS" bei geöffnetem Lieferantenschloss möglich und die ausgelesenen Daten verarbeitbar.*

Das Archiv besitzt bei Standardparametrierung ca. 3600 Datenzeilen, was einer Speichertiefe von ca. 5 Monaten bei einer Messperiode von 60 Minuten entspricht.

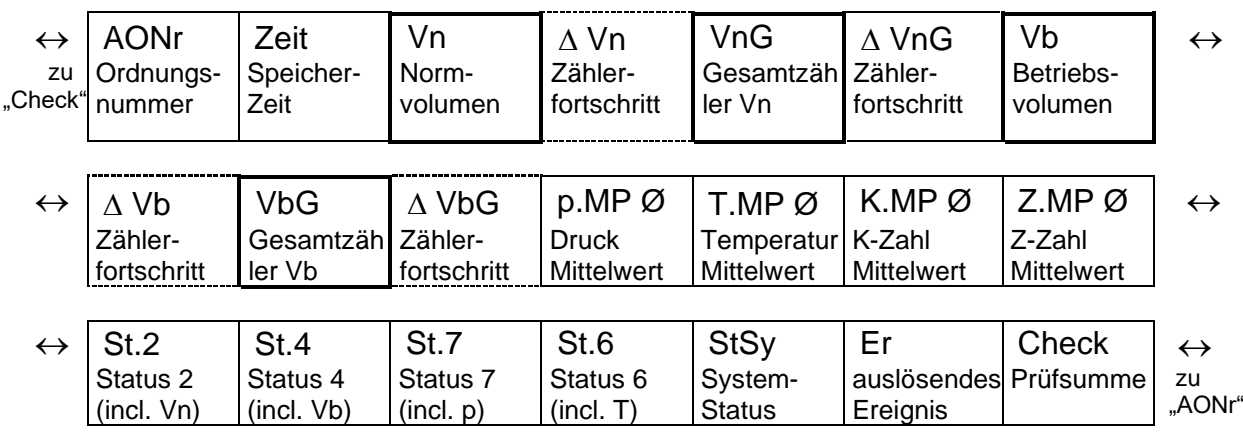

Jede Archiv-Datenzeile besitzt bei Standardparametrierung folgende Einträge:

Die Zählwerks-Fortschritte im Vergleich zum jeweils vorhergehenden Eintrag werden mit einem " $\Delta$ " gekennzeichnet. Sie werden nur in der Anzeige dargestellt, nicht über die Schnittstelle ausgelesen.

Normalerweise handelt es sich dabei um den Durchfluss (Verbrauch) innerhalb einer Messperiode. Dies trifft nur dann nicht zu, wenn eine Archivzeile aufgrund eines besonderen Ereignisses (z.B. Stellen der Uhr oder eines Zählers, Erscheinen einer wichtigen Statusmeldung) eingetragen wurde. Dann blinken bei dem angezeigten Zählerfortschritt das Segment "A" und die Kurzbezeichnung, um den Anwender auf diese Besonderheit hinzuweisen.

### **ArTag Tages-Archiv**

Einsprungpunkt für das Tages-Archiv, in dem täglich Zählerstände und Messwerte archiviert werden. Das Archiv besitzt ca. 600 Datenzeilen, was einer Speichertiefe von ca. 1,5 Jahren entspricht.

Aufbau und Inhalt entsprechen dem Messperioden-Archiv ArMP bei Standardparametrierung (s.o.), wobei sich die Mittelwerte von p, T, K und Z nun auf den Tag beziehen.

## <span id="page-42-0"></span>**MPer Messperiode**

Mit der hier einstellbaren Messperiode werden alle messperiodenbezogenen Werte gebildet. Dies sind: *VnMP*  $\Delta$  ( $\rightarrow$  [3.2\)](#page-23-0), *VbMP*  $\Delta$  ( $\rightarrow$  [3.3\)](#page-24-0), *p.MP*  $\emptyset$  ( $\rightarrow$  [3.4\)](#page-25-0), *T.MP Ø* (→ [3.5\)](#page-32-0) sowie die im Messperiodenarchiv *ArMP* (s.o.) vorhandenen Werte.

Damit die Messperiodenwerte (z.B. VnMP $\triangle$ , VnTg $\triangle$ , p.MP $\varnothing$ , T.MP $\varnothing$ ) zu den richtigen Zeitpunkten abgeschlossen werden, muss *MPer* ein ganzzahliges Vielfaches des Arbeitszyklus *AZyk* (→ [3.9\)](#page-53-0) sein!

Bei Grundeinstellung für *AZyk* sind damit für *MPer* folgende Werte sinnvoll und gebräuchlich: 5, 10, 15, 20, 30 oder 60 Minuten.

#### **FrMP Messperioden-Archiv einfrieren**

Mit dieser Funktion kann im Messperiodenarchiv *ArMP* (s.o.) eine Datenzeile gespeichert werden. Anhand des mit gespeicherten "auslösenden Ereignisses" Er ist in der Datenzeile erkennbar, ob sie aufgrund der abgelaufenen Messperiode automatisch oder durch Auslösen von *FrMP* gespeichert wurde.

## **3.7.1 Suchfunktion zur Kontrolle der Archiveinträge**

Das Messperiodenarchiv und das Tagesarchiv besitzen mehr als tausend bzw. einige hundert Einträge. Um aus dieser Datenmenge einzelne Werte zu Kontrollzwecken anzeigen zu können, besitzt das Gerät eine Suchfunktion für Archiveinträge. In folgenden Spalten können Werte gesucht werden:

- Ordnungsnummer
- Datum und Uhrzeit
- Zählerstände

Das Suchen erfolgt zunächst durch Anwahl der gewünschten Spalte (Ordnungsnummer, Datum/Uhrzeit oder Zählerstand) in einer beliebigen Archivzeile. Nach Drücken der "ENTER" – Tastenkombination kann nun der in dieser Spalte zu suchende Wert eingegeben werden. Nach Abschluss der Eingabe mit "ENTER" springt die Anzeige zu der Archivzeile mit dem eingegeben Wert. Ist dieser nicht vorhanden, springt sie zu dem Eintrag, welcher dem zu suchenden am nächsten liegt.

## **3.7.2 Messperiodenarchiv 2**

Das Messperiodenarchiv 2 dient zur Speicherung redundanter Messperioden-Archivdaten. Diese werden im Rhythmus der Messperiode *MPer* archiviert. Aufbau und Inhalt entsprechen dem Messperioden-Archiv *ArMP* bei Standardparametrierung (s.o.). Die Archivstruktur ist nicht änderbar. Das Archiv besitzt ca. 1000 Datenzeilen, was bei einer Messperiode von 60 Minuten eine Speichertiefe von ca. 40 Tagen entspricht. Das Messperiodenarchiv 2 wird nicht am Gerät angezeigt und kann mit Hilfe der Parametriersoftware "WinPADS" ausgelesen werden.

## **3.7.3 Flexible Archive 1 bis 4**

Die Archivstrukturen dieser Archive sind flexibel und können mit Hilfe der Parametriersoftware "WinPADS", bei geöffnetem Lieferantenschloss parametriert werden.

#### *Eine Verarbeitung der ausgelesenen Daten durch Software der Fa. Elster GmbH ist nicht möglich!*

Die flexiblen Archive 1 bis 4 werden nicht am Gerät angezeigt und können mit Hilfe der Parametriersoftware "WinPADS" ausgelesen werden.

## <span id="page-44-0"></span>**3.8 Status-Liste**

Welche Werte in dieser Liste angezeigt werden, hängt davon ab, ob die Funktion des eichtechnischen Logbuchs über *PL* (siehe Kapitel [3.10\)](#page-56-0) aktiviert ist.

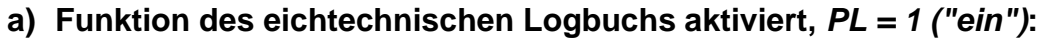

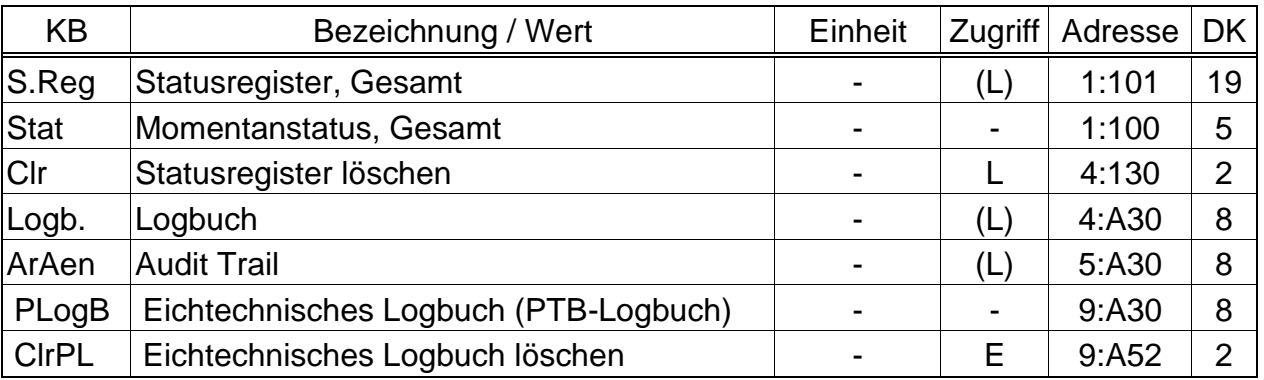

(Legende: siehe Seite [21\)](#page-20-0)

## **b) Funktion des eichtechnischen Logbuchs deaktiviert,** *PL = 0 ("aus")***:**

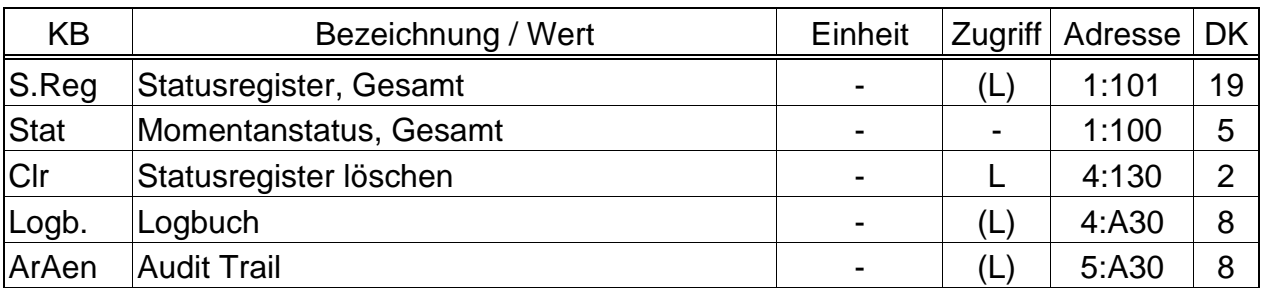

(Legende: siehe Seite [21\)](#page-20-0)

## **S.Reg Statusregister, Gesamt**

## **Stat Momentanstatus, Gesamt**

Der EK220 liefert zwei Arten von Zustandsinformationen: Momentanstatus (auch kurz als "Status" bezeichnet) und Statusregister.

- Meldungen im Momentanstatus weisen auf aktuelle Zustände wie z.B. anstehende Fehler hin. Sobald der Zustand nicht mehr vorhanden ist, verschwindet auch die entsprechende Meldung im Momentanstatus. Ein manuelles Löschen ist nicht möglich.

In Momentanstati werden Alarme, Warnungen und Hinweise angezeigt (d.h. Meldungen mit Nummern im Bereich "1" bis "16")

- Im Statusregister werden alle Meldungen seit dem letzten manuellen Löschen gesammelt. Hier kann man also erkennen, was z.B. seit der letzten Stationsbegehung alles aufgetreten ist. Die Meldungen können mit dem Befehl "Clr" in dieser Liste gelöscht werden.

In Statusregistern werden nur Alarme und Warnungen angezeigt (d.h. Meldungen mit Nummern im Bereich "1" bis "8"). Hinweise werden nicht eingetragen, da sie Zustände kennzeichnen, die nicht stören oder sogar beabsichtigt sind (z.B. "Sommerzeit", "Eichschloss offen" oder "Datenübertragung läuft").

S.Reg und Stat zeigen zunächst alle vorhandenen Meldungen als Nummern. Mit Eingabe von <ENTER> können diese einzeln als Kurz-Texte abgerufen werden: Zuerst wird die wichtigste Meldung (mit der kleinsten Nummer) angezeigt. Mit den Tasten  $\rightarrow$  und  $\leftarrow$  können Sie zur jeweils nächsten bzw. vorhergehenden Meldung weiterschalten.

Die Anzeige zeigt zusätzlich zu dem Kurz-Text

- in der oberen Zeile rechts den zugehörigen Statusregister-Namen und

- in der unteren Zeile links die Meldungs-Nummer (mit vorangestelltem "#"). Den Statusregister-Namen und die Meldungs-Nummer benötigen Sie z.B. zur Eingabe eines "Statuszeigers" für die Ausgänge (SzA1, SzA2 usw., Seite [69\)](#page-68-0). In Kapitel [3.8.1](#page-47-0) (ab Seite [48\)](#page-47-0) sind alle Statusmeldungen aufgelistet.

Löschen der Meldungen:

Nach Eingabe von <ENTER> können die Meldungen in *SReg* (nicht in *Stat*) durch Drücken der Tastenkombination  $\boxed{\leftarrow}$  +  $\boxed{\uparrow}$  einzeln gelöscht (quittiert) werden. Mit dem Befehl *Clr* (s.u.) können alle Meldungen in "SReg" gleichzeitig gelöscht werden.

#### **Clr Statusregister löschen**

Hiermit können alle Statusregisterinhalte, d.h. "SReg" und dessen komplettes Untermenü, gelöscht werden: Nach Aufruf durch <ENTER> steht eine "0" rechtsbündig in der Anzeige. Durch Umschalten auf "1" (mit  $\uparrow$ ) und Abschluss durch

<ENTER> wird die Funktion ausgelöst, d.h. alle Statusregister werden gelöscht. Sind die Alarm- oder Warnzustände noch akut, werden sie anschließend direkt wieder als Meldungen eingetragen.

Die Meldungen in SReg können auch einzeln gelöscht werden: s.o. unter SReg.

## **Logb. Logbuch (Ereignis-Logbuch)**

Einsprungadressen für das Logbuch, in dem die letzten 500 Statusänderungen archiviert werden.

Jede Archiv-Datenzeile besitzt folgende Einträge:

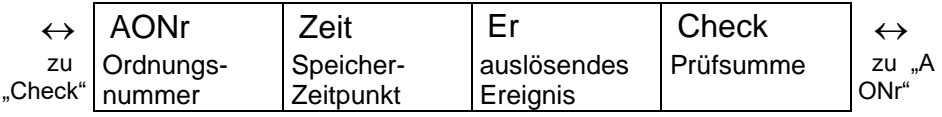

## **ArAen Änderungs-Logbuch (Audit Trail)**

Einsprungadressen für das Änderungs-Logbuch (Audit Trail), in dem die letzten 200 Einstellungs-Änderungen (Parametrierungen) archiviert werden.

Jede Archiv-Datenzeile besitzt folgende Einträge:

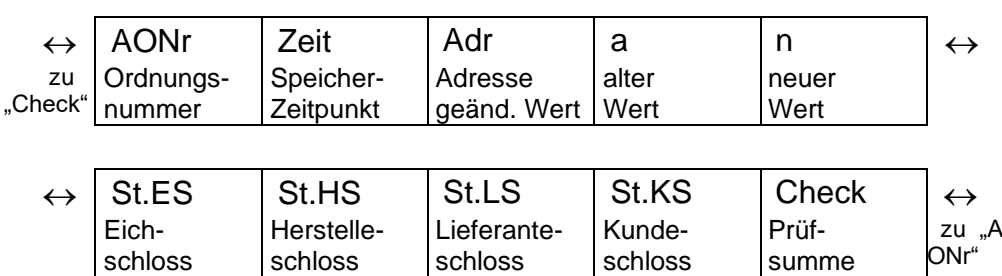

## **PLogB Eichtechnisches Logbuch (PTB-Logbuch)**

Mit Hilfe des "Eichtechnisches Logbuchs" gemäß PTB-A 50.7 können einige eichrechtlich relevante Parameter auch bei geschlossenem Eichschloss geändert werden.

Für jede Änderung eines solchen Parameters bei geschlossenem Eichschloss wird jeweils eine Datenzeile mit dem Wert vor und nach der Änderung eingetragen. Zusätzlich erfolgt immer ein Eintrag bei Öffnen und Schließen des Eichschlosses.

Das Eichtechnische Logbuch besitzt 50 Datenzeilen. Da die erste Datenzeile immer das Schließen des Eichschlosses protokolliert und für das Öffnen des Eichschlosses immer die letzte Datenzeile freigehalten wird, können maximal 48 Parameter-Änderungen eingetragen werden.

Bei vollgeschriebenem Logbuch wird die Statusmeldung ["PLogb voll"](#page-51-0) im Systemstatus angezeigt (→ Seite [52\)](#page-51-0) und im Anzeige-Feld "Status" blinkt "**[L](#page-10-0)**" (→ Seite [11\)](#page-10-0). Das Eichtechnische Logbuch kann bei offenem Eichschloss mit dem Befehl [ClrPL](#page-46-0) (s.u.) gelöscht werden.

#### *Bei deaktiviertem eichtechnischem Logbuch liegen die betroffenen Werte unter Eichschloss.*

Die Datenzeilen des Eichtechnische Logbuchs besitzen folgende Einträge:

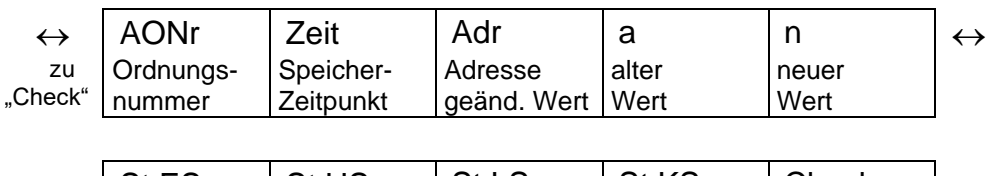

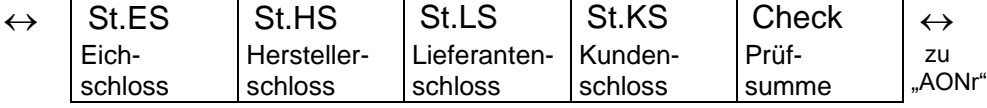

## <span id="page-46-0"></span>**ClrPL Eichtechnisches Logbuch löschen**

Hiermit können alle Einträge im Eichtechnischen Logbuch *PLogB* (s.o.) gelöscht werden:

Nach Aufruf durch <ENTER> steht eine "0" rechtsbündig in der Anzeige. Durch Umschalten auf "1" (mit 1) und Abschluss durch <ENTER> wird die Funktion ausgelöst, d.h. alle Einträge werden gelöscht.

<span id="page-47-0"></span>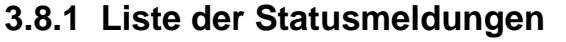

|                          | Code           | in Status   |             | <b>Kurztext</b> | Bedeutung                                    |
|--------------------------|----------------|-------------|-------------|-----------------|----------------------------------------------|
| $\tilde{+}$<br>Alarm     | 1              | <b>StSy</b> | <b>SRSy</b> | <b>Neustart</b> | Neustart des Gerätes                         |
|                          | 1              | St.5        | <b>SR.5</b> | Z-Alarmgrz.     | Zustandszahl kann nicht berechnet werden     |
|                          | 1              | St.6        | SR.6        | T-Alarmgrz.     | Alarmgrenzwerte für Temperatur verletzt      |
|                          | 1              | St.7        | SR.7        | p-Alarmgrz.     | Alarmgrenzwerte für Druck verletzt           |
|                          | 1              | St.8        | SR.8        | K-Alarmgrz.     | Kompressibilität kann nicht berechnet werden |
|                          | 1              | St.9        | SR.9        | z-Alarmgrz.     | Realgasfaktor kann nicht berechnet werden    |
|                          | $\overline{2}$ | St.5        | SR.5        | T-Eing.Alarm    | Kein nutzbarer Eingangswert für Temperatur   |
|                          | $\overline{2}$ | St.6        | SR.6        | p-Eing.Alarm    | Kein nutzbarer Eingangswert für Druck        |
| $\tilde{c}$<br>Warnung   | 3              | <b>StSy</b> | <b>SRSy</b> | Dat.restaur.    | Daten wurden restauriert                     |
|                          | 4              | St.1        | <b>SR.1</b> | Ausg.1-Fehl.    | Fehler an Ausgang 1                          |
|                          | 4              | St.2        | <b>SR.2</b> | Ausg.2-Fehl.    | Fehler an Ausgang 2                          |
|                          | 4              | St.3        | <b>SR.3</b> | Ausg.3-Fehl.    | Fehler an Ausgang 3                          |
|                          | 4              | St.4        | SR.4        | Ausg.4-Fehl.    | Fehler an Ausgang 4                          |
|                          | 5              | St.2        | <b>SR.2</b> | E2-Imp.vgl.     | Fehler bei Impulsvergleich an Eingang 2      |
|                          | 6              | St.6        | SR.6        | T-Warngrz.      | Warngrenzen für Temperatur verletzt          |
|                          | 6              | St.7        | SR.7        | p-Warngrz.      | Warngrenzen für Druck verletzt               |
|                          | 6              | St.9        | SR.9        | z Warnung       | Summe der Gasanalyse ≠ 100 %                 |
|                          | 7              | <b>StSy</b> | <b>SRSy</b> | Software-F.     | Software-Fehler                              |
|                          | 8              | <b>StSy</b> | <b>SRSy</b> | Einstell-F.     | Einstell-Fehler                              |
|                          | 8              | St.2        | <b>SR.2</b> | E2-Warnsig.     | Warn-Signal an Eingang E2                    |
|                          | 8              | St.3        | SR.3        | E3-Warnsig.     | Warn-Signal an Eingang E3                    |
|                          | 8              | St.7        | SR.7        | p2-Warngrz.     | Warngrenzen für Druck 2 verletzt             |
| $\frac{3}{2}$<br>Hinweis | 9              | <b>StSy</b> |             | Batt.Warnung    | Batterie-Betriebsdauer unter Grenzwert       |
|                          | 10             | <b>StSy</b> |             | Revis.modus     | Revisionsmodus eingeschaltet                 |
|                          | 11             | <b>StSy</b> |             | Uhr n.just.     | Uhr nicht justiert                           |
|                          | 12             | <b>StSy</b> |             | PLogb voll      | Eichtechnisches Logbuch voll                 |
|                          | 13             | <b>StSy</b> |             | online          | Datenübertragung läuft                       |
|                          | 13             | St.2        |             | E2-HinwSig.     | Hinweis-Signal an Eingang E2                 |
|                          | 13             | St.3        |             | E3-HinwSig.     | Hinweis-Signal an Eingang E3                 |
|                          | 14             | St.1        |             | Eichschloss     | Eichschloss geöffnet                         |
|                          | 14             | St.2        |             | Her.schloss     | Herstellerschloss ist geöffnet               |
|                          | 14             | St.3        |             | Lief.schloss    | Lieferantenschloss ist geöffnet              |
|                          | 14             | St.4        |             | Kund.schloss    | Kundenschloss ist geöffnet                   |
|                          | 15             | <b>StSy</b> |             | Batt.betrieb    | <b>Batteriebetrieb</b>                       |
|                          | 15             | St.1        |             | Anr.zeitf1+     | Verlängertes Anrufannahme-Zeitfenster 1      |
|                          | 16             | <b>StSy</b> |             | Sommerzeit      | Die angezeigte Zeit ist Sommerzeit           |
|                          | 16             | St.1        |             | Anr.zeitf1      | Anrufannahme-Zeitfenster 1 ist aktiv         |
|                          | 16             | St.2        |             | Anr.zeitf2      | Anrufannahme-Zeitfenster 2 ist aktiv         |
|                          | 16             | St.3        |             | Anr.zeitf3      | Anrufannahme-Zeitfenster 3 ist aktiv         |
|                          | 16             | St.4        |             | Anr.zeitf4      | Anrufannahme-Zeitfenster 4 ist aktiv         |

 Alarm: Anstelle des betr. Messwertes wird der Ersatzwert verwendet, Mengen werden in Störmengenzähler gezählt.

<sup>&</sup>lt;sup>12</sup> Warnung: Die Meldung wird im Statusregister bis zum manuellen Löschen aufgehoben.

<sup>&</sup>lt;sup>13</sup> Hinweis: Die Meldung wird nicht im Statusregister aufgehoben.

## Ersatzwert T.F verwendet wird. **T-Alarmgrz. Alarmgrenzwerte für Temperatur verletzt Meldung 1 in St.6**

Die gemessene Gastemperatur T.Mes befindet sich außerhalb der eingestellten Alarmgrenzwerte TMin, TMax  $(\rightarrow 3.5)$  $(\rightarrow 3.5)$ .

Solange diese Meldung in St.6 steht wird zur Mengenumwertung die Ersatztemperatur T.F ( $\rightarrow$  [3.5\)](#page-32-0) verwendet und für Vn und Vb Störmengen gezählt

 $(\rightarrow 3.2, 3.3).$  $(\rightarrow 3.2, 3.3).$  $(\rightarrow 3.2, 3.3).$  $(\rightarrow 3.2, 3.3).$ 

"K-Alarmgrz.").

Die Alarmgrenzwerte können bei geöffnetem Eichschloss geändert werden. Wenn sie auf den gleichen Wert eingestellt sind, werden sie ignoriert, d.h. sie können dann keine Alarmmeldung und keine Störmengen verursachen.

## **p-Alarmgrz. Alarmgrenzwerte für Druck verletzt Meldung 1 in St.7**

leer, die Uhr wurde noch nicht gestellt.

Der gemessene Gasdruck p.Abs befindet sich außerhalb der eingestellten Alarmgrenzwerte pMin, pMax  $(\rightarrow 3.4)$  $(\rightarrow 3.4)$ .

Solange diese Meldung in St.7 steht wird zur Mengenumwertung der Ersatzdruck p.F  $(\rightarrow 3.4)$  $(\rightarrow 3.4)$  verwendet und für Vn und Vb Störmengen gezählt ( $\rightarrow 3.2, 3.3$  $\rightarrow 3.2, 3.3$  $\rightarrow 3.2, 3.3$ ).

Die Alarmgrenzwerte können bei geöffnetem Eichschloss geändert werden. Wenn sie auf den gleichen Wert eingestellt sind, werden sie ignoriert, d.h. sie können dann keine Alarmmeldung und keine Störmengen verursachen.

## **K-Alarmgrz. Kompressibilitätszahl kann nicht berechnet werdenMeldung 1in St.8**

Die Kompressibilitätszahl K (→ [3.6\)](#page-35-0) kann nicht berechnet werden weil noch kein gültiger Realgasfaktor ermittelt werden konnte. (vgl. Meldung "1" in St.9 "z-Alarmgrz.")

Solange dieses Problem besteht wird für die Kompressibilitätszahl der Ersatzwert K.F verwendet und für Vn und Vb werden Störmengen gezählt  $(\rightarrow 3.2, 3.3)$  $(\rightarrow 3.2, 3.3)$  $(\rightarrow 3.2, 3.3)$ .

# **z-Alarmgrz. Realgasfaktor kann nicht berechnet werden Meldung 1 in St.9**

Mindestens einer der Gasanalysewerte Ho.n, CO2, H2, Rhon  $(\rightarrow 3.6)$  $(\rightarrow 3.6)$  liegt außerhalb des zulässigen Bereiches.

Solange dieses Problem besteht wird für jeden betroffenen Gasanalysewert der zuletzt gültige Wert verwendet und für Vn und Vb werden Störmengen gezählt (→ [3.2,](#page-23-0) [3.3\)](#page-24-0). Wenn noch nie ein gültiger Wert errechnet werden konnte (weil die Gasanalyse noch nie stimmte) wird der Realgasfaktor auf "0" gesetzt. Als Folge davon kann dann auch keine Kompressibilitätszahl berechnet werden. (s.o.: Meldung "1" in St.8" "K-Alarmgrz.")

## Elektronischer Zustands- und Temperatur-Mengenumwerter EK220

Das Gerät wurde ohne verwertbare Daten gestartet. Zählerstände und Archive sind

Die Zustandszahl Z (→ [3.6\)](#page-35-0) kann nicht berechnet werden, da die Temperatur T

Kompressibilitätszahl K ( $\rightarrow$  [3.6\)](#page-35-0) zur Verfügung steht (vgl. Meldung "1" in St.8"

Möglicherweise ist der Temperaturaufnehmer nicht richtig angeschlossen oder der

Die Z-Zahl wird auf "0" gesetzt und für Vn werden Störmengen gezählt ( $\rightarrow$  [3.2\)](#page-23-0).

 $(\rightarrow 3.5)$  $(\rightarrow 3.5)$  außerhalb von -100°C bis +100°C liegt oder keine verwendbare

Diese Meldung tritt bei richtiger Geräteeinstellung nicht auf, da z.B. bei

Ersatzwert für die Kompressibilitätszahl K.F ( $\rightarrow$  [3.6\)](#page-35-0) steht auf "0".

## **Neustart Neustart des Gerätes Meldung 1 in StSy**

## **Z-Alarmgrz. Zustandszahl kann nicht berechnet werden Meldung 1 in St.5**

## **T-Eing.Alarm Kein nutzbarer Eingangswert für Temperatur Meldung 2 in St.5**

Das am Temperatur-Eingang gemessene Signal Bin.T ( $\rightarrow$  [3.10\)](#page-56-0) ist außerhalb des gültigen Bereiches. Möglicherweise ist der Aufnehmer nicht richtig angeschlossen. In diesem Fall wird zur Mengenumwertung die Ersatztemperatur T.F ( $\rightarrow$  [3.5\)](#page-32-0) verwendet und für Vn und Vb werden Störmengen gezählt ( $\rightarrow$  [3.2,](#page-23-0) [3.3\)](#page-24-0).

## **p-Eing.Alarm Kein nutzbarer Eingangswert für Druck Meldung 2 in St.6**

Das am p-Eingang gemessene Signal Bin.p ( $\rightarrow$  [3.10](#page-56-0) [Service-Liste\)](#page-56-0) ist außerhalb des gültigen Bereiches. Möglicherweise ist der Aufnehmer nicht richtig angeschlossen. In diesem Fall wird zur Mengenumwertung der Ersatzdruck p.F ( $\rightarrow$  [3.4\)](#page-25-0) verwendet und für Vn und Vb werden Störmengen gezählt ( $\rightarrow$  [3.2,](#page-23-0) [3.3\)](#page-24-0).

#### **Dat.restaur.** Daten wurden restauriert **Meldung 3** in StSy

Das Gerät war vorübergehend vollständig ohne Stromversorgung. Evtl. wurde bei Batteriewechsel die Batterie entfernt bevor die neue angeschlossen war. Aus dem nichtflüchtigen Speicher (EEPROM) wurden Daten zurückgeholt.

Die zurückgeholten Zählerstände und die Uhr sind evtl. veraltet:

Wenn vor dem Spannungsausfall eine manuelle Datensicherung mit dem Befehl "Sich" vorgenommen wurde (→ [3.10\)](#page-56-0) entsprechen Zählerstände und Uhr dem Stand zum Zeitpunkt der Datensicherung.

Ohne manuelle Datensicherung wurden Zählerstände und Uhr mit dem Stand vom Ende des letzten Tages vor dem Spannungsausfall zurückgeholt.

- <span id="page-49-1"></span>**Ausg.1-Fehl. Fehler an Ausgang 1 Meldung 4 in St.1**
- **Ausg.2-Fehl. Fehler an Ausgang 2 Meldung 4 in St.2**

**Ausg.3-Fehl. Fehler an Ausgang 3 Meldung 4 in St.3**

<span id="page-49-2"></span>**Ausg.4-Fehl. Fehler an Ausgang 4 Meldung 4 in St.4**

Die an einem Ausgang auszugebenden Mengenimpulse werden in einem Impulspuffer zwischengespeichert. Der Puffer kann maximal 65535 Impulse aufnehmen. Ist die auszugebende Menge ständig größer als sie tatsächlich in Form von Impulsen ausgegeben werden kann, füllt sich der Impulspuffer kontinuierlich und erreicht irgendwann seinen Maximalstand. Kommen dann weitere Impulse hinzu, können diese nicht mehr zwischengespeichert werden und gehen verloren. Der Impulspuffer behält dabei seinen Maximalstand. Meldung "4" weist darauf hin, dass auf diese Weise Impulse verloren gingen. Unterschreitet der Impulspuffer den Stand von 65000 Impulsen, wird die Meldung wieder gelöscht.

Um die Ursache für dieses Problem zu beseitigen, kann der cp-Wert des Ausgangs (→ [3.12](#page-66-0) [Ausgangs-Liste\)](#page-66-0) verkleinert oder die Ausgangsfrequenz (Adresse 1:617) mit der Parametriersoftware WinPADS vergrößert werden.

Bei Änderung des Ausgangs – cp-Wertes wird der zugehörige Impulspuffer gelöscht.

## <span id="page-49-0"></span>**E2-Imp.vgl. Fehler bei Impulsvergleich an Eingang 2 Meldung 5 in St.2**

Eingang 2 (E2) kann zum Zwecke von Überwachungen als Impuls- oder Melde-Eingang parametriert werden. Bei Verwendung als Impulseingang können die an E2 ankommenden Impulse z.B. mit denen an Eingang 1 verglichen werden. Bei zu großer Abweichung wird in St.2 Meldung "5" diese Meldungangezeigt. Einstellungen zum Impulsvergleich können mit MdÜE2, Qu.E2, G1.E2, G2.E2 und SzE2 vorgenommen werden. Nähere Erläuterungen hierzu:  $\rightarrow$  [3.11.](#page-61-0)

#### **T-Warngrz. Warngrenzen für Temperatur verletzt Meldung 6 in St.6**

Die gemessene Temperatur T.Mes befindet sich außerhalb der eingestellten Warngrenzwerte. Die Warngrenzen können mit Hilfe der Parametriersoftware "WinPADS", bei geöffnetem Lieferantenschloss parametriert werden.

### **p-Warngrz. Warngrenzen für Druck verletzt Meldung 6 in St.7**

Der gemessene Druck p.Mes befindet sich außerhalb der eingestellten Warngrenzwerte. Die Warngrenzen können mit Hilfe der Parametriersoftware "WinPADS", bei geöffnetem Lieferantenschloss parametriert werden.

#### **z Warnung Summe der Gasanalysewerte 100 % Meldung 6 in St.9**

Die Summe über die Gasanalysewerte SumGC bei K.Mod = 6 (→ [3.6.1\)](#page-38-0) ist größer oder kleiner als 100%. Somit ist eine korrekte Berechnung des Realgasfaktors z und der Kompressibilitätszahl K nicht möglich.

#### **Software-F. Software-Fehler Meldung 7 in StSy**

Diese Meldung dient zur Diagnose im Werk. Sollte sie während des Betriebes auftreten, wenden Sie sich bitte an Elster oder Ihre zuständige Vertretung.

### **Einstell-F. Einstell-Fehler Meldung 8 in StSy**

Aufgrund der vorgenommenen Programmierung ergab sich eine nicht verwendbare Kombination von Einstellungen, z.B. ein Wert, der bei einem bestimmten Modus nicht verarbeitet werden kann. Weitere Information können unter Adresse 1:1FA abgerufen und von Elster interpretiert werden.

### <span id="page-50-1"></span>**E2-Warnsig. Warn-Signal an Eingang E2 Meldung 8 in St.2**

Eingang 2 (E2) kann als Impuls- oder Melde-Eingang parametriert werden. Bei Einstellung als Melde-Eingang wird hier z.B. Meldung "8" angezeigt solange ein aktives Signal (d.h. die Klemmen sind niederohmig verbunden) oder solange ein inaktives Signal (d.h. die Klemmen sind offen) ansteht.

Einstellungen zum Melde-Eingang können mit MdÜE2, Qu.E2, G1.E2, G2.E2 und SzE2 vorgenommen werden. Nähere Erläuterungen hierzu: → [3.11.](#page-61-0)

## **E3-Warnsig. Warn-Signal an Eingang E3 Meldung 8 in St.3**

Diese Meldung "8" wird z.B. angezeigt solange ein aktives Signal ansteht, d.h. die Klemmen niederohmig verbunden sind. Zum Anschluss eines Kontaktes zur Manipulationserkennung kann der Warn-Eingang auch so eingestellt werden, dass er diese Meldung "8" angezeigt solange ein inaktives Signal ansteht, d.h. Klemmen offen sind.

Einstellungen zum Melde-Eingang können mit MdÜE3, Qu.E3, G1.E3, G2.E3 und SzE3 vorgenommen werden. Nähere Erläuterungen hierzu:  $\rightarrow$  [3.11.](#page-61-0)

## **p2-Warngrz. Warngrenzen für Druck 2 verletzt Meldung 6 in St.7**

Der gemessene Druck p2Mes befindet sich außerhalb der eingestellten Warngrenzwerte p2.UW, p2.OW ( $\rightarrow$  [3.4\)](#page-25-0).

## <span id="page-50-0"></span>**Batt.Warnung Batterie-Betriebsdauer unter Grenzwert Meldung 9 in StSy**

Die errechnete Restbetriebsdauer der Batterien Bat.R ( $\rightarrow$  [Service-Liste,](#page-56-0) Kapitel [3.10\)](#page-56-0) hat den eingestellten Grenzwert unterschritten.

Der Grenzwert kann über serielle Schnittstelle unter der Adresse 2:4A1 geändert werden. Standardeinstellung ist 3 Monate.

Solange diese Meldung in StSy angezeigt wird, blinkt auch das "B" im Feld "Status" der Anzeige, (→ Kapitel [2.2.1\)](#page-9-0).

## **Revis.modus Revisionsmodus eingeschaltet Meldung 10 in StSy**

Das Gerät befindet sich im Revisionsmodus. Dieser wird mit Rev. ( $\rightarrow$  [3.10\)](#page-56-0) ein- und ausgeschaltet.

#### **online Datenübertragung läuft Meldung 13 in StSy**

Über eine der beiden seriellen Schnittstellen (optische oder fest verdrahtete) werden gerade Daten übertragen.

Die Datenübertragung kann nicht gleichzeitig über beide Schnittstellen erfolgen Solange diese Meldung in StSy angezeigt wird, blinkt auch das "o" im Feld "Status" der Anzeige (→ Kapitel [2.2.1\)](#page-9-0).

#### <span id="page-51-1"></span>**E2-HinwSig. Hinweis-Signal an Eingang E2 Meldung 13 in St.2**

Eingang 2 (E2) kann z.B. als Zeitsynchron-Eingang verwendet werden. Solange der Eingang ein aktives Signal erhält (d.h. die Klemmen sind niederohmig verbunden), wird in St.2 Meldung "13" diese Meldung angezeigt.

Einstellungen zum Melde-Eingang können mit MdÜE2, Qu.E2, G1.E2, G2.E2 und SzE2 vorgenommen werden. Nähere Erläuterungen hierzu: → [3.11.](#page-61-0)

#### **E3-HinwSig. Hinweis-Signal an Eingang 3 Meldung 13 in St.3**

Eingang 3 (E3) kann z.B. als Zeitsynchron-Eingang verwendet werden. Solange der Eingang ein aktives Signal (d.h. Klemmen niederohmig verbunden) erhält, wird in St.3 Meldung "13" diese Meldung angezeigt.

Einstellungen zum Melde-Eingang können mit MdÜE3, Qu.E3, G1.E3, G2.E3 und SzE3 vorgenommen werden. Nähere Erläuterungen hierzu: → [3.11.](#page-61-0)

Bei spezieller Parametrierung für den Anschluss einer Funktionserweiterung FE230

#### **Eichschloss** Eichschloss geöffnet **Meldung 14** in St.1

Zum Schutz gegen unbefugtes Parametrieren oder Auslesen über eine serielle Schnittstelle besitzt der EK220 insgesamt vier Schlösser in folgender Prioritätsreihenfolge: Eich-, Hersteller-, Lieferanten- und Kundenschloss.

Das Eichschloss kann mittels eines plombierbaren Tasters, welcher sich innerhalb des Gerätes befindet, geöffnet und geschlossen werden  $(\rightarrow 5.9.1)$  $(\rightarrow 5.9.1)$ . Das Schließen ist außerdem auch durch Löschen des Wertes "St.ES" ( $\rightarrow$  [3.10\)](#page-56-0) über Tastatur oder Schnittstelle möglich.

Solange diese Meldung in St.1 angezeigt wird, blinkt "P" im Feld "Status" der Anzeige  $(\rightarrow 2.2.1)$  $(\rightarrow 2.2.1)$ .

#### **Her.schloss Herstellerschloss ist geöffnet Meldung 14 in St.2**

Zum Schutz gegen unbefugtes Parametrieren oder Auslesen über eine serielle Schnittstelle besitzt der EK220 insgesamt vier Schlösser: Eich-, Hersteller-, Lieferanten- und Kundenschloss.

Das Herstellerschloss wird normalerweise nur für spezielle Anwendungen von Mitarbeitern der Firma Elster geöffnet und berechtigt u.a. zum Ändern aller nicht eichrechtlich geschützten Werte. Es kann nur über eine serielle Schnittstelle mit der Parametriersoftware WinPADS geöffnet und geschlossen werden.

52 **©** Elster GmbH

## Elektronischer Zustands- und Temperatur-Mengenumwerter EK220

## **Uhr n.just. Uhr nicht justiert Meldung 11 in StSy**

Die Ganggenauigkeit der internen Uhr wird werksseitig mittels Frequenzmessung und entsprechender Einstellung des Justierfaktors Jus.  $Z \rightarrow 3.10$  $Z \rightarrow 3.10$  [Service-Liste\)](#page-56-0) optimiert. Die Fehlermeldung weist darauf hin, dass dies noch nicht durchgeführt wurde.

#### <span id="page-51-0"></span>**PLogb voll Eichtechnisches Logbuch voll Meldung 12 in StSy** Das Eichtechnische Logbuch ist voll. Eine Änderung der mit Zugriff "PL"

gekennzeichneten Parameter ohne Eichschloss ist erst wieder möglich, wenn der Inhalt des Eichtechnischen Logbuchs gelöscht wird (→ [ClrPL,](#page-46-0) Seite [47\)](#page-46-0). Das Eichschloss kann erst nach Löschen des Eichtechnischen Logbuchs wieder geschlossen werden.

## **Lief.schloss Lieferantenschloss ist geöffnet Meldung 14 in St.3**

Zum Schutz gegen unbefugtes Parametrieren oder Auslesen über eine serielle Schnittstelle besitzt der EK220 insgesamt vier Schlösser: Eich-, Hersteller-, Lieferanten- und Kundenschloss.

Das Lieferantenschloss wird üblicherweise vom Gaslieferanten benutzt. Es berechtigt zum Ändern verschiedener Werte, die nicht unter Eichrecht liegen. Die entsprechenden Werte sind in den Listen ( $\rightarrow$  [3\)](#page-20-0) mit einem "L" gekennzeichnet. Mit "Cod.L" und "St.LS" ( $\rightarrow$  [3.10\)](#page-56-0) kann das Lieferantenschloss geöffnet und geschlossen werden.

#### **Kund.schloss Kundenschloss ist geöffnet** Meldung 14 in St.4

Zum Schutz gegen unbefugtes Parametrieren oder Auslesen über eine serielle Schnittstelle besitzt der EK220 insgesamt vier Schlösser: Eich-, Hersteller-, Lieferanten- und Kundenschloss.

Das Kundenschloss wird üblicherweise vom Gaskunden benutzt. Es berechtigt zum Ändern einiger Werte, die nicht unter Eichrecht liegen. Die entsprechenden Werte sind in den Listen ( $\rightarrow$  [3\)](#page-20-0) mit einem "K" gekennzeichnet.

Mit "Cod.K" und "St.KS" ( $\rightarrow$  [3.10](#page-56-0)) kann das Kundenschloss geöffnet und geschlossen werden.

### **Batt.betrieb Batteriebetrieb <b>Batteriebetrieb Meldung 15** in StSy

Diese Meldung wird immer dann angezeigt, wenn das Gerät durch seine internen Batterie, d.h. nicht durch ein externes Netzteil, versorgt wird.

#### **Anr.zeitf1+ Verlängertes Anrufannahme-Zeitfenster 1 Meldung 15 in St.1** Diese Meldung wird zum Betrieb einer Funktionserweiterung FE230 benötigt, um über eine als Statusausgang eingestellte Ausgangsklemme die Stromversorgung der FE230 einzuschalten.

Die Meldung entspricht weitgehend der Meldung 16 (s.u.) Anr.zeitf1 (s.o.). Falls zum Ende des Anrufannahme-Zeitfensters 1 noch eine Datenübertragung läuft, bleibt Meldung Anr.zeitf1+ 15 jedoch weiterhin eingetragen bis die Datenübertragung beendet ist.

#### **Sommerzeit** Die angezeigte Zeit ist Sommerzeit Meldung 16 in StSy

Die Zeit  $(\rightarrow 3.9)$  $(\rightarrow 3.9)$  im EK220 ist Sommerzeit (MESZ).

In der System-Liste (→ [3.9\)](#page-53-0) kann unter Mod.Z eingestellt werden, ob der EK220 automatische Sommerzeit-Umschaltung vornimmt.

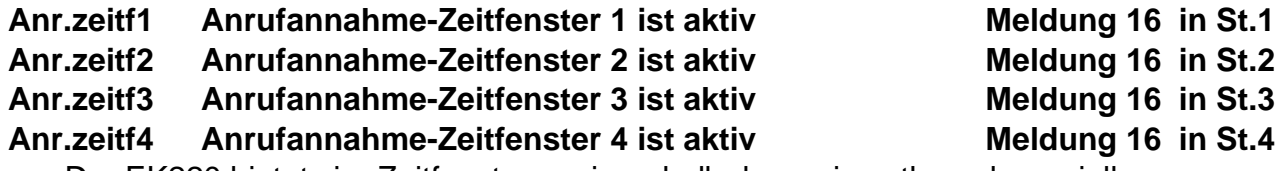

Der EK220 bietet vier Zeitfenster an, innerhalb derer ein evtl. an der seriellen Schnittstelle angeschlossenes Modem Anrufe zur Datenabfrage annimmt. Außerhalb dieser Zeitfenster werden Anrufe ignoriert, damit z.B. eine in der Station befindliche Person über ein an dieselbe Telefonleitung angeschlossenes Telefon angerufen werden kann.

Die Meldungen weisen darauf hin, dass das entspr. Zeitfenster  $(\rightarrow 3.13)$  $(\rightarrow 3.13)$  $(\rightarrow 3.13)$ [Schnittstellen-Liste\)](#page-71-0) aktiv ist, d.h. der EK220 nimmt Anrufe entgegen.

## **3.8.2 Adressen der Statusregister**

Um die Statusinformationen über die Schnittstelle auszulesen oder in die User-Liste aufzunehmen ( $\rightarrow$  Seite [22\)](#page-21-0), werden deren Adressen benötigt (vgl. Tabelle auf Seite [48\)](#page-47-0):

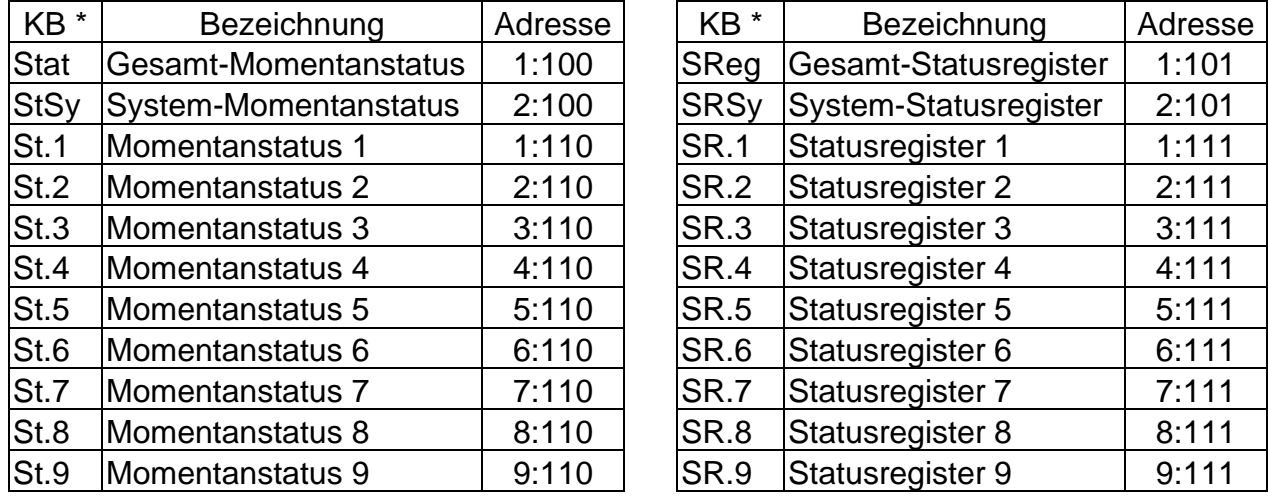

\* "KB" = Kurzbezeichnung (Bezeichnung des Wertes auf der Anzeige)

## <span id="page-53-0"></span>**3.9 System-Liste**

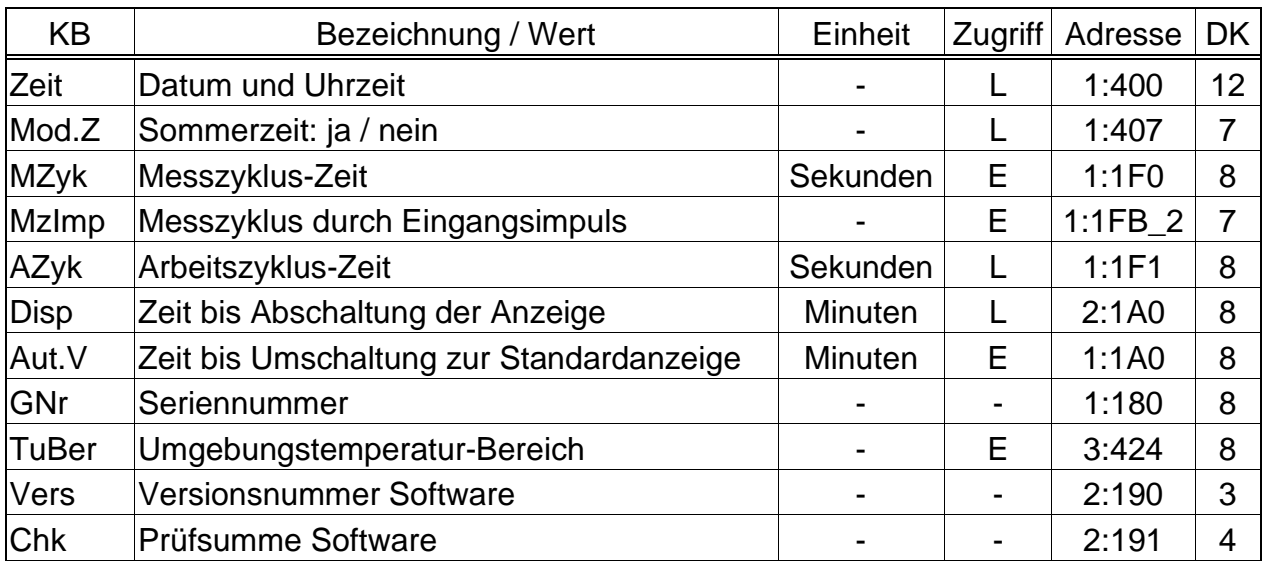

(Legende: siehe Seite [21\)](#page-20-0)

## **Zeit Datum und Uhrzeit**

Datum und Uhrzeit werden getrennt dargestellt. Bei Bewegung nach rechts innerhalb der Listenstruktur wird nach der Uhrzeit das Datum angezeigt. Nach Drücken der Tastenkombination ENTER zur Eingabe (Uhr stellen) werden Datum und Uhrzeit zusammen (zunächst noch ohne Sekunden) dargestellt. Die Uhrzeit wird im Rhythmus des Arbeitszyklus *AZyk* (s.u.) oder nach Tastenbetätigung aktualisiert.

## **Mod.Z Sommerzeit: ja / nein**

- "aus" = automatische Umschaltung zwischen Sommer- und Winterzeit aus
- "auto" = automatische Umschaltung zwischen Sommer- und Winterzeit ein: Die Sommerzeit beginnt am letzten Sonntag im März um 02:00 Uhr und endet am letzten Sonntag im Oktober um 02:00 Uhr.
- ..man." = manuelle Sommerzeit-Umschaltung zu fest eingegebenen Zeitpunkten: Beginn / Ende der Sommerzeit werden unter den Adressen 1:04A0 / 1:04A8 eingegeben. Diese Zeitpunkte werden jedes Jahr neu festgelegt.

### **MZyk Messzyklus-Zeit**

In diesem Rhythmus werden Messwerte (z.B. Druck, Temperatur), Rechenwerte (z.B. K-Zahl, Zustandszahl) und Zählerstände aktualisiert.

Um alle Funktionen zu gewährleisten darf *MZyk* nur auf ganzzahlige Teiler von 60 Sekunden eingestellt werden (5 … 60 Sekunden). Zusätzlich muss *MZyk* ein ganzzahliger Teiler von *AZyk* (s.u.) sein. Eingaben von Werten, welche diesen Bedingungen nicht genügen, werden soweit möglich automatisch korrigiert. Findet er keinen passenden Wert, lehnt er die Eingabe mit Meldung "6" ab.  $(\rightarrow 2.3.2)$  $(\rightarrow 2.3.2)$ . Gemäß EN 12405 muss *MZyk* kleiner oder gleich 30 Sekunden sein. Standardeinstellung ist 30 Sekunden.

Bei Werte kleiner als 30 Sekunden sinkt die Batterie-Lebensdauer ! (→ [B-2\)](#page-117-0).

### **MzImp Messzyklus durch Eingangsimpuls**

Mit *MzImp* wird festgelegt, ob Messwerte und Zählerstände im Rhythmus der Messzyklus-Zeit (s.o.) oder bei jedem Zählimpuls an Eingang 1 erfasst werden:

"0" = Messung im Rhythmus der Messzyklus-Zeit Mzyk (s.o.)

 $.1$ " = Messung nur bei Zählimpuls an Eingang 1 (DE1): Werden während eines Messzyklus *MZyk* (s.o.) mehr als ein Impuls erfasst, so erfolgt die nächste Messung nach Ablauf des laufenden Messzyklus.

## **AZyk Arbeitszyklus-Zeit**

In diesem Rhythmus werden die Uhrzeit sowie alle Werte, die sich auf ein Zeitintervall beziehen (z.B. Messperiode, Tag, Monat) aktualisiert. *AZyk* darf nur auf Werte eingestellt werden, die ganzzahlige Teiler oder Vielfache von 60 Sekunden und gleichzeitig ganzzahlige Vielfache von *MZyk* (s.o.) sind. Eingaben von anderen Werten werden soweit möglich automatisch korrigiert.

Findet er keinen passenden Wert, lehnt er die Eingabe mit Meldung "6" ab.  $(\rightarrow 2.3.2)$  $(\rightarrow 2.3.2)$ .

Außerdem muss *AZyk* ein ganzzahliger Teiler der Messperiode *MPer* (→ Seite [43\)](#page-42-0) sein damit die Messperiodenwerte zu den richtigen Zeitpunkten gespeichert werden!

Standardeinstellung ist 300 Sekunden (= 5 Minuten).

Bei Werte kleiner als 300 Sekunden sinkt die Batterie-Betriebsdauer ! (→ [B-2\)](#page-117-0)

## **Disp Zeit bis Abschaltung der Anzeige**

Um die Batterien zu schonen schaltet sich die Anzeige nach Tastenbetätigung automatisch ab nachdem die hier eingestellte Zeit verstrichen ist. Einstellung "0" bedeutet, dass die Anzeige immer eingeschaltet bleibt. Bei den Einstellungen "0" oder größer als 10 Minuten sinkt die Batterie-

Betriebsdauer.

#### **Aut.V Zeit bis Umschaltung zur Standardanzeige**

Die Anzeige schaltet automatisch auf die Standardanzeige um, wenn die hier eingestellte Zeit ohne Tastenbetätigung verstrichen ist. Standardeinstellung ist 1 Minute; "0" = keine Umschaltung) Über die Schnittstelle kann unter der Adresse "1:01F2" die Nummer der Anzeige-Spalte eingestellt werden, auf deren ersten Wert umgeschaltet wird. Standardeinstellung ist "1", d.h. es wird auf die Normvolumen-Spalte ( $\rightarrow$  [3.1\)](#page-21-0) mit dem ersten Wert Vn umgeschaltet.

#### **GNr Seriennummer**

Seriennummer des Mengenumwerters (gleiche Nummer wie auf dem Typenschild)

#### **TuBer Umgebungstemperatur-Bereich**

Die im eichpflichtigen Betrieb zulässige Umgebungstemperatur des EK220.

#### **Vers Versionsnummer Software**

#### **Chk Prüfsumme Software**

Versionsnummer und Prüfsumme dienen zur eindeutigen Identifizierung der im EK220 implementierten Software.

Durch Drücken der Tastenkombination <ENTER> ( $\lceil \uparrow \rceil + \lceil \downarrow \rceil$ ) wird die Anzahl der Einträge des Messperiodenarchivs ArMP (→ Seite [42\)](#page-41-0) dargestellt. Rücksprung zu Vers mit Tastenkombination <ESC> $(\lceil \uparrow \rceil + \rceil)$ 

## <span id="page-56-0"></span>**3.10Service-Liste**

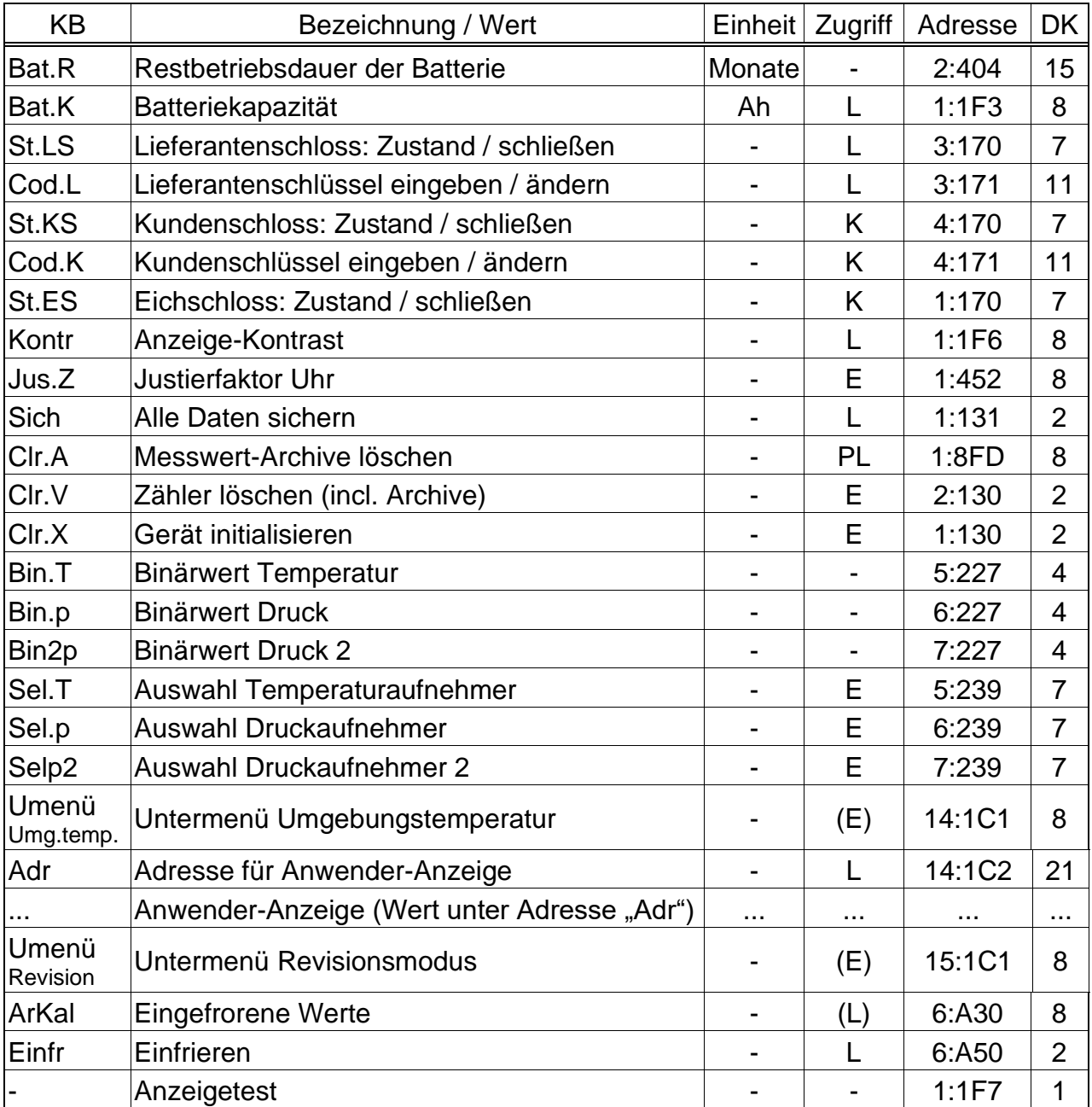

## **Bat.R Restbetriebsdauer der Batterie**

Die Berechnung der Restbetriebsdauer erfolgt in Abhängigkeit von der verbrauchten Kapazität (die gemessen wird) und dem für die Zukunft erwarteten Verbrauch. Daher kann es bei Anwendungen mit starkem Stromverbrauch dazu führen, dass die Restbetriebsdauer schneller fällt.

Ist *Bat.R* kleiner als 3 Monate, wird im Systemstatus die Meldung ["Batt.Warnung"](#page-50-0)  $(\rightarrow$  Seite [51\)](#page-50-0) angezeigt und im Statusfeld der Anzeige blinkt das "B" ( $\rightarrow$  [2.2.1\)](#page-9-0). Eine Neuberechnung der Restbetriebsdauer wird automatisch nach der Eingabe einer neuen Batteriekapazität *Bat.K* (s.u.) durchgeführt.

Die Einstellungen von Messzyklus MZyk (→ [3.9\)](#page-53-0), Arbeitszyklus AZyk (→ 3.9), Eingangsmodus Md.E1 ( $\rightarrow$  [3.11\)](#page-61-0) und Anzeigeabschaltung Disp ( $\rightarrow$  [3.9\)](#page-53-0) werden bei der Berechnung der Restbetriebsdauer berücksichtigt.

(Legende: siehe Seite [21\)](#page-20-0)

Zukünftige Betriebsbedingungen wie z.B. Änderung von Einstellungen, Dauer von Auslesungen oder Häufigkeit der Tastenbetätigungen können jedoch nicht vorhergesagt werden. Für Datenauslesen wird eine mittlere zukünftige Dauer von 15 Minuten pro Monat eingerechnet.

Zur Erhöhung der Betriebsdauer können zwei anstelle von einer Batterie verwendet werden. In diesem Fall ist nach Einsatz der Batterien für *Bat.K* (s.u.) der doppelte Wert (z.B. 26,0 Ah) einzugeben.

#### **Bat.K Batteriekapazität**

Hier wird die ursprüngliche Kapazität (nicht die Restkapazität) der zuletzt eingesetzten Batterie angezeigt.

Nach dem Batteriewechsel muss hier die Kapazität der eingesetzten Batterie eingegeben werden, um die Berechnung neu auszulösen.

Die einzugebende Kapazität stimmt nicht mit der vom Batteriehersteller angegebenen Kapazität überein, da die Kapazität von den Einsatzbedingungen wie Umgebungstemperatur und Stromverbrauch des Gerätes abhängt.

Bei Einsatz der Elster-Batterie der Größe "D" ist dementsprechend für Bat.K der Wert 13,0 Ah einzugeben, bei Einsatz von 2 Zellen 26,0 Ah.

### **Kontr Anzeige-Kontrast**

Einstellung des Kontrastes der Anzeige. Änderungen werden erst nach Eingabe-Abschluss mit <ENTER> wirksam. Wertebereich: 0 bis 255.

## *Bei Änderung des Kontrastes "Kontr" größer als der Standardwert von 100 zeigt das Display des Gerätes keine Zeichen mehr an! In diesem Fall muss der Wert mithilfe der WinPADS korrigiert werden.*

- **St.LS Lieferantenschloss (Zustand / schließen)**
- **Cod.L Lieferantenschlüssel (eingeben / ändern)**
- **St.KS Kundenschloss (Zustand / schließen)**

## **Cod.K Kundenschlüssel (eingeben / ändern)**

Prinzipielle Wirkungsweise von Schloss und Schlüssel: → [0.](#page-15-0)

Schloss Öffnen: Eingabe des richtigen Schlüssels (Zahlencode)

Schloss Schließen: Löschen von *St.LS* bzw. *St.KS.* (→ [2.3.1,](#page-12-0) Datenklasse 6)

Schlüssel Ändern: Eingabe des neuen Schlüssels bei geöffnetem Schloss. (unabhängig von der o.g. Zugriffsberechtigung)

Die einzelnen Zeichen der Schlüssel sind Hexadezimal-Zeichen, d.h. sie können die Werte 0 bis 9 und A bis F annehmen. Auf "9" folgt "A" und auf "F" folgt wieder  $\alpha$ , 0", d.h. durch die Taste  $\uparrow$  wird  $\Box$ 9" in  $\Box$ A" geändert,  $\Box$ F" in  $\Box$ 0".

## **St.ES Eichschloss (Zustand / schließen)**

Prinzipielle Wirkungsweise des Eichschlosses:  $\rightarrow$  [2.4.1.](#page-14-0)

Öffnen des Eichschlosses: Nur durch den verplombten Taster ( $\rightarrow$  [5.9.1\)](#page-104-0) Schließen des Eichschlosses: Entweder durch erneutes Drücken des Tasters oder durch Löschen von *St.ES* über Schnittstelle oder Tastatur (→ [2.3.1,](#page-12-0) Datenkl. 6)

#### **Jus.Z Justierfaktor Uhr**

*Jus.Z* ist die Abweichung der Ganggenauigkeit der Uhr bei Raumtemperatur in Promille (·10<sup>-3</sup>). Der EK220 benutzt Jus.Z, um die Genauigkeit zu optimieren. Die Justierung der Uhr wird werksseitig vorgenommen.

#### **Sich Alle Daten sichern**

Diese Funktion sollte vor jedem Batteriewechsel ausgeführt werden um Zählerstände, Datum und Uhrzeit im nichtflüchtigen Speicher (EEPROM) zu sichern.

#### **Clr.A Messwert-Archive löschen**

Alle Messwert-Archive (nicht Logbuch und Änderungs-Logbuch "Audit Trail") werden gelöscht. Diese Funktion ist insbesondere nach seinem Messstellen-Wechsel des EK220 sinnvoll.

Damit die Archive nicht versehentlich gelöscht werden, ist folgender Sicherheitsmechanismus eingebaut: Zum Löschen der Archive muss die (auf dem Typenschild des Gerätes befindliche) Seriennummer des EK220 eingegeben werden.

#### **Clr.V Zähler löschen (incl. Archive)**

Alle Zählerstände und Archive werden gelöscht.

#### **Clr.X Gerät initialisieren**

Alle Daten (Zählerstände, Archive und Einstellungen) werden gelöscht.

#### *Damit wird ein Neustart des Gerätes inkl. Löschen der Kalibrierung und der Seriennummer durchgeführt. Das Gerät kann anschließen nicht mehr ohne erneute Justierung in Betrieb genommen werden! Diese Funktion darf daher nur durch einen entsprechend geschulten Servicemitarbeiter durchgeführt werden!*

Damit diese Funktion bei geöffnetem Eichschloss nicht versehentlich ausgeführt werden kann, ist folgender Sicherheitsmechanismus eingebaut: *Clr.X* ist nur ausführbar, nachdem die Uhr  $(\rightarrow 3.9,$  $(\rightarrow 3.9,$  Zeit) mit der

Tastenkombination  $\left| \leftarrow \right| + \left| \uparrow \right|$  auf ihren Startwert gestellt (initialisiert) wurde. Andernfalls erfolgt bei dem Versuch, Clr.X auszuführen die Fehlermeldung "13" auf der Anzeige.

#### **Bin.T Binärwert Temperatur**

## **Bin.p Binärwert Druck**

#### **Bin2p Binärwert Druck 2**

Dies sind die direkt am jeweiligen Eingang gemessenen Rohwerte, welche mittels der vorgenommenen Justierungen ( $\rightarrow$  [3.4,](#page-25-0) [3.5\)](#page-32-0) zu den entsprechenden Messgrößen umgerechnet werden.

#### **Sel.T Auswahl Temperaturaufnehmer**

Mit diesem Wert wird dem EK220 mitgeteilt, welcher Temperaturaufnehmer angeschlossen ist: 0: kein Temperaturaufnehmer

- 1: Pt500
- 2: Pt100
- 3: PT1000

Bei Änderung dieses Wertes wird die Bezeichnung des Temperaturaufnehmers  $Typ. T \rightarrow 3.5$ ) automatisch entsprechend geändert.

#### **Sel.p Auswahl Druckaufnehmer**

Mit diesem Wert wird dem EK220 mitgeteilt, welcher für die Metrologie relevante Druckaufnehmer angeschlossen ist: 0: kein Druckaufnehmer

- 1: CT30
- 4: 17002

Bei Änderung von *Sel.p* (→ [3.10\)](#page-56-0) wird die Bezeichnung des Druckaufnehmers  $Type. p \rightarrow 3.4)$  $Type. p \rightarrow 3.4)$  automatisch entsprechend geändert.

#### **Sel2p Auswahl Druckaufnehmer 2**

Mit diesem Wert wird dem EK220 mitgeteilt, welcher zweite Druckaufnehmer angeschlossen ist

0: kein Druckaufnehmer

1: CT30

Bei Änderung von *Selp2* (→ [3.10\)](#page-56-0) wird die Bezeichnung des Druckaufnehmers bzw.  $Type2 \rightarrow 3.4.1$ ) automatisch entsprechend geändert.

#### **UMenü Umgeb.temp**

Mit <ENTER> wird hier das Untermenü für die Parameter zur Bestimmung und Anzeige der Umgebungstemperatur aufgerufen.

#### **Adr Adresse für Anwender-Anzeige**

#### **... Anwender-Anzeige (Wert unter der Adresse ''Adr'')**

Unter Adr kann die Adresse eines beliebigen Wertes eingegeben werden, um diesen im darunterliegenden Anzeigepunkt (hier mit "..." dargestellt) abzulesen. Standardmäßig ist hier die Adresse 9:A51, *PL* zur Aktivierung bzw. Deaktivierung der Funktion des eichtechnischen Logbuchs programmiert.

 $PL = 0^\circ =$  aus<sup> $\circ$ </sup>: Die Funktion des eichtechnischen Logbuchs ist deaktiviert.  $PL = 1$  =  $.1$  =  $.1$  ein  $\degree$  : Die Funktion des eichtechnischen Logbuchs ist aktiviert.

Bei deaktiviertem eichtechnischem Logbuch liegen die betroffenen Parameter unter dem Eichschloss und die Anzeige-Liste wird reduziert ( $\rightarrow$  [3.10\)](#page-56-0).

#### **UMenü Revision**

Mit <ENTER> wird hier das Untermenü für die Parameter zur Revisionsmessung aufgerufen.

#### **ArKal Eingefrorene Werte**

#### **Einfr Einfrieren**

ArKal ist die Einsprungadresse für das Kalibrierarchiv, das die zwei letzten manuell eingefrorenen Datenzeilen mit Messwerten beinhaltet. Das Einfrieren wird mit *Einfr* vorgenommen.

Das Kalibrierarchiv ist insbesondere für Betriebspunktprüfungen vorgesehen.

Jede Archiv-Datenzeile besitzt folgende Einträge, wobei die Kurzbezeichnungen für Zählerfortschritte  $($ " $\Delta$ ...") generell blinken:

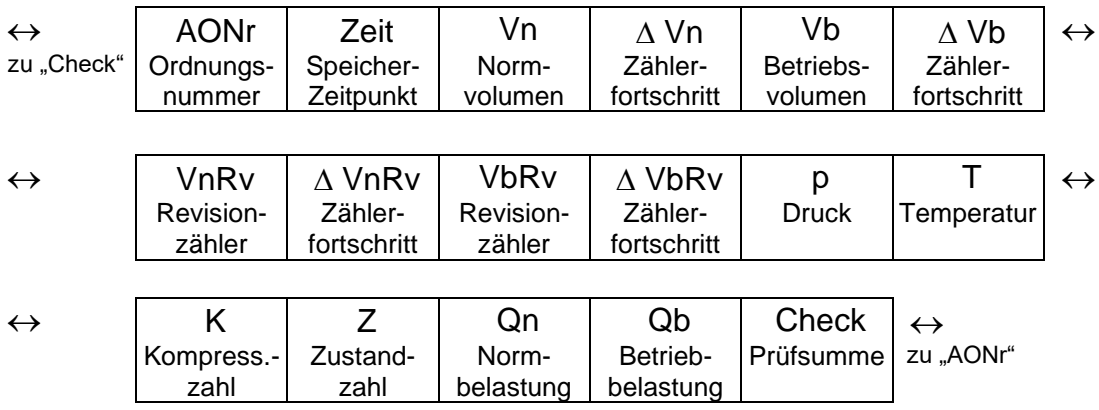

#### **- Anzeigetest**

Die Anzeige blinkt um alle Segmente prüfen zu können.

## **3.10.1 Untermenü Umgebungstemperatur "UMenü Umgeb.temp"**

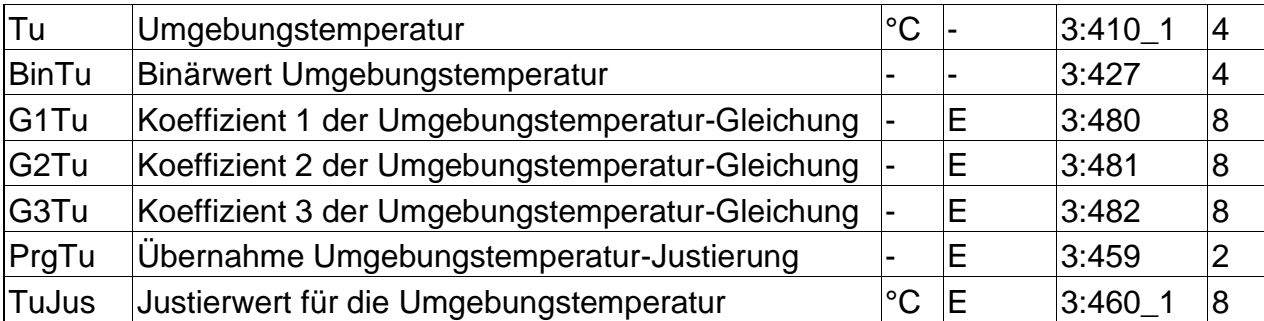

(Legende: siehe Seite [21\)](#page-20-0)

### **Tu Umgebungstemperatur**

*Tu* ist die Umgebungstemperatur im direkten Umfeld der Platine.

#### **BinTu Binärwert Umgebungstemperatur**

Dies ist der direkt gemessene Rohwert, welcher mittels der vorgenommenen Justierungen (s.u.) zur Messgröße umgerechnet wird.

#### **G1Tu Koeffizient 1 der Umgebungstemperatur-Gleichung**

**G2Tu Koeffizient 2 der Umgebungstemperatur-Gleichung**

#### **PrgTu Übernahme Umgebungstemperatur-Justierung**

### **TuJus Justierwert für die Umgebungstemperatur**

Diese Werte dienen zur Justierung des Umgebungstemperatur-Messkreises.

## **3.10.2 Untermenü Revisionsmodus "UMenü Revision"**

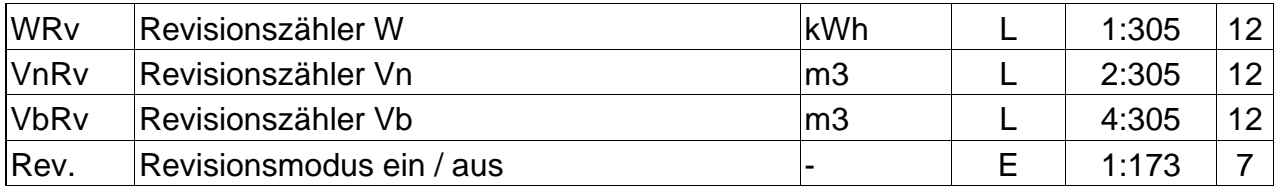

(Legende: siehe Seite [21\)](#page-20-0)

#### **WRv Revisionszähler W**

**VnRv Revisionszähler Vn**

#### **VbRv Revisionszähler Vb**

#### **Rev. Revisionsmodus ein / aus**

Durch Eingabe von "1" für *Rev.* wird der Revisionsmodus eingeschaltet. Im Revisionsmodus werden alle in den Betriebsvolumen-, Normvolumen- und Energie-Listen befindlichen Zähler angehalten und alle gemessenen Mengen in *WRv*, *VnRv* und *VbRv* gezählt.

Durch Eingabe von "0" für *Rev.* wird der Revisionsmodus wieder aus- und damit in den normalen Betriebsmodus zurückgeschaltet.

**G3Tu Koeffizient 3 der Umgebungstemperatur-Gleichung** Die Koeffizienten der quadratischen Gleichung zur Errechnung der Umgebungstemperatur *Tu* aus dem Umgebungstemperatur-Rohwert *Bin.Tu* (s.o.).

## <span id="page-61-0"></span>**3.11Eingangs-Liste**

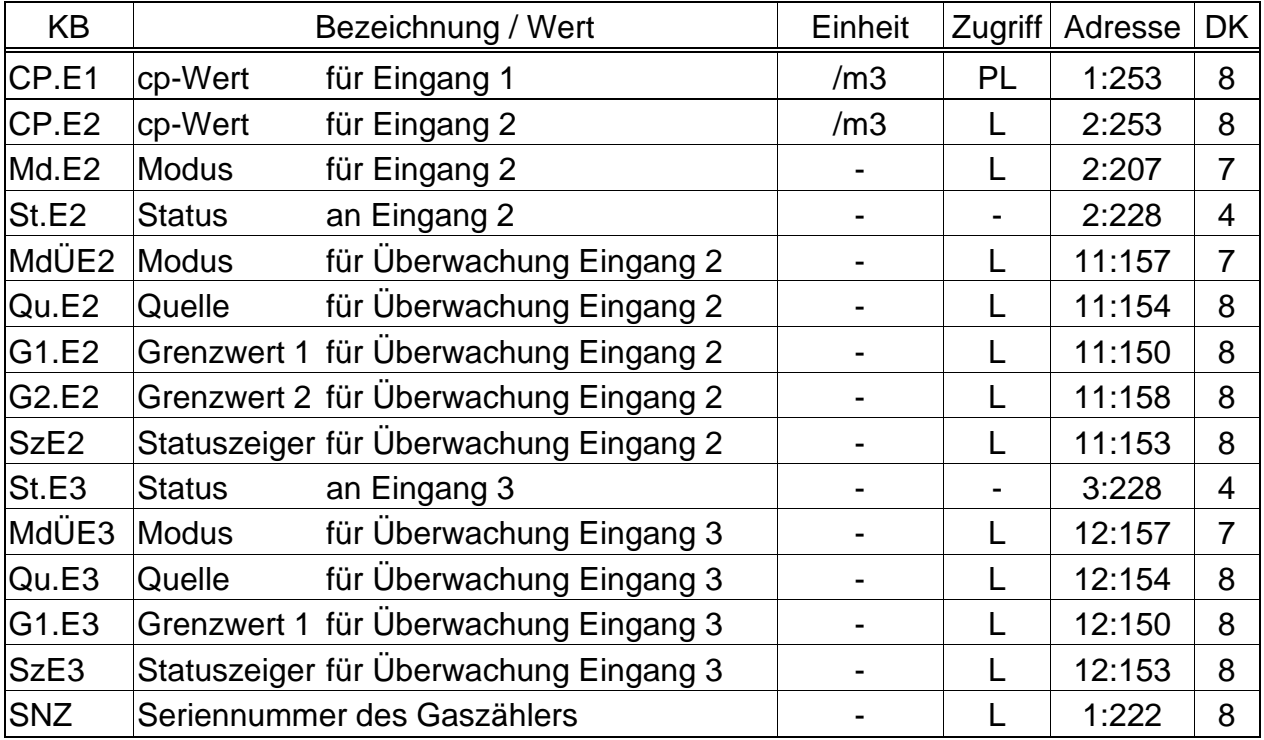

(Legende: siehe Seite [21\)](#page-20-0)

## **CP.E1 cp-Wert Eingang 1**

Impulskonstante (Kennwert des angeschlossenen Gaszählers) zur Umrechnung der an Eingang 1 gezählten Impulse in die Volumenzähler *V1* (s.u.), deren Volumenfortschritt direkt in das Gesamt-Betriebsvolumen *VbG* (→ [3.3\)](#page-24-0) übernommen wird. *CP.E1* gibt an, wie viele Impulse dem Volumen 1 m<sup>3</sup> entsprechen.

## **CP.E2 cp-Wert Eingang 2**

Falls Eingang 2 als Zähleingang eingestellt ist (*Md.E2* = 1, s.u.), ist hier die Impulskonstante einzugeben, die zur Umrechnung der Impulse in das Volumen *V2* (s.u.) dient. *CP.E2* liegt nicht unter Eichschloss, da er keinen Einfluss auf *Vb* oder *Vn* hat. Eingang 2 kann lediglich zum Impulsvergleich mit Eingang 1 verwendet werden (→ *MdÜE2, s.u.).*

Falls Eingang 2 als Status-Eingang eingestellt ist (*Md.E2* = 2, s.u.) hat *CP.E2* keine Bedeutung.

#### **Md.E2 Modus für Eingang 2**

Hier kann die Verwendung des Eingangs 2 (E2) festgelegt werden:

- 0: Abgeschaltet (Eingang wird nicht verwendet)
- 1: Zähleingang
- 2: Statuseingang

Bei Verwendung des Eingangs als Zähleingang kann der EK220 einen Impulsvergleich der Eingänge 1 und 2 vornehmen und Abweichungen melden. Mit der Einstellung "Statuseingang" können z.B. Manipulationsversuche an einem Impulsgeber des Gaszählers gemeldet werden, sofern der Zähler dies unterstützt. Nach Einstellung von *Md.E2* wird die Funktion von Eingang 2 insbesondere mit *MdÜE2* (s.u.) festgelegt.

## **St.E2 Status an Eingang 2**

Wenn *Md.E2* = "2" ist (s.o.) wird hier der Zustand des Eingangs 2 angezeigt:

*St.E2* = 0: Eingangssignal ist inaktiv (keine Meldung)

*St.E2* = 1: Eingangssignal ist aktiv (Meldung)

## **MdÜE2 Modus für Überwachung E2**

- **Qu.E2 Quelle für Überwachung E2**
- **G1.E2 Grenzwert 1 E2**
- **G2.E2 Grenzwert 2 E2**
- **SzE2 Statuszeiger Überwachung E2**

#### *Bitte geben Sie für MdUE2 nur einen der hier beschriebenen Werte "2", "3", "5" oder "17" ein. Systembedingt werden nach Eingabe der Tastenkombination ENTER weitere Werte angeboten, welche hier jedoch nicht sinnvoll verwendbar sind.*

In Abhängigkeit von der Verwendung des Eingangs 2 als Zähl- oder Statuseingang (s.o.: *Md.E2*) können durch Einstellung dieser Werte folgende Funktionen realisiert werden:

Ist Eingang 2 Zähleingang, kann die Funktion "Impulsvergleich" eingestellt werden. Ist Eingang 2 Statuseingang, können die Funktionen "aktiver Warn-Eingang", "inaktiver Warn-Eingang", "aktiver Hinweis-Eingang", "inaktiver Hinweis-Eingang", und "Zeitsynchron-Eingang" eingestellt werden.

"Warn-Eingang" bedeutet, dass die Statusmeldung ["E2-Warnsig."](#page-50-1) beeinflusst wird. Diese wird im Momentanstatus *St.2* und in das Statusregister *SR.2* eingetragen. "Hinweis-Eingang" bedeutet, dass die Statusmeldung ["E2-HinwSig."](#page-51-1) beeinflusst wird. Diese wird im Momentanstatus *St.2* (nicht in ein Statusregister) eingetragen. "Aktiv": Eine Meldung kommt, wenn die Eingangsklemmen kurzgeschlossen werden (auf "Schaltpunkt "ein" wechseln,  $\rightarrow$ 

B-4 Impuls- [und Status-Eingänge\)](#page-118-0).

"Inaktiv": Eine Meldung kommt, wenn die Eingangsklemmen getrennt werden (auf "Schaltpunkt "aus" wechseln,  $\rightarrow$ 

B-4 Impuls- [und Status-Eingänge\)](#page-118-0).

Die Programmierung erfolgt gemäß nachstehenden Tabellen:

## **E2 ist Zähleingang** (*Md.E2* = ...1")

### **- Impulsvergleich der Eingänge 1 und 2:**

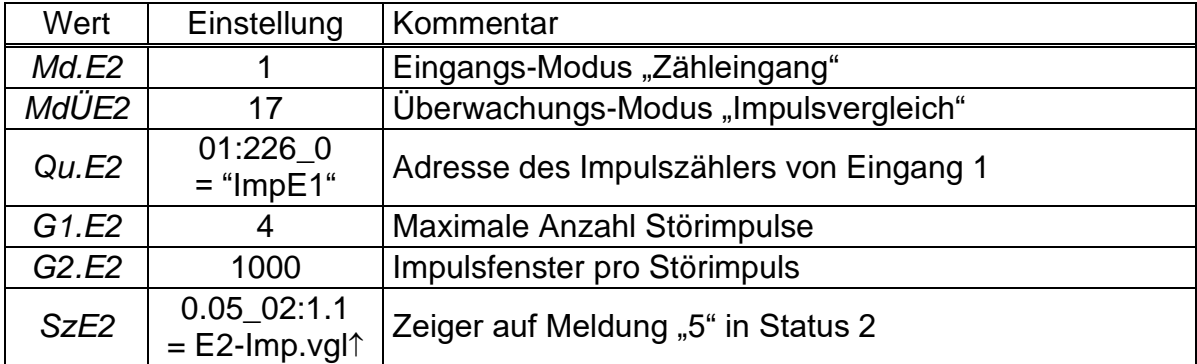

Mit dieser Einstellung werden die an den Eingängen 1 und 2 gezählten Impulse verglichen:

Wenn die Impulszähler von Eingang 1 und Eingang 2 innerhalb von 4000 Impulsen (= *G1.E2 G2.E2*) um mehr als 4 Impulse (= *G2.E2*) voneinander abweichen, wird in Momentanstatus die Meldung ["E2-Imp.vgl."](#page-49-0) angezeigt.

## E2 ist  $Statuseingang (*Md*.*E2* =  $0.2$ °)$ </u>

## **- Eingang 2 ist aktiver Warn-Eingang (Eingang für Warn-Signal):**

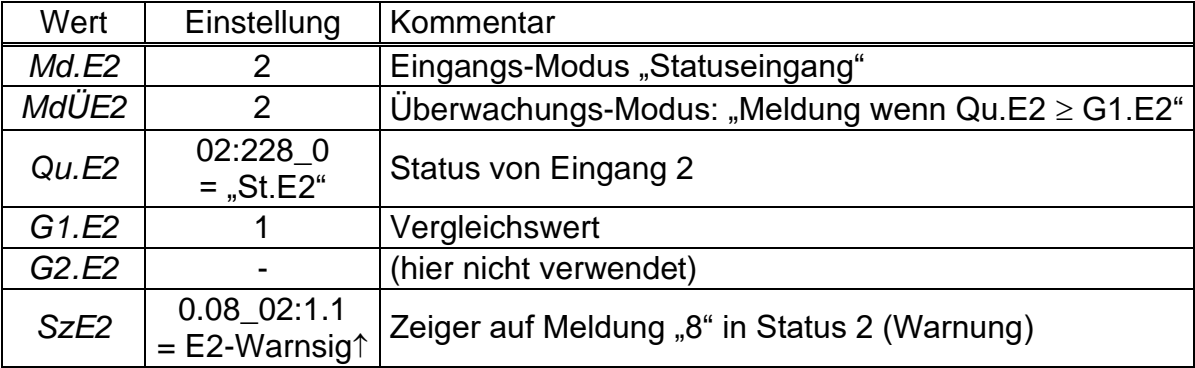

## **- Eingang 2 ist inaktiver Warn-Eingang (z.B. Manipulationserkennung):**

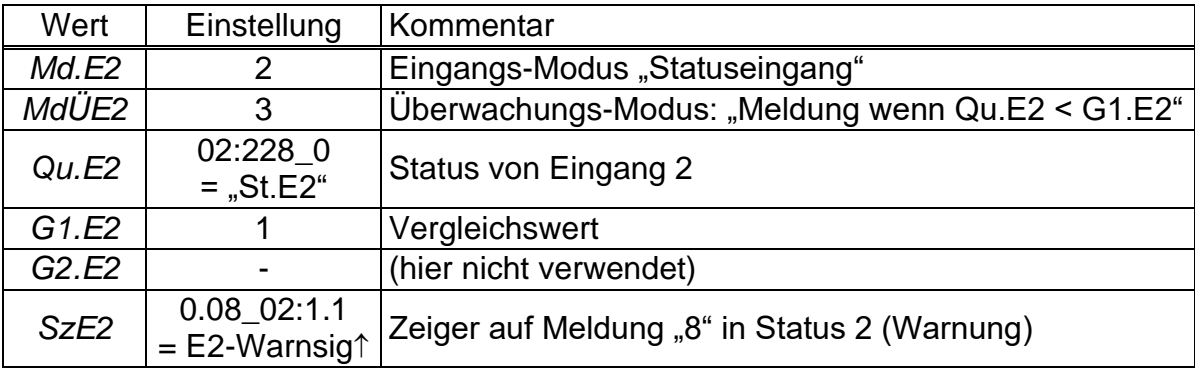

## **- Eingang 2 ist aktiver Hinweis-Eingang (Eingang für Hinweis-Signal):**

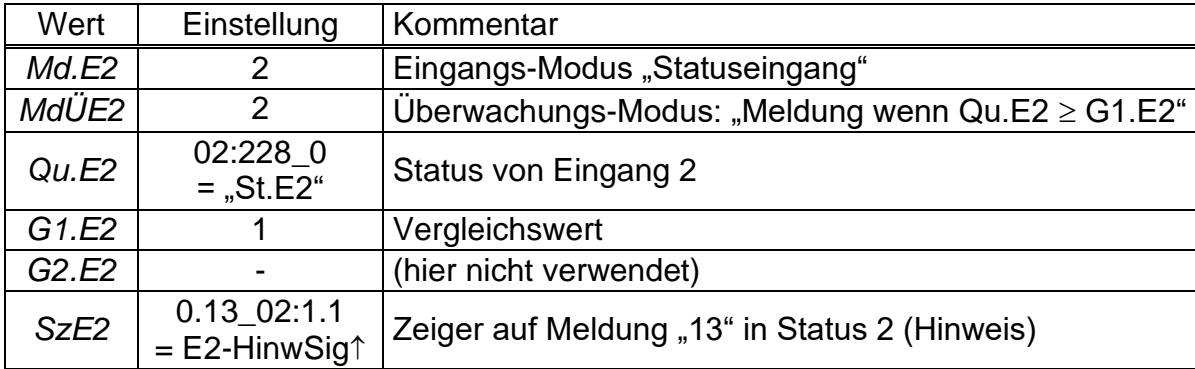

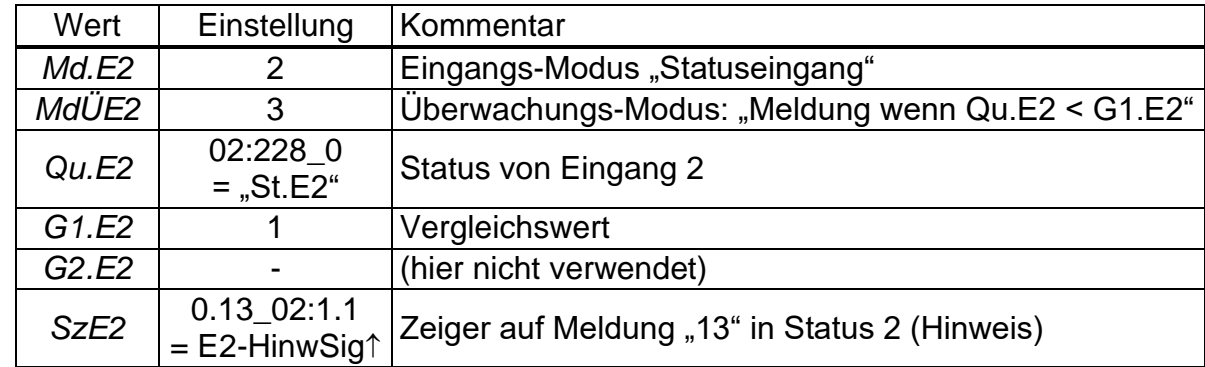

## **- Eingang 2 ist inaktiver Hinweis-Eingang (Eingang für Hinweis-Signal):**

## <span id="page-64-0"></span>**- Eingang 2 ist Zeitsynchron-Eingang**

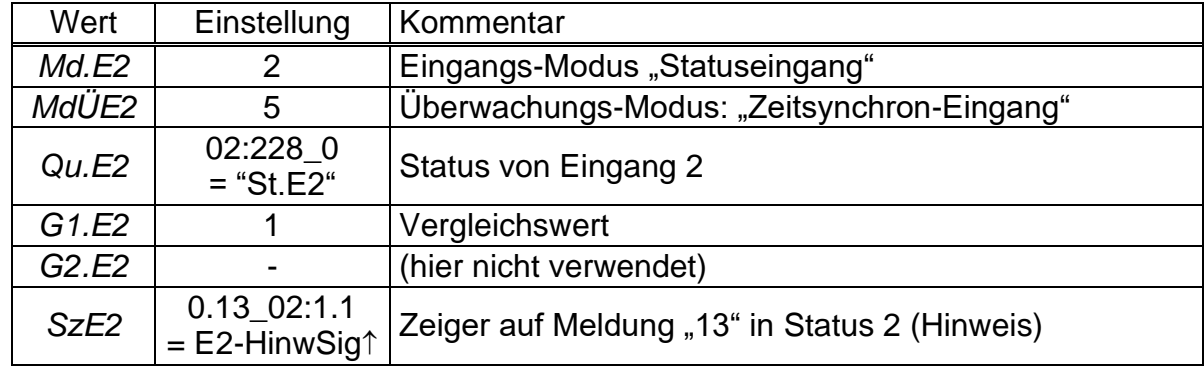

Eine Zeitsynchronisierung kann unter folgenden Bedingungen erfolgen:

- Der Impuls am Eingang muss innerhalb von einer Minute vor oder nach einer vollen Stunde gegeben werden. Maßgebend ist die Uhrzeit im EK220.
- Es kann nur eine Synchronisierung pro Stunde erfolgen.

## **St.E3 Status an Eingang 3**

Hier wird der Zustand des als Statuseingang verwendeten Eingangs 3 angezeigt:

- *St.E3* = 0: Eingangssignal ist inaktiv
	- (Klemmen offen oder Spannung > 3V)
- *St.E3* = 1: Eingangssignal ist aktiv (Klemmen niederohmig verbunden oder Spannung < 0,8V)

## **MdÜE3 Modus für Überwachung E3**

## **Qu.E3 Quelle für Überwachung E3**

## **G1.E3 Grenzwert 1 E3**

## **SzE3 Statuszeiger Überwachung E3**

Durch Einstellung dieser Werte können für Eingang 3 folgende Funktionen realisiert werden (Eingang 3 wird nur als Statuseingang verwendet):

#### **- Eingang 3 ist aktiver Warn-Eingang (Eingang für Warn-Signal):**

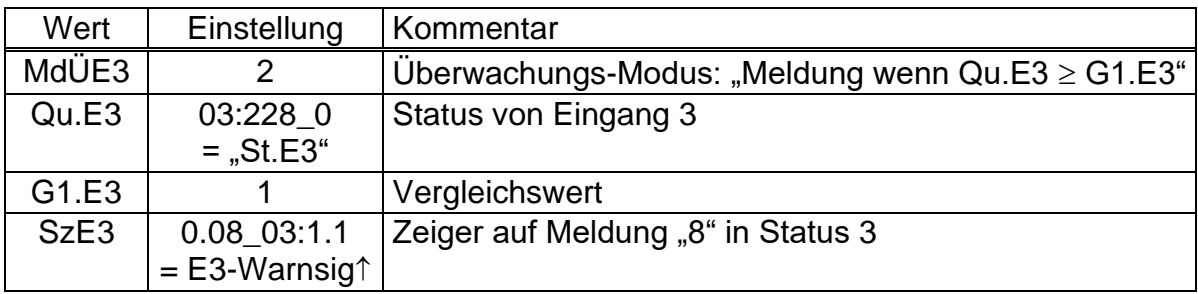

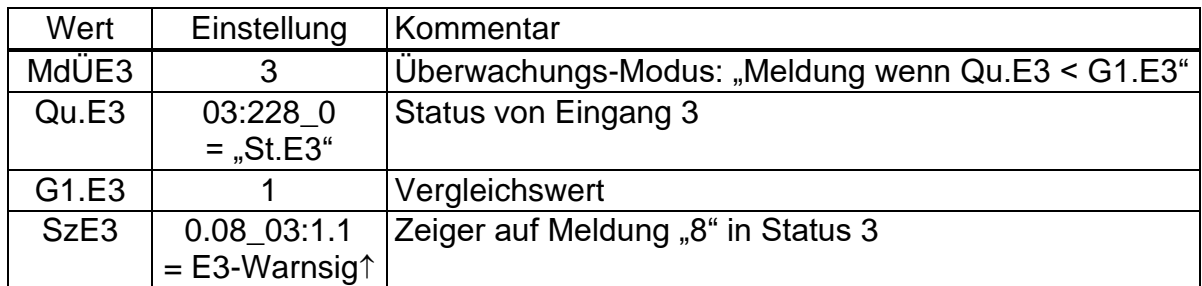

#### **- Eingang 3 ist inaktiver Warn-Eingang (z.B. Manipulationserkennung):**

#### **- Eingang 3 ist aktiver Hinweis-Eingang (Eingang für Hinweis-Signal):**

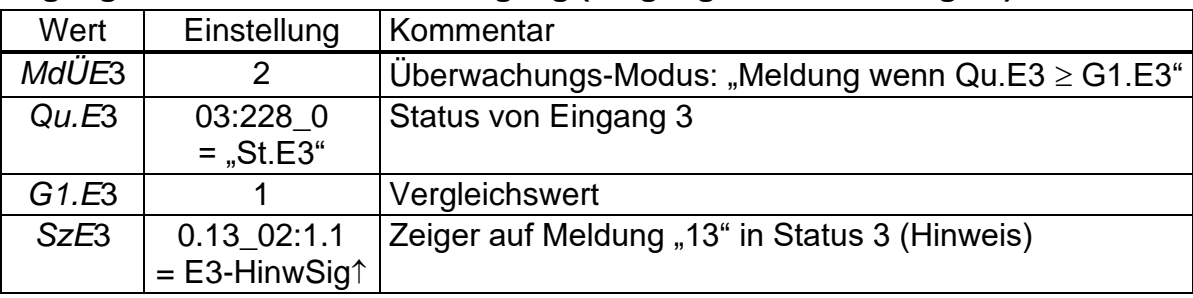

Diese Einstellung wird auch durch Laden einer speziellen Parameterdatei zum Anschluss einer Funktionserweiterung FE230 hergestellt.

#### **- Eingang 3 ist inaktiver Hinweis-Eingang (Eingang für Hinweis-Signal):**

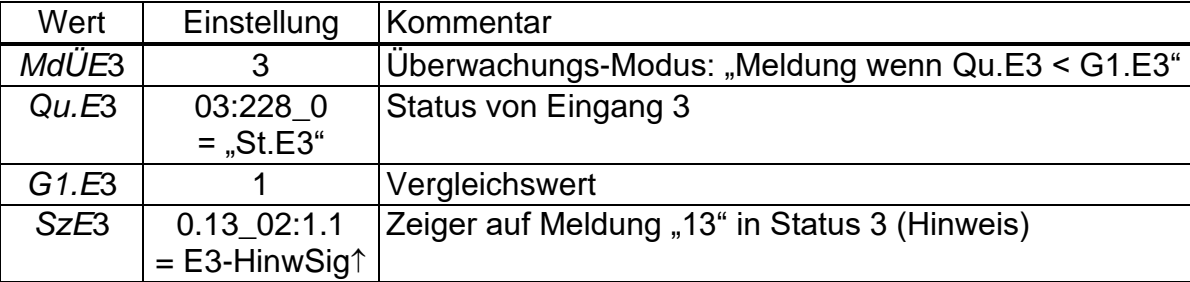

### **- Eingang 3 ist Zeitsynchron-Eingang:**

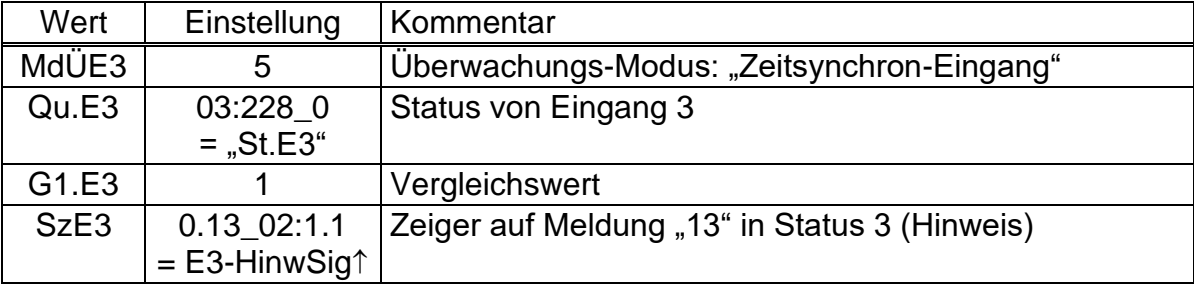

Zeitsynchronisierung: siehe "**[Eingang 2 ist Zeitsynchron-Eingang](#page-64-0)**" (Seite [65\)](#page-64-0)

#### **SNZ Seriennummer Gaszähler**

Die Seriennummer des am Zähleingang E1 angeschlossenen Gaszählers.

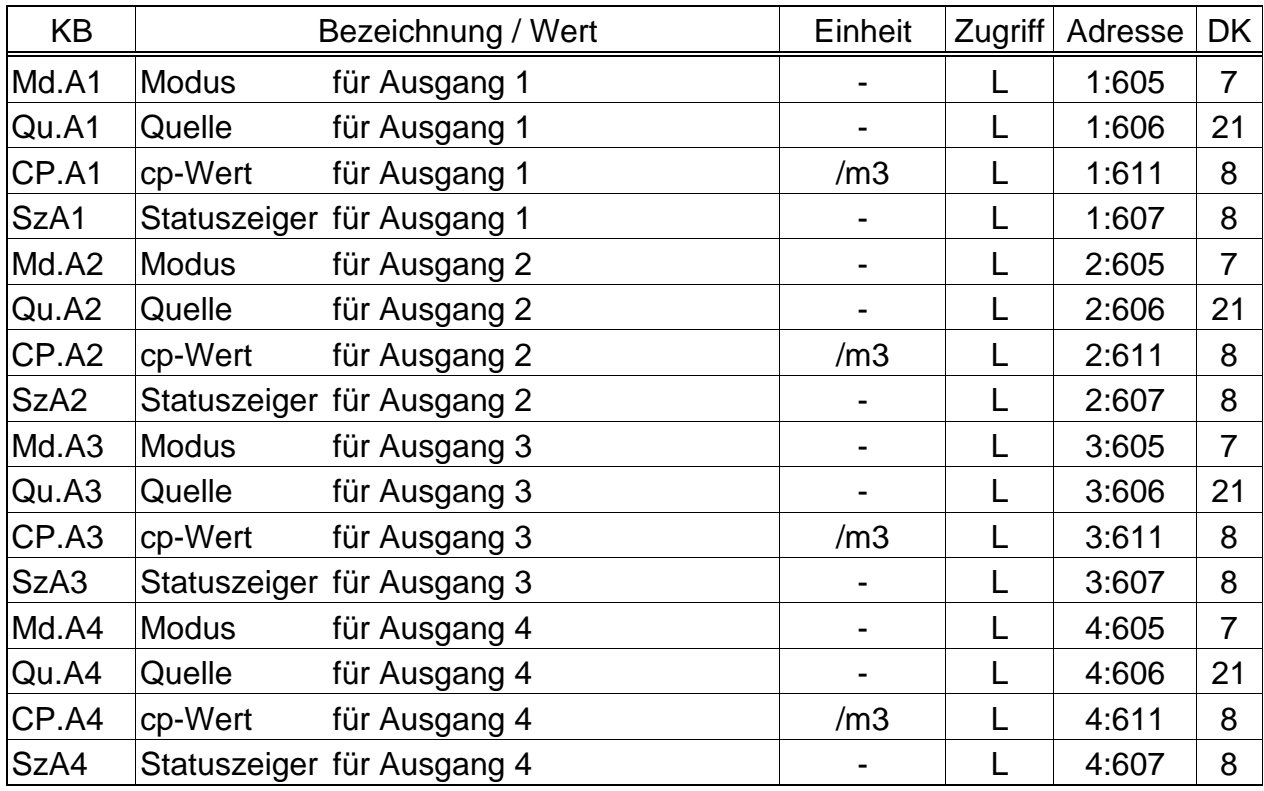

## <span id="page-66-0"></span>**3.12Ausgangs-Liste**

(Legende: siehe Seite [21\)](#page-20-0)

Mit den hier beschriebenen Werten kann die Funktion der Ausgänge eingestellt werden. Werksseitig Standardeinstellung ist:

- Ausgang 1: Impulsausgang *VnG* (Gesamt-Normvolumen), 1 Impuls pro m<sup>3</sup> Änderungen der Einstellungen bei geöffnetem Lieferantenschloss möglich
- Ausgang 2: Impulsausgang *VbG* (Gesamt-Betriebsvolumen), 1 Impuls pro m<sup>3</sup> Änderungen der Einstellungen bei geöffnetem Lieferantenschloss möglich
- Ausgang 3: Statusausgang Alarm oder Warnung, Logik aktiv Änderungen der Einstellungen bei geöffnetem Lieferantenschloss möglich
- Ausgang 4: Impulsausgang *VnG* (Gesamt-Normvolumen), 1 Impuls pro m<sup>3</sup> Änderungen der Einstellungen bei geöffnetem Lieferantenschloss möglich

Mit Hilfe der Parametriersoftware WinPADS kann bei entsprechend geöffnetem Schloss für jeden Ausgang auch die hier genannte Zugriffsberechtigung ( $\rightarrow$  [2.4\)](#page-14-1) geändert werden. Hierzu existieren folgende Alternativen:

- Änderungen der Einstellungen nur unter Eichschloss möglich
- Änderungen der Einstellungen unter Lieferanten- und Eichschloss möglich
- Änderungen der Einstellungen unter Kunden-, Lieferanten- und Eichschloss möglich

### **Md.A1 ... Md.A4 Modus für Ausgang 1...4**

Die vier Signalausgänge des EK220 können auf verschiedene Funktionen eingestellt werden. Die Grundfunktion wird mit dem Modus *Md.A...* festgelegt. Abhängig von diesem sind ggf. noch die Quelle (*Qu.A...*, s.u.), der cp-Wert (*cp-A...*, s.u.)

oder der Statuszeiger (*SzA...*, s.u.) für den jeweiligen Ausgang zu parametrieren. In der folgenden Tabelle ist neben den Einstellmöglichkeiten für *Md.A...* noch für jede Einstellung angegeben, ob *Qu.A...*, *cp.A...* oder *SzA...* zu parametrieren sind:

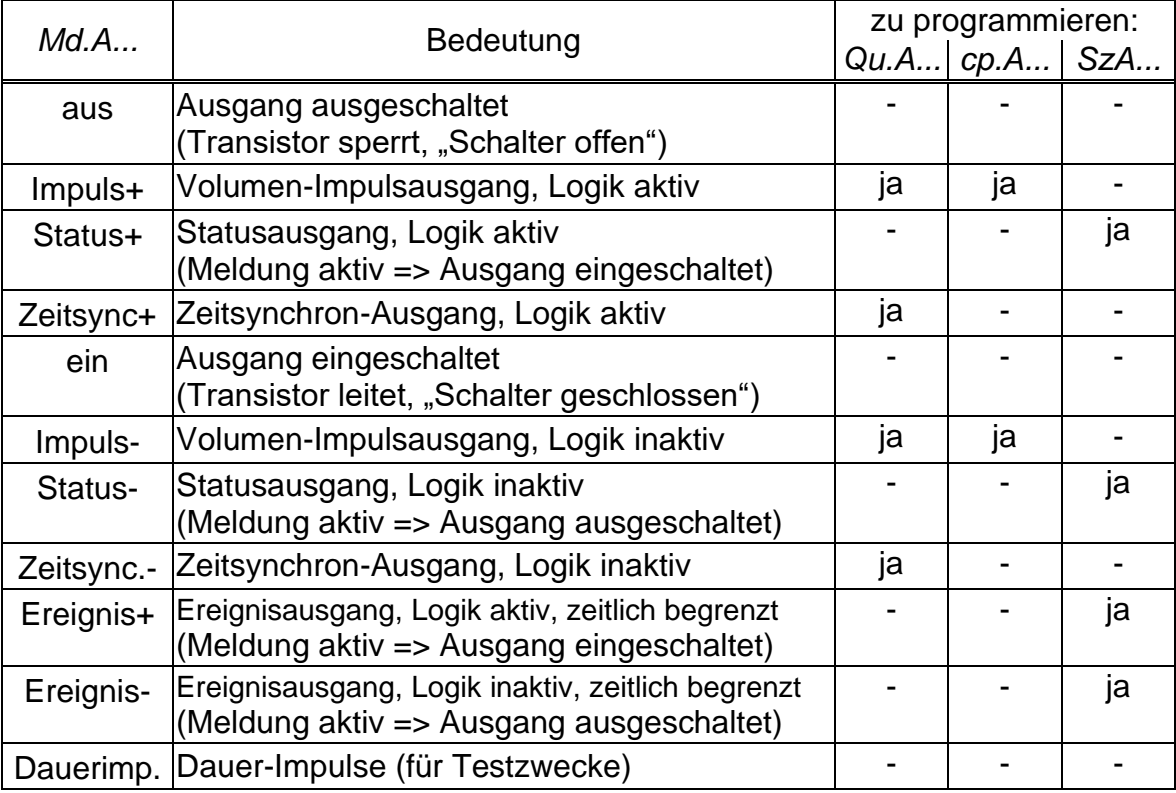

## **Qu.A1 ... Qu.A4 Quelle für Ausgang 1...4**

Diese Werte sind nur von Bedeutung, wenn der Modus *Md.A...* desselben Ausgangs auf "1", "3", "5" oder "7" (Volumen-Impulsausgang oder Zeitsynchron-Ausgang) eingestellt ist. Abhängig davon sind für *Qu.A...*folgende Einstellungen sinnvoll:

#### - bei Modus "1" oder "5" (Volumen-Impulsausgang)

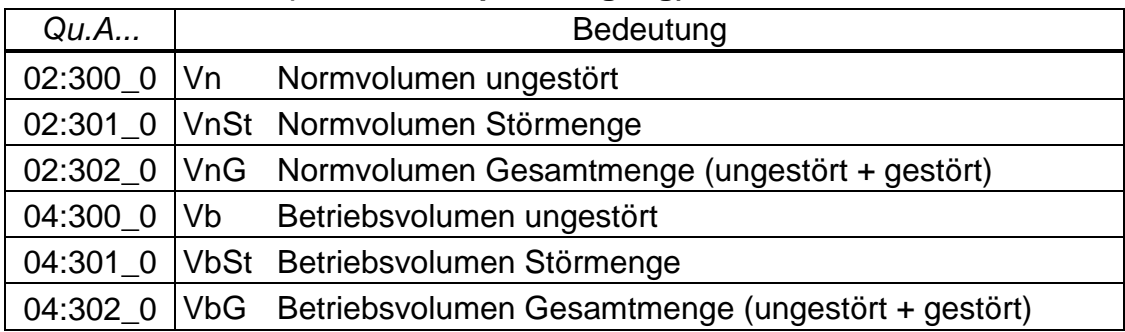

Periodendauer und Impulsdauer können für jeden Ausgang einzeln über die seriellen Schnittstellen unter den Adressen "1:617" bis "4:617" (Periodendauer) bzw. "1:618" bis "4:618" (Impulsdauer) als Vielfaches von 125 ms eingestellt werden. Die Periodendauer muss immer größer als die Impulsdauer sein.

## - bei Modus "3" oder "7" (Zeitsynchron-Ausgang)

Durch Programmierung von *Qu.A...* gemäß folgender Tabelle kann eingestellt werden, zu welchen Zeitpunkten der Zeitsynchron-Ausgang jeweils einen Impuls ausgibt:

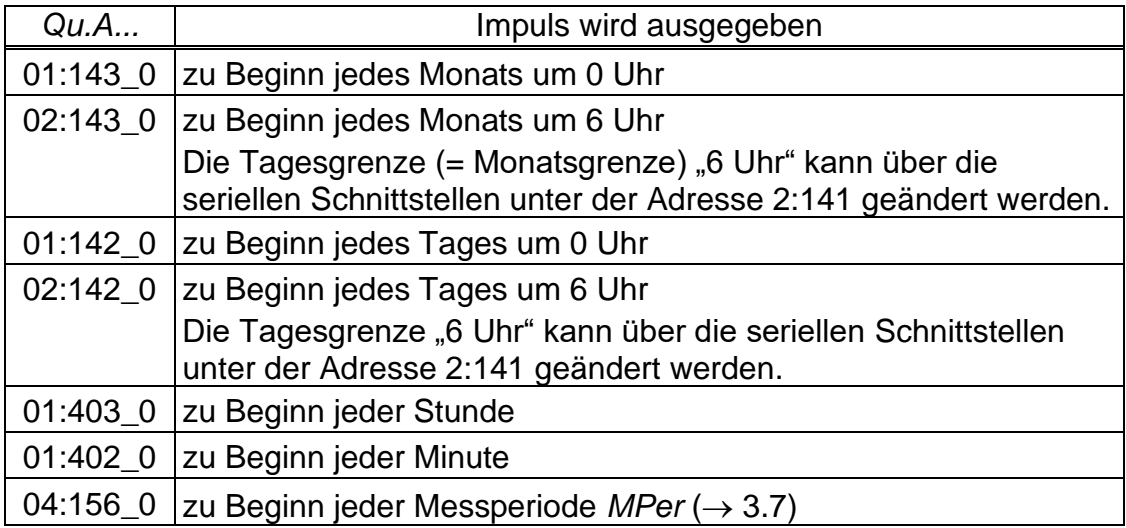

Die Impulsdauer kann für jeden Ausgang einzeln über die seriellen Schnittstellen unter den Adressen "1:618" bis "4:618" als Vielfaches von 125 ms eingestellt werden. Ist ein anderer Modus als "1", "3", "5" oder "7" eingestellt, hat *Qu.A...* keine Bedeutung.

## **cp.A1 ... cp.A4 cp-Wert für Ausgang 1...4**

Ist der Ausgang als Volumen-Impulsausgang programmiert (*Md.A...= 1*) wird der Volumenfortschritt mit *cp.A...* in die Anzahl der auszugebenden Impulse umgerechnet. Die Umrechnung erfolgt gemäß der Formel:

 $i = V \cdot cp.A...$ 

mit i: Anzahl der Ausgangsimpulse

V: Volumenfortschritt, der als Impulse auszugeben ist

*cp.A...* gibt also an wie viele Impulse für 1 m<sup>3</sup> ausgegeben werden. Ist ein anderer Modus als "1" eingestellt, hat *cp.A...* keine Bedeutung. Dies gilt auch für die Einstellung "Zeitsynchron-Ausgang" (s.o.), obwohl dann *cp.A...* abhängig von *Qu.A...* mit einer Zeiteinheit angezeigt wird.

Bei jeder Änderung des Ausgangs – cp-Wertes wird der zugehörige Impulspuffer gelöscht. (vgl. Meldungen ["Ausg.1-Fehl."](#page-49-1) bis ["Ausg.4-Fehl."](#page-49-2), Seite [50\)](#page-49-1)

## <span id="page-68-0"></span>*SzA***1 ...** *SzA***4 Statuszeiger für Ausgang 1...4**

Mit den Statuszeigern [SzA1](#page-68-0) ... SzA4 wird eingestellt, welche Statusmeldungen, ein als Status- oder Ereignisausgang parametrierter Ausgang repräsentiert.

Die Anzeige der Statuszeiger erfolgt als Kurztext entsprechend Kapitel [3.8](#page-44-0) mit einem nachfolgenden Pfeil nach oben "1" (z.B. "E3-Warnsig1"). Das Zeichen "1" bedeutet hierbei "Meldung kommt".

Zur Eingabe wird auf eine besondere numerische Darstellung umgeschaltet (z.B. "08 03:1.1"), da eine Text-Eingabe am Gerät nur mit sehr viel Mühe möglich wäre.

Ist der Ausgang als Status- oder Ereignisausgang "mit aktiver Logik" programmiert (*Md.A...*= 2 oder 9), wird mit *SzA...* eingestellt, bei welchen Statusmeldungen des Momentanstatus ( $\rightarrow$  [3.8\)](#page-44-0) der Ausgang eingeschaltet werden soll. Ist keine der ausgewählten Meldungen vorhanden, bleibt der Ausgang ausgeschaltet.

Ist der Ausgang als "Status- oder Ereignisausgang "mit inaktiver Logik" programmiert (*Md.A...*= 6 oder 10), wird mit *SzA...* eingestellt, bei welchen Statusmeldungen des Momentanstatus der Ausgang ausgeschaltet werden soll. Ist keine der ausgewählten Meldungen vorhanden, bleibt der Ausgang eingeschaltet (!).

Im Gegensatz zum Statusausgang fällt ein Ereignisausgang nach einer einstellbaren Zeit automatisch wieder in seinen Grundzustand zurück. Diese Zeit kann mit der Parametriersoftware WinPADS eingestellt werden.

Es gibt zwei prinzipielle Möglichkeiten, mit *SzA...* Statusmeldungen auszuwählen:

- Auswahl einer einzelnen Meldung
- Auswahl einer Meldungsgruppe

Beispiel für "Meldungsgruppe":

"Meldungen 1 bis 8" bedeutet, dass der Ausgang geschaltet wird, solange eine oder mehrere Meldungen mit Nummer "1" bis "8" im Momentanstatus stehen.

"Meldungsgruppen" beginnen immer mit der Meldung "1" ("irgendeine der Meldungen 1 bis ..."). Es ist als z.B. nicht möglich die Meldungen "3 bis 5" auszuwählen.

Im Folgenden sind alle Einstellmöglichkeiten für *SzA...* beschrieben. Hierbei steht "mm" jeweils für die Meldung, d.h. mit "mm" kann eine der Meldungen "1" bis "16" gewählt werden und für "s" eine Instanz ("1" bis "9"):

#### **a) Eine Meldung in einem Status St.1 bis St.9**

 $SzA... = ...$ mm  $0s:1.1"$ 

**b) Eine Meldung im Systemstatus StSy**

 $SzA... = 0.02:2.1"$ 

#### **c) Eine Meldung im Gesamtstatus Stat**

Da Stat die Meldungen aller Stati zusammenfasst, bedeutet diese Einstellung, dass der Ausgang geschaltet wird solange in irgendeinem Stati StSy oder St.1 bis St.9 die Meldung "mm" vorhanden ist.  $SzA... = 0$  mm  $01:2.1$ "

- **d) Meldungsgruppe in einem Status St.1 bis St.9**  $SzA... = 1.$ mm  $0s:1.1"$  mit  $s = 1$  bis 9 für St.1 bis St.9
- **e) Meldungsgruppe im Systemstatus StSy**

 $SzA... = 1.mm 02:2.1"$ 

#### **f) Meldungsgruppe im Gesamtstatus Stat**

Der Ausgang wird geschaltet solange in irgendeinem der Stati StSy oder St.1 bis St.9 irgendeine der Meldungen 1 bis mm vorhanden ist.  $SzA... = 1.mm 01:2.1"$ 

## **3.12.1 Kurzübersicht zur Parametrierung der Ausgänge**

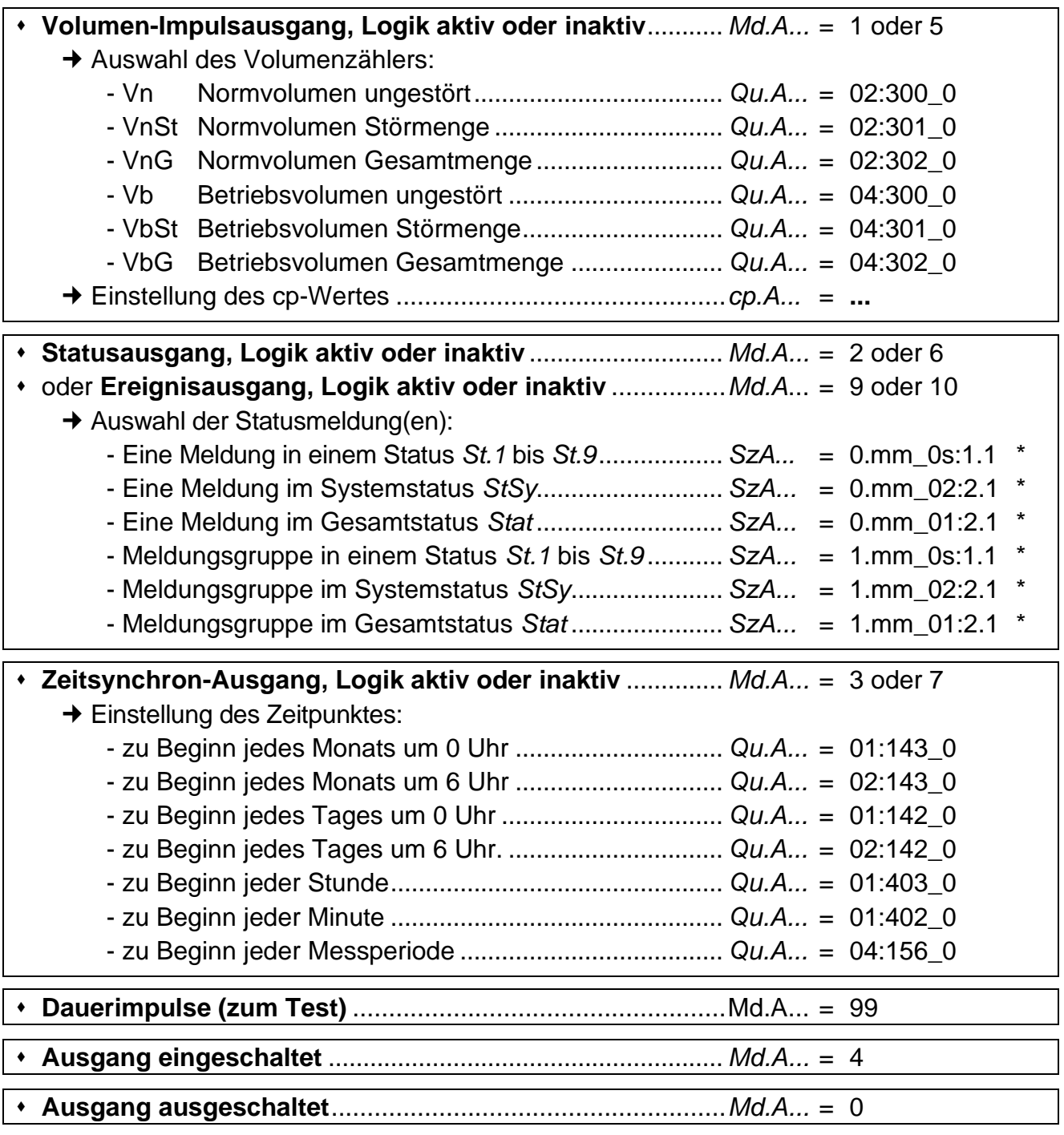

*\* mm = Meldung-Nummer (1...16), s = Status-Nummer (1...9 für St.1 ... St.9)*

## <span id="page-71-0"></span>**3.13Schnittstellen-Liste**

Welche Werte in dieser Liste angezeigt werden, hängt vom eingestellten Schnittstellenmodus *Md.S2* (s.u.) ab:

## a) Alle Modi außer "IDOM-Protokoll" und "Modbus" (Md.S2  $\neq$  11, Md.S2  $\neq$  13):

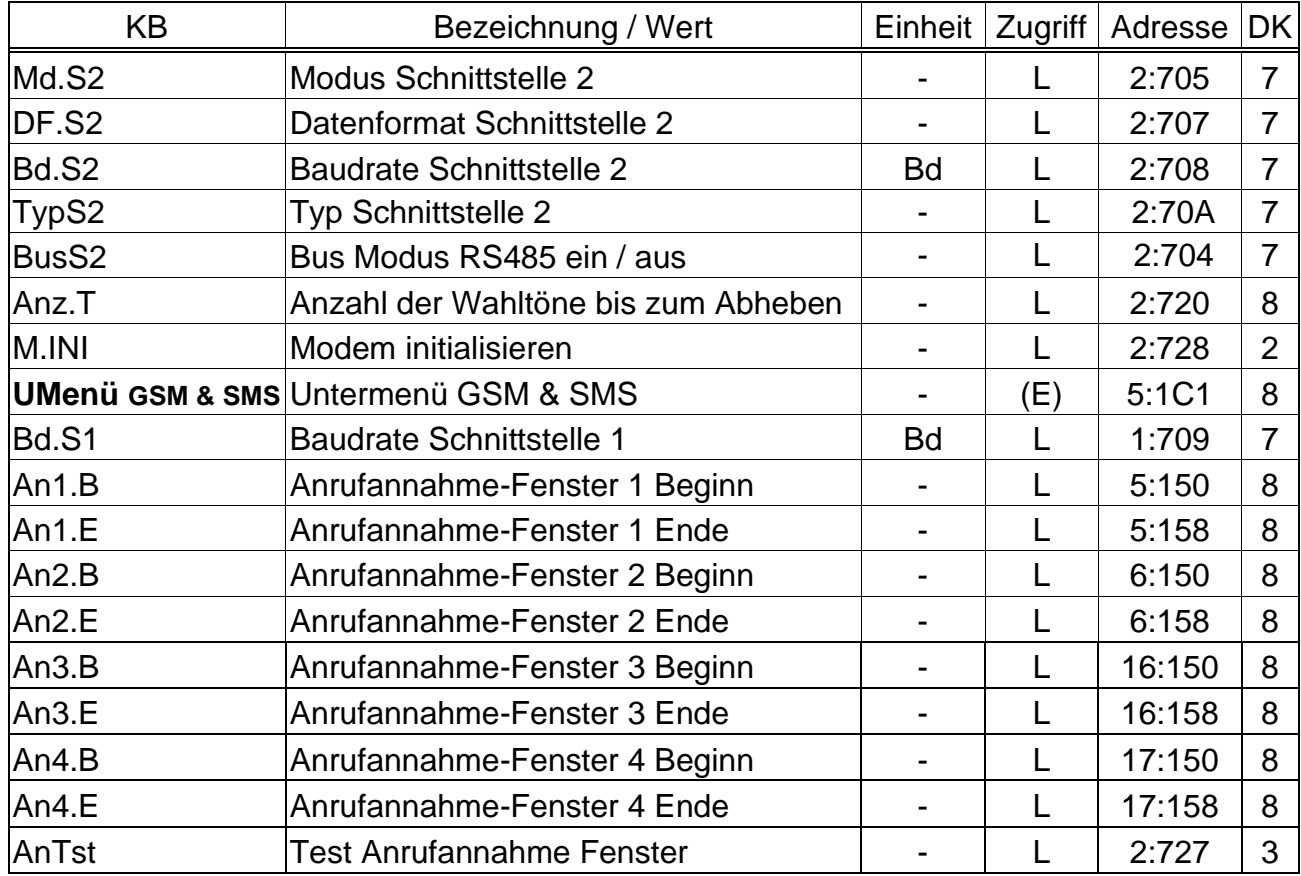

#### **b) Modus " IDOM-Protokoll " (Md.S2 = 11):**

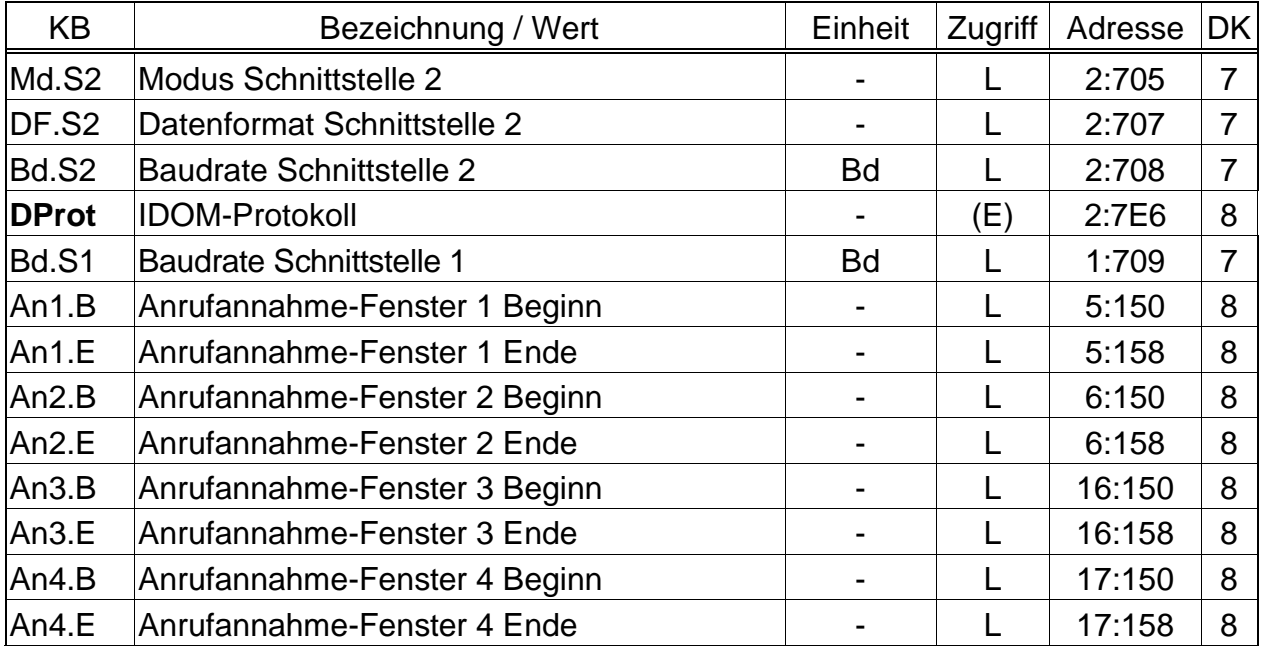

(Legende: siehe Seite [21\)](#page-20-0)
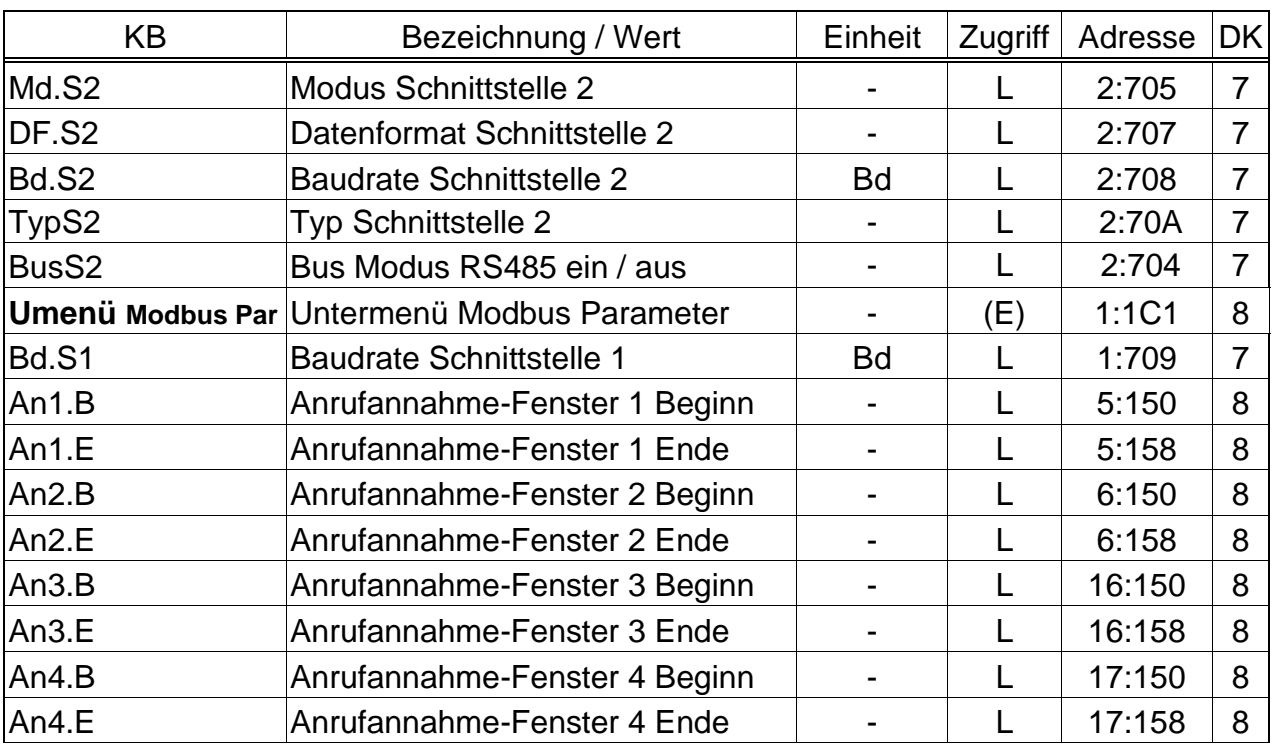

## **c) Modus "Modbus" (Md.S2 = 13 oder Md.S2 = 14):**

(Legende: siehe Seite [21\)](#page-20-0)

## **Md.S2 Modus Schnittstelle 2**

Mit diesem Wert wird dem EK220 mitgeteilt, welches Gerät an der internen (fest verdrahteten) Schnittstelle angeschlossen ist und wie es anzusteuern ist. Hier sind alle einstellbaren Modi beschrieben. In Kapitel [4.4](#page-88-0) können Sie die für Ihre Anwendung passende Einstellung schnell finden. Einige beispielhafte Beschaltungsmöglichkeiten sind in den Kapiteln [5.7](#page-98-0) und [5.8](#page-100-0) dargestellt.

## **Md.S2 =**

## **1 "Mit Steuerleitung"**

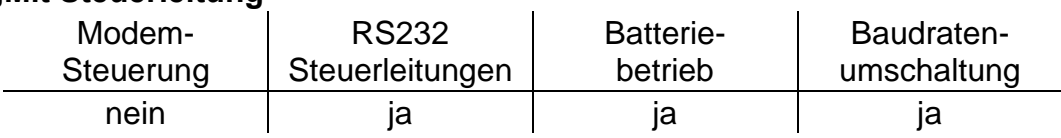

Geeignet zum Anschluss eines Gerätes mit RS232 Schnittstelle, das keine Modemsteuerung benötigt, z.B. PC, SPS aber auch Modem mit automatischer Rufannahme (z.B. auch FE230 im laufenden Betrieb).

# **2 "Modem" (kein GSM-Modem)**

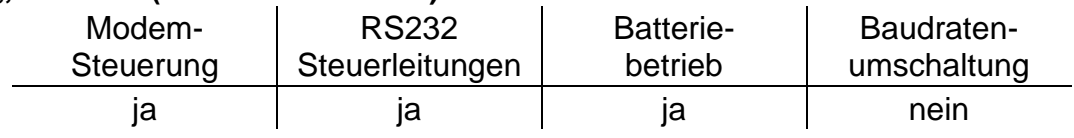

Geeignet zum Anschluss eines externen Modems.

Für externe GSM-Modems ist Modus 2 auch verwendbar, jedoch eignet sich Modus 7 (s.u.) dafür besser, da dann zusätzlich eine Überwachung der Verbindung zum GSM-Netz erfolgt. Anz.T (s.u.) ist wirksam.

## **Md.S2 =**

### **3 "Modem mit Rückmeldungen"**

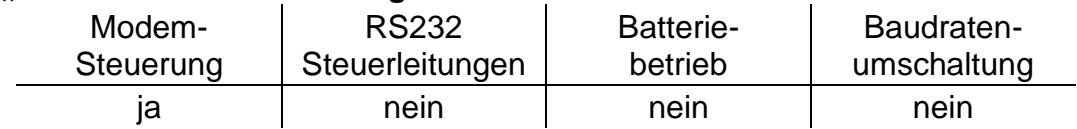

Geeignet zum Anschluss einer Funktionserweiterung FE260, eines Industriemodems EM260<sup>14</sup> oder eines externen Modems und einer externen Stromversorgung. Der EK220 steuert das Modem über die Datenleitungen. Anz.T (s.u.) ist wirksam.

## **5 "Ohne Steuerleitungen"**

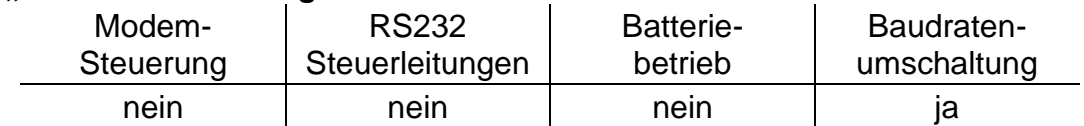

Geeignet für den Anschluss eines ext. Modems mit eigener Rufannahme. Die Start- und Umschaltbaudraten der beiden Geräte müssen gleich eingestellt werden. Anz.T (s.u.) ist nicht wirksam; Kommunikation wird nur bei geöffnetem Anruffenster aufgebaut.

## **6 "Modem mit Rückmeldungen, Batteriebetrieb"**

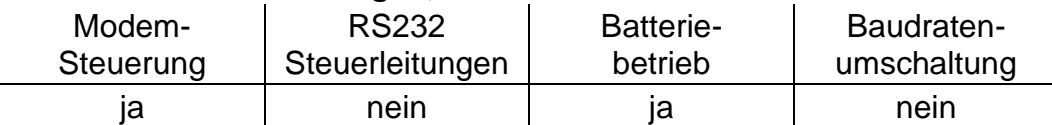

In Modus Md.S2 = 6 übernimmt der EK220 wie bei Md.S2 = 3 (s.o.) die Steuerung des externen Modems über die Datenleitungen. Das Modem ist nicht auf automatische Rufannahme parametriert. Anz.T (s.u.) ist wirksam.

**Achtung**: Erhöhter Strombedarf! Nur nach Rücksprache verwenden.

## **7 "GSM-Modem"**

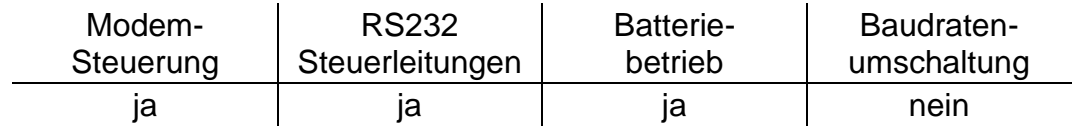

Geeignet zum Anschluss eines externen Modems.

Dieser Modus entspricht weitgehend Modus 2 (s.o.), jedoch prüft der EK220 täglich kurz nach Mitternacht, ob das Modem noch mit dem GSM-Netz verbunden ("eingebucht") ist und stellt die Verbindung ggf. wieder her. Anz.T und die Anruffenster (s.u.) sind wirksam.

**Achtung**: erhöhter Strombedarf des EK220 im Anruf-Annahmefenster! Die Zeitfenster sollten daher möglichst eingeschränkt werden.

<sup>14</sup> Ab Auslieferung Mitte 2008!

### **Md.S2 =**

### **9 "Ohne Steuerleitungen, Batteriebetrieb"**

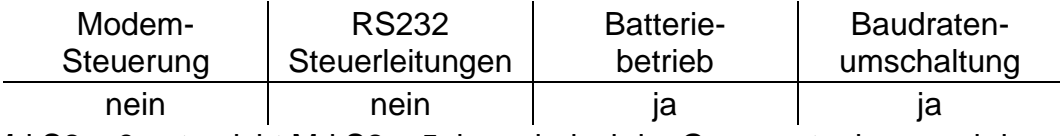

Md.S2 = 9 entspricht Md.S2 = 5, kann jedoch im Gegensatz dazu auch in Batteriebetrieb verwendet werden.

**Achtung**: erhöhter Strombedarf des EK220 im Anruf-Annahmefenster! Die Zeitfenster sollten daher möglichst eingeschränkt werden.

#### **11 "IDOM-Protokoll"**

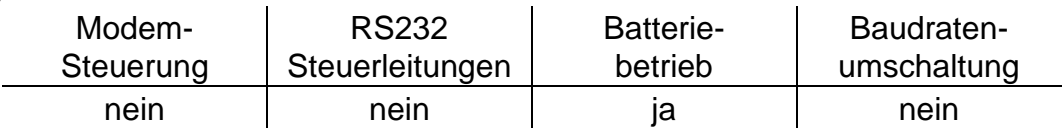

Im Modus Md.S2 = 11 ist das IDOM-Protokoll über die festverdrahtete Schnittstelle verfügbar. Nähere Erläuterungen → [3.13.2,](#page-79-0) Seite [80](#page-79-0)

**Achtung**: erhöhter Strombedarf des EK220 im Anruf-Annahmefenster! Die Zeitfenster sollten daher möglichst eingeschränkt werden.

#### **13 "Modbus"**

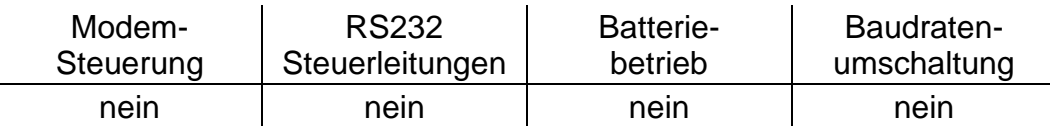

Im Modus *Md.S2* = 13 ist das Modbus-Protokoll über die festverdrahtete Schnittstelle verfügbar. Nähere Erläuterungen → [3.13.3,](#page-80-0) Seite [81](#page-80-0)

#### **14 "Modbus" im Batteriebetrieb**

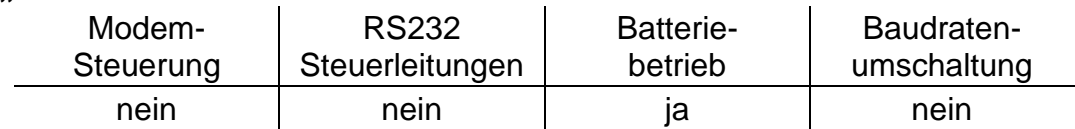

Im Modus *Md.S2* = 14 ist das Modbus-Protokoll über die festverdrahtete Schnittstelle auch im Batteriebetrieb verfügbar. Nähere Erläuterungen  $\rightarrow$  [3.13.3,](#page-80-0) Seite [81](#page-80-0)

**Achtung**: Erhöhter Strombedarf des EK220 im Anruf-Annahmefenster! Die Zeitfenster sollten daher möglichst eingeschränkt werden.

#### **15 "GSM-Modem ohne Steuerleitungen mit Anrufannahme"**

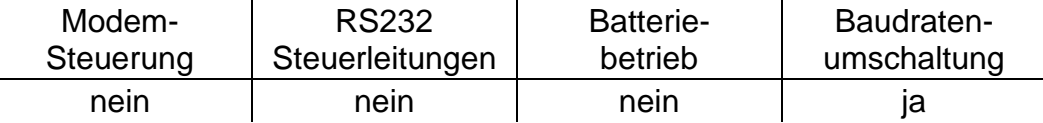

Md.S2 = 15 entspricht Md.S2 = 5 (s.o.), stellt aber zusätzlich die GSM-Netz Parameter wie z.B. Empfangspegel und Netzbetreiber zur Verfügung. Geeignet zum Anschluss von externen GSM-Modems mit automatischer Rufannahme durch das Modem.

Für ein GSM-Modem in oder an einer FE260 wird jedoch Modus 3 (s.o.) empfohlen.

## **Md.S2 =**

## **17 "GSM-Modem mit Steuerleitungen mit Anrufannahme"**

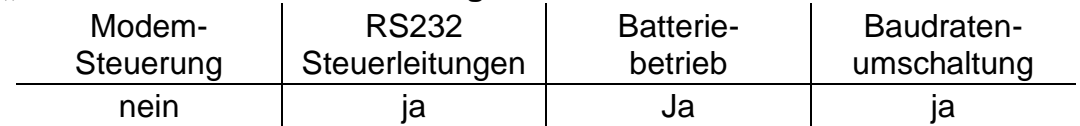

Md.S2 = 17 entspricht Md.S2 = 1 (s.o.), stellt aber zusätzlich die GSM-Netz Parameter wie z.B. Empfangspegel und Netzbetreiber zur Verfügung.

**Achtung**: erhöhter Strombedarf des EK220 im Anruf-Annahmefenster! Die Zeitfenster sollten daher möglichst eingeschränkt werden.

## **19 "GSM-Modem ohne Steuerleitungen, Anrufannahme, Batteriebetrieb"**

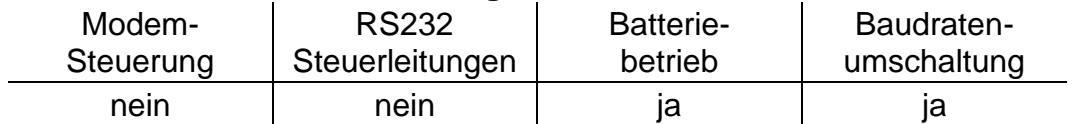

Md.S2 = 19 entspricht Md.S2 = 9 (s.o.), stellt aber zusätzlich die GSM-Netz Parameter wie z.B. Empfangspegel und Netzbetreiber zur Verfügung.

**Achtung**: erhöhter Strombedarf des EK220 im Anruf-Annahmefenster! Die Zeitfenster sollten daher möglichst eingeschränkt werden.

## **DF.S2 Datenformat Schnittstelle 2**

Hier werden für den Datenverkehr zwischen dem EK220 und einem an den Schnittstellen-Klemmen angeschlossenen Gerät die Anzahl der Datenbits, Verwendung eines Paritätsbits (Parity-Bits) und Anzahl der Stopbits eingestellt. Es gibt drei mögliche Einstellungen:

 $-$  "0" = 7e1 = 7 Datenbits, gerades Paritätsbit, 1 Stopbit

 $1" = 701 = 7$  Datenbits, ungerades Paritätsbit, 1 Stopbit

 $2^*$  = 8n1 = 8 Datenbits, kein Paritätsbit, 1 Stopbit

"0" (7e1) ist die Grundeinstellung, welche in der verwendeten Schnittstellen-Norm (DIN) IEC 62056-21 beschrieben ist.

## **Bd.S2 Startbaudrate Schnittstelle 2**

Hier kann die Baudrate der Datenübertragung zwischen dem EK220 und einem an den Schnittstellen-Klemmen angeschlossenen Gerät eingestellt werden. Mögliche Einstellungen: 300, 600, 1200, 2400, 4800, 9600, 19200

Bei Verwendung der Baudratenumschaltung wird die Baudrate i.d.R. gemäß (DIN) IEC 62056-21 auf "300" eingestellt sein. Sie wird dann nur kurz zum Einleiten und zum Beenden des Datenverkehrs benutzt. Die tatsächliche Baudrate zum Übertragen der Nutzdaten wird automatisch erhöht.

Bei angeschlossenem Modem (auch innerhalb einer Funktionserweiterung FE260) findet normalerweise keine automatische Umschaltung der Baudrate statt. Bd.S2 sollte dann auf "19200" eingestellt sein.

## **TypS2 Typ Schnittstelle 2**

Hier kann der Schnittstellen-Typ umgestellt werden:

"1" = RS232 (z.B. zum Anschluss eines handelsüblichen Modems)

 $2^{\circ}$  = RS485 (z.B. zum Anschluss einer Funktionserweiterung "FE260")

In der Einstellung "2" (RS485) wird mit BusS2 (s.u.) eingestellt, ob die RS485 Schnittstelle im Zwei-Leiter (Bus-Modus) oder Vier-Leiter Modus betrieben wird.

## **BusS2 Bus-Modus RS485 ein / aus**

Wenn TypS2 (s.o.) auf "2" steht (RS485), kann die RS485 Schnittstelle mit BusS2 auf Zwei-Leiter (Bus-Modus) oder Vier-Leiter Modus eingestellt werden:

- $.0^{\circ}$  = Bus-Modus aus (Vier-Leiter Modus  $\rightarrow$  [5.7.1\)](#page-98-1).)
	- zum Anschluss einer FE260 oder FE230 oder eines RS232-Gerätes
- "1" = Bus-Modus ein (Zwei-Leiter Modus)
	- z.B. zum Anschluss mehrerer EK260 an einen RS485-Bus

Wenn TypS2 auf "1" steht (RS232), muss BusS2 immer auf "0" eingestellt werden.

## **Anz.T Anzahl der Ruftöne bis zum Abheben**

Bei einigen Einstellungen für Md.S2 (s.o.) kann hiermit bestimmt werden, wie viele Ruftöne (Klingelzeichen) der EK220 wartet bis er den Anruf annimmt ("abhebt"). Bei Eingabe werden Werte im Bereich von 1 bis 12 akzeptiert. Je nach Modemtyp ist die Funktion jedoch nur mit zusätzlichen Einschränkungen gewährleistet (siehe Betriebsanleitung des angeschlossenen Modems sowie Kap. [5.7](#page-98-0) und [5.8\)](#page-100-0). Bei Verwendung von GSM-Modems ist *Anz.T* auf 1 Rufton einzustellen.

## **M.INI Modem initialisieren**

Mit diesem Befehl können Sie ein angeschlossenes Modem initialisieren, wenn Sie z.B. nachträglich ein unparametriertes Modem anschließen oder wenn das Modem seine Einstellungen verloren hat.

Insbesondere bei Anschluss eines neuen Modems ist sicherzustellen, dass unter der Adresse "2:0721" des EK220 der passende Initialisierungsstring steht! Dieser kann mittels Parametriersoftware "WinPADS" geladen werden.

## **UMenü Untermenü GSM & SMS**

Mit <ENTER> wird hier das Untermenü der GSM & SMS Parameter aufgerufen.

## **DProt IDOM-Protokoll**

Mit <ENTER> wird hier das Untermenü der IDOM-Protokoll Parameter aufgerufen.

#### **UMenü Untermenü Modbus Parameter**

Mit <ENTER> wird hier das Untermenü der Modbus Parameter aufgerufen.

## **Bd.S1 Startbaudrate Schnittstelle 1**

Hier kann die Baudrate (Geschwindigkeit) der Datenübertragung zwischen dem EK220 und einem an der optischen Schnittstelle angeschlossenen Gerät eingestellt werden.

Standardeinstellung ist 9600 Bd. Falls es damit zu Problemen bei der Datenübertragung kommt, hängt dies wahrscheinlich am Auslesekabel. Stellen Sie Bd.S1 dann auf 4800 Bd um oder verwenden Sie ein anderes Auslesekabel. Systembedingt kann Bd.S1 auch auf 19200 Bd eingestellt werden. Damit funktioniert die Datenübertragung jedoch nicht ordnungsgemäß. Vermeiden Sie daher diese Einstellung!

- <span id="page-77-0"></span>**An1.B Anrufannahme-Fenster 1 für Batteriebetrieb - Beginn**
- **An1.E Anrufannahme-Fenster 1 für Batteriebetrieb - Ende**
- **An2.B Anrufannahme-Fenster 2 für Batteriebetrieb - Beginn**
- **An2.E Anrufannahme-Fenster 2 für Batteriebetrieb - Ende**
- **An3.B Anrufannahme-Fenster 3 für Netzbetrieb - Beginn**
- **An3.E Anrufannahme-Fenster 3 für Netzbetrieb - Ende**
- **An4.B Anrufannahme-Fenster 4 für Netzbetrieb - Beginn**

## **An4.E Anrufannahme-Fenster 4 für Netzbetrieb - Ende**

Mit diesen Werten können vier Zeitfenster eingestellt werden, innerhalb derer eine Datenübertragung über die interne fest verdrahtete Schnittstelle möglich ist. Außerhalb dieser Zeitfenster reagiert der EK220 nicht.

Der EK220 vergleicht die vier Zeitfenster im Rhythmus des Arbeitszyklus AZyk (→ [3.9\)](#page-53-0) mit der laufenden Uhrzeit. Wenn z.B. bei standardmäßigem Arbeitszyklus von 5 Minuten der Beginn eines Zeitfensters auf 6:53 Uhr steht, wird dieses erst um 6:55 Uhr aktiviert.

Zum Anschluss einer Funktionserweiterung FE230 stehen spezielle Parameter-Dateien zur Verfügung, welche mit dem Parametrierprogramm "WinPADS" für unterschiedliche Zeitfenster in das Gerät geladen werden können.

## **AnTst Test-Anrufannahme Fenster**

Das Test-Anrufannahme Fenster ermöglicht es, das GSM-Modem für eine parametrierte Zeit (z.B. 30 Minuten) einzuschalten, um z.B. Testanrufe zu tätigen. Die kleinste mögliche Eingabe ist zwei Minuten. Die Anzeige wird nach Auslösen der Funktion im Minutentakt aktualisiert und zeigt die verbleibende Öffnungszeit des Anrufannahme Fensters an.

Dieses Anrufannahme Fenster wird auch für zwei Minuten geöffnet, falls die GSM-Parameter in der Anzeige aktualisiert werden sollen und in dieser Zeit kein Anrufannahme Fenster 1 bis 4 (s.o.) geöffnet ist.

# **3.13.1 Untermenü "GSM & SMS"**

## *Diese Werte sind nur bei Verwendung eines GSM-Modems gültig.*

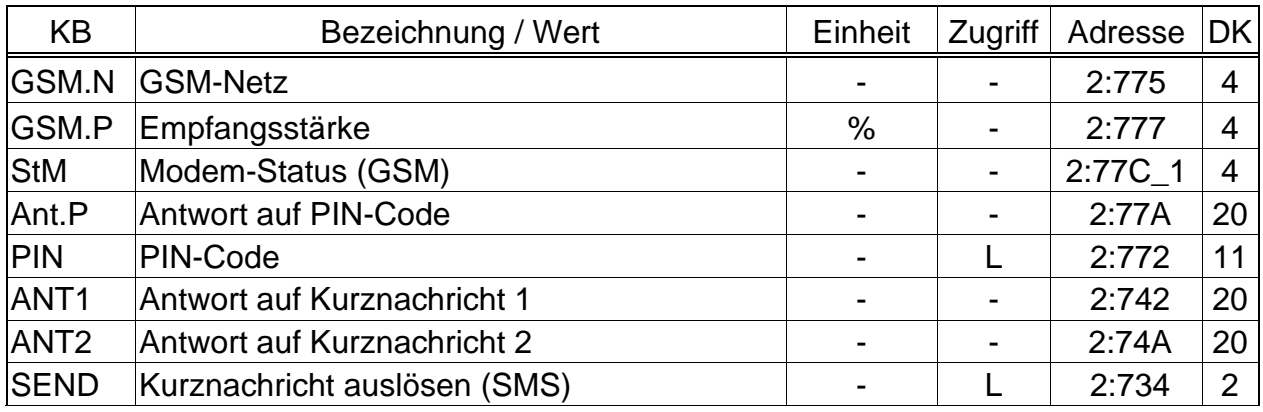

(Legende: siehe Seite [21\)](#page-20-0)

## **GSM.N GSM-Netzbetreiber**

#### **GSM.P Empfangsstärke**

Im GSM-Betrieb und entspr. Einstellung von Md.S2 (s.o.) können hier Informationen bei eigebuchtem GSM-Modem bzgl. des Mobilfunk-Netzes abgerufen werden.

Die Informationen werden automatisch jede Nacht um 00:00 und nach Ausfall der externen Stromversorgung aktualisiert. Bei Bedarf kann eine Aktualisierung durch Drücken der Tastenkombination <ENTER> während Anzeige von *GSM.N* oder *GSM.P* vorgenommen werden.

#### **StM Modem-Status (GSM)**

Dieser Wert zeigt an, in welchem Netz das GSM-Modem eingebucht ist:

ausgebucht Das GSM-Modem ist zurzeit nicht eingebucht.

Mögliche Ursachen: Anrufannahme-Zeitfenster aus, keine SIM-Karte eingelegt, SIM-PIN nicht eingegeben.

eigenes Netz Das GSM-Modem ist im eigenen Netz eingebucht.

Netzsuche... Das GSM-Modem bucht sich gerade in ein Netz ein

verweigert Die Einbuchung des GSM-Modems wurde verweigert.

fremdes Netz Das Modem ist in einem fremden Netz eingebucht ("Roaming").

no command Der Modem-Befehl zum Auslesen des Modem-Status ist nicht parametriert. Wird dieser Text bei angeschlossenem GSM-Modem angezeigt, ist der EK220 nicht richtig parametriert.

#### **Ant.P Antwort auf PIN-Code**

#### **PIN PIN-Code**

Unter PIN wird die "Persönliche Identifikationsnummer" der SIM-Karte eingegeben, um diese verwenden zu können.

Unter Ant.P ist der Zustand bzgl. der PIN erkennbar:

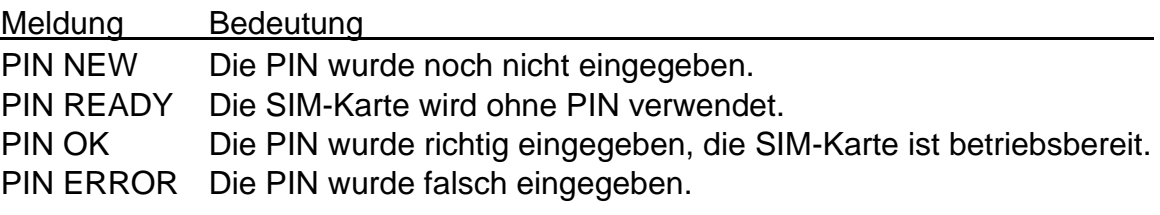

#### *Bei der Meldung "PIN ERROR" MUSS dem EK220 eine neue oder die gleiche Pin eingegeben werden, selbst wenn die PIN auf der SIM-Karte deaktiviert wurde.*

#### **ANT1 Antwort auf Kurznachricht 1**

#### **ANT2 Antwort auf Kurznachricht 2**

#### <span id="page-78-0"></span>**SEND Kurznachricht auslösen**

Der EK220 ist in der Lage, bei Auftreten von definerbaren Ereignissen eine Kurznachricht (Short Message) per SMS z.B. an ein Mobiltelefon zu versenden. Hierzu können mit dem Parametrierprogramm WinPADS Nachrichten-Inhalt, Empfänger und auslösende Ereignisse eingestellt werden.

Durch Eingabe von "1" für SEND kann die definierte Kurznachricht sofort versendet werden.

## <span id="page-79-0"></span>3.13.2 Untermenü "IDOM-Protokoll"

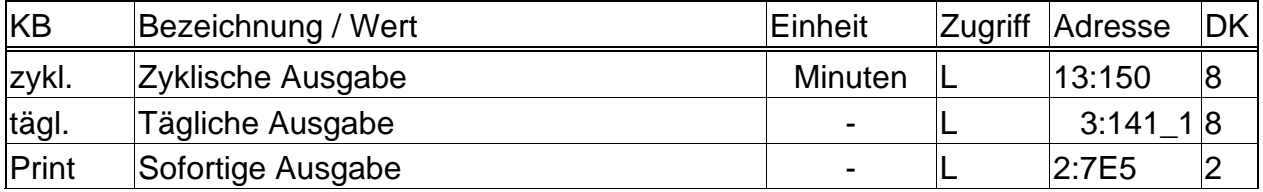

(Legende: siehe Seite [21\)](#page-20-0)

In Modus Md.S2 = 11 kann ein Datenblock gemäß IDOM-Protokoll zyklisch über Schnittstelle 2 gesendet werden. Der Datenblock beinhaltet die Momentanwerte von Normvolumen, Betriebsvolumen, Druck und Temperatur sowie ggf. ein Störungssignal.

#### **zykl. Zyklische Ausgabe**

Hier können Sie den Zyklus zur Ausgabe des IDOM-Protokoll Datenblocks im Bereich von 1 bis 60 Minuten einstellen. Eingabe "0" bedeutet: keine zyklische Ausgabe.' Die zyklische Ausgabe muss unter der Adresse: 13:0157 von "0" (deaktiviert) auf "21", d.h. alle "xx Minuten" eingeschaltet werden.

#### **tägl. Tägliche Ausgabe**

Stellen Sie hier eine Uhrzeit ein, zu der zusätzlich oder alternativ zur zyklischen Ausgabe eine tägliche Ausgabe des IDOM-Protokoll Datenblocks erfolgt. Die tägliche Ausgabe muss unter der Adresse: 14:0157 von "0" (deaktiviert) auf "21", d.h. um "xx:xx Uhr" eingeschaltet werden.

#### **Print Sofortige Ausgabe**

Mit Eingabe von "1" können Sie die sofortige Ausgabe eines IDOM-Protokoll Datenblocks veranlassen.

Alle Werte sind ASCII-kodiert mit abschließendem "Return"-Zeichen (0D hexadezimal). Sie werden in folgender Reihenfolge gesendet:

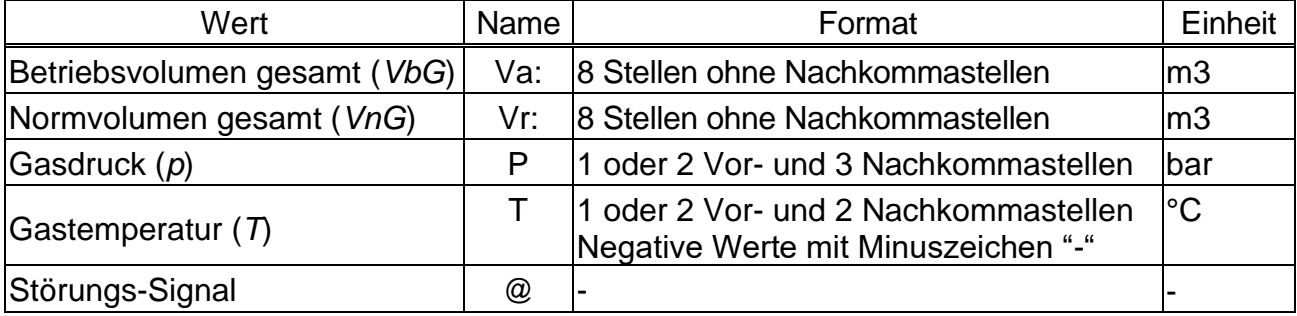

Das Störungssignal "@" wird mit gesendet, wenn eine Statusmeldung mit einem Code 12 oder kleiner im Momentanstatus eingetragen ist.  $(\rightarrow$  Kap. [3.8.1,](#page-47-0) Seite [48\)](#page-47-0) Beispiele IDOM-Protokoll Datenblock:

Va:00000006LVr:00000005LP1.230LT26.05L Va:00000036LVr:00000024LP12.000LT-6.20L@L

## <span id="page-80-0"></span>**3.13.3 Untermenü "Modbus Parameter"**

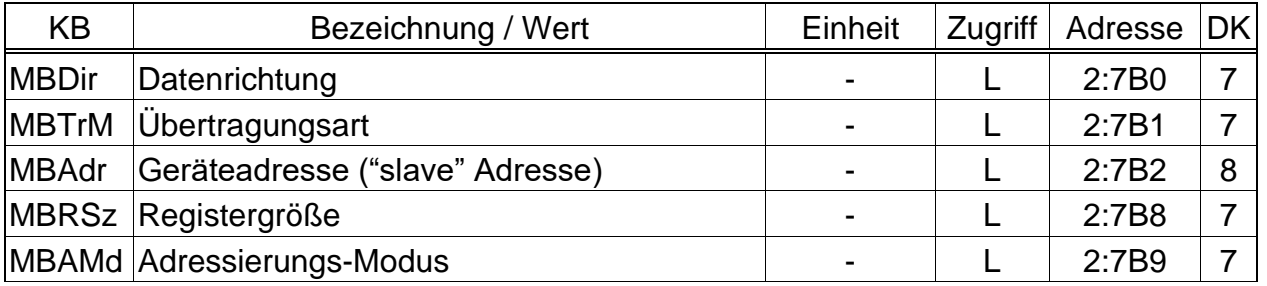

(Legende: siehe Seite [21\)](#page-20-0)

In Modus *Md.S2* = 13 ist das Modbus-Protokoll über die festverdrahtete Schnittstelle verfügbar. Werte können gelesen und ab SW V1.21 auch geändert werden; die Auslesung der Archive ist möglich.

Die Modbus-Funktionen "Read holding registers" (3), "Read Input Registers" (4), "Preset Single Register" (6) und "Preset Multiple Registers" (16) des Protokolls sind implementiert. Das Auslesen der Werte und Archive ist in einem separaten Dokument von Elster beschrieben.

Für die Modbus Kommunikation ist im Modus MD.S2="13" eine externe Stromversorgung für den EK220 erforderlich und ein Auslesezeitfenster muss mindestens geöffnet sein. Ab der SW V1.32 ist mit Modus *Md.S2* = 14 der Modbus-Betrieb auch im Batteriebetrieb, innerhalb der Anrufzeitfenster ( $\rightarrow$  Seite [78\)](#page-77-0) möglich.

**Achtung**: Erhöhter Strombedarf des EK220 im Anruf-Annahmefenster! Die Zeitfenster sollten daher möglichst auf das Minimum eingeschränkt werden.

In der Schnittstellen-Liste "Ser.IO" ( $\rightarrow$  [3.13\)](#page-71-0) müssen Md.S2 auf "13", sowie die Parameter für die Geschwindigkeit (Bd.S2) und das Datenformat (DF.S2) eingestellt werden.

Weitere Einstellmöglichkeiten:

#### **MBDir Datenrichtung**

- 0 = "H-Wort erst". Das höchstwertigste Wort befindet sich im ersten Register
- 1 = "L-Wort erst". Das niederwertigste Wort befindet sich im ersten Register

#### **MBTrM Übertragungsart**

- 0 = ASCII-Modus Der Inhalt jedes Registers wird als vier ASCII-kodierte Hexadezimal-Ziffern übertragen. *DF.S2* muss auf "0" gestellt werden.
- 1 = RTU-Modus Der Inhalt jedes Registers wird als zwei Byte übertragen. *DF.S2* muss auf "2" gestellt werden.
- 2 = RTU-TCP-Modus Übertragung wie im RTU-Modus mit zusätzlichen Informationen für Modbus-TCP-Protokoll

#### **MBAdr Geräteadresse ("slave" Adresse)**

Adresse des EK220 für die Modbus Kommunikation. Wertebereich von 1 bis 247 (0 = "Broadcast").

#### **MBRSz Registergröße**

- 2 = Registergröße 2 Byte
- 4 = Registergröße 4 Byte

#### **MBAMd Adressierungs-Modus**

Die im Gerät parametrierten Modbus Adressen werden anhand der logischen Adressierung vergeben. Abhängig von der eingesetzten Abrufsoftware kann es notwendig sein, die Adressierung im Protokoll auf die physikalische Adressierung zu ändern.

0 = Logische Adressierung der Modbus Register mit Adressen beginnend bei 1.

1 = Physikalische Adressierung der Modbus Register mit Adressen beginnend bei 0.

Die Abfrage der Register in Abhängigkeit des Adressierungs-Modus muss dies folgendermaßen berücksichtigt werden:

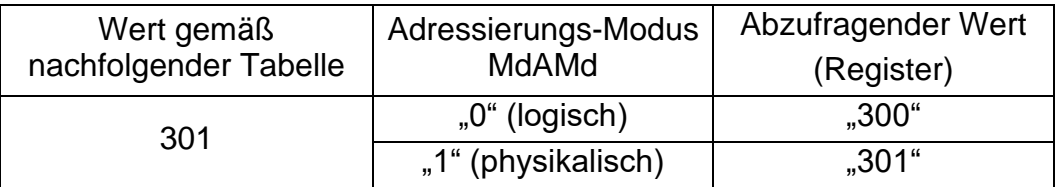

Folgende Modbus Registerbelegung ist ab Werk vorgegeben:

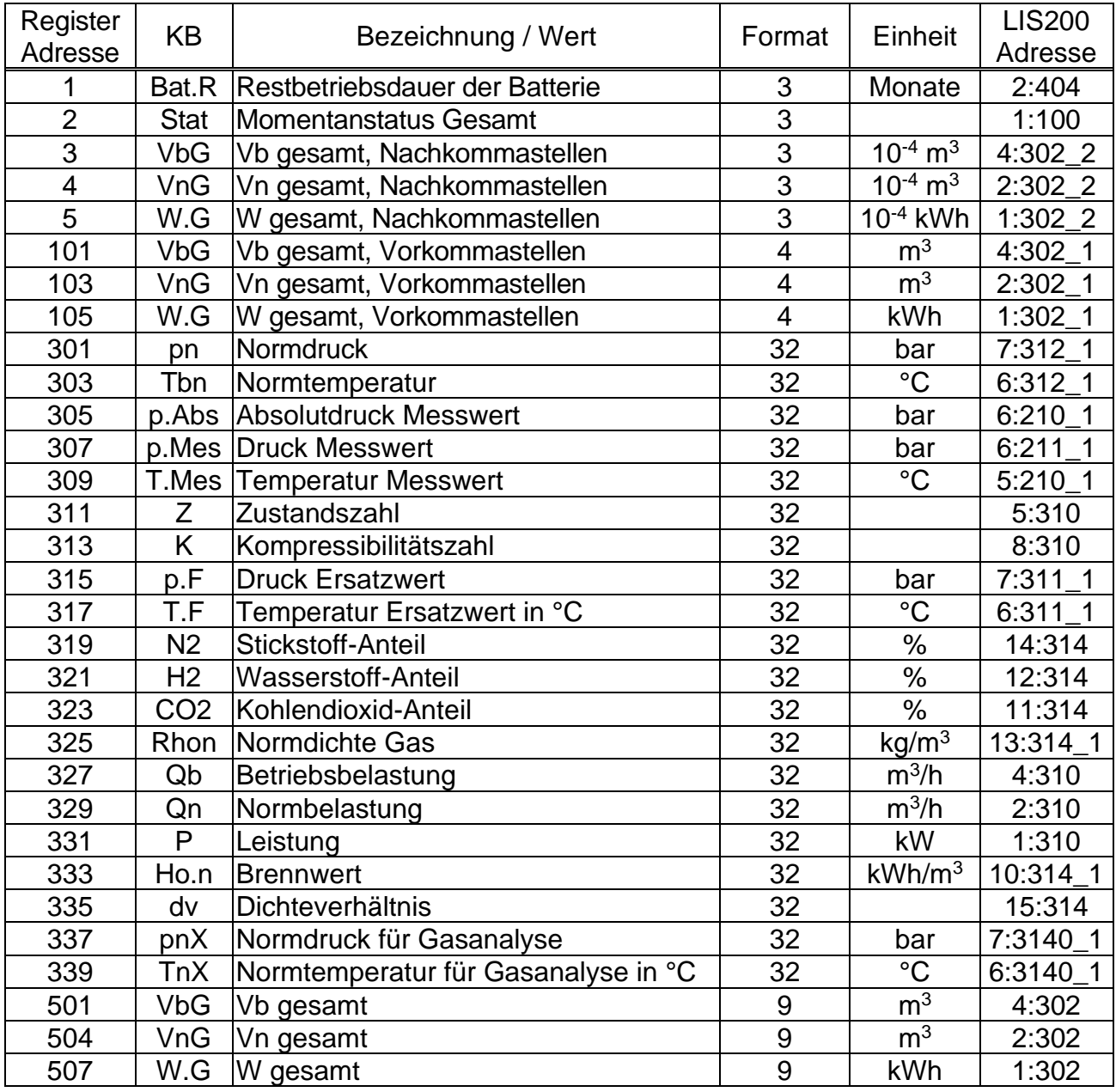

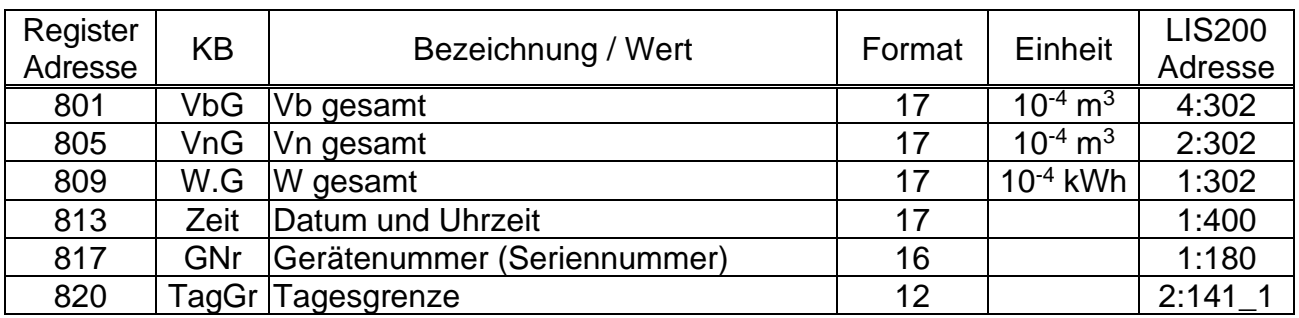

Eine Änderung der Modbus Registerbelegung kann mit Hilfe der Parametrier-Software "WinPADS" über die optische Schnittstelle erfolgen.

Bedeutung der verwendeten Formate:

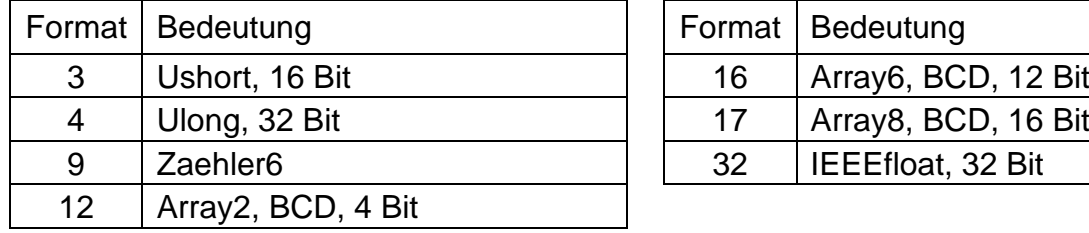

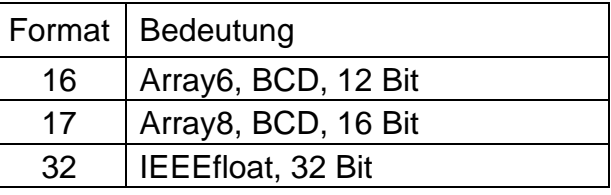

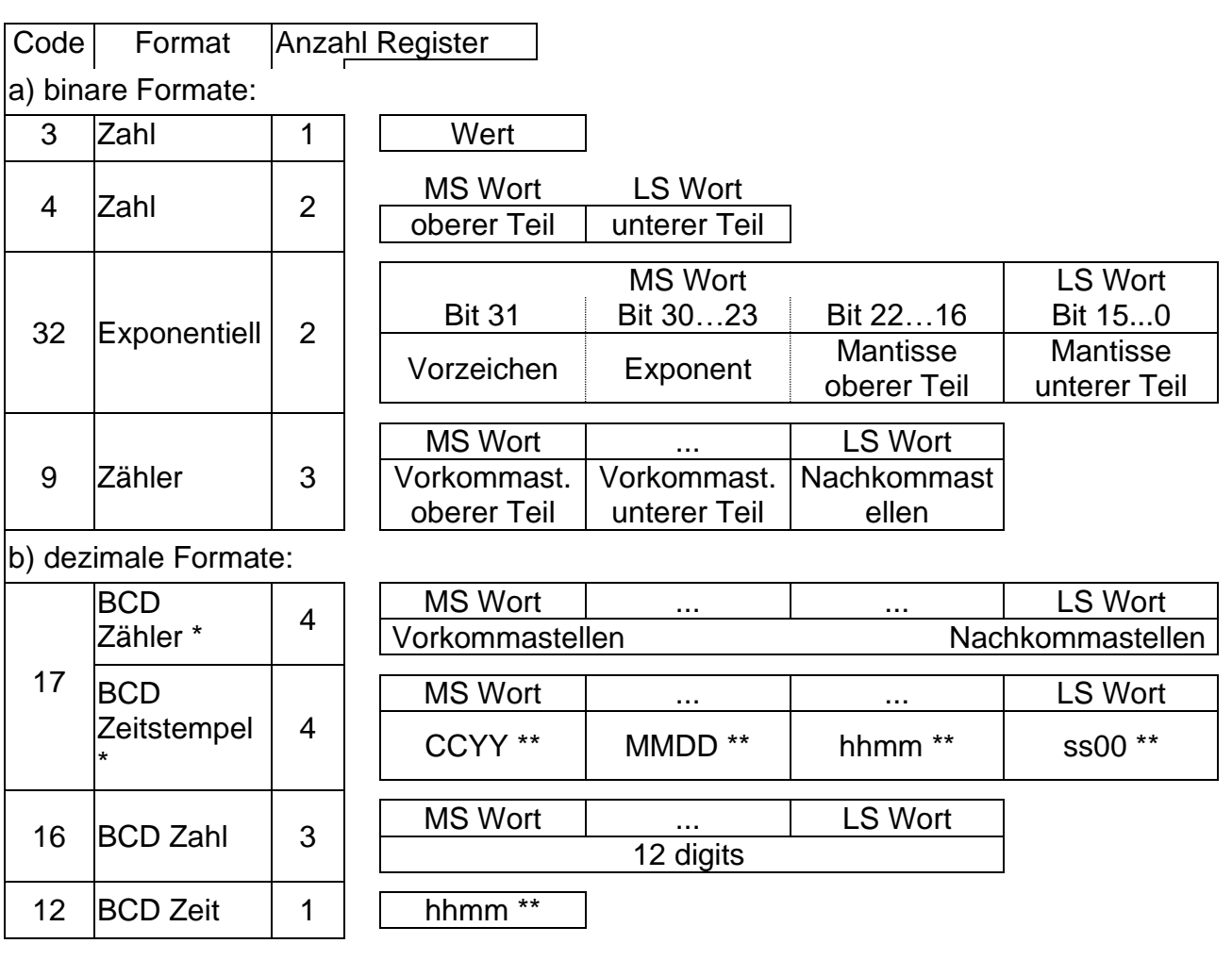

- \* Zähler oder Zeitstempel, je nach zugewiesener LIS-200 Adresse (s.u.)
- \*\*  $CC = Jahrhundert, YY = Jahr, MM = Monat, DD = Tag, hh = Stunde, mm = Minute,$ ss = Sekunde

# **3.14Energie-Liste**

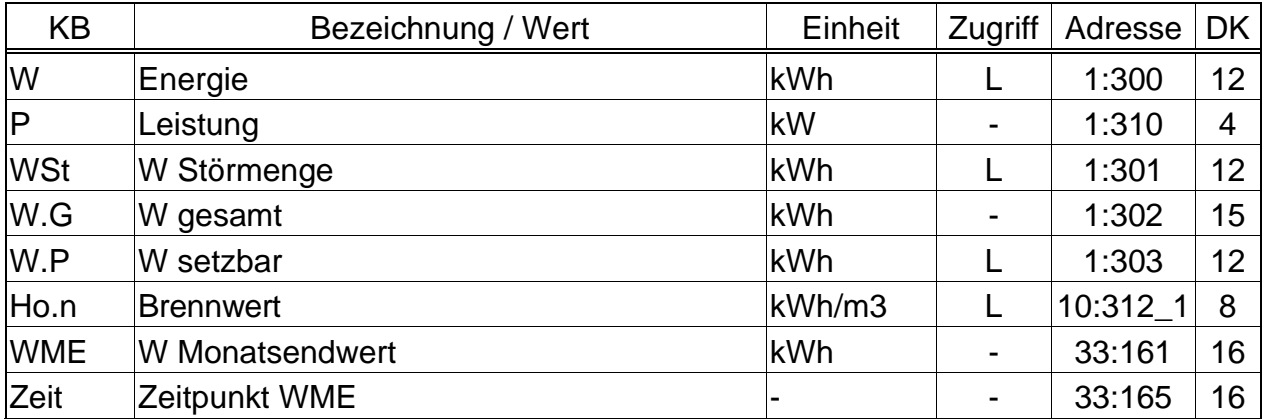

(Legende: siehe Seite [21\)](#page-20-0)

## **W Energie**

Aus dem gemessenen Normvolumen und dem eingebbaren Brennwert wird die Energie nach folgender Gleichung errechnet:

 $W = Vn \cdot Ho.n$  mit Vn = Normvolumen ( $\rightarrow$  [3.2\)](#page-23-0)

Ho.n = Brennwert ( $\rightarrow$  [3.6\)](#page-35-0)

In das Zählwerk W wird Energie aufsummiert solange kein Alarm ansteht. Ein Alarm steht an, wenn irgendeine Meldung "1" oder "2" akut ist ( $\rightarrow$  [3.8\)](#page-44-0).

#### **P Leistung**

Momentane Leistung (Energie pro Stunde).  $P = Qn \cdot Ho.n$ 

#### **WSt W Störmenge**

Hier wird die Energie aufsummiert solange ein Alarm ansteht, d.h. in irgendeinem Momentanstatus eine Meldung "1" oder "2" vorhanden ist ( $\rightarrow$  [3.8\)](#page-44-0).

#### **W.G W gesamt**

Hier wird immer die Summe W + WSt angezeigt. Eingaben für W oder WSt fließen damit auch hier ein. Für W.G selbst kann keine Eingabe vorgenommen werden.

#### **W.P W setzbarer Zähler**

Hier wird wie bei W.G die Gesamtmenge, d.h. gestörte und ungestörte Mengen gezählt. Im Gegensatz zu W.G kann W.P jedoch manuell geändert werden. Typischerweise wird dieser Zähler für Tests verwendet.

#### **Ho.n Brennwert**

Der Brennwert wird zur Berechnung der Energie verwendet. Bitte beachten Sie, dass er sich u.U. von dem Brennwert der Gasanalyse in der Mengenumwertungs-Liste (→ [3.6,](#page-35-0) Seite [36\)](#page-35-0) unterscheiden kann, wenn sich *pnX* von *pn* oder *TnX* von *Tn* unterscheidet!

Eine Eingabe des Brennwertes in der Energie-Liste ist nicht erlaubt. (Eingabe-Fehlermeldung "6" würde angezeigt.) Bitte ändern Sie den Brennwert nur in der Mengenumwertungs-Liste  $(\rightarrow 3.6,$  $(\rightarrow 3.6,$  Seite [36\)](#page-35-0)

#### **WME W Monatsendwert**

#### **Zeit Zeitpunkt WME**

Hier wird zur ersten Tagesgrenze eines jeden Monats der Zählerstand mit zugehörigem Zeitstempel gespeichert.

# **4 Anwendungen**

# **4.1 Einsatz in explosionsgefährdeten Bereichen**

 *Wird der EK220 einmal außerhalb der Ex-Zone 1 betrieben, so ist ein erneuter Einsatz in Ex-Zone 1 erst nach vorheriger Überprüfung des Mengenumwerters bei der Elster GmbH zulässig.*

# **4.1.1 Einsatz in Zone 1**

Der EK220 ist zum Einsatz in Ex-Zone 1 für Gase der Temperaturklasse T4 (Zündtemperatur > 135°C, z.B. Erdgas) geeignet. (EG-Baumusterprüfbescheinigung: siehe Anhang A-2). Bei Einsatz in Zone 1 dürfen angeschlossene Geräte die in der EG-Baumusterprüfbescheinigung (siehe Anhang A-2) genannten Bedingungen und Grenzwerte nicht überschreiten. Des Weiteren sind alle Sicherheitshinweise (siehe Kapitel I) zu befolgen.

# **4.1.2 Einsatz in Zone 2**

Unter allen Bedingungen, die einen Einsatz in Zone 1 ermöglichen, darf das Gerät auch in Zone 2 eingesetzt werden.

Darüber hinaus darf das Gerät gemäß DIN EN 60079-14 (VDE 0165 Teil 1), Abschnitt 5.2.3 c) in Zone 2 für Gase der Temperaturklasse T1 (z.B. Erdgas) eingesetzt werden, wenn die Installation gemäß DIN EN 60079-14 (VDE 0165 Teil 1) erfolgt und die in dieser Anleitung genannten Betriebsbedingungen erfüllt sind.

Insbesondere sind dies:

Umgebungstemperatur gemäß Kapitel B-1

Batterien gemäß Kapitel B-2

Richtige Verdrahtung, insbesondere keine aktiven Ausgänge gegeneinander schalten

Spannung einer externen Stromversorgung gemäß Kapitel B-3 maximal 9,9 V (Herstellerangaben des angeschlossenen Gerätes)

Beschaltung der Digitaleingänge DE1...DE3 gemäß Kapitel B-3 nur mit Reedkontakten, Transistorschaltern oder Encoder-Schnittstelle

Schaltspannung der an die Ausgänge DA1...DA4 angeschlossenen Geräte gemäß Kapitel B-5 maximal 30 V (Herstellerangaben der angeschlossenen Geräte)

An die elektrische serielle Schnittstelle gemäß Kapitel B-7 nur Anschluss von Geräten, welche dem RS232- oder RS485-Standard entsprechen

Ungenutzte Kabelverschraubungen sind gemäß DIN EN 60079-14 (VDE 0165 Teil 1), (siehe Kapitel [5.1\)](#page-93-0) mit Stopfen oder passenden Schraubdeckeln zu verschließen. Installation, Kabel und Leitungen gemäß DIN EN 60079-14 (VDE 0165 Teil 1)

# **4.1.3 Ex-Typenschild**

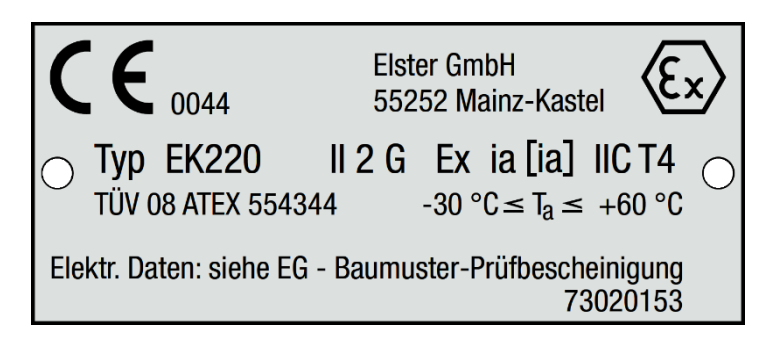

# **4.2 Nennbetriebsbedingungen der verschiedenen Umwerteverfahren**

Bei der Festlegung des tatsächlich zulässigen Messbereiches für Druck und Temperatur des Gases muss neben den technischen Möglichkeiten der angeschlossenen Messaufnehmer auch das Umwerteverfahren berücksichtigt werden. Die Alarmgrenzen

Tmin, Tmax, pmin und pmax dürfen außerhalb des Messbereiches liegen und sich um bis zu

5 % (beim Druck) oder 1 °C (bei der Temperatur) von den Messbereichsgrenzen unterscheiden. Dadurch wird eine Prüfung des Gerätes an den Messbereichsgrenzen für Temperatur und Druck erleichtert.

Bei Erreichen oder Überschreiten der Alarmgrenzen wird ein Alarm ausgelöst und in die Störmengenzählwerke gezählt.

Folgende Umwerteverfahren stehen für bestimmte Anwendungsfälle zur Verfügung:

#### Festwert K=1 (Md.K = 0, siehe Kapitel [3.6\)](#page-35-0)

Dieser Festwert kann verwendet werden, wenn das Gas nur geringe Abweichungen (bis 0,25 %) vom idealen Gasverhalten zeigt. Für Erdgase und deren Gemische, d.h. Gasgemische, die einen hohen Methangehalt aufweisen, gilt dies bei Temperaturen oberhalb von -10°C bis zu einem Absolutdruck von 1,5 bar oder einem Überdruck von 0,5 bar.

Der Druckbereich kann bis 2,0 bar Absolutdruck oder 1,0 bar Überdruck ausgedehnt werden, wenn die Temperatur stets größer ist als

- +5 °C für Gase mit H<sub>o,n</sub> < 11,5 kWh/m<sup>3</sup>
- +12 °C für Gase mit  $H_{0,n} \ge 11,5$  kWh/m<sup>3</sup>

Größere Druck- und Temperaturbereiche können für die an einer Messstelle vorliegende Gaszusammensetzung eingestellt werden, wenn die Einhaltung der Fehlergrenze durch Berechnungen belegt ist. Dies gilt auch für andere Brenngase (z.B. Stadtgas). Für die Berechnungen gelten die Bestimmungen des folgenden Abschnittes.

#### Festwert K $\neq$ 1 (Md.K = 0, siehe Kapitel [3.6\)](#page-35-0)

Festwerte für K, die sich von 1 unterscheiden, können sich für Messstellen eignen, deren Absolutdruck stets unterhalb von 11 bar liegt und bei denen der Gasdruck sowie die Gastemperatur nur innerhalb bekannter Grenzen schwanken. Der Festwert muss mit einem der folgenden Verfahren berechnet werden:

- S-Gerg 88 nach Prüfung der Zulässigkeit des Verfahrens (siehe unten)

- AGA8-DC92 gemäß ISO 12213 Teil 2 /1/

Durch eine Berechnung mit dem gleichen Verfahren muss belegt werden, dass im zulässigen Messbereich (d.h. bei Einhaltung der Druck- und Temperaturgrenzen) die K-Zahlen nur um höchstens 0,25 % von diesem Festwert abweichen. In das Betriebs- und Auslegungsdatenbuch, Blatt "Nachweis über durchgeführte Maßnahmen", müssen die Grundlagen der Berechnung und die Rechenergebnisse an den Grenzen des Messbereiches eingetragen werden. Die Alarmgrenzen p<sub>min</sub>, p<sub>max</sub>, T<sub>min</sub> und T<sub>max</sub> müssen dem Messbereich entsprechend eingestellt werden (siehe oben).

## $S-Gerg 88$  (Md.K = 1, siehe Kapitel [3.6\)](#page-35-0)

Dieses Verfahren eignet sich für Erdgase und deren Gemische

1.) bei Temperaturen zwischen -10 °C und +60 °C und für Absolutdrücke bis zu 26 bar

2.) bei Temperaturen zwischen -10 °C und +60 °C auch bei Absolutdrücken oberhalb von 26 bar, wenn folgende Bedingungen erfüllt sind

- Der Stoffmengenanteil des Propans x<sub>C3</sub> [in mol%] muss innerhalb der Grenzen liegen, die sich nach folgender Gleichung in Abhängigkeit vom Stoffmengenanteil des Ethans xc2 [in mol%] ergeben.

$$
0.3 \cdot x_{C2} - 1.0 < x_{C3} < 0.3 \cdot x_{C2} + 1.0
$$
 (1)

- Die Summe der Stoffmengenanteile von n-Butan, iso-Butan und höheren Kohlenwasserstoffen x<sub>C4+</sub> [in mol%] muss innerhalb der Grenzen liegen, die sich nach folgender Gleichung in Abhängigkeit vom Stoffmengenanteil des Ethans x<sub>C2</sub> [in mol%] ergeben.

$$
0.1 \cdot x_{C2} - 0.3 < x_{C4+} < 0.1 \cdot x_{C2} + 0.3
$$
 (2)

3.) Für andere Gaszusammensetzungen (z.B. aufbereitetes Biogas), Temperaturbereiche und Druckbereiche, wenn durch Vergleichsrechnungen mit dem Verfahren AGA8-DC92 für den zu erwartenden und durch Alarme abgesicherten Druck- und Temperaturbereich sowie die vorliegende Gaszusammensetzung nachgewiesen ist, dass keine Abweichungen von mehr als 0,1 % auftreten.

In das Betriebs- und Auslegungsdatenbuch, Blatt "Nachweis über durchgeführte Maßnahmen", müssen die Grundlagen der Berechnung und die Rechenergebnisse an den Grenzen des Messbereiches eingetragen werden, es sei denn, das Berechnungsverfahren S-Gerg-88 ist für den vorliegenden Anwendungsfall aufgrund einer nationalen Regelung allgemein freigegeben.

AGA8 Gross characterization method 1 und 2 (Md.K = 3 und 4, siehe Kapitel [3.6\)](#page-35-0) Diese Verfahren eignen sich bei Temperaturen zwischen 0°C und 55°C für Gasgemische, deren relative Dichte zwischen 0,554 und 0,87 liegen, deren Brennwert zwischen 5,2 kWh/m<sup>3</sup> und 12,5 kWh/m<sup>3</sup> betragen und deren Komponenten folgende Stoffmengenanteile [in mol-%] aufweisen:

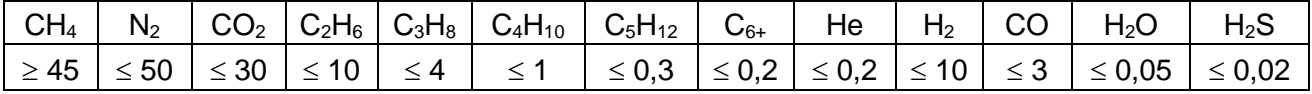

C4H10: Summe n-Butan und i-Butan;

C5H12: Summe aus n-Pentan und i-Pentan;

C6+: Summe aller Kohlenwasserstoffe mit mindestens 6 Kohlenstoff-Atomen

#### AGA-NX19 und AGA-NX19 nach Herning u. Wolowsky (Md.K = 2 und 5, siehe Kapitel [3.6\)](#page-35-0)

Diese Verfahren sind kompatibel und eignen sich für Anwendungen, für die durch eine Vergleichsrechnung mit dem Referenzverfahren AGA8-DC92 oder (in dessen Anwendungsbereich) S-Gerg 88 nachgewiesen ist, dass keine Abweichungen von mehr als 0,1 % auftreten.

#### Detailed Characterization (Md.K =  $6$ , siehe Kapitel [3.6\)](#page-35-0)

Dieses Verfahren ist äquivalent zur AGA8-DC92 und eignet sich für Erdgase und deren Gemische

- 1.) bei Temperaturen zwischen -25 °C und +60 °C und für Absolutdrücke bis zu 12 bar
- 2.) bei Temperaturen zwischen -20 °C und +60 °C und für Absolutdrücke bis zu 16 bar
- 3.) bei Temperaturen zwischen -10 °C und +60 °C und für Absolutdrücke bis zu 26 bar
- 4.) bei Temperaturen zwischen -10 °C und +60 °C für Absolutdrücke von bis zu 40 bar, wenn folgende Bedingungen erfüllt sind

Der Stoffmengenanteil des Propans xc<sub>3</sub> [in mol%] muss innerhalb der Grenzen liegen, die sich nach folgender Gleichung in Abhängigkeit vom Stoffmengenanteil des Ethans xc2 [in mol%] ergeben.

 $0,3 \times 2c_2 - 1,0 \leq x_{C3} < 0,3 \times 2c_2 + 1,0$ 

- Die Summe der Stoffmengenanteile von n-Butan, iso-Butan und höheren Kohlenwasserstoffen xc4+ [in mol%] muss innerhalb der Grenzen liegen, die sich nach folgender Gleichung in Abhängigkeit vom Stoffmengenanteil des Ethans xc<sub>2</sub> [in mol%] ergeben.

 $0.1 \times x_{C2} - 0.3 \le x_{C4+} \le 0.1 \times x_{C2} + 0.3$ 

5.) für andere Gaszusammensetzungen (z.B. aufbereitetes Biogas), Temperaturbereiche und Druckbereiche, wenn durch Vergleichsrechnungen mit dem Verfahren AGA8-DC92 für den zu erwartenden und durch Alarme abgesicherten Druck- und Temperaturbereich sowie die vorliegende Gaszusammensetzung nachgewiesen ist, dass keine Abweichungen von mehr als 0,1 % auftreten.

# **4.3 Anschluss eines Zählers mit NF-Impulsgeber**

Ab Werk ist die maximale Zählfrequenz des Mengenumwerters EK220 auf 2 Hz parametriert. Eine Umparametrierung auf maximal 10 Hz ist bei geöffnetem Eichschloss durch geschultes Fachpersonal möglich. Änderungen der Eingangsfrequenz müssen in das Betriebs- und Auslegungsdatenbuch, Blatt "Nachweis über durchgeführte Maßnahmen" eingetragen werden.

# <span id="page-88-0"></span>**4.4 Anwendungen für Schnittstelle 2 als RS485**

## **4.4.1 Funktionserweiterung FE260**

## *Anschluss siehe Kap. [5.7.1,](#page-98-1) Seite [99](#page-98-1)*

Die FE260 ist eine netzgespeiste Funktionserweiterung incl. Ex-Trennung und Speisung für den EK220. Sie kann wahlweise ein eingebautes Modem oder einen Anschluss für ein handelsübliches Modem besitzen. Bei Anschluss einer FE260 sind unter der Schnittstellen-Liste  $(\rightarrow 3.13)$  $(\rightarrow 3.13)$  folgende Einstellungen vorzunehmen:

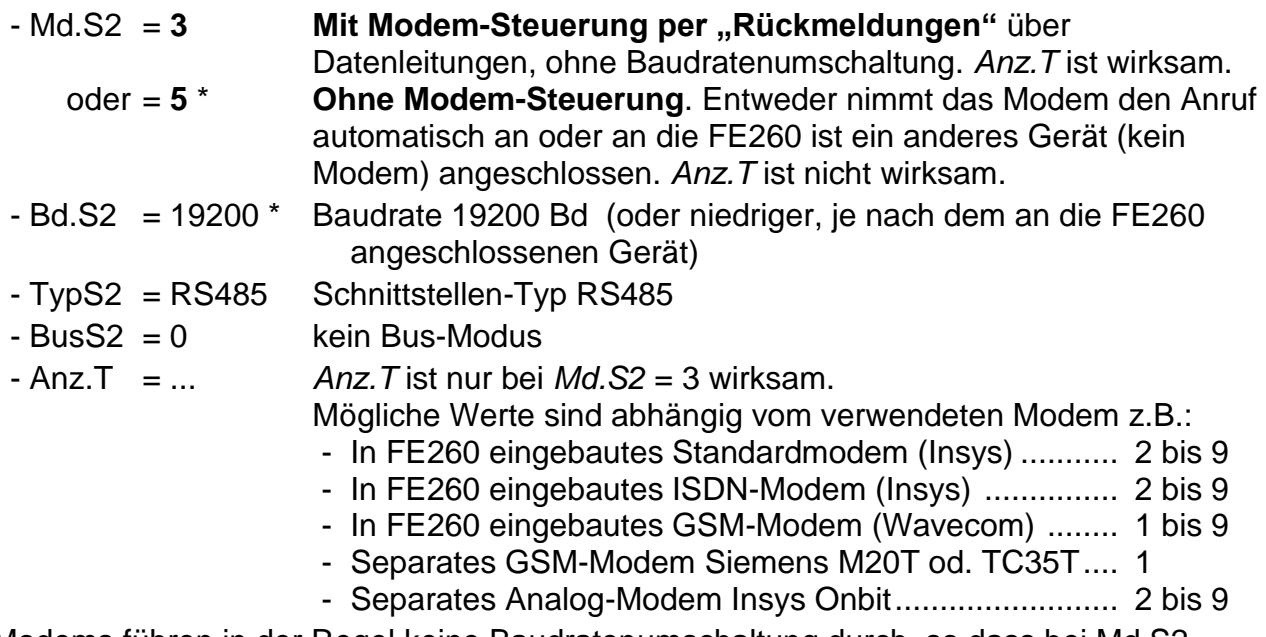

\* Modems führen in der Regel keine Baudratenumschaltung durch, so dass bei Md.S2 = "5" die Werte unter den Adressen 02:708 (Bd.S2) und 02:709 gleich sein müssen. Zum Anschluss eines Gerätes mit Baudratenumschaltung ist unter 02:708 die Startbaudrate (meist 300 Bd), unter der Adresse 02:709 die Baudraten-Identifikation einzustellen.

# **4.4.2 Geräte mit RS485 Schnittstelle (auch FE260) ohne Modem**

## *Für diese Anwendung benötigt der EK220 externe Stromversorgung*

## *Anschluss siehe Kap. [5.7.3,](#page-99-0) Seite [100](#page-99-0)*

Zum Anschluss eines Gerätes mit RS485-Schnittstelle ohne Modem sind unter der Schnittstellen-Liste  $(\rightarrow 3.13)$  $(\rightarrow 3.13)$  folgende Einstellungen vorzunehmen:

- Md.S2 = 5 Keine Modem-Steuerung durch den EK220, ohne Steuersignale, Baudratenumschaltung ist möglich. - Bd.S2 = 300 Mit Baudratenumschaltung gemäß DIN IEC 62056-21 (Verfahren wie bei der optischen Schnittstelle) <sup>15</sup> oder = 19200 Ohne Baudratenumschaltung - TypS2 = RS485 Schnittstellen-Typ RS485 - BusS2 = 0 kein Bus-Modus

<sup>&</sup>lt;sup>15</sup> Die eingestellte Baudrate wird nur kurz zum Einleiten des Datenverkehrs benutzt. Die tatsächliche Baudrate zum Übertragen der Nutzdaten wird automatisch erhöht.

# <span id="page-89-0"></span>**4.4.3 Funktionserweiterung FE230 mit Modem**

## *Anschluss siehe Kap. [5.7.2,](#page-99-1) Seite [100](#page-98-2)*

Die FE230 ist eine batteriebetriebene Funktionserweiterung mit eingebautem Modem. Für diese Anwendung ist eine erweiterte Parametrierung des Gerätes über die optische Schnittstelle mit Hilfe der WinPADS erforderlich.

Nach dem Parametriervorgang mit "Md.S2 = 1" sind unter der Schnittstellen-Liste ( $\rightarrow$  [3.13\)](#page-71-0) insbesondere die Einstellungen des Auslesezeitfensters vorzunehmen.

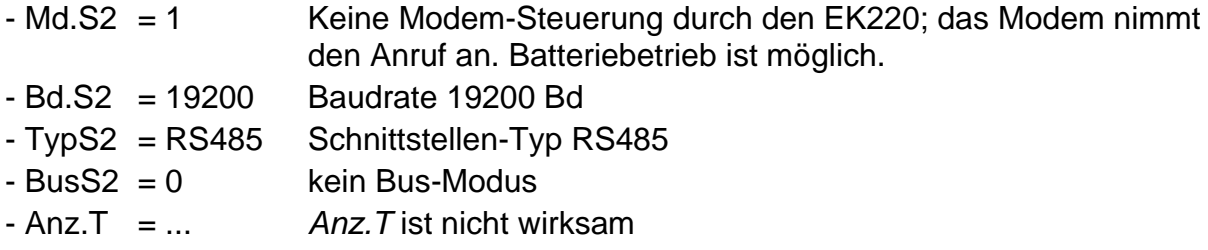

 *Damit der Empfangspegel während der Installation überprüft werden kann,*  muss der Modus der internen Schnittstelle (Md.S2) vorübergehend (!) auf "6" *gestellt werden.*

#### *Achtung: Im Modus "6" erhöhter Strombedarf des EK220 !*

- Nach dem Parametriervorgang sind unter der Schnittstellen-Liste ( $\rightarrow$  [3.13\)](#page-71-0)
- ļ insbesondere die Einstellungen des Auslesezeitfensters vorzunehmen, da die Batterielebensdauer der FE230 sehr stark davon abhängt!

# **4.4.4 EK220 am RS485-Bus (echte RS485)**

### *Für diese Anwendung benötigt der EK220 externe Stromversorgung*

## *Anschluss siehe Kap[.5.7.4](#page-100-1) , Seite [101](#page-100-1)*

Zum Anschluss des EK220 als Slave an einen RS485-Bus sind unter der Schnittstellen-Liste  $(\rightarrow 3.13)$  $(\rightarrow 3.13)$  folgende Einstellungen vorzunehmen:

- Md.S2 = 5 Keine Modem-Steuerung durch den EK220, ohne Steuersignale
- Bd.S2 = 19200 Baudrate 19200 Bd
- TypS2 = RS485 Schnittstellen-Typ RS485
- $-Buss2 = 1$  Bus-Modus

Zusätzlich muss mit Hilfe der Parametriersoftware "WinPADS" die Bus-Geräteadresse 2:070E des EK220 auf einen Wert  $\neq 0$  gesetzt werden. Als Geräteadresse kann z.B. die auf dem Typenschild stehende Seriennummer des EK220 verwendet werden.

# **4.5 Anwendungen für Schnittstelle 2 als RS232**

## **4.5.1 Modem ohne Steuersignale**

## *Für diese Anwendung benötigt der EK220 eine externe Stromversorgung*

## *Anschluss siehe Kap. [5.8.1,](#page-101-0) Seite [102](#page-101-0)*

Ein handelsübliches Modem mit RS232-Schnittstelle ist an die interne serielle Schnittstelle des EK220 angeschlossen.

Unter der Schnittstellen-Liste ( $\rightarrow$  [3.13\)](#page-71-0) sind je nach Parametrierung des Modems folgende Einstellungen vorzunehmen:

<span id="page-90-0"></span>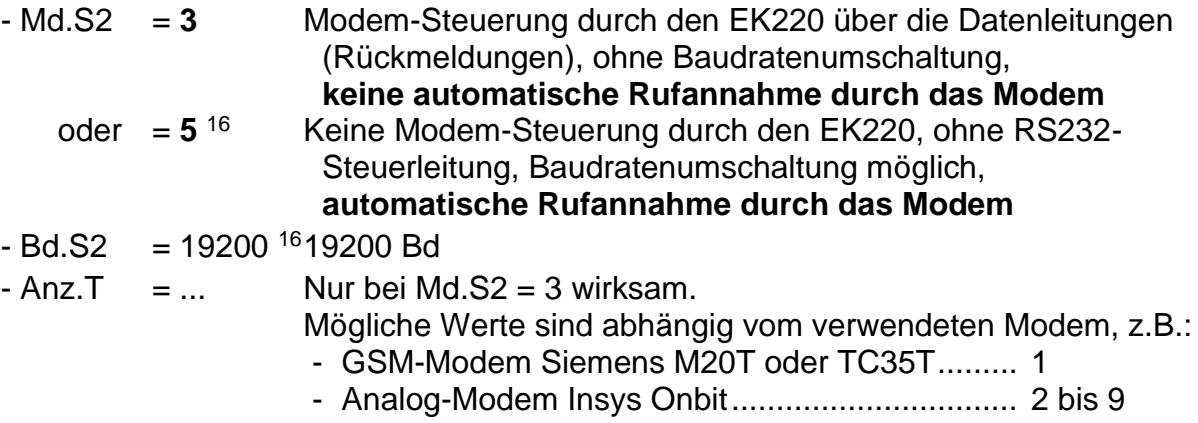

## **4.5.2 Trennschaltverstärker MTL5051**

#### *Anschluss siehe Kap[.5.8.2](#page-101-1) , Seite [102](#page-101-1)*

Der Trennschaltverstärker MTL5051 dient zur galvanischen Trennung der RS-232- Schnitstelle des EK220.

Folgende Einstellungen sind vorzunehmen:

 $-Md.S2 = 5$ 

- Bd.S2 = 19200 (Startbaudrate)
- 2:0709 = 19200 (Umschalt-Baudrate)

Wird ein PC mit der Parametriersoftware WinPADS an den MTL5051 angeschlossen, so sind unter WinPADS folgende Einstellungen vorzunehmen:

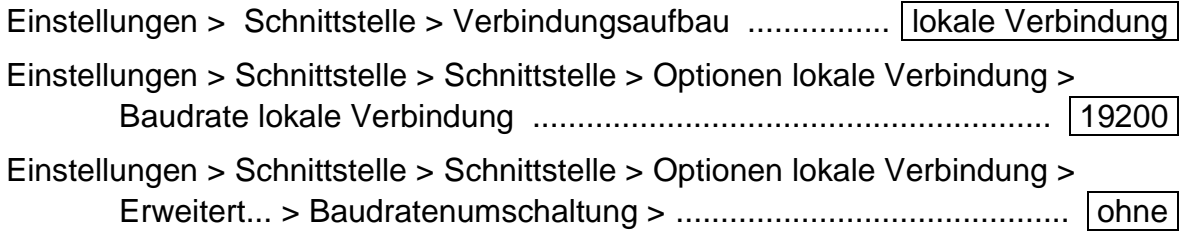

 $16$  Modems führen in der Regel keine Baudratenumschaltung durch, so dass bei Md.S2 = "5" die Werte unter den Adressen 02:708 (Bd.S2) und 02:709 gleich sein müssen. Für eine Kommunikation mit Baudratenumschaltung ist unter Adresse 02:708 die Startbaudrate und unter Adresse 02:709 die Baudraten-Identifikation einzustellen. Werksseitige Einstellung ist: 02:708 = 19200 Bd und 02:709 = 19200 Bd.

# **4.5.3 Andere Geräte mit RS232 Schnittstelle (kein Modem)**

#### **a) EK220 mit externer Stromversorgung**

# *Anschluss siehe Kap. [5.8.4,](#page-102-0) Seite [103](#page-102-0)*

Unter der Schnittstellen-Liste ( $\rightarrow$  [3.13\)](#page-71-0) sind folgende Einstellungen vorzunehmen:

- Md.S2 = 5 Keine Modem-Steuerung durch den EK220, ohne RS232-Steuerleitung, ohne Baudratenumschaltung
- Bd.S2 = 19200 19200 Bd ohne Verwendung der Baudratenumschaltung

## **4.5.4 Kurznachrichten per SMS versenden**

#### *Mit einer FE230 ist das Versenden von Kurznachrichten nicht möglich.*

Ist an Schnittstelle 2 ein Modem (auch FE260 mit Modem; nicht FE230) angeschlossen, kann der EK220 bei definierbaren Ereignissen eine Kurznachricht per SMS (Short Message Service der GSM-Mobilfunknetze) versenden. Hierzu ist eine größere Anzahl Einstellungen erforderlich, die nicht über die Tastatur des Gerätes sondern nur mit Hilfe der Parametrier-Software "WinPADS" vorgenommen werden können.

Einstellbar sind u.a. das Ereignis, das die Nachricht auslöst, ein oder zwei Empfänger und als Inhalt der Nachricht acht beliebige Werte des Mengenumwerters.

Mit *SEND* (→ Seite [79\)](#page-78-0) können Sie die definierte Nachricht auch per Tastatur versenden.

## **4.5.5 Standardausgabe-Datensätze für Prozessdaten ("Drei-Minuten-Werte")**

Prozessdaten können in kurzen Zyklen (z.B. 3 Minuten) synchron zwischengespeichert und über die Schnittstelle abgefragt werden. Zur Ausgabe dieser Datensätze wird der Modus "Datenauslesen" ("Data readout") in "Mode C" nach IEC 62056-21<sup>17</sup> verwendet.

Um sinnvolle Werte zu erhalten, ist das Zwischenspeichern der Prozessdaten zu aktivieren. Hierzu wird

- über die Schnittstelle der Wert "21" auf die Adresse "13:0157.0" geschrieben und

- der Arbeitszyklus [AZyk](#page-54-0) (→ [55\)](#page-54-0) auf einen ganzzahligen Teiler von 3 Minuten eingestellt.

Durch diese Maßnahmen wird die Batterielebensdauer des EK220 geringfügig reduziert. Die erwartete Rest-Lebensdauer wird unter [Bat.R](#page-56-0) ( $\rightarrow$  Seite [57\)](#page-56-0) angezeigt.

<sup>17</sup> IEC 62056-21: früher IEC 1107 bzw. EN 61107

## **Ausgabe der Datensätze**

Die Datensätze werden beim Abruf mit den Adressen 1:01CD ... 15:01CD gekennzeichnet. (Zur Einstellung der Inhalte werden andere Adressen verwendet, s.u.) In Werkseinstellung werden folgende Daten ausgegeben:

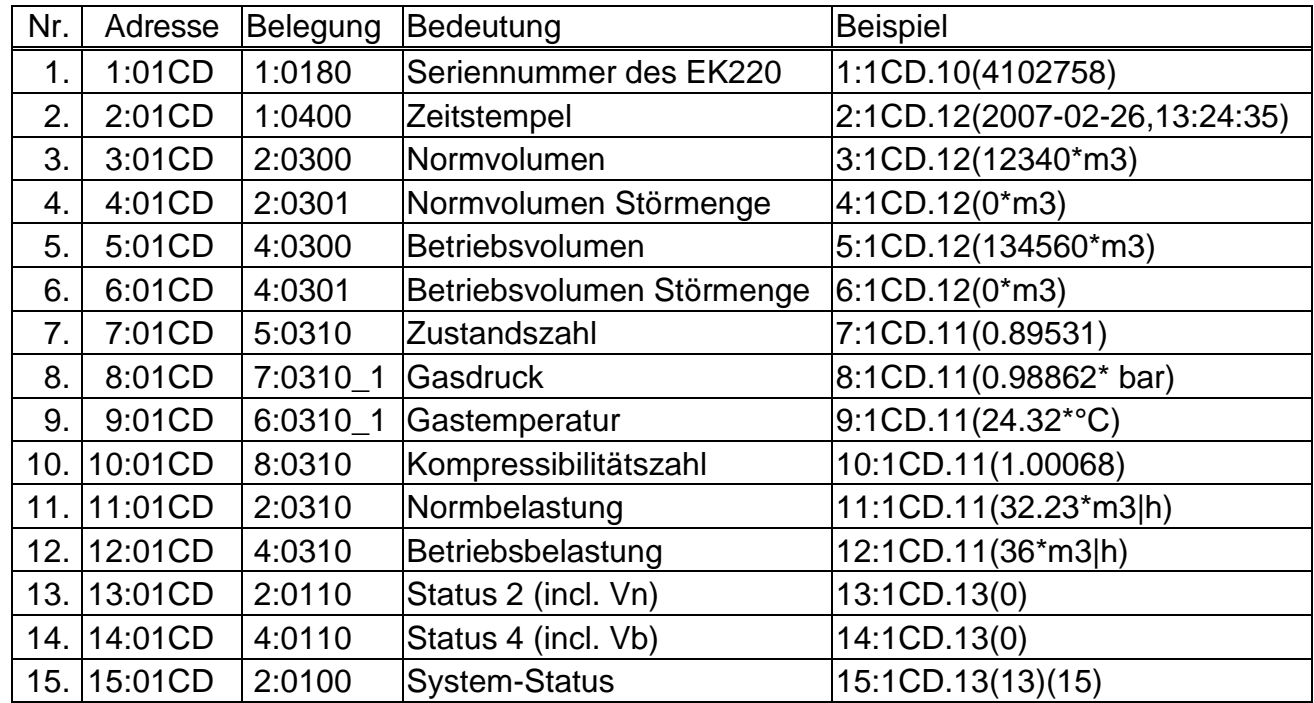

## **Einstellung der Datensatz-Inhalte**

Die Inhalte der Prozessdaten können Sie mit Hilfe der Parametriersoftware "WinPADS" frei einstellen. Zur Einstellung werden die Adressen 1:01CF ... 15:01CF verwendet.

#### **Archivierung der Datensätze**

Zur Nachverfolgung (z.B. bei nach Netzausfall) können die letzten 200 Prozessdatensätze in Archiv 10 gespeichert werden. Die Archivierung startet, nachdem das Zwischenspeichern der Prozessdaten aktiviert wurde (s.o.).

# **4.6 Schnittstellen-Protokolle**

Außer dem Standard-Protokoll gemäß DIN IEC 62056-21 sind noch folgende Protokolle einstellbar:

# **4.6.1 Modbus**

siehe Kap. [3.13.3,](#page-80-0) Seite [81](#page-80-0)

## **4.6.2 Idom-Protokoll**

siehe Kap[.3.13.2,](#page-79-0) Seite [80](#page-79-0)

# **5 Installation und Wartung**

Der EK220 ist wahlweise für die Wandmontage oder für den Anbau an einen Gaszähler geeignet. Nach dem Öffnen des Gehäusedeckels sind die Bohrungen zur Wandmontage zugänglich. Für den Zähleranbau ist zusätzlich ein Montagewinkel erforderlich.

Die Installation und Vorprüfung kann ohne Beisein eines Eichbeamten erfolgen, da alle relevanten Bereiche durch Klebemarken gesichert sind.

# <span id="page-93-0"></span>**5.1 Ablauf der Installation**

Zur Installation des Gerätes müssen folgende Schritte durchgeführt werden:

- 1. Montieren des EK220 auf den Gaszähler, einen Halter oder an die Wand
- 2. Anschluss des Impulsgebers, der Druckleitung<sup>18</sup> (Dichtheitsprüfung vornehmen) und Einsetzen des Temperaturaufnehmers in die Temperaturtasche
- 3. Bei Bedarf Anschluss nach geschalteter Geräte an Stromversorgungs-Eingang, serielle Schnittstelle oder Impuls-/Signal-Ausgänge
- *Wird der EK220 in einem explosionsgefährdeten Bereich (Zone 1) eingesetzt,*  so dürfen nur eigensichere Stromkreise zugelassener "zugehöriger *Betriebsmittel" angeschlossen werden. Deren bescheinigte elektrische Daten müssen den in der EG-Baumusterprüfbescheinigung des EK220 genannten Anforderungen entsprechen.*
- 4. Bei unbenutzten Verschraubungen die Einsatzdichtung durch eine der beiliegenden Blind-Einsatzdichtungen ersetzen
- 5. Die Druckschrauben der Kabelverschraubungen müssen mit einem Drehmoment von mindestens 6 Nm angezogen werden, um Eindringen von Feuchtigkeit und eine Fehlfunktion des Gerätes zu vermeiden.
- 6. Verplombung des Gerätes durch Eichamt oder Prüfstelle entsprechend dem Plombenplan
- 7. Schließen des Gehäuses
- *Achten Sie beim Schließen des Gehäuses darauf, dass keine Kabel gequetscht werden!*
- 8. Öffnen der Absperreinrichtung<sup>[25](#page-122-0)</sup> (Zweiwege- oder Dreiwegehahn) zwischen Druckabgriffsstutzen des Gaszählers und Druckaufnehmer des Mengenumwerters.
- *Öffnen Sie die Absperreinrichtung langsam um Druckstöße zu vermeiden.*
- *Sofern der Mengenumwerter nicht eichamtlich in Betrieb genommen wird, empfehlen wir den angezeigten Druck im Menü Druck p.Mes (Kapitel [3.4\)](#page-25-0) mit dem Wert eines evtl. vorhanden Manometers direkt vor oder hinter dem Gaszähler in der Anlage zu vergleichen. Dabei ist ggf. zu beachten das ein Manometer den Relativdruck anzeigt, d.h. zu dem angezeigten Wert ist der Luftdruck (ca. 1 bar) zu addieren. Mit dieser Kontrolle stellen Sie sicher, dass die Absperreinrichtung geöffnet ist und der Mengenumwerter für die Umwertung den Betriebsdruck verwendet.*

<sup>18</sup> Entfällt beim Einsatz als Temperatur-Mengenumwerter!

# **5.2 Dreiwegehahn<sup>19</sup>**

Bei der Montage des Druckaufnehmers wird üblicherweise ein Dreiwegehahn eingebaut, um ggf. eine Prüfung des Druckaufnehmers im eingebauten Zustand vornehmen zu können oder für den Austausch defekter Aufnehmer, ohne jeweils die gesamte Gasleitung abzuschalten. Der von der Elster GmbH erhältliche Dreiwegehahn hat folgenden Aufbau:

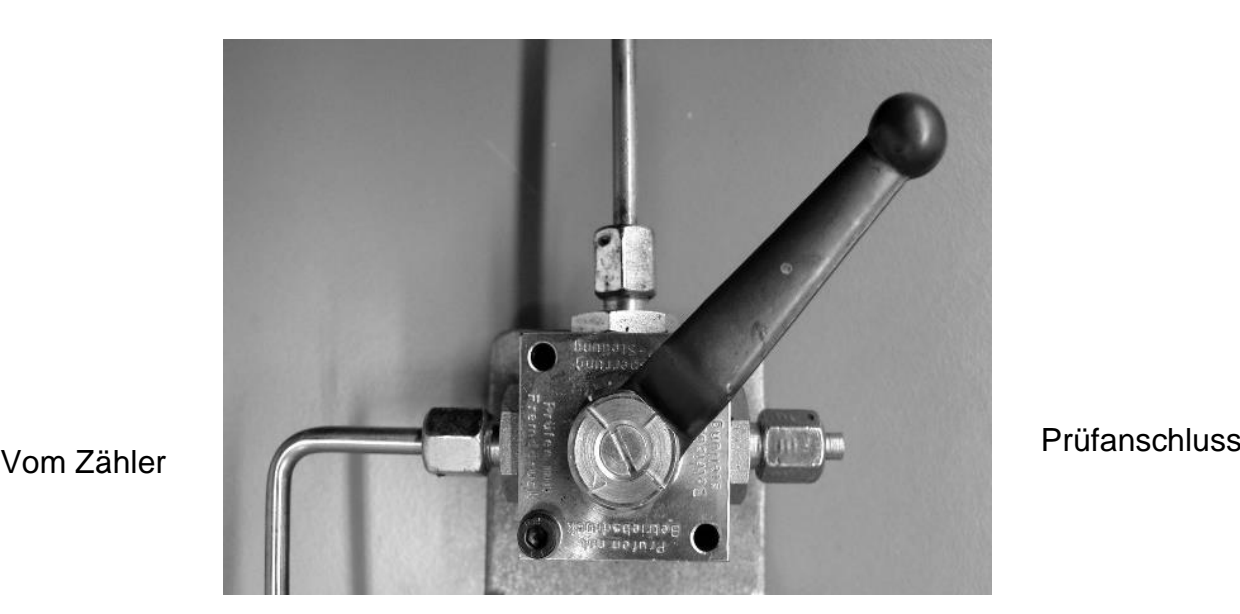

Zum MU

# **Erklärung:**

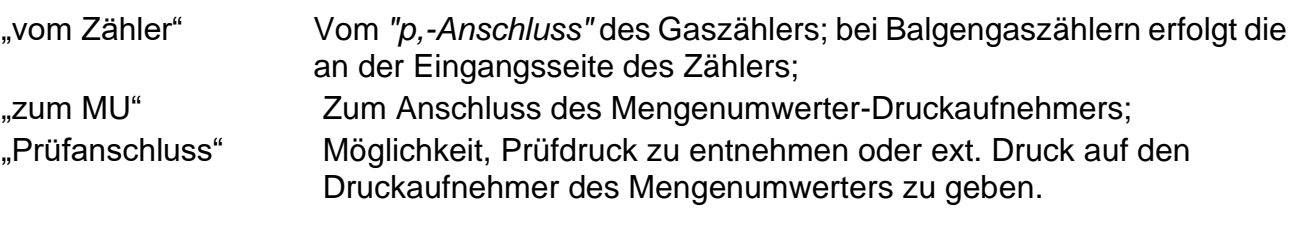

*Bei der Montage des Dreiwegehahns ist unbedingt* zu *beachten, dass die Stellung des Bedienhebels mit den entsprechenden Durchlässen kontrolliert wird, da der Hebel abgenommen werden kann und evtl. verdreht montiert ist!*

*Die Rohrleitung vom Druckaufnehmer zum Zähler muss fallend verlegt sein, damit ggf. Wasser nicht den Drucksensor beschädigen bzw. die Messgenauigkeit beeinflussen kann.*

<sup>19</sup> Entfällt beim Einsatz als Temperatur-Mengenumwerter!

# **5.3 Kabelanschlüsse und Erdung**

Zur Ableitung elektromagnetischer Störungen, hoher Energie und hoher Spannung ist das Gehäuse des EK220 grundsätzlich zu erden. Hierfür steht an der linken Gehäuseseite eine Schraube (M6) zur Verfügung.

Die Erdung muss niederohmig erfolgen. Optimale Bedingungen sind geschaffen, wenn eine direkte Verbindung über ein möglichst kurzes und dickes Kabel

(mindestens 4 mm²) zur örtlichen Potentialausgleichschiene hergestellt wird.

Alle fest angeschlossenen Kabel müssen einen Schirm besitzen, der zur Vermeidung von Störungen durch hochfrequente elektromagnetische Felder beidseitig geerdet werden muss. Der Anschluss des Schirms muss rundum, vollständig und flächig erfolgen! Hierzu besitzt der EK220 spezielle EMV-Kabelverschraubungen.

Bei richtigem Anschluss der Kabelschirme und richtigem Verlegen der Kabel sind Einflüsse durch Ausgleichströme nicht zu erwarten. Falls dennoch Störungen durch Erdungspunkte mit Potentialunterschieden auftreten, können parallel zu den Kabeln Potentialausgleichleitungen verlegt werden. Diese sind dann möglichst dicht an den Anschlussstellen der Kabelschirme anzuschließen.

An die Erdung leitender Schirme zwischen explosionsgefährdeten und nichtexplosionsgefährdeten Bereichen bestehen zusätzliche Anforderungen. Die jeweiligen Errichterbestimmungen, z.B. EN 60079-14, sind zu beachten.

# **5.4 Überprüfung des Drucksensors<sup>20</sup>**

Der Drucksensor ist bei den wiederkehrenden Druckprüfungen der Anlage auf Dichtigkeit zu überprüfen.

<sup>20</sup> Entfällt beim Einsatz als Temperatur-Mengenumwerter!

# <span id="page-96-0"></span>**5.5 Anschlussplan**

Die Anschlüsse der einzelnen Kabel erfolgen an den entsprechenden Klemmen auf der Leiterkarte im Gehäusedeckel. Bei der Verlegung ist darauf zu achten, dass beim Schließen des Deckels keine Kabel gequetscht werden.

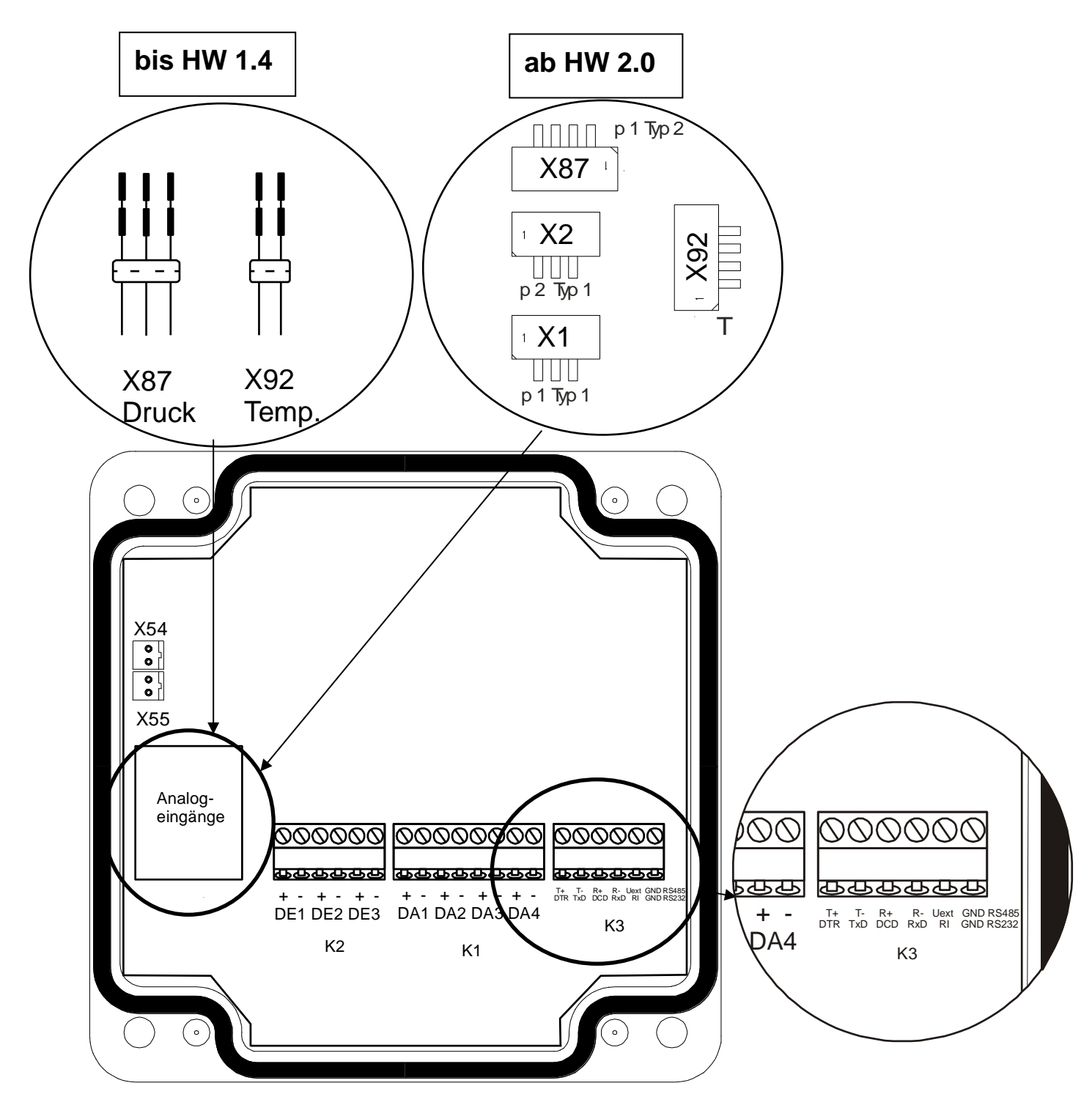

Abbildung 2: Anschlussplan

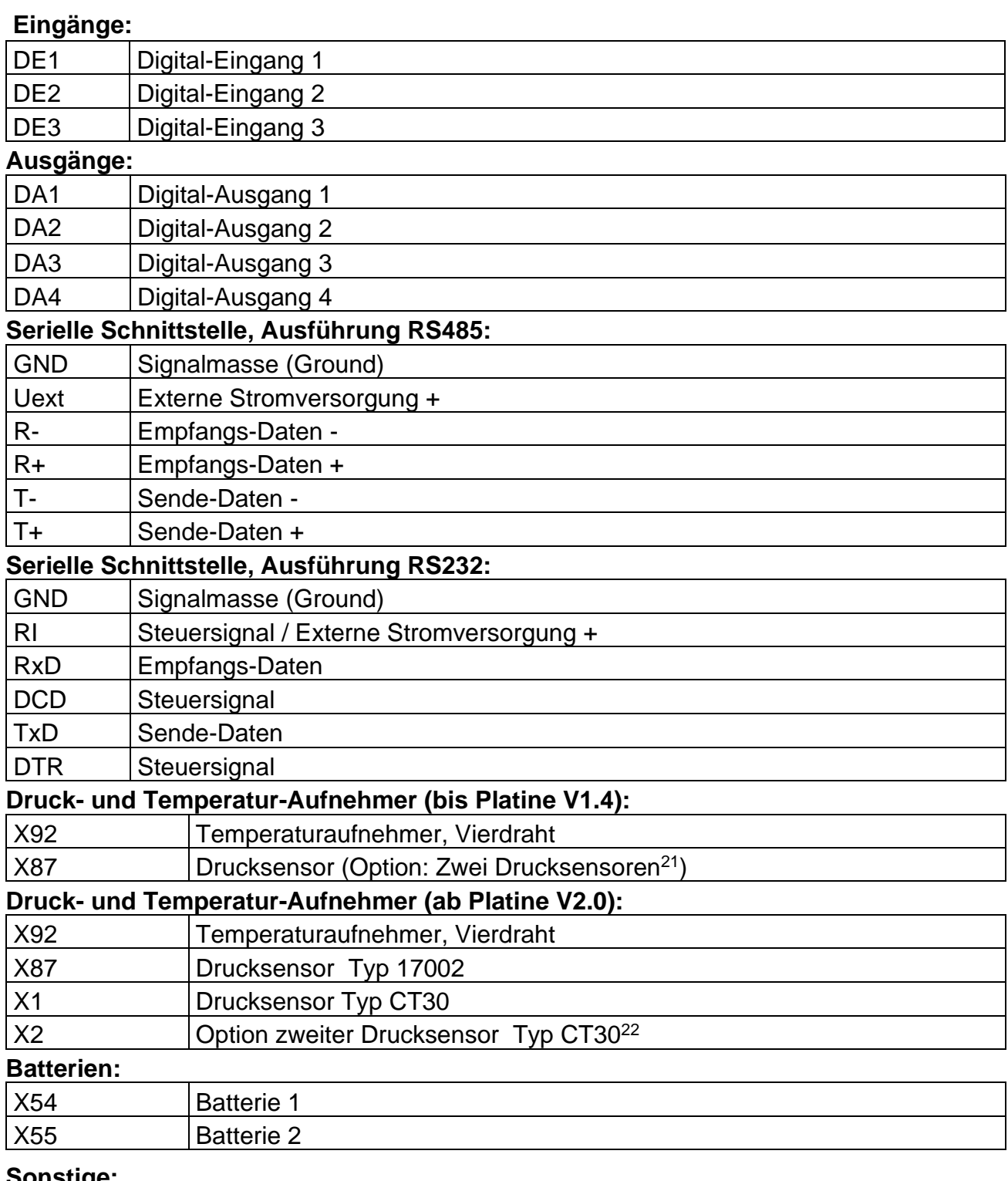

#### **Sonstige:**

| X100 | Wenn der EK220 nicht in Ex-Zone 1 eingesetzt wird, sollte beim<br>Anschluss einer externen Stromversorgung bzw. eines externen Modems<br>die Steckbrücke X100 auf beide Stifte der Stiftleiste gesteckt werden.<br>Damit können vom angeschlossenen Gerät evtl. eingebrachte Störungen<br>abgeleitet werden, die sonst die Messung verfälschen könnten. |
|------|----------------------------------------------------------------------------------------------------|
|      |                                                                                                    |

<sup>21</sup> Nur bei Druckaufnehmer-Typ CT30!

<sup>22</sup> Anschluss nur möglich, wenn ein CT30- Sensor an X1 angeschlossen ist. Nicht in Verbindung mit X87!!!

# **5.6 Anschluss niederfrequenter Impulsgeber (Reed-Kontakte)**

An die Klemme "DE1" ist immer ein Impulsgeber anzuschließen. Zusätzlich kann, z.B. zum Impulsvergleich (→ Seite [63\)](#page-62-0), an die Klemme "DE2" ein zweiter Impulsgeber angeschlossen werden. Die Polarität ist jeweils beliebig. Anschlussschema:

Bei Verwendung des von Elster GmbH lieferbaren Kabels mit der Best.-Nr. 73017093 (ca. 70 cm lang) sind folgende Adern anzuschließen: Klemme DE1: braun und weiß Klemme DE2: gelb und grün

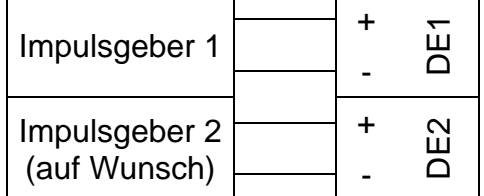

# <span id="page-98-0"></span>**5.7 Anschluss der seriellen Schnittstelle RS485**

- *Wenn der EK220 nicht in Ex-Zone 1 eingesetzt wird, sollte beim Anschluss eines nachgeschalteten Gerätes (z.B. Modem oder Netzteil) die mitgelieferte Steckbrücke auf die beiden Stifte der Stiftleiste X100 (Position: s. Kap. [5.5\)](#page-96-0) gesteckt werden. Damit können evtl. vom angeschlossenen Gerät eingebrachte Störungen abgeleitet werden, die sonst die Messung verfälschen könnten.*
- <span id="page-98-1"></span>**5.7.1 Funktionserweiterung FE260 (mit oder ohne Modem)**
- *Vor dem Anschluss sollte die Anzeige nicht mehr aktiv sein. Beim Anschluss muss darauf geachtet werden, dass zuerst die externe Stromversorgung und anschließend die Kommunikationsleitungen angeschlossen werden.*

Es ist ein Vierdraht-Anschluss (je eine Ader für T+, T-, R+, R-, vollduplex) vorzunehmen. Anschlussschema:

<span id="page-98-2"></span>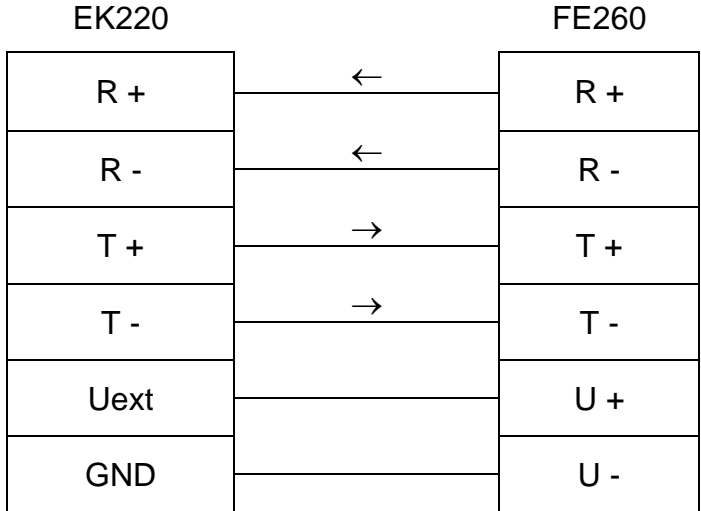

# <span id="page-99-1"></span>**5.7.2 Funktionserweiterung FE230**

## *Der Anschluss der externen Stromversorgung ist hier nicht möglich.*

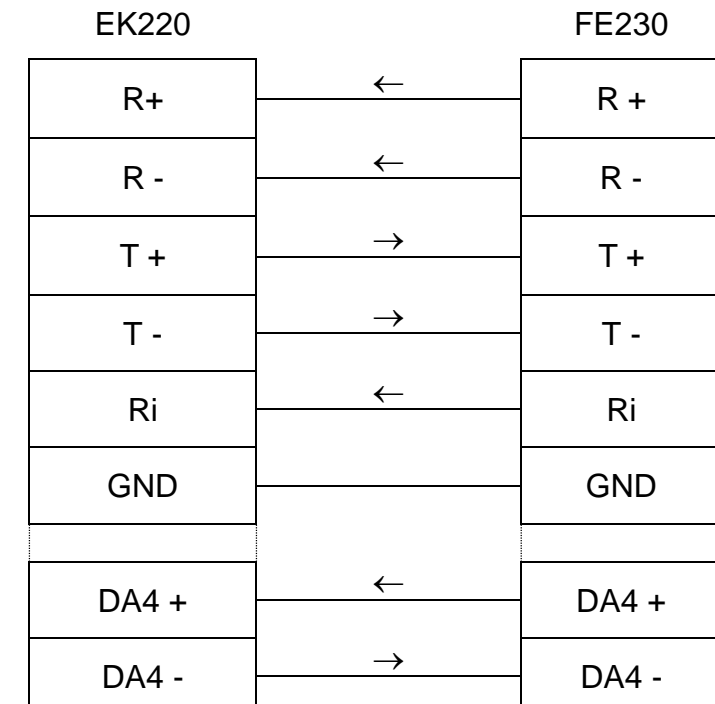

#### Anschlussschema:

## <span id="page-99-0"></span>**5.7.3 Andere Geräte mit RS485-Schnittstelle (ohne Modem)**

 *Vor dem Anschluss sollte die Anzeige nicht mehr aktiv sein. Beim Anschluss muss darauf geachtet werden, dass zuerst die externe Stromversorgung und anschließend die Kommunikationsleitungen angeschlossen werden.* 

### *Für diese Anwendung benötigt der EK220 externe Stromversorgung.*

Es ist ein Vierdraht-Anschluss (je eine Ader für T+, T-, R+, R-) vorzunehmen, Zweidraht-Anschluss (halbduplex) ist nicht möglich. Anschlussschema:

EK220 Gerät mit RS485-Schnittstelle (keine FE260, keine FE230)

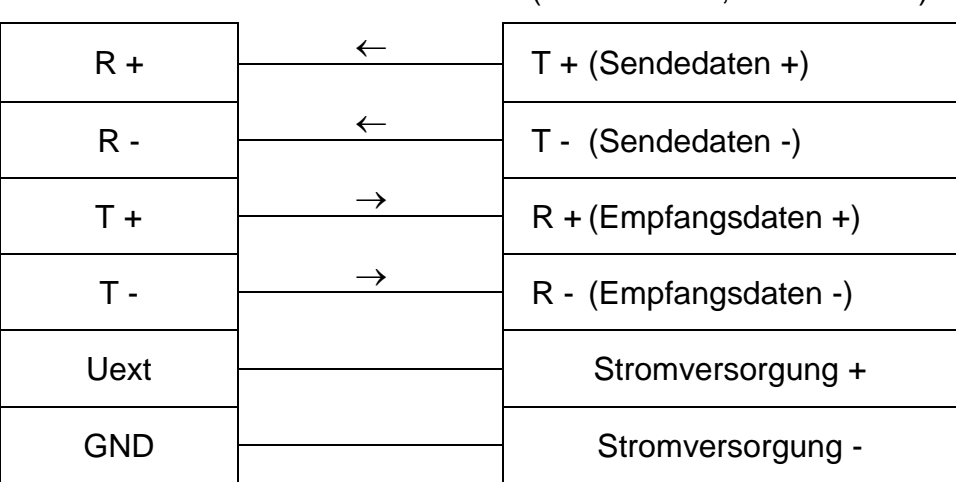

## <span id="page-100-1"></span>**5.7.4 EK220 am RS485-Bus (echte RS485)**

- *Vor dem Anschluss sollte die Anzeige nicht mehr aktiv sein. Beim Anschluss muss darauf geachtet werden, dass zuerst die externe Stromversorgung und anschließend die Kommunikationsleitungen angeschlossen werden.*
- *Für diese Anwendung benötigt der EK220 externe Stromversorgung.*
- *Am RS485-Bus darf kein Abschlusswiderstand angeschlossen werden.*
- *Der Bus-Modus muss aktiviert werden (s. Kap.: [4.4.3\)](#page-89-0).*

Anschlussschema:

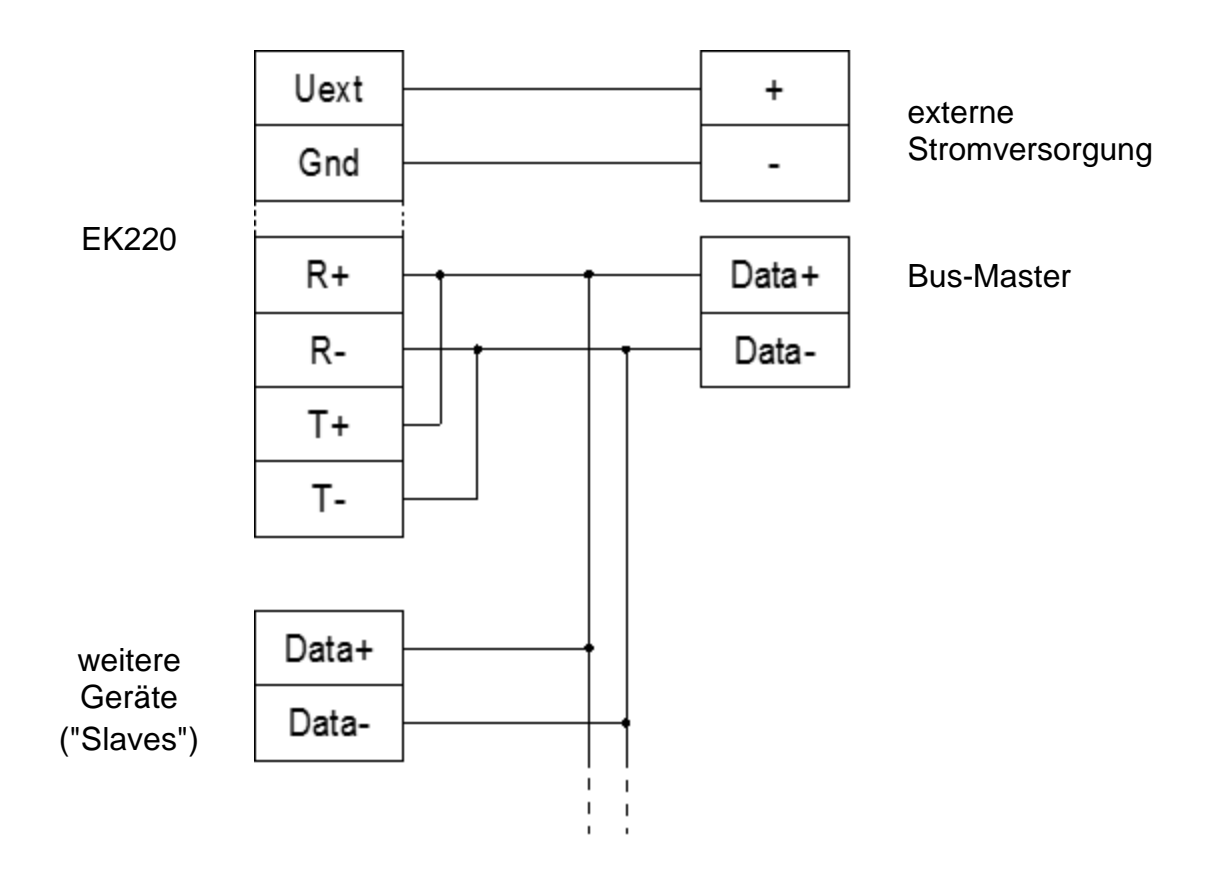

## <span id="page-100-0"></span>**5.8 Anschluss der seriellen Schnittstelle RS232**

 *Bei Verwendung des EK220 außerhalb der Ex-Zone 1 in Verbindung mit einem externen Modem (nicht EM260) muss die Steckbrücke X100 (Position: s. Kap. [5.5\)](#page-96-0) auf beide Stifte der Stiftleiste gesteckt werden. Damit können evtl. eingebrachte EMV-Störungen vom angeschlossenen Gerät abgeleitet werden, die sonst die Messung verfälschen könnten.*

## <span id="page-101-0"></span>**5.8.1 Industriemodem EM260 oder Modem ohne Steuersignale**

# *Für diese Anwendung benötigt der EK220 externe Stromversorgung.*

# *EK220 an EM260 funktioniert nur bei EM260 mit Auslieferung ab Mitte 2008.*

Anschlussschema:

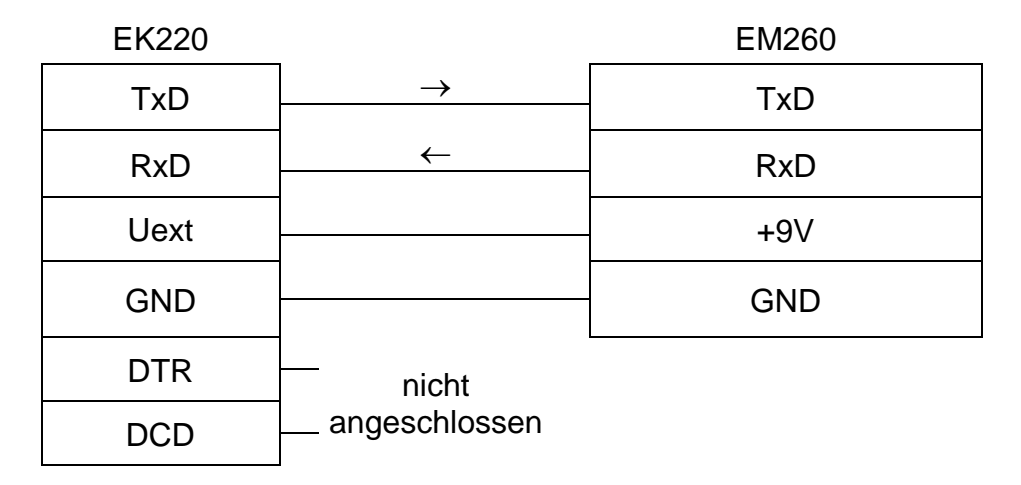

## <span id="page-101-1"></span>**5.8.2 Trennschaltverstärker MTL5051**

Anschlussschema:

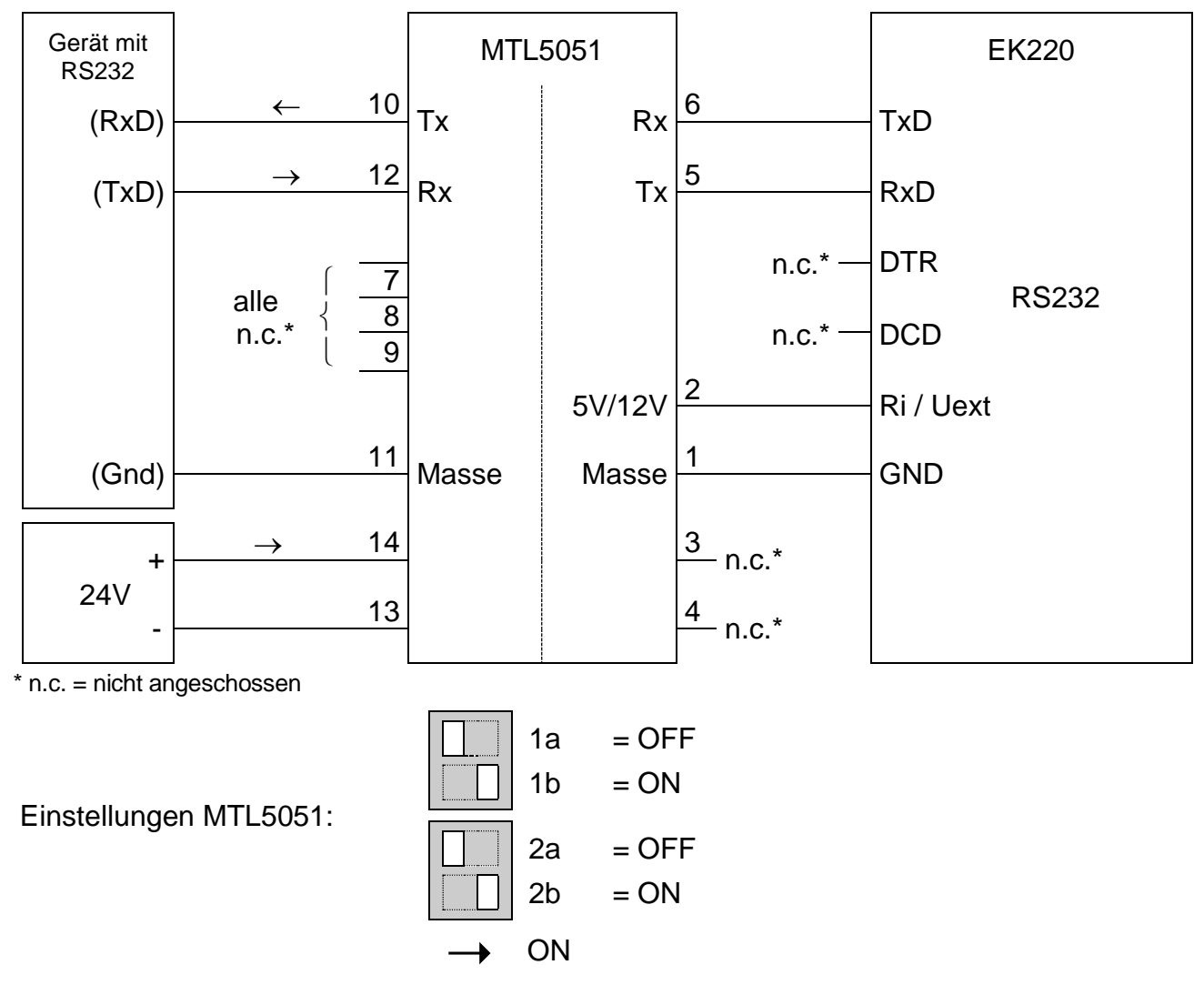

# **5.8.3 Andere Geräte mit RS232 Schnittstelle, EK220 in Batteriebetrieb**

Anschlussschema:

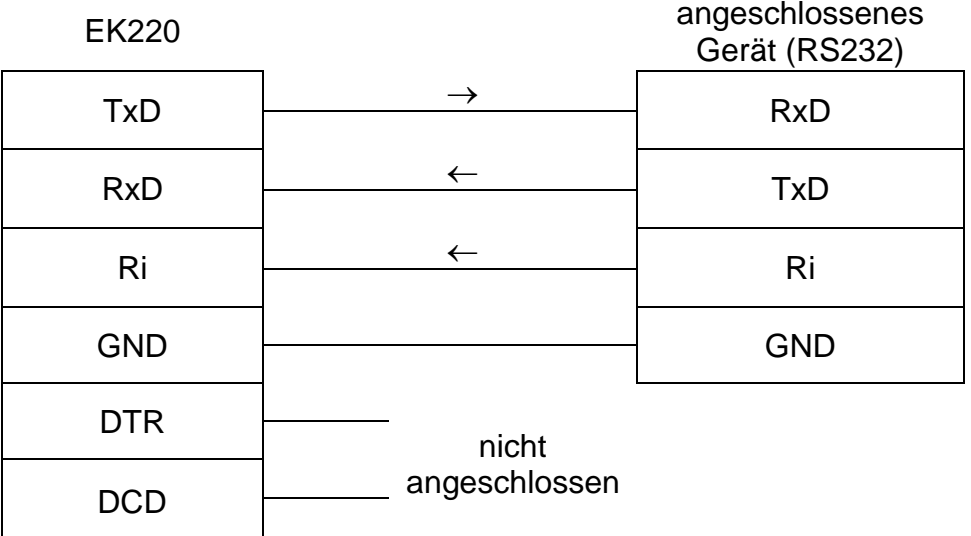

- *Bei Verwendung des EK220 außerhalb der Ex-Zone 1 in Verbindung mit einer externen DFÜ-Einheit (nicht EM260) sollte die Steckbrücke X100 (Position: s. Kap. [5.5\)](#page-96-0) auf beide Stifte der Stiftleiste gesteckt werden. Damit werden evtl. eingebrachte EMV-Störungen vom angeschlossenen Gerät abgeleitet.*
- **Achtung: Erhöhter Strombedarf! Nur nach Rücksprache verwenden.**

## <span id="page-102-0"></span>**5.8.4 Andere Geräte mit RS232 Schnittstelle, EK220 mit ext. Stromversorgung**

Anschlussschema:

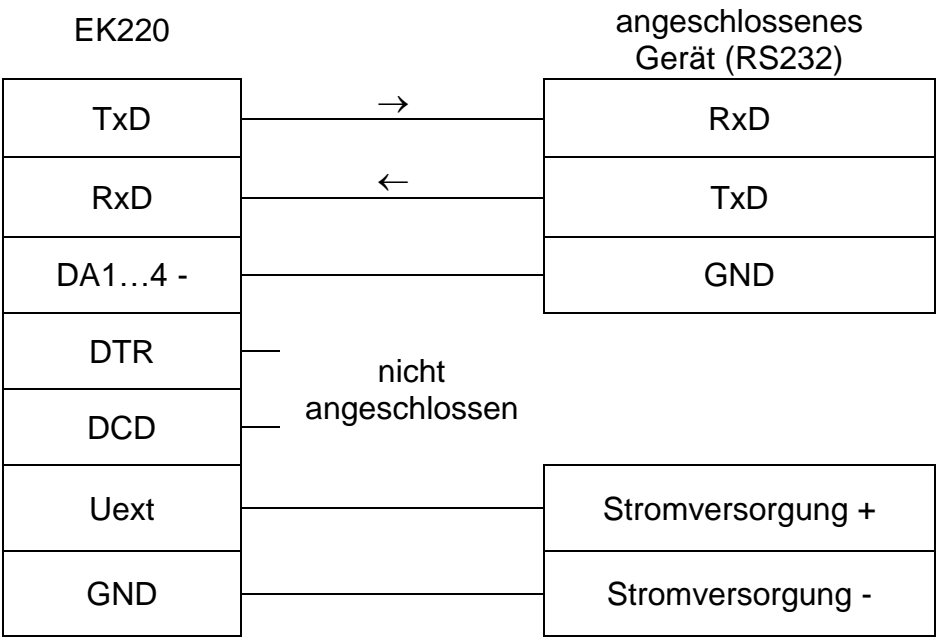

- **Bei Verwendung des EK220 außerhalb der Ex-Zone 1 in Verbindung mit einer externen DFÜ-Einheit (nicht EM260) sollte die Steckbrücke X100 (Position: s. Kap. [5.5\)](#page-96-0) auf beide Stifte der Stiftleiste gesteckt werden. Damit werden evtl. eingebrachte EMV-Störungen vom angeschlossenen Gerät abgeleitet.**
- *Da die externe Stromversorgung meist getrennt von der Schnittstelle ist, müssen beide GND-Leitungen (von der Schnittstelle und von der Stromversorgung) angeschlossen werden. Da im EK220 dazu aber nur eine GND – Klemme zur Verfügung steht, können alternativ die Klemmen DA1- … DA4 verwendet werden.*

# **5.9 Verplombung**

#### **1. Parameter einstellen**

• Zur Änderung eichrechtlicher Werte (z.B. cp-Wert) muss die Klebemarke des Eichschlosses im Gerät geöffnet und der Taster betätigt werden (Status "P" blinkt in der Anzeige).

#### **2. Eichschloss schließen und sichern**

• Sind alle eichrechtlich relevanten Werte geändert, wird das Eichschloss durch Betätigung des Tasters geschlossen (Status "P" erlischt) und die Zugangs-Öffnung durch eine Klebemarke plombiert.

#### **3. Leiterkarte sichern**

• Die Leiterkarte ist zum Schutz gegen Manipulationen mit einer Kunststoffabdeckung versehen. Die Befestigungsschrauben dieser Abdeckung müssen mit einer Klebemarke versehen werden.

#### **4. Ein- und Ausgänge sichern**

- Bei Einsatz im eichrechtlichen Verkehr müssen die eichpflichtigen Klemmen (z.B. Zähleingänge) durch Klemmenplombierungen gegen unbefugte Manipulation gesichert werden. Die Plombierung erfolgt durch eine Klebemarke auf der Schraube der Abdeckkappe.
- Plombenplan siehe Kapitel [5.9.1.](#page-104-0)

#### **5. Verplombung des Gehäuses (optional)**

Bei einigen Geräteausführungen sind auf der Gehäuse-Oberseite zwei der Schrauben als Plombierschrauben ausgeführt. Bei Bedarf kann das Gehäuse dann mit Plombierdraht und Plombe gegen Öffnen geschützt werden. Plombenplan s. 5.9.1 .

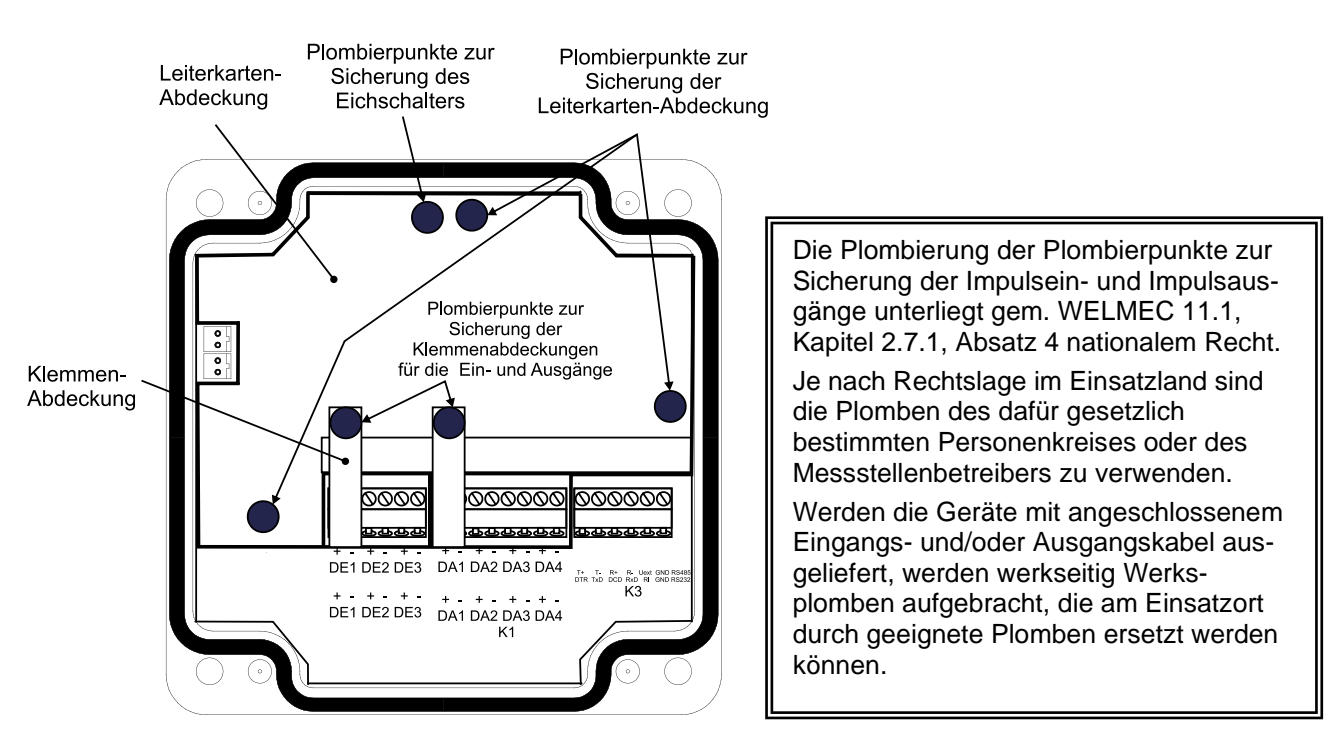

# <span id="page-104-0"></span>**5.9.1 Plombenplan**

# **a) Gehäusedeckel (Innenansicht)**

### **b) Gehäusedeckel (Frontansicht), Standard-Plombierung**

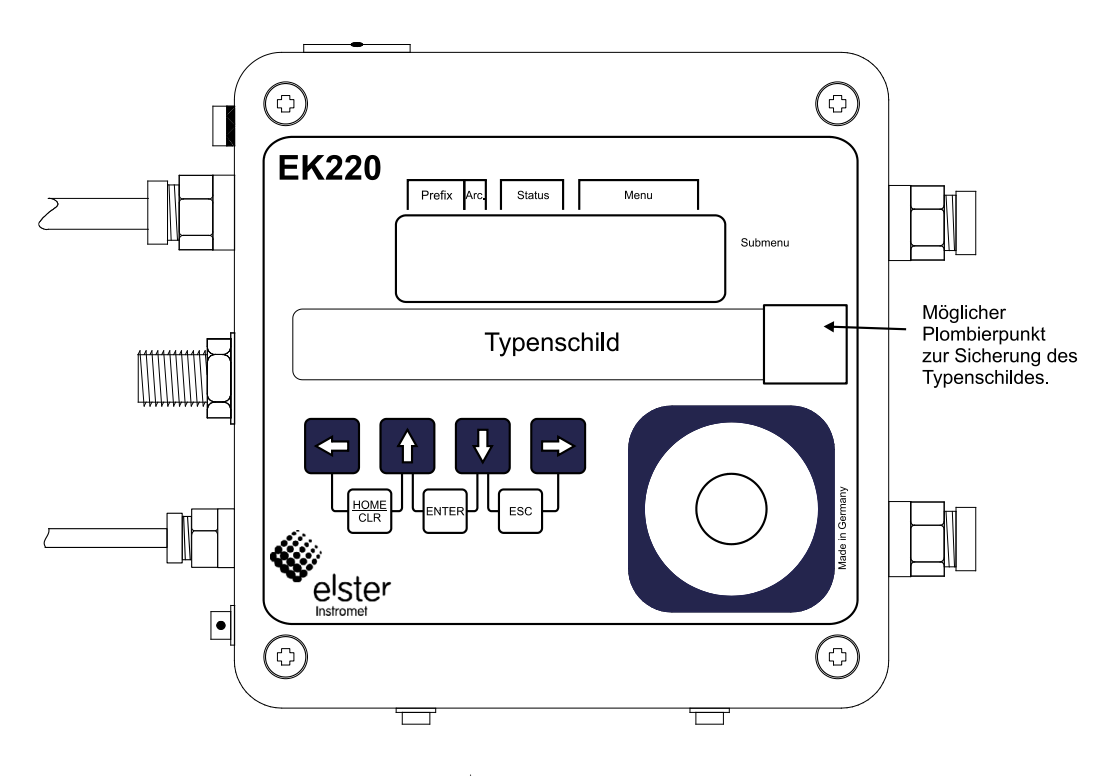

### **c) Gehäusedeckel (Frontansicht), Deckel-Plombierung mittels Drahtplombe (optionale Benutzersicherung)**

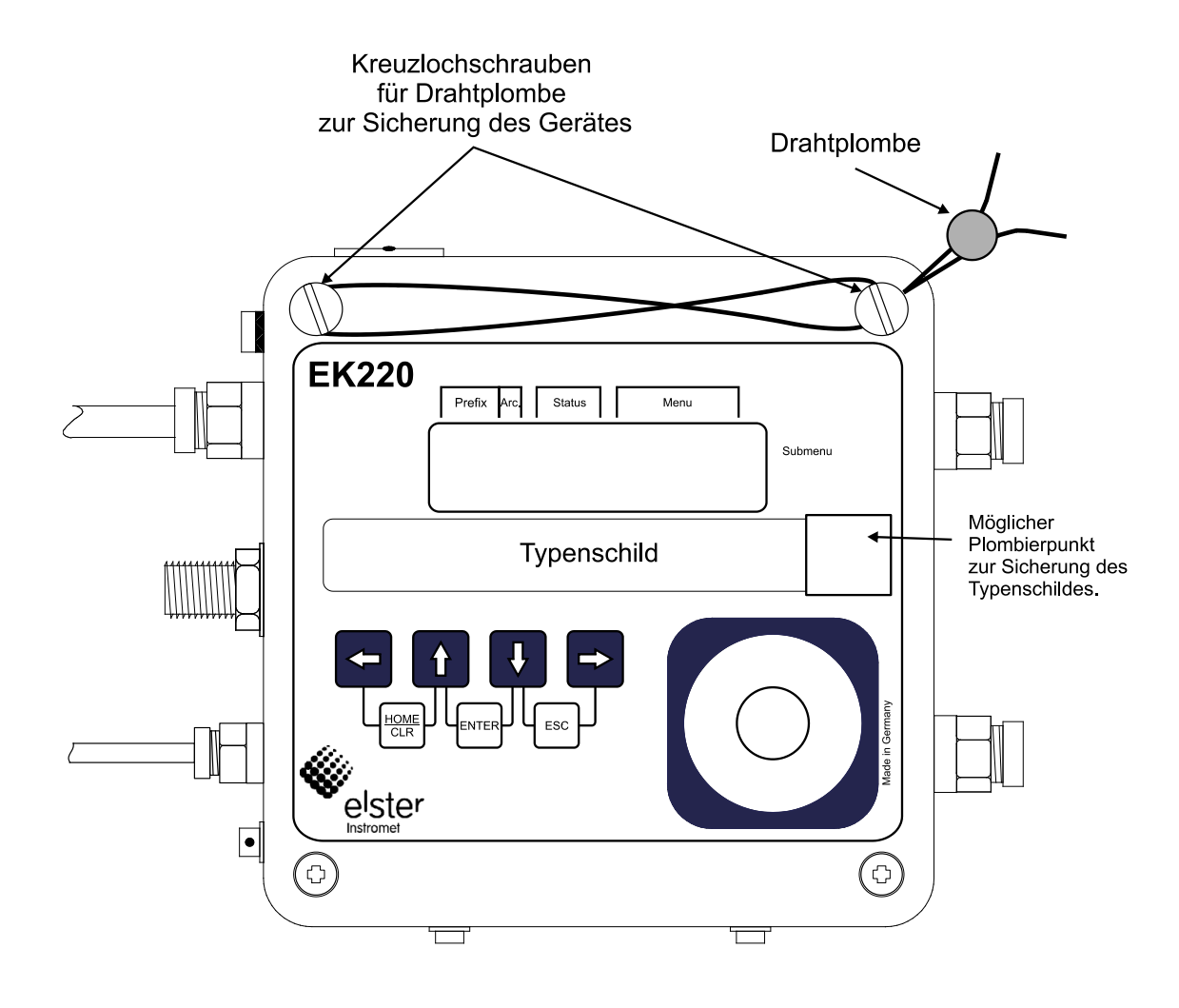

# **5.9.2 Plombenplan Temperaturaufnehmer**

Die Plombierung der Temperaturaufnehmer ist generell mit Drahtplomben durchzuführen.

In diesem Absatz sind beispielhaft die von der Elster GmbH verwendeten Plombiermöglichkeiten für den Standard-Temperaturaufnehmer dargestellt. Weitere Varianten der Plombierungen sind abhängig von der Kombination Temperaturaufnehmer und Fühlertasche möglich.

## **a) Temperaturaufnehmer variable Länge + Standard-Temperaturfühlertasche**

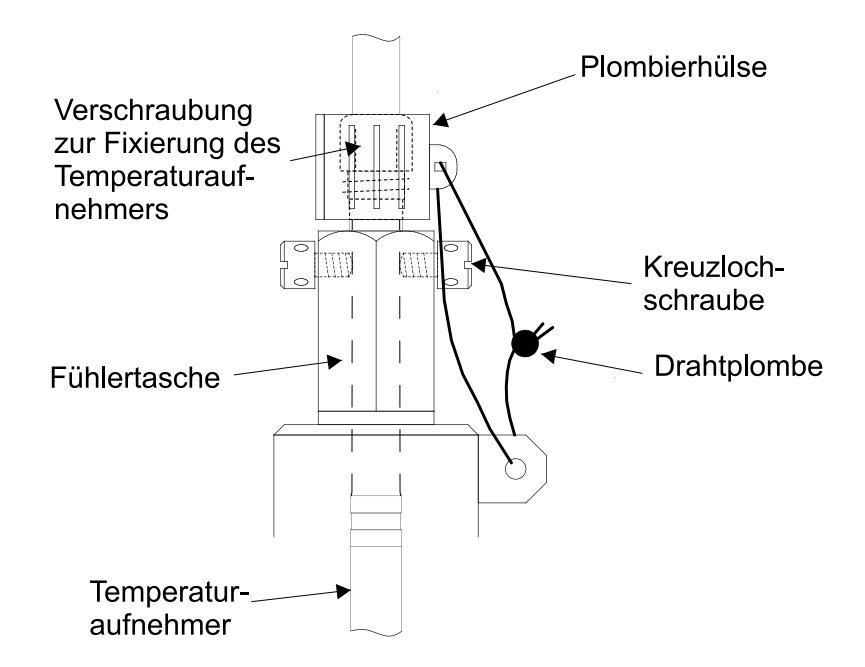

#### **b) Temperaturaufnehmer variable Länge + ältere Elster-Fühlertaschen**

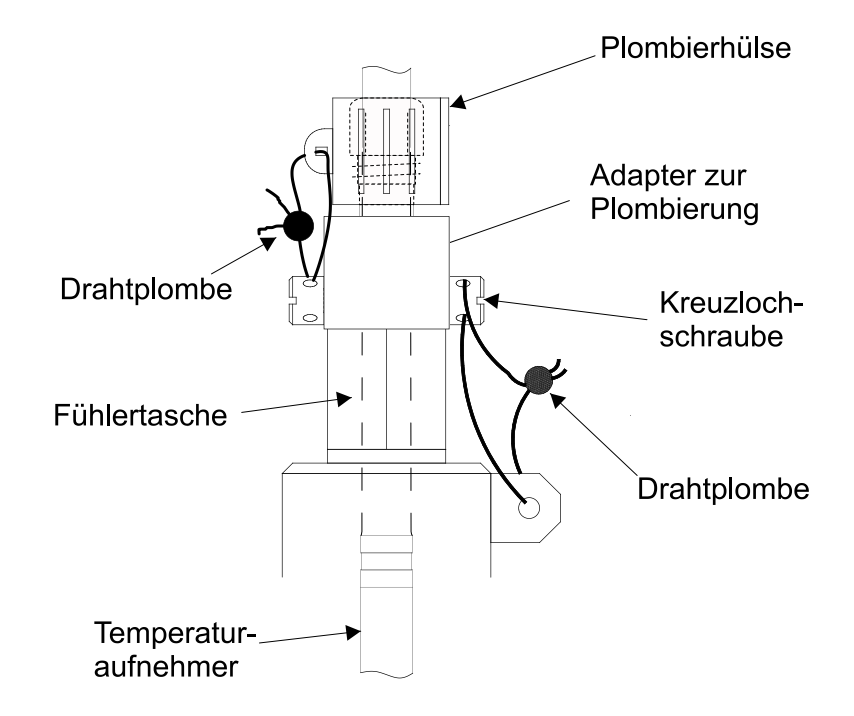

# **5.9.3 Plombenplan Druckaufnehmer-Typ CT30<sup>23</sup>**

Die in den Plombenplänen gezeigten Plombierpunkte sind mit Sicherungsmarken zu sichern.

## **a) Interne Montage**

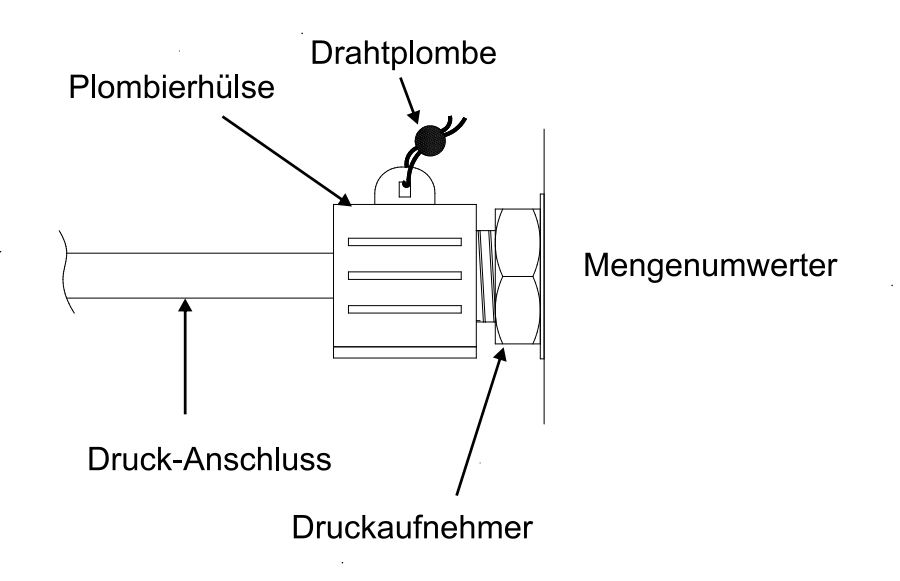

## **b) Externe Montage**

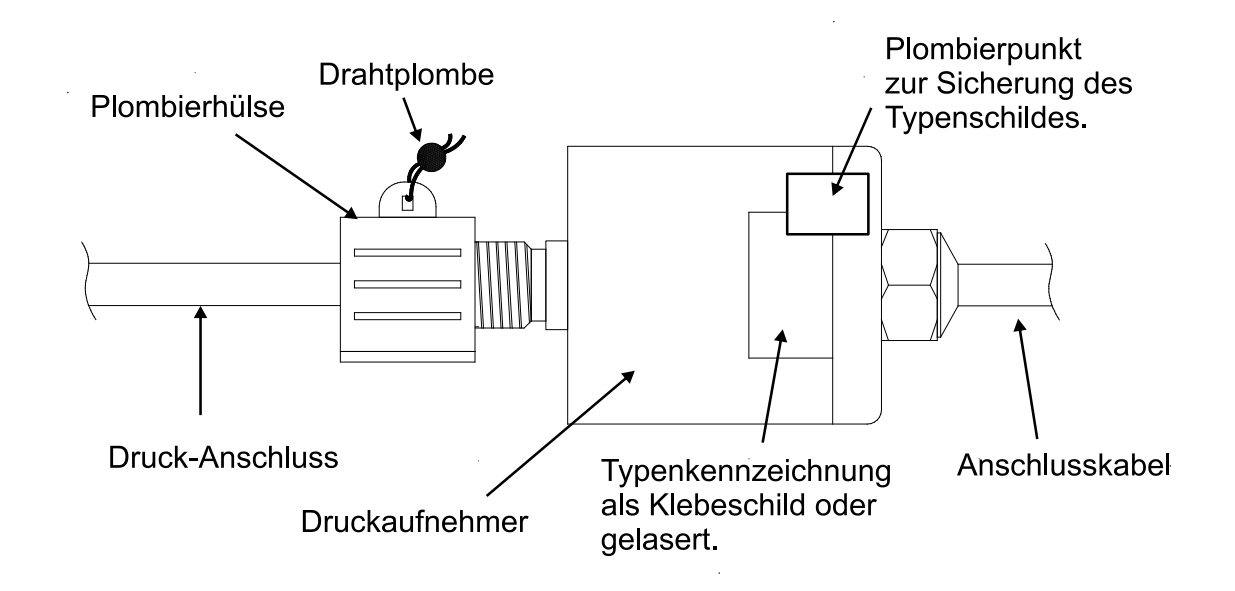

<sup>23</sup> Entfällt beim Einsatz als Temperatur-Mengenumwerter!
# **5.9.4 Plombenplan Druckaufnehmer-Typ 17002<sup>24</sup>**

#### **a) Interne Montage**

Eine interne Montage des Druckaufnehmers vom Typ 17002 ist zurzeit nicht vorgesehen.

## **b) Externe Montage**

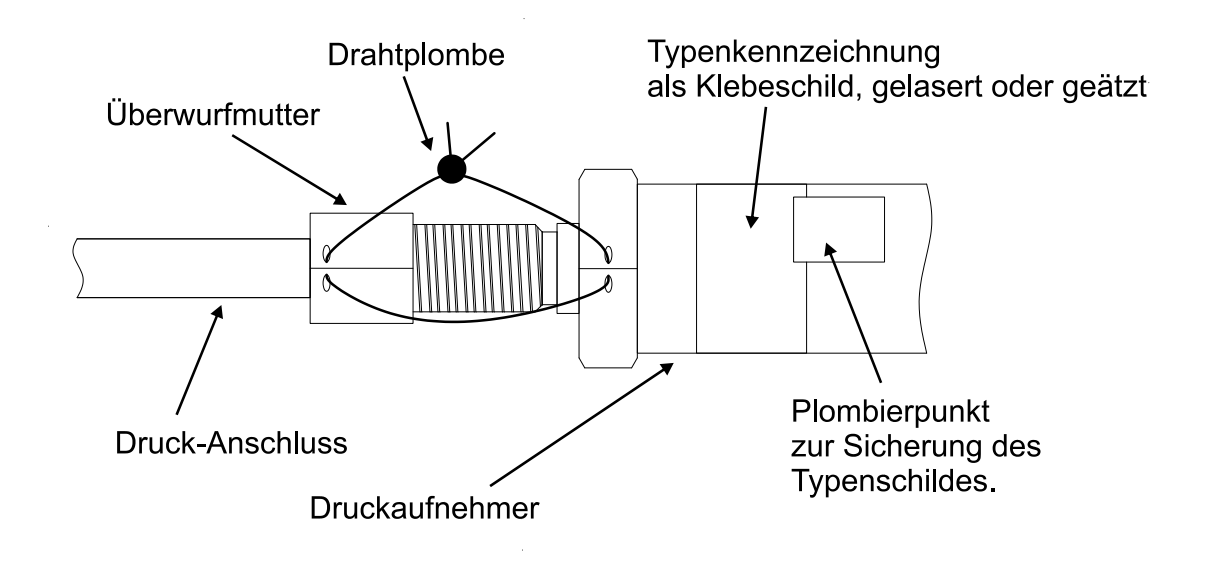

<sup>24</sup> Entfällt beim Einsatz als Temperatur-Mengenumwerter!

# **5.10Batteriewechsel**

Während des Betriebes ist von Zeit zu Zeit zu prüfen, ob die Batterie ausgetauscht werden muss. Hierzu dient die Batteriewarnung "B" im "Status"-Feld der Anzeige ( $\rightarrow$  [2.2.1\)](#page-9-0) sowie die Restbetriebsdauer in der Service-Liste ( $\rightarrow$  [3.10:](#page-56-0) Bat.R).

- *Die angezeigte Restbetriebsdauer gilt für den spezifizierten Standard-Betriebsfall (*<sup>→</sup> *[B-2](#page-117-0)). Durch Änderung des Messzyklus, Auslesen der Werte oder ständig aktive Anzeige sinkt die Restbetriebsdauer entsprechend schneller!*
- *Die Betriebsdauer mit einer Batterie beträgt im Standard-Betriebsfall (*<sup>→</sup> *[B-2](#page-117-0)) mindestens 5 Jahre. Durch abweichende Betriebsarten kann die Betriebsdauer sinken. Näheres hierzu* <sup>→</sup> *[3.10:](#page-56-0) Bat.R und Bat.K*
- *Der Austausch der Batterie kann ohne Anwesenheit eines Eichbeamten erfolgen, da das Gehäuse selbst nicht plombiert ist!*
- *Während des Batteriewechsels sollte immer eine Batterie angeschlossen bleiben. Bevor die alte Batterie entfernt wird ist die neue Batterie anzustecken. Hierfür sind zwei Stecker vorhanden.*
- *Durch unvorsichtige Vorgehensweise können Messwerte des EK220 verloren gehen. Alle eingestellten Parameter, sowie einmal täglich Datum, Uhrzeit und Zählerstände werden in einem nichtflüchtigen Speicher (EEPROM) gesichert und bei Bedarf automatisch wieder zurückgeholt.*
- *Als zusätzliche Sicherheit sollten direkt vor Batteriewechsel alle Daten im nichtflüchtigen Speicher (EEPROM) gesichert werden (→ [3.10,](#page-56-0) "Sich"). Falls durch einen Bedienungsfehler während des Batteriewechsels Daten verloren gingen, holt der EK220 die Daten mit dem Stand zum Zeitpunkt des Sicherns automatisch wieder zurück.*
- *Der Austausch sollte daher nur durch Elster Service bzw. speziell ausgebildetes Personal durchgeführt werden!*

### **Durchführung des Batteriewechsels:**

- 1. Als vorbeugende Maßnahme Datensicherung ausführen ( $\rightarrow$  [3.10:](#page-56-0) Sich).
- 2. Gehäusedeckel öffnen und nach unten klappen. Damit ist die Batterie im Gehäusebodenteil erreichbar.
- 3. Bauform und Bestellnummer der neuen Batterie prüfen.
- **Tipp: Markieren sie die alten Batterie z.B. mittels Filzstift oder Aufkleber bevor sie mit dem Batteriewechsel beginnen. Dadurch können Sie unangenehme Verwechselungen vermeiden.**
- 4. Es muss immer mindestens eine Batterie an einem der beiden Stecker angeschlossen sein! Ist dies nicht der Fall, können während des Batteriewechsels Archive gelöscht werden, Volumenimpulse verlorengehen und nach dem Batteriewechsel geht die Uhr nach.
- 5. Neue Batterie einsetzen und auf den freien Stecker parallel zur alten Batterie aufstecken (beide sind elektrisch getrennt). Die Stecker sind verpolungssicher.
- 6. Alte Batterie von dem Stecker abziehen, lösbaren Kabelbinder lösen und Batterie entnehmen.
- 7. Die neue Batterie in der Halterung am Gehäuseboden befestigen
- 8. Gehäuse wieder schließen (darauf achten, dass die Kabel nicht gequetscht werden)
- <span id="page-110-0"></span>9. Unter "Service" – "Batteriekapazität" (→ [3.10:](#page-56-0) Bat.K) muss die Startkapazität neu eingegeben werden (auch beim gleichen Kapazitätswert unbedingt nötig)! Bei Einsatz der von Elster erhältlichen Batterie der Größe "D" ist für *Bat.K* der Wert 13,0 Ah einzugeben.
- 10. Kontrolle der vom EK220 errechneten Betriebsdauer: Für *Bat.R* (→ [3.10\)](#page-56-0) muss mindestens 60 Monate angezeigt werden. Ansonsten Schritt [99](#page-110-0) nochmals ausführen
- 11. Ende des Batteriewechsels

#### Zulassungen A

#### EG-Konformitätserklärung  $A-1$

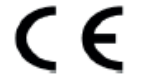

EU Declaration of Conformity No. DEMZE2204 EU-Konformitätserklärung Nr.

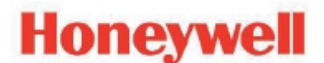

# EK220

Typ, Ausführung **Manufacturer** Hersteller

**Type, Model** 

Elster GmbH, Postfach 1880, D - 55252 Mainz-Kastel; Steinern Straße 19-21

**Product** Produkt

Volume conversion device Zustands-Mengenumwerter

#### The object of the declaration described above is in conformity with the relevant Union harmonisation legislation:

Der oben beschriebene Gegenstand der Erklärung erfüllt die einschlägigen Harmonisierungsrechtsvorschriften der Union<sup>-</sup>

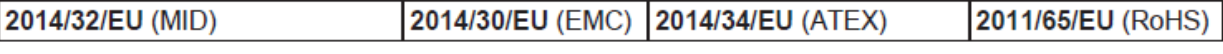

#### Relevant harmonised standards used:

Einschlägige harmonisierte Normen, die zugrunde gelegt wurden:

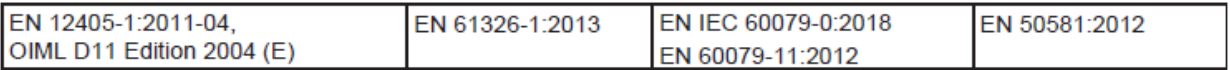

#### Certificates and interventions by notified bodies:

Bescheinigungen und Maßnahmen durch notifizierte Stellen:

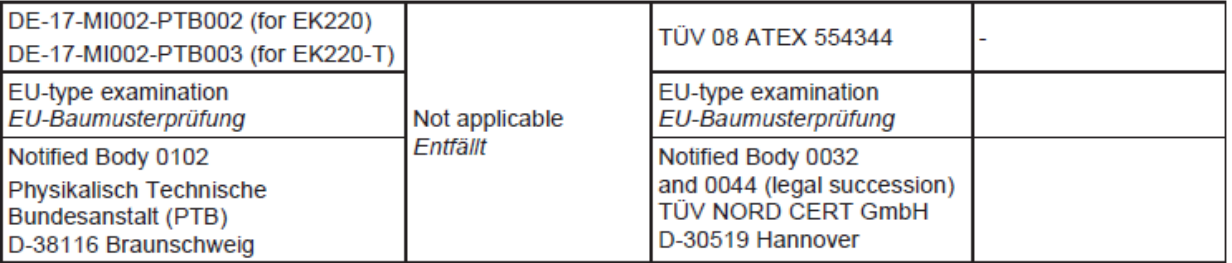

#### This declaration of conformity is valid for products labelled accordingly:

Diese Konformitätserklärung gilt für entsprechend gekennzeichnete Produkte:

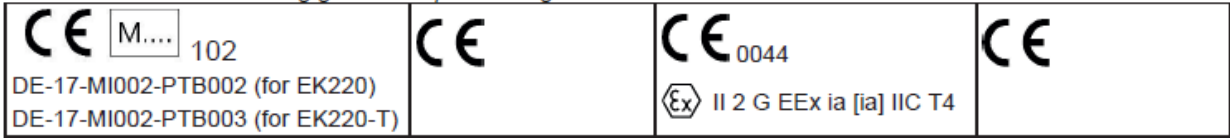

## The production is subject to the following surveillance procedures:

Die Herstellung unterliegt folgenden Überwachungsverfahren:

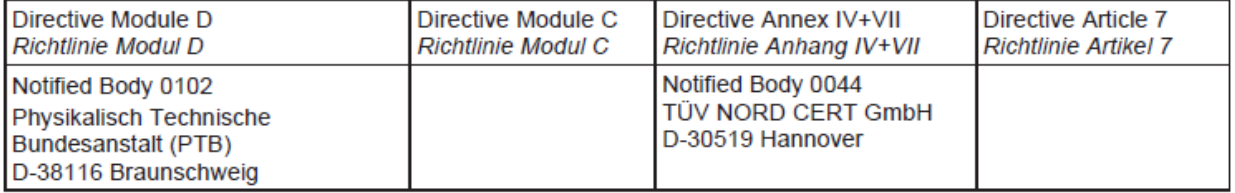

This declaration of conformity is issued under the sole responsibility of the manufacturer. If alterations are made to the product or it is modified, this declaration becomes void with immediate effect.

Die alleinige Verantwortung für die Ausstellung dieser Konformitätserklärung trägt der Hersteller. Bei Umbau des Produkts oder Änderungen am Produkt verliert diese Erklärung mit sofortiger Wirkung ihre Gültigkeit.

**Elster GmbH** 

Mainz-Kastel, 02.11.2022

Christian Neugebauer,

Signed for and on behalf of Unterzeichnet für und im Namen von

Place and date of issue Ort und Datum der Ausstellung

Dr. Martin Schröder, **Managing Director** 

© Elster GmbH

## **A-2 Zulassung Ex-Zone**

TUV NORD (1) EG-Baumusterprüfbescheinigung  $(2)$ Geräte und Schutzsysteme zur bestimmungsgemäßen Verwendung in explosionsgefährdeten Bereichen, Richtlinie 94/9/EG  $(3)$ Bescheinigungsnummer: **TÜV 08 ATEX 554344**  $(4)$ für das Gerät: Zustands-Mengenumwerter EK220 des Herstellers:  $(5)$ Elster GmbH Steinern Straße 19-21  $(6)$ Anschrift: 55252 Mainz-Kastel Deutschland Auftragsnummer: 8000554344 Ausstellungsdatum: 21.04.2008 (7) Die Bauart dieses Gerätes sowie die verschiedenen zulässigen Ausführungen sind in der Anlage zu dieser EG-Baumusterprüfbescheinigung festgelegt. Die TÜV NORD CERT GmbH bescheinigt als benannte Stelle Nr. 0044 nach Artikel 9 der Richtlinie des Rates der Europäischen Gemeinschaften vom 23. März 1994 (94/9/EG) die Erfüllung der grundlegenden Sicherheits- und Gesundheitsanforderungen für die Konzeption und den Bau von Geräten und Schutzsystemen zur bestimmungsgemäßen Verwendung in explosionsgefährdeten Bereichen gemäß Anhang II der Richtlinie. Die Ergebnisse der Prüfung sind in dem vertraulichen Prüfbericht Nr. 08 203 554344 festgelegt.  $(9)$ Die grundlegenden Sicherheits- und Gesundheitsanforderungen werden erfüllt durch Übereinstimmung mit: EN 60079-0:2006 EN 60079-11:2007 (10) Falls das Zeichen "X" hinter der Bescheinigungsnummer steht, wird auf besondere Bedingungen für die sichere Anwendung des Gerätes in der Anlage zu dieser Bescheinigung hingewiesen. (11) Diese EG-Baumusterprüfbescheinigung bezieht sich nur auf Konzeption und Prüfung des festgelegten Gerätes gemäß Richtlinie 94/9/EG. Weitere Anforderungen dieser Richtlinie gelten für die Herstellung und das Inverkehrbringen dieses Gerätes. Diese Anforderungen werden nicht durch diese Bescheinigung abgedeckt. (12) Die Kennzeichnung des Gerätes muss die folgenden Angaben enthalten:  $\langle \epsilon \times \rangle$ II 2 G Ex ia [ia] IIC T4 TÜV NORD CERT GmbH, Langemarckstraße 20, 45141 Essen, akkreditiert durch die Zentralstelle der Länder für Sicherheitstechnik (ZLS), Ident. Nr. 0044, Rechtsnachfolger der TÜV NORD CERT GmbH & Co. KG Ident. Nr. 0032 elter der Zertifizierungsstelle Der Schwedt Geschäftsstelle Hannover, Am TÜV 1, 30519 Hannover, Fon +49 (0)511 986 1455, Fax +49 (0)511 986 1590 Diese Bescheinigung darf nur unverändert weiterverbreitet werden.<br>Auszüge oder Änderungen bedürfen der Genehmigung der TÜV NORD CERT GmbH P17-F-001 06-06

 $\frac{1}{20}$ 5000

36.06

Seite 1/4

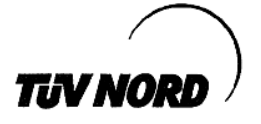

#### (13) ANLAGE

#### (14) EG-Baumusterprüfbescheinigung Nr. TÜV 08 ATEX 554344

(15) Beschreibung des Gerätes

Der Zustands-Mengenumwerter EK220 ist ein explosionsgeschütztes elektronisches Gerät der Kategorie 2, das mit Hilfe der Zustandsgrößen Druck und Temperatur das von einem externen Gaszähler ermittelte Volumen im Betriebszustand auf das Basisvolumen umrechnet und anzeigt. Für verschiedene Applikationen kann der EK220 wahlweise mit zwei-, einem- oder ohne Druckaufnehmer (0...2 p-Sensoren) und mit einem oder ohne Temperaturaufnehmer (0...1 T-Sensor) bestückt sein.

Die Versorgung des Gerätes erfolgt mittels einer Batterie. Ein Wechsel der Batterie gefährdet die Eigensicherheit nicht. Eine externe Speisung des Gerätes als auch die Verwendung einer zweiten Batterie ist möglich.

Der zulässige Umgebungs- und Gastemperaturbereich beträgt -30 °C bis +60 °C.

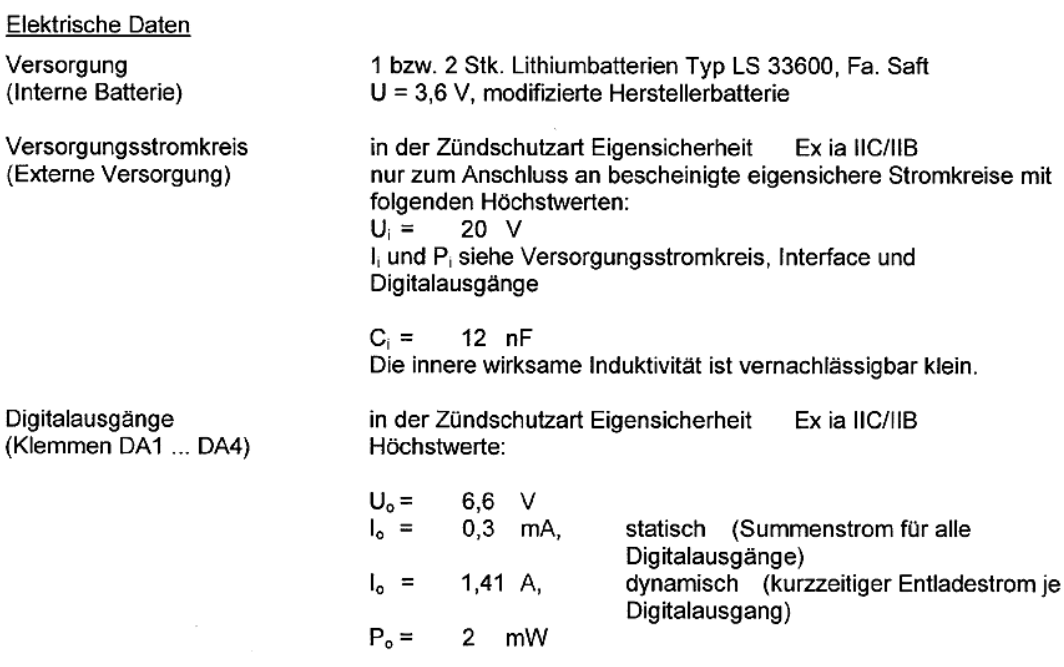

Kennlinie: linear

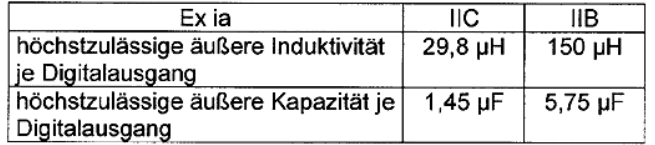

Seite 2/4

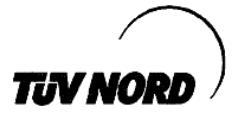

#### Anlage EG-Baumusterprüfbescheinigung Nr. TÜV 08 ATEX 554344

Die Digitalausgänge sind auch zum Anschluss an bescheinigte eigensichere Stromkreise vorgesehen:  $U_i = 10 V$ I<sub>i</sub> und P<sub>i</sub> siehe Versorgungsstromkreis, Interface und Digitalausgänge

Die innere wirksame Induktivität und Kapazität ist vernachlässigbar klein.

Digitaleingänge (Klemmen DE1 ... DE3)

in der Zündschutzart Eigensicherheit Ex ia IIC/IIB Höchstwerte:

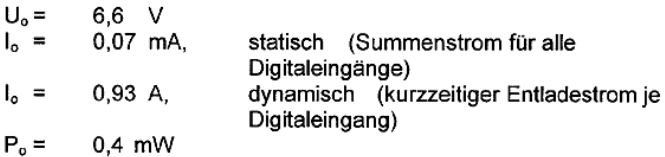

Innere wirksame Induktivität Li = 2,3 µH je Eingang Innere wirksame Kapazität ist vernachlässigbar klein.

Kennlinie: linear

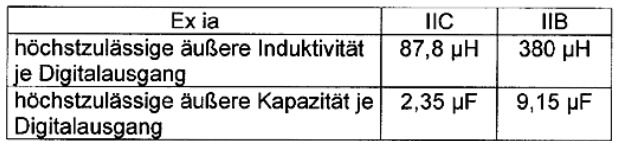

nur zum Anschluss an Reed Kontakte mit einer Leitungslänge bis 35 m oder einen Wiegandsensor (TÜV 01 ATEX 1776).

Interface

(Klemmen T+, DTR / T-, TxD / R+, DCD / R-, RxD / Uext, RI / GND)

in der Zündschutzart Eigensicherheit Ex ia IIC/IIB nur zum Anschluss an bescheinigte eigensichere Stromkreise mit folgenden Höchstwerten:

 $U_i = 20 V$ 

I<sub>i</sub> und P<sub>i</sub> siehe Versorgungsstromkreis, Interface und Digitalausgänge

Seite 3/4

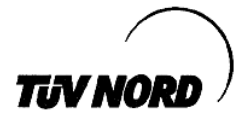

Anlage EG-Baumusterprüfbescheinigung Nr. TÜV 08 ATEX 554344

Bei der Zusammenschaltung sind zusätzlich folgende Höchstwerte zu beachten:  $U_o = 6,6 V$  $I_o = 35 \text{ mA}$  $P_0 = 231$  mW

Kennlinie: linear Die innere wirksame Kapazität ist vernachlässigbar klein. Die innere wirksame Induktivität ist vernachlässigbar klein. oder zum Anschluss an den MTL5051 Intrinsically Safe Serial Data Communications Isolator des Herstellers MEASUREMENT TECHNOLOGY LIMITED mit der Baumusterprüfbescheinigungsnummer BAS01ATEX7158 in der Variante CON 1 pin 2; CON 2 pins 5, 6 w.r.t CON 1 pin 1 (zum Anschluss an die Klemmen 1, 2, 5, 6 (siehe Datenblatt)). Versorgungsstromkreis Höchstwerte (Summenwerte) dieser eigensicheren Interface und Stromkreise: Digitalausgänge  $\Sigma I_i = 139$  m/<br> $\Sigma P_i = 0,50$  W mA

(16) Prüfungsunterlagen sind im Prüfbericht Nr. 08 203 554344 aufgelistet.

(17) Besondere Bedingung

#### keine

(18) Grundlegende Sicherheits- und Gesundheitsanforderungen

keine zusätzlichen

Seite 4/4

# **TIN NORI**

#### 1. ERGÄNZUNG

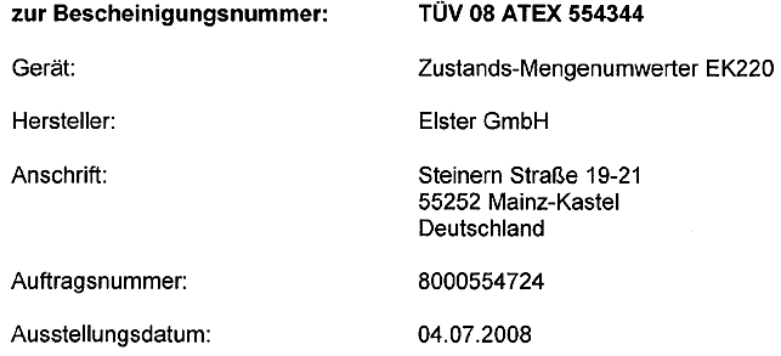

Änderungen:

Der Zustands-Mengenumwerter EK220 ist ein explosionsgeschütztes elektronisches Gerät der Kategorie 2, das mit Hilfe der Zustandsgrößen Druck und Temperatur das von einem externen Gaszähler ermittelte Volumen im Betriebszustand auf das Basisvolumen umrechnet und anzeigt. Der Zustands-Mengenumwerter kann zukünftig auch mit dem Druckaufnehmer mit der Typbezeichnung 17002 betrieben werden. Die Leiterkarte kann zukünftig nach den in den Prüfungsunterlagen gelisteten Dokumenten gefertigt werden.

Der zulässige Umgebungs- und Gastemperaturbereich beträgt -30 °C bis +60 °C.

Die elektrischen Daten sowie alle weiteren Angaben gelten unverändert für diese Ergänzung.

Das Gerät incl. dieser Ergänzung erfüllt die Anforderungen der folgenden Normen:

EN 60079-11:2007

EN 60079-0:2006

(16) Die Prüfungsunterlagen sind im Prüfbericht Nr. 08 203 554724 aufgelistet.

(17) Besondere Bedingungen

keine zusätzlichen

(18) Grundlegende Sicherheits- und Gesundheitsanforderungen

keine zusätzlichen

TÜV NORD CERT GmbH, Langemarckstraße 20, 45141 Essen, akkreditiert durch die Zentralstelle der Länder für Sicherheitstechnik (ZLS), Ident. Nr. 0044, Rechtsnachfolger der TÜV NORD CERT GmbH & Co. KG Ident. Nr. 0032

Der Lejter der/Zertifizierungsstelle

NW, Schwedt

Geschäftsstelle Hannover, Am TÜV 1, 30519 Hannover, Tel.: +49 (0) 511 986-1455, Fax: +49 (0) 511 986-1590

P17-F-006 06-06

Seite 1/1

# **B Technische Daten**

# **B-1 Allgemeine Daten (Mechanik)**

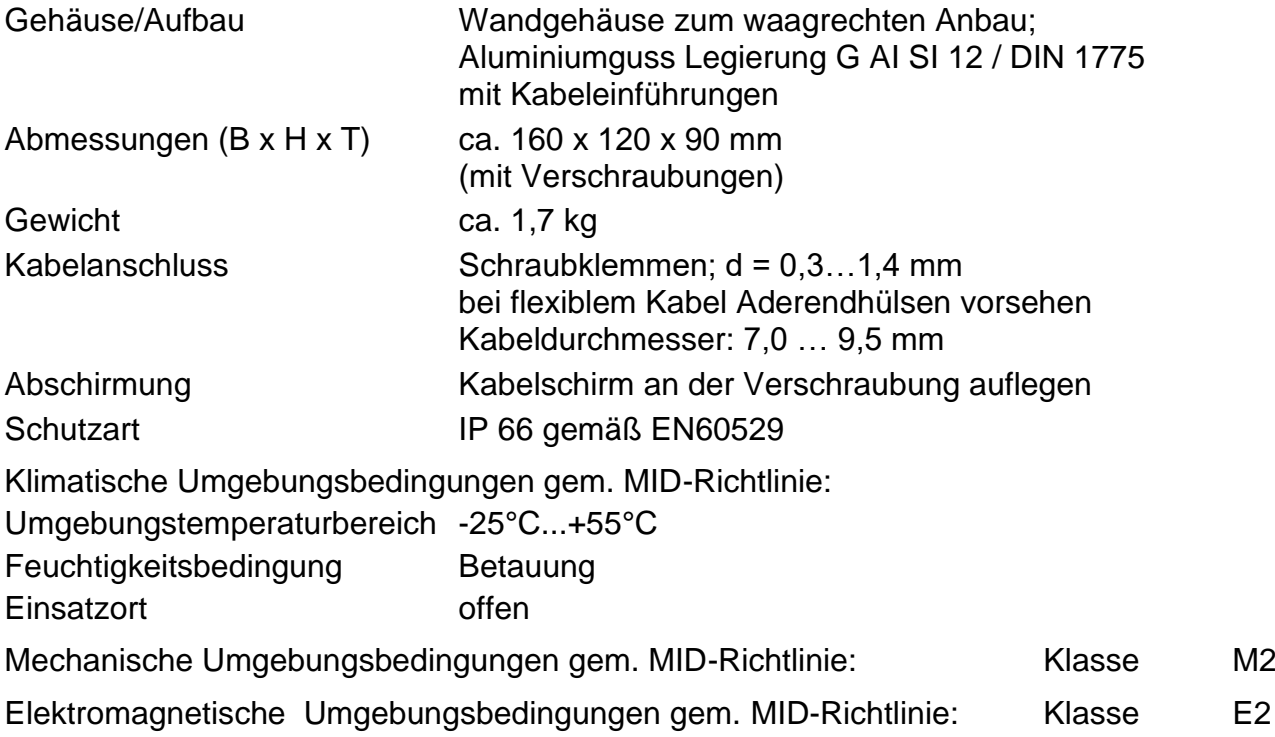

# <span id="page-117-0"></span>**B-2 Batterien**

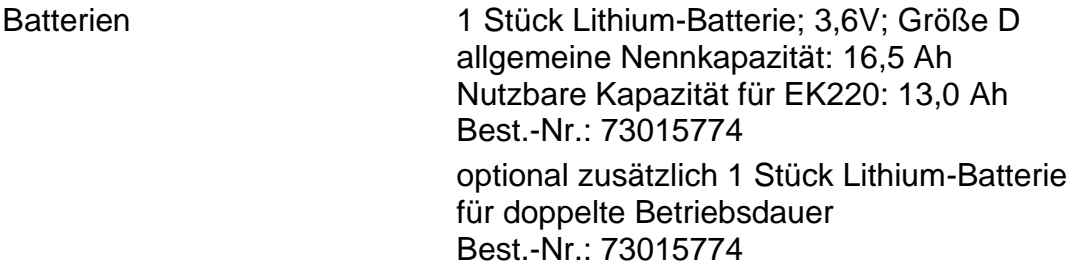

*Die minimale Betriebsdauer von 5 Jahren mit einer Batterie wird für folgenden Standard-Betriebsfall gewährleistet:*

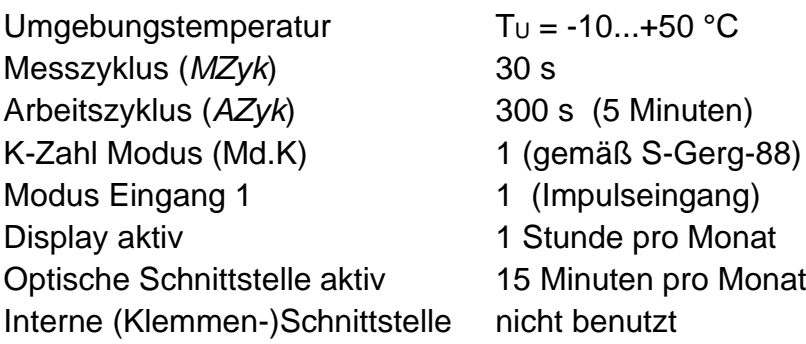

# **B-3 Externe Stromversorgung**

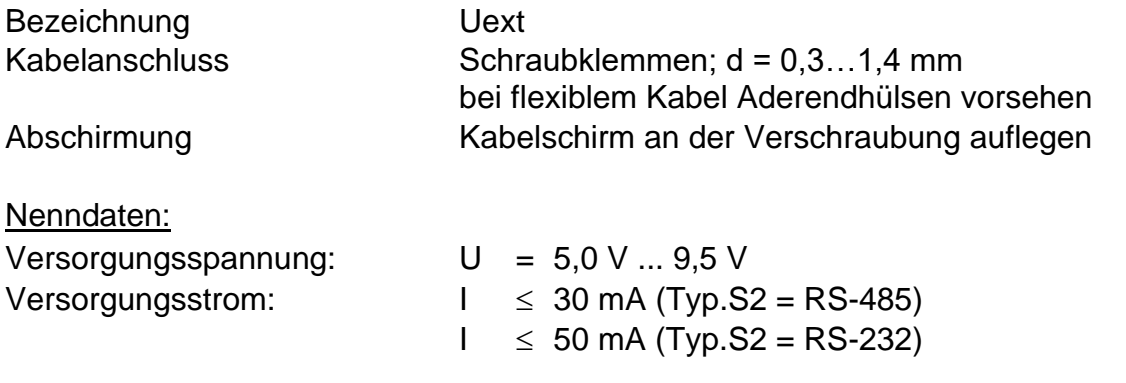

- *Für die Zählfunktion der Impulseingänge ist es erforderlich, dass auch bei externer Stromversorgung eine Batterie angeschlossen ist!*
- *Es dürfen nur seitens der Elster GmbH freigegebene, externe Stromversorgungen verwendet werden.*
- *Wenn der EK220 nicht in Ex-Zone 1 eingesetzt wird, sollte beim Anschluss einer externen Stromversorgung die Steckbrücke X100 (siehe Kapitel [5.5\)](#page-96-0) auf beide Stifte der Stiftleiste gesteckt werden. Damit können vom angeschlossenen Gerät evtl. eingebrachte Störungen abgeleitet werden, die sonst die Messung verfälschen könnten.*

# **B-4 Impuls- und Status-Eingänge**

3 Digitaleingänge mit gemeinsamer Masse (Minuspol) für Reedkontakte oder Transistorschalter (nur Eingang "DE1")

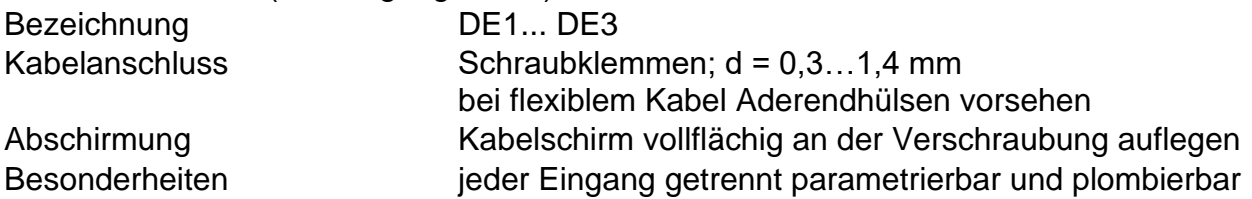

#### Nenndaten

 *Über die hier genannten Daten hinaus sind bei Einsatz des EK220 in Ex-Zone <sup>1</sup> die in der Konformitätsbescheinigung genannten Grenzwerte einzuhalten!*

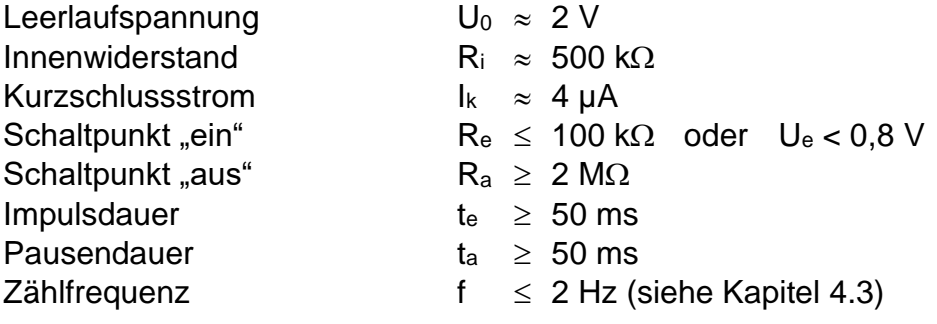

# **B-5 Melde- und Impuls-Ausgänge**

Vier Transistor-Ausgänge (Open-Collector) mit gemeinsamer Masse (Minuspol). Die für einen Messzyklus ermittelten Mengenimpulse werden als Impulspakete ausgegeben. Sie sind daher nicht für steuerungs- oder regelungstechnischen Zwecke geeignet.

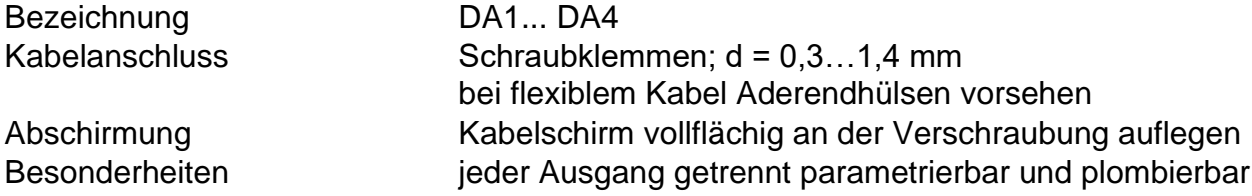

#### Nenndaten:

### *Über die hier genannten Daten hinaus sind bei Einsatz des EK220 in Ex-Zone <sup>1</sup> die in der Konformitätsbescheinigung genannten Grenzwerte einzuhalten!*

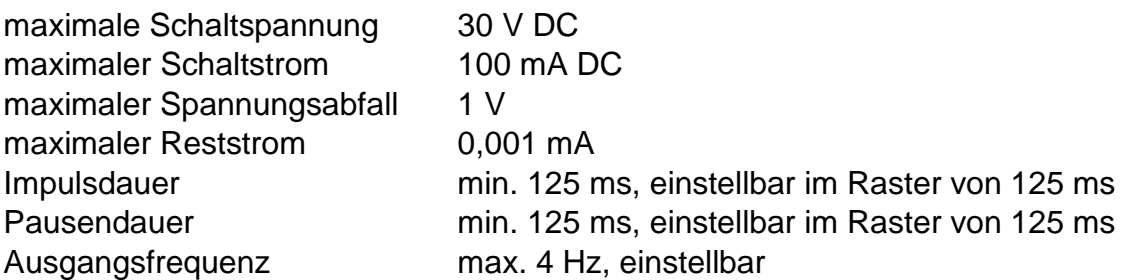

 *Bei Einsatz des EK220 in Ex-Zone 1, ist es zwingend erforderlich, dass die an den Ausgängen A1 – A4 anliegende Schaltspannung auch unter der Annahme eines Fehlers (1-Fehlersicherheit) 30V nicht überschreiten! In diesem Fall wird der Einsatz eines Ex-Trennschaltverstärkers empfohlen.*

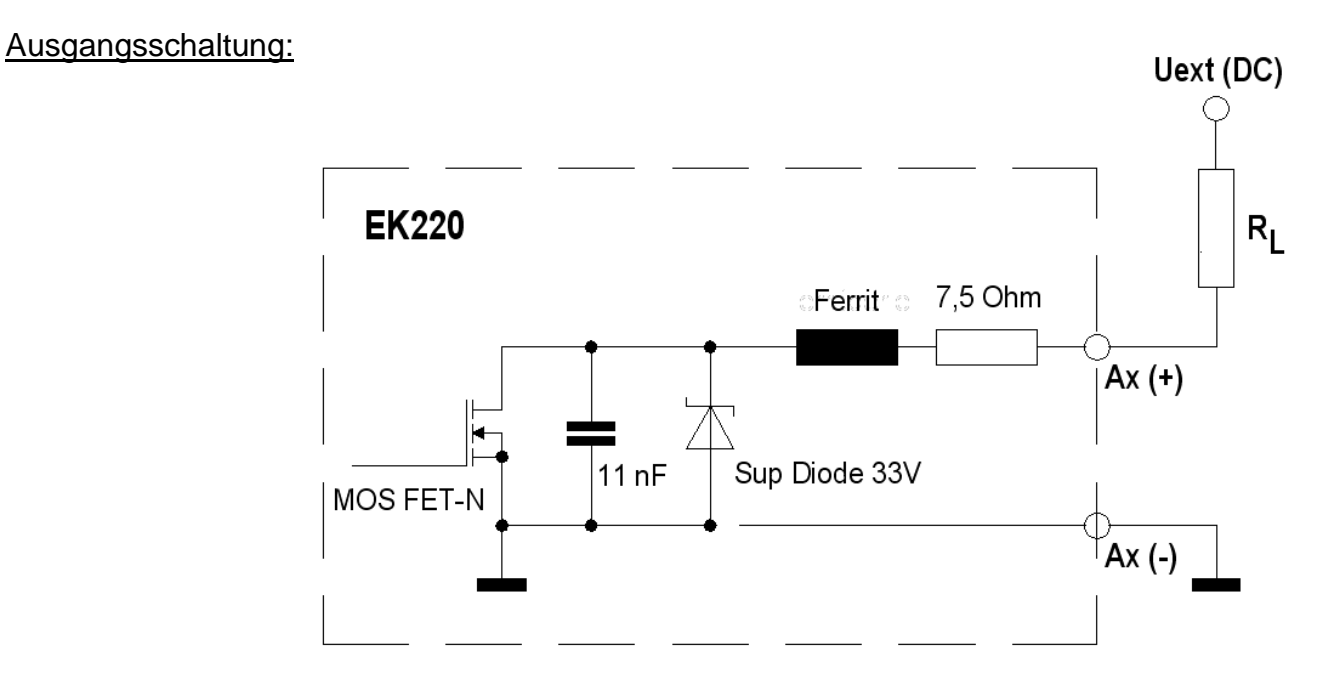

## **B-5.1 Anschluss EK220 an eine SPS / Trennschaltverstärker**

- *Bei Anschluss der Ausgänge an eine Kundenanlage (z.B. SPS) ist meist ein Trennschaltverstärker erforderlich, da der EK220 mit gemeinsamer Masse, eine SPS meist mit gemeinsamen Plus arbeitet.*
- *Generell wird ein Trennschaltverstärker dringend empfohlen, um beide Anlagen galvanisch zu trennen (EMV-Einflüsse)!*

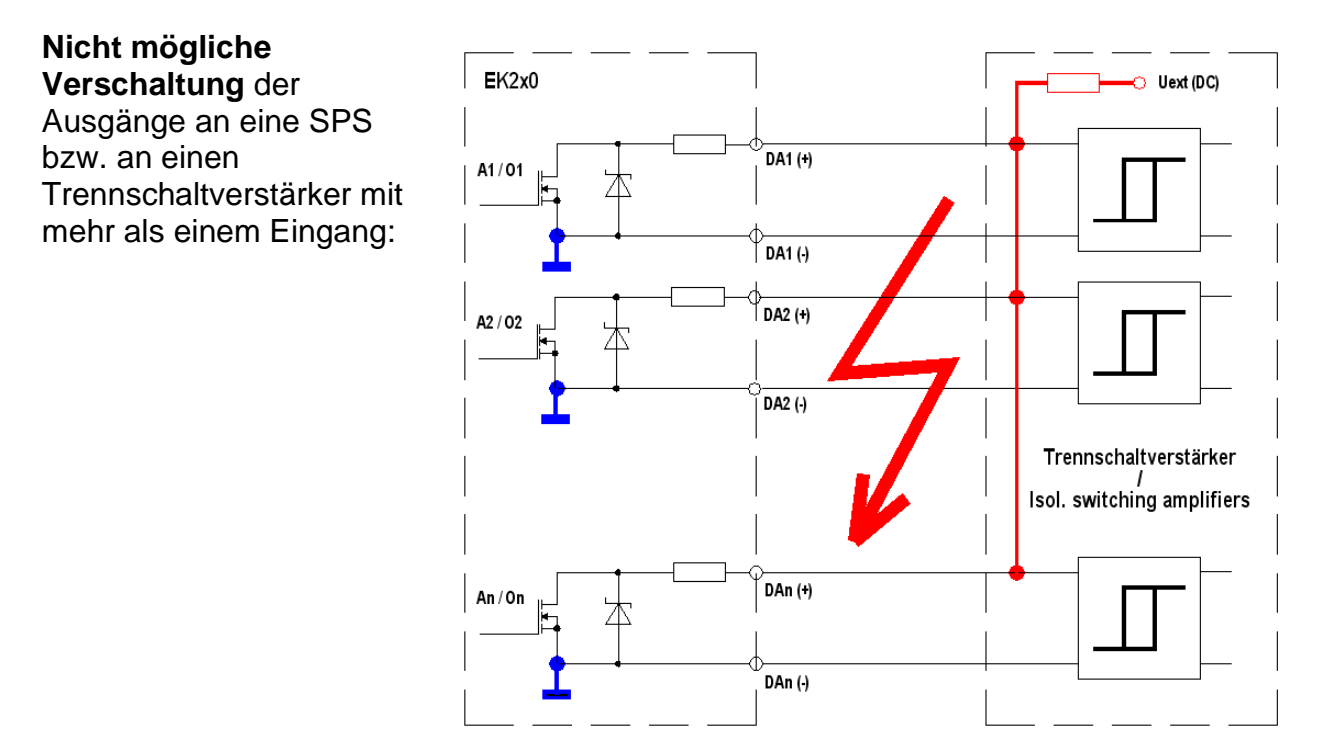

#### **Mögliche korrekte Verschaltungen:**

Trennschaltverstärker mit gemeinsamer Masse:

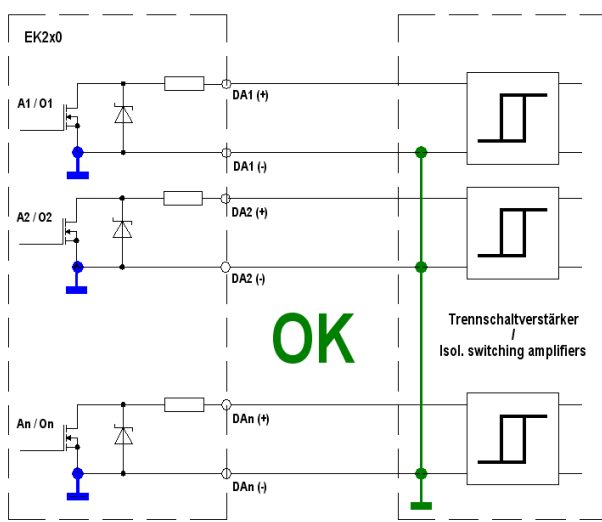

Separater Trennschaltverstärker für jeden Ausgang (empfohlen):

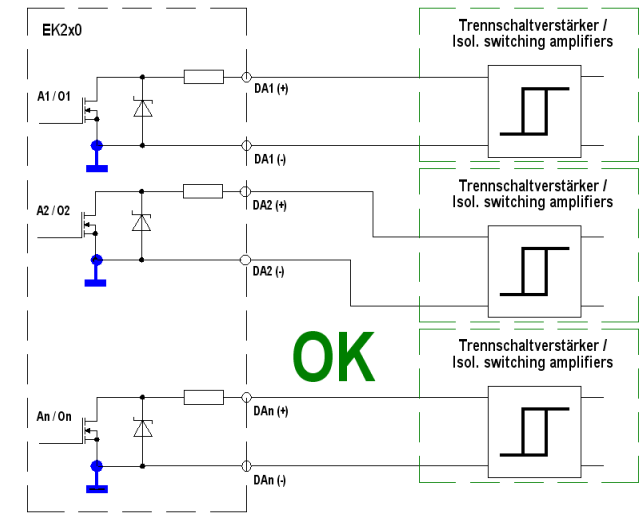

# **B-6 Optische serielle Schnittstelle**

Optische Schnittstelle gemäß (DIN) IEC 62056-21; bitserielle, asynchrone Datenübertragung nach ISO 1177, halbduplex

Unterstützung Datenübertragungsmode "C" (= Datenauslesen, Programmierung und herstellerspezifische Anwendungen mit automatischem Wechsel der Baudrate).

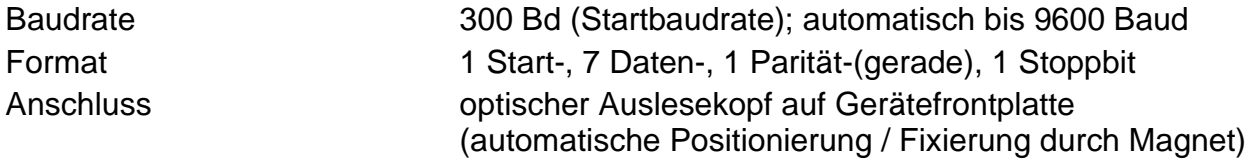

# **B-7 Elektrische serielle Schnittstelle (intern)**

Schnittstelle RS232 oder RS485 (per Software umschaltbar) z. B. zum Anschluss einer Funktionserweiterungseinheit FE260, eines Modems oder eines Fremdgerätes mit RS-232 / RS-422 oder RS-485 - Schnittstelle. Die RS-485 – Schnittstelle kann 4-adrig (RS-422) oder 2-drahtig (RS-485) betrieben werden.

- *Da die Schnittstelle des EK220 für den Einsatz im Ex-Bereich und für ein Batteriegerät ausgelegt wurde, kann die korrekte Funktion beim Anschluss eines externen Gerätes mit RS-232 / RS-485 – Schnittstelle nicht immer garantiert werden und muss ggf. im Einzelfall geprüft werden!*
- *In den meisten Fällen wird beim Betrieb der internen Schnittstelle eine externe Stromversorgung benötigt (s. Kapitel: [4.4](#page-88-0) und [4.5\)](#page-90-0).*

# **B-8 Druckaufnehmer <sup>25</sup>**

# **B-8.1 Typ CT30**

Von diesem Druckaufnehmer-Typ können zwei an den EK220 angeschlossen werden. Der erste Druckaufnehmer kann entweder als interne oder externe Variante ausgeführt sein und ist nur als Absolut-Druckaufnehmer verfügbar.

Der zweite Druckaufnehmer ist nur als externe Variante (Kabellänge 2,5m und 10m) anschließbar und kann als Absolut- oder als Relativ-Druckaufnehmer ausgeführt sein.

**Druck-Anschluss:** Ermeto M12x1,5 Außengewinde, nutzbare Länge ca. 10 mm

#### **Absolutdruckbereiche** <sup>26</sup>**:**

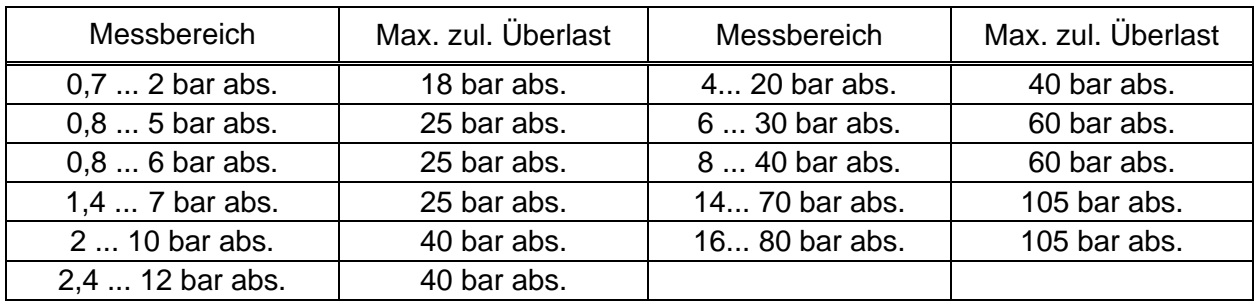

### **Überdruckbereiche** 27**:**

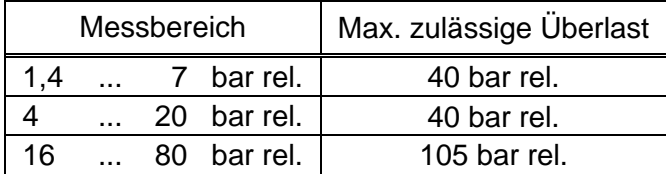

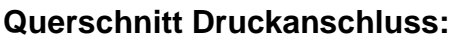

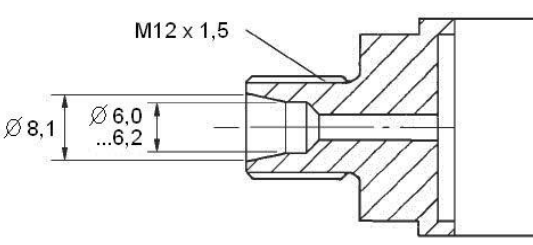

# **B-8.2 Typ 17002**

Von diesem Druckaufnehmer-Typ kann nur einer an den EK220 angeschlossen werden. Der Druckaufnehmer ist z.Z. nur als externe Variante (Kabellänge 2,5m) ausgeführt.

#### **Druck-Anschluss:** ¼ " – NPT – Gewinde

#### **Absolutdruckbereiche:**

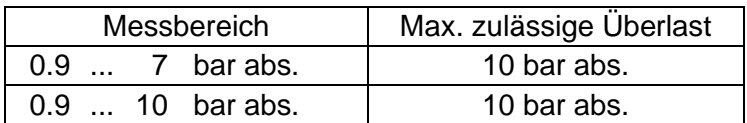

## **B-8.3 Montagehinweise:**

Beim Anschluss der Druckleitung an den Druckaufnehmer muss auf den äußeren Rohrdurchmesser geachtet werden, um Beschädigung und Undichtigkeit der Verschraubung zu vermeiden. Insbesondere sollte die Trennstelle am Rohr auf Grat oder Aufbördelung kontrolliert werden, die eine Vergrößerung des äußeren Rohrdurchmessers bewirken.

<sup>25</sup> Entfällt beim Einsatz als Temperatur-Mengenumwerter!

<sup>26</sup> Für ersten und/oder zweiten Druckaufnehmer.

<sup>27</sup> Nur für zweiten Druckaufnehmer.

# **B-9 Temperaturaufnehmer**

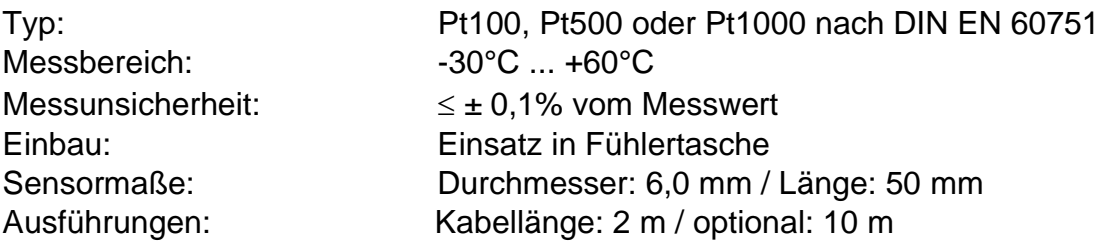

# **B-10 Messunsicherheit**

Die in der (DIN) EN 12405-1 genannten Fehlergrenzen werden für die hier genannten Messbereiche eingehalten.

Auf Wunsch sind abhängig von Umgebungstemperatur und Druck-Messbereich detaillierte Daten erhältlich.

# **C Index**

#### *#*

 $\Delta$  (Änderung)  $\cdot$  10  $\varnothing$  (Mittelwert)  $\cdot$  10

#### *A*

Alarm · 11, 22, 24, 25, 45, 46 Alarmgrenzwerte · 11, 49 Änderungs-Logbuch · 46 Archiv · 10, 41 Audit Trail · *Siehe* Änderungs-Logbuch Ausgangs-Impulspuffer löschen · 50, 69

#### *B*

Batterie · **6**, 11, 51, 53, 57, 98, 110, 111 Batteriekapazität · 57, 58, 111 Batteriewechsel · 58, 59, **110** Baudrate · 76 Betriebsdauer · 51, 55, **57**, 110, 118 Betriebspunktprüfungen · 60 Bus · 77

#### *D*

Daten sichern · 59 Datenformat · 76 Datensatz · *Siehe* Datenzeile Datensicherung · 50 Datenübertragung · 11 Datenzeile · 16 Detailed Charaterization · 37, 39 Drei-Minuten-Werte · 92 Druckaufnehmer · 26, 27, 28, 29, 30, 31, **59**, **60** DS-100-Nummer · *Siehe* Kanalnummer

## *E*

Eichschalter · *Siehe* Eichschloss Eichschloss · 11, **15**, 21, 52, 58, 104 Eichtechnisches Logbuch · 11, **15**, 21, **47**, 52 einfrieren · 41, 43, 57, 60 Ereignis-Logbuch · 46 **explosionsgefährdeter Bereich** · 94

#### *F*

FE230 · 76, **90** FE260 · 74, 77, **89**, **99**

#### *G*

Gerätenummer · 41 GSM · 74, 77, 89, 91

#### *I*

Impulsvergleich · 63

#### *J*

Justierung · 28, 30, 31, 32, 34, 35, 58

#### *K*

Kalibrierarchiv · 60 Kanalnummer · 41

Kundenschloss · 21

#### *L*

Lieferantenschloss · 21 Logbuch · 46

#### *M*

Manipulationserkennung · 51, 64, 66 max (Maximum) · 10 Meldeeingang · 51, 64, 65, 66 Messperiode · **42**, **43**, **44**, 55 min (Minimum) · 10 Modem GSM-Modem · 77 Monatsgrenze · *Siehe* Tagesgrenze MTL5051 · 91, 102

#### *N*

Netzbetreiber · 79

#### *P*

PIN-Code · 79 Prozessdaten · 92 PTB-Logbuch · *Siehe* Eichtechnisches Logbuch

#### *R*

Restbetriebsdauer · *Siehe* Betriebsdauer Revision · **61**

#### *S*

Schnittstelle · 11, **73** SMS · 79, 92 Sommerzeit · 53, 55 Standardausgabe · 92 **Standard-Betriebsfall** · 110, 118

## *T*

Tagesgrenze · 41, 42 Temperaturaufnehmer · 33, 34, 124 Temperatur-Mengenumwerter · 7 Trennschaltverstärker · 91, 102

## *U*

Uhr $\cdot$  52, 58 Ganggenauigkeit · 52, 58 Uhr stellen · 54 Umgebungstemperatur · 56, 118, 124

#### *W*

Warn-Eingang · 51 Warngrenze · **30**, 50, 51 Warnung · **11**, 45, 46, 64

#### *Z*

Zeitsynchron-Eingang · 65 Zeitsynchronisierung · 65, 66 Zone 1 · 85, 94 **zugehörige Betriebsmittel** · 94